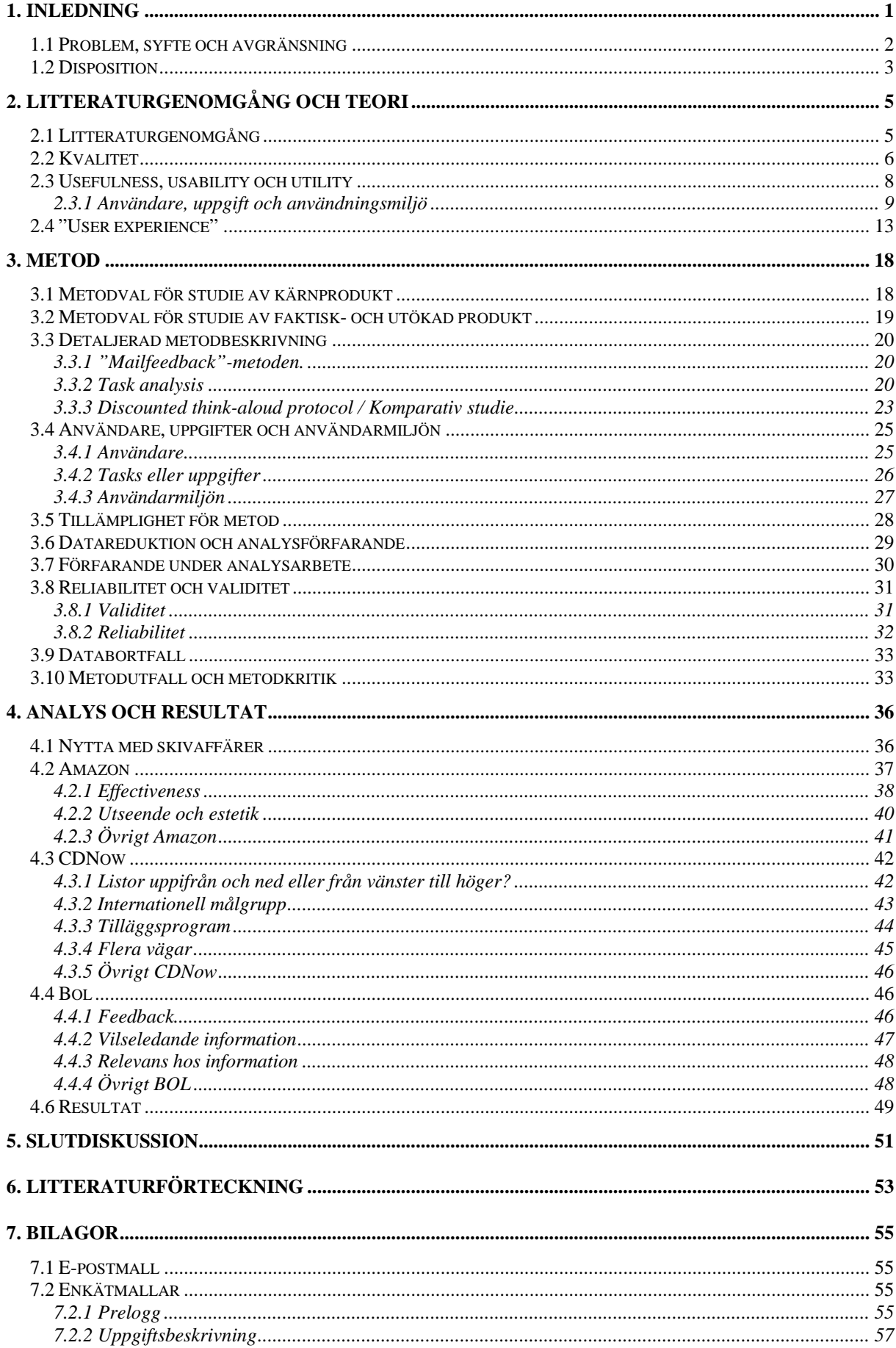

© Lahtinen, Markus, 2001 - Institutionen för informatik, Lunds Universitet Studie över Internetbaserade skivaffärer / Usefulness - Utility och usability

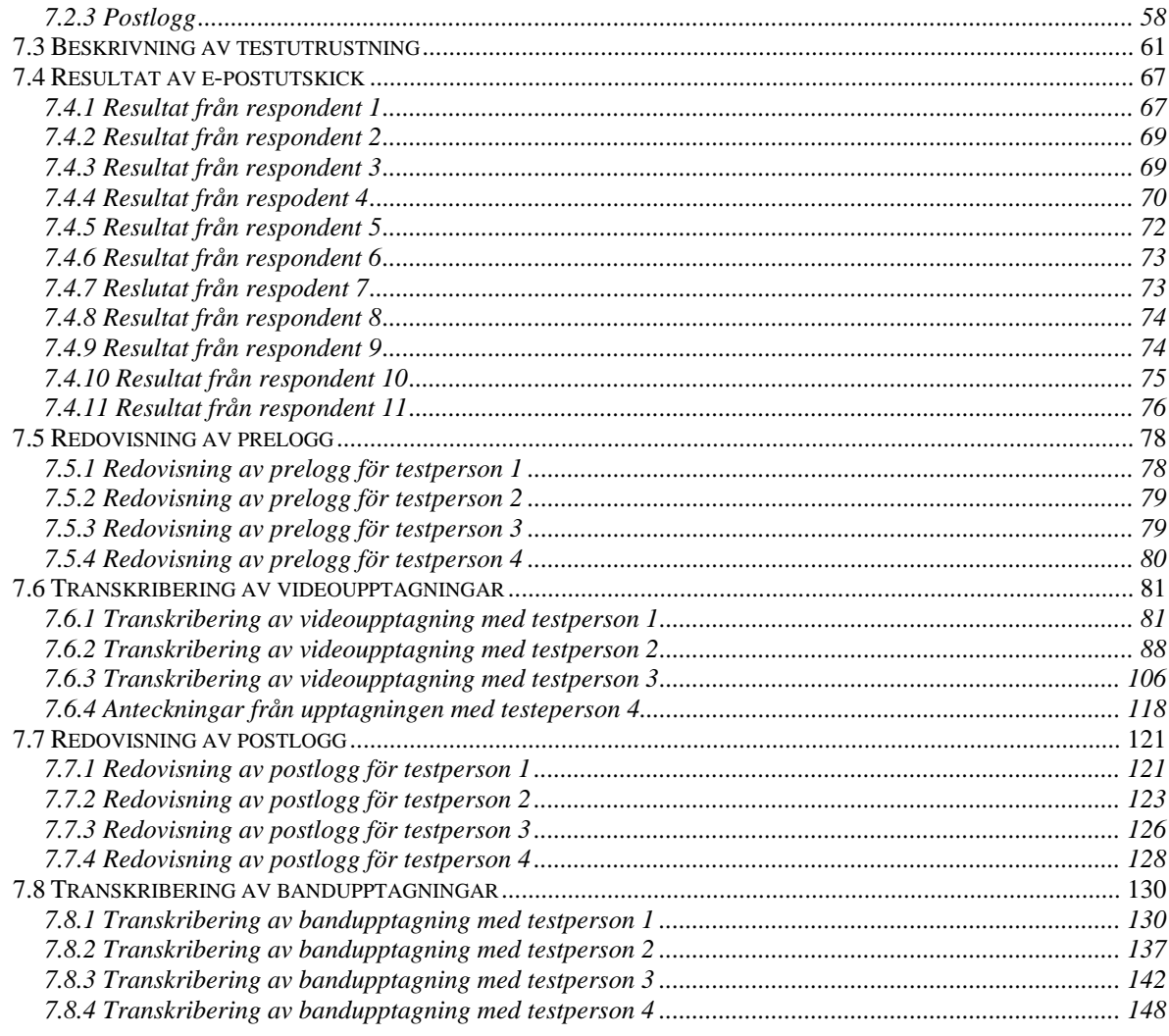

# **1. Inledning**

Föreliggande uppsats är en magisteruppsats i ämnet informatik vid Lunds universitet.

Magisterprogrammet i informatik är på 40 poäng och består till hälften av praktik och fördjupningsarbete (uppsats) om vardera 10 poäng. Praktiken genomfördes hösten 1999 i Stockholm på ett företag som heter Spray. Tanken är att det skall finnas en koppling mellan erfarenheterna från praktiken och uppsatsarbetet och med utgångspunkt från den premissen påbörjades arbetet med att bestämma uppsatsämne. Några av de identifierade nyckelorden under den processen var bl.a. MDI (människa-dator-interaktion) och användbarhet, Internet och praktikarbetet. Vidare fanns viljan att kunskapen från praktiken skulle appliceras på en konkret produkt. Mest för att uppsatsen inte skulle bli alltför teoretisk.

#### Vilket blev uppsatsämnet?

Som ett led i studiet av Internet-relaterade tjänster (praktiken genomfördes just mot sådana) föll valet på att studera skivaffärer på Internet. I valet av ämne övervägdes även att skriva om banktjänster, webb-mailsystem, bokningssystem av olika slag m.m. Valet föll på skivaffärer på Internet då nivån ansågs lämplig. De riktar sig till en tillräckligt bredd kundgrupp samt att de olika skivaffärerna varierar en hel del i funktionalitet och omgärdande funktionalitet för att de skall vara intressanta att studera. Webb-mailsystem föll bort då den tjänsten i stort sett ser likadan ut oavsett vem som levererar tjänsten och bokningssystem riktar sig mot en alltför smal kundgrupp. För banktjänster, som var en stark kandidat ett tag, är problemet tillgången till tjänsten. Det krävs en hel del förberedelser då systemen kräver inloggning av mer avancerad art.

#### Varför just detta område?

Några av de produkter som saluförts på Internet förhållandevis länge är CD-skivor och böcker. Det är en bekväm och praktisk tjänst som många människor kan tänkas ha nytta av. Internet lämpar sig ganska bra för den här typen av produkter. De har ett standardiserat format och det finns en ganska stark tradition vad gäller försäljning av böcker och skivor via postorder och varan passar således bra till ett försäljningsmedium såsom Internet. Mot det kan ställas försäljning av kläder via Internet där kunden deltar i själva köpet mer (en högre grad av involvering i själva köpet), och med det menas att kläder är något man som kund förmodligen vill prova och "känna". Skivaffärer på Internet är en förhållandevis välpenetrerad marknadsnisch inom ehandelsbranschen och resultatet av en studie kring dessa kan vara av värde dels för de som bygger tjänster av det här slaget och dels kan det förhoppningsvis ge något slags kunskapstillskott till ämnet MDI.

### **1.1 Problem, syfte och avgränsning**

<u>.</u>

Medvetenheten om fördelarna med usability-tester<sup>1</sup> tycks ha slagit igenom hos många företag. Allt eftersom mediet mognat har aktörerna på Internet blivit fler och fler (för att nu bli färre och större). Under åren har det blivit mer och mer viktigt att konkurrera med en god design och bra usability på sidan och med den här uppsatsen är tanken att jag skall kunna fördjupa mina kunskaper inom ämnet MDI där usability ingår som en del. Fördjupningen är tänkt att ske dels på det teoretiska planet och dels det praktiska planet.

Att frågor som rör usability och användbarhet har kommit mer och mer i ropet vill jag gärna lära mig mer om. Problemområdet är alltså nätbaserade skivaffärer på Internet och arbetet inleds med en teoretisk genomgång, med ett avstamp i en relativt generell teori om vad som menas med kvalitet för att sedan snävas av mer och mer mot ämnet MDI och usability. Uppsatsen är i den meningen av multidisciplinär natur.

Även diskussionen om "user experience"<sup>2</sup>, som förts inom ämnet MDI på senare tid, kommer beröras i det teoretiska avsnittet. Med utgångspunkt från den ovan nämnda diskussionen kring usability kommer det argumenteras för att de traditionella begreppen inom usability i stort sett är tillämpbara i diskussionen om user experience. Det är mest en fråga om nivåval. I syfte att förtydliga min argumentation i den här frågan kommer en produktmodell från marknadsföringsteorin även användas. Den produktmodellen kommer sedan bilda den röda tråden i uppsatsen.

Vad den empiriska biten beträffar kommer metoder och tekniker inom ämnet MDI beskrivas och anpassas till uppsaten. Erfarenheter från praktiken kommer även tillföras i metodkonstruktionen.

Det empiriska arbetet är tänkt att starta vid ett studium av befintliga tjänster inom det valda området. Några tjänster väljs ut för att testas med testanvändare. Det insamlade materialet används sedan som utgångspunkt för analysarbetet, vilket leder till uppsatsens syfte.

Syftet med uppsatsen är att arbeta igenom alla de beskrivna nivåerna i den produktmodell som delar in en produkt i tre steg tillämpat på skivaffärer på Internet. Mer detaljrikt kommer uppsatsen argumentera för nyttan med skivaffärer på Internet. Därefter kommmer merparten av den empiriska undersökningen fokusera på den personliga upplevelsen av den faktiska produkten. Även den utökade produkten kommer beröras i den mån det yttras kommentarer från datainsamlingen som rör den utökde produkten.

Min vision är en uppsats där det finns ett konkret *underlag* för en "ny" tjänst. Underlaget skall hålla en tillfredsställande nivå vad gäller kvalitet i syfte att minimera antalet itereringar vid en eventuell framtida utveckling. Underlaget uttrycks huvudsakligen, som sagt, i form av "guidelines" för design av skivaffärer på Internet.

<sup>1</sup> Inledningsvis bör det påpekas att den här uppsatsen på sin ställen blandar engelska och svenska termer i skrivspråk. Det är mig bekant att detta inte alltid är bra, men principen har varit att termer som inte låter sig översättas skrivs ut med sin engelska term.

<sup>2</sup> Kan kort sammanfattas som att gränssnittsdesign bör fokusera på *totalupplevelse* snarare än bara interaktionen mellan användare och dator.

En koppling till diskussionen kring user experience kommer även göras, där "guidelines" som går utöver den typiska kommunikationen mellan användare och dator även presenteras i den mån det finns empirisk data som styrker guidelines av det här slaget.

Utöver det kommer även praktiska erfarenheter från användningen av den valda metoden att presenteras.

För den andra nivån i produktmodellen, den som rör den faktiska produkten, kommer en avgränsning göras med hjälp av det usability-ramverk som tillämpas på den nivån. Usability kan delvis ses som studiet av den personliga upplevelsen vid interaktionen med ett system. Uppsatsen kommer fokusera på den personliga upplevelsen vis utföramdet av kritiska uppgifter vid användandet av skivaffärer på Internet.

Vad gäller avgränsningen av arbetet kan indelningen mellan kvalitativ och/eller kvantitativ vara till hjälp här. Den här uppsatsen har en slagsida mot det kvalitativa hållet. Frågor av typen "Hur många?", "Hur lång tid?" etc., som är vanliga inom kvantitativa undersökningar, kommer inte studeras. Det här arbetet siktar till att tillvarata subjektiva och kvalitativa omdömen i syfte att förstå användaren och sedan förvalta och omsätta datan till "guidelines".

## **1.2 Disposition**

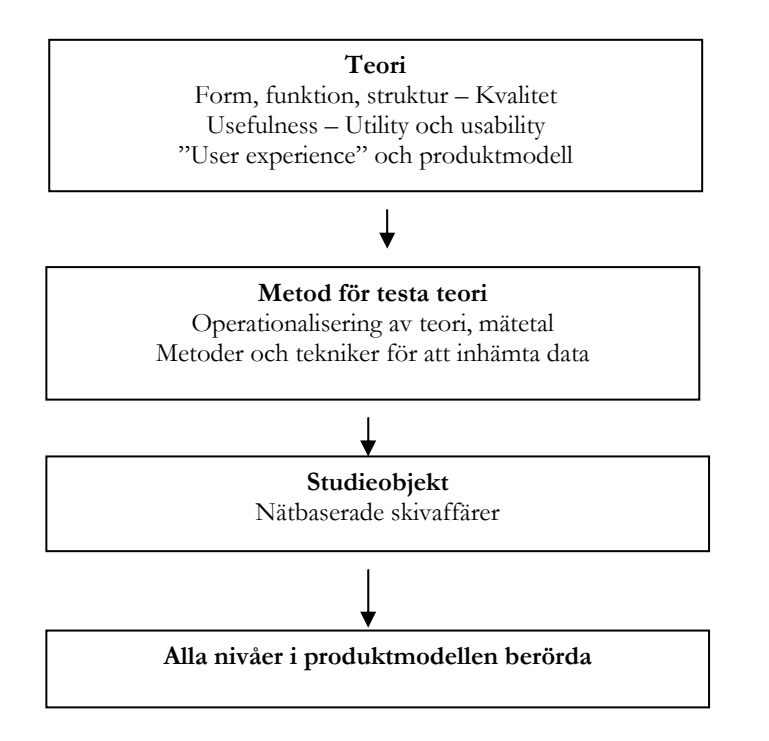

Figur 1.1 Översikt av uppsatsarbete

Ovanstående illustration får avsluta det här inledningskapitlet. Uppsatsen inleds i nästa kapitel med en litteratur- och teorigenomgång. Teorin påbörjas i en kort presentation av vad som menas med kvalitet och kopplas därefter till ett usability-ramverk. Genom integration av det nämnda usability-ramverket med den presenterade produktmodellen blir den teoretiska basen färdig.

I nästa kapitel påbörjas arbetet med konstruktion av en metod för att studera de olika nivåerna på produktmodellen. Datainsamling genomförs, sammanställs, analyseras och resultatet presenteras i det nästkommande kapitel. Arbetet avslutas med en slutdiskussion kring själva processen och resultatet.

I bilagorna finns inledningsvis olika typer av enkäter och formulär beskrivna och presenterade. Därefter finns all den insamlade data att tillgå.

# **2. Litteraturgenomgång och teori**

Det här kapitlet kommer genom en litteraturgenomgång presentera teorier och modeller för design, och vidare – utvecklas till en specifik teori som är applicerbar på det aktuella studieområdet. Kapitlets övergripande struktur kan ses som att gå från generellt och abstrakt till konkret och operationaliserat.

Kapitlet inleds med en litteraturgenomgång och övergår därefter till en presentation av begreppet kvalitet och ett försök att precisera vad som menas med kvalitet och vilka olika definitioner som förekommer. En koppling till arkitektur kommer även att göras i syfte att öka förståelsen kring vad som egentligen menas med kvalitet. Kvalitet är ett mycket brett begrepp, och det är inte mitt syfte att behandla alla tänkbara aspekter av termen kvalitet.

Övergången från teorin om kvalitet till teori för MDI sker genom att begreppen usefulness, utility och usability introduceras och kopplas till den beskrivna teorin kring kvalitet. I det efterföljande kapitlet beskrivs och definieras begreppen på ett mer direkt sätt. En utvidgning av teorin mot user experience görs i slutet av kapitlet där grundargumentation kommer utgå från att teorin kring usefulness, utility och usability är fullt applicerbar på diskussionen kring user experience. En teori om "user experience" presenteras även i syfte att stärka den argumentationen.

Avslutningsvis kopplas den beskrivna teorin till det valda studieområdet och bildar därmed en lämplig övergång till kapitel 3 där metoden presenteras.

## **2.1 Litteraturgenomgång**

Vad har det tidigare gjorts för tester på just bok- och CD-affärer på Internet? Det verkar inte som om det gjorts några speciella undersökningar med just dessa studieobjekt. En inlämningsuppgift (Brunnstedt) som är publicerad på Internet jämför bokus.com med bookshop.co.uk med kommenterar endast i förbifarten vilken typ av sökfunktion som de båda erbjuder.

Det tycks ha gjorts en del studier av kommersiella företag. Ett företag genomförde en heuristisk utvärdering av 90 stora webbsidor på Internet under 2000. Det visade sig att Amazon.com och CDNow.com (de fick lika bra poäng), samt webbportaler var de som rankade bäst i denna undersökning (Modalis Research Technologies, 2000). Den heuristiska utvärderingen har dock vissa brister där man tillämpar s.k. "usability-principles" på olika tjänster. Det är svårt att särskilja huruvida det är principerna, eller om det är kunskapen hos de som studerade sidorna som avgjorde. Undersökningen innehöll också ett stort antal testade sidor, så det fanns inget fokus mot att speciellt studera skivaffärer.

Vidare tycks det finnas en tendens att studera e-handelssidor som en generell grupp, dvs. de jämför inte sidor som erbjuder samma typ av produkter. Även metodbeskrivning tycks saknas i många fall.

Kommersiella företag vill antagligen inte publicera sin metod eftersom styrkan i deras metod är en affärshemlighet. Det kan också ses som ett ytterligare motiv för att en studie av det här slaget är behövlig då de är offentliga.

# **2.2 Kvalitet**

Den internationella organisationen för standardisering – ISO – definierar kvalitet på följande sätt:

"The totality of features and characteristics of a product or service that bear on its ability to satisfy specifies or implied needs." (ISO, 1986)

Vet vi allt om kvalitet nu? Nej, givetvis inte. Ovan ges en definition om vad som *menas* med kvalitet. Vägen dit, analysen och konstruktionen av den "rätta" produkten är givetvis det svåra. Till att börja med måste faktorer som kan tänkas påverka kvaliteten identifieras. När det är gjort övergår arbetet i att fastställa vilka mätetal som skall gälla för de olika faktorerna – så kallad operationalisering av faktorerna.

Den ovanstående definitionen är inte särskilt uteslutande och vad som helst skulle egentligen kunna kategoriseras under definitionen. Oavsett vilka faktorer som än väljs, så kommer gränserna mellan de olika faktorerna inte vara helt klara. Det kan ibland leda till konflikter och stötestenar i utvecklingsarbetet av den "optimala" produkten. Det finns således ett värde i att problematisera kring usability. Dvs. sätta in området in en vidare, och verklig kontext. Först då börjar bilden klarna något.

I syfte att ytterligare visa vad som menas med kvalitet har bl.a. följande definitioner av kvalitet påträffats:

- "Quality is a judgement by customers or users of a product or service; it is the extent to which the customers or users believe the product or service surpasses their needs and expectations." (Gitlow m. fl., 1989)
- "Fitness for purpose." (Juran, 1979)

Ehn m. fl. (1995) menar att IT-artefakter ofta studeras utanför sin användningskontext. Bristen på designkompetens med hänsyn till form och funktion är en av de stora anledningarna, trots den revolutionära utvecklingen av IT, till kvalitetsproblemen inom området.

Varför är det svårt att komma till rätta med problemen och hur skall det lösas? Subjektiva värderingar är svåra att mäta, vilket har gjort det svårt att använda traditionella kvantitativa metoder för att förstå de upplevda problemen. Vad som behövs är snarare ett mer humanistiskt eller beteendevetenskapligt angreppssätt på problemen. Inom ämnet människa-dator-interaktion finns en hel del metoder och tekniker som skulle kunna fylla detta tomrum. För att verkligen komma till rätta med det av Ehn m. fl. beskrivna problemet måste vi också tillåta oss använda metoder och tekniker från andra discipliner.

I samma artikel ges en schematisk skiss över begreppet kvalitet. Den utgår från arkitekturens grundpelare som överförs till förståelse om vad som menas med kvalitet inom IT-artefakter. Det kan för övrigt gälla vilken produkt som helst. Arkitekturens koppling till ämnet har även hävdats av andra författare

"Architecture and interface design have an important goal in common: to create livable, workable, attractive environments."(Mountford, J., 1990)

"…the 2000 year old approach by Virtruvius focusing on *venustas*, *utilitas* and *firmitas* (delight, commodity and firmness). Silmilarly, we have tried to use three aspects to characterise IT artefacts: form, function and structure. To access the quality of each of these aspects we use three associated "quality perspectives": *aesthetics*, *ethics* and *construction*" (Ehn m.fl, 1995, sid 1)

Med nedanstående modell visar författarna på förhållandet mellan form, funktion och struktur. Kvalitet uppnås när det finns en bra balans mellan de olika aspekterna.

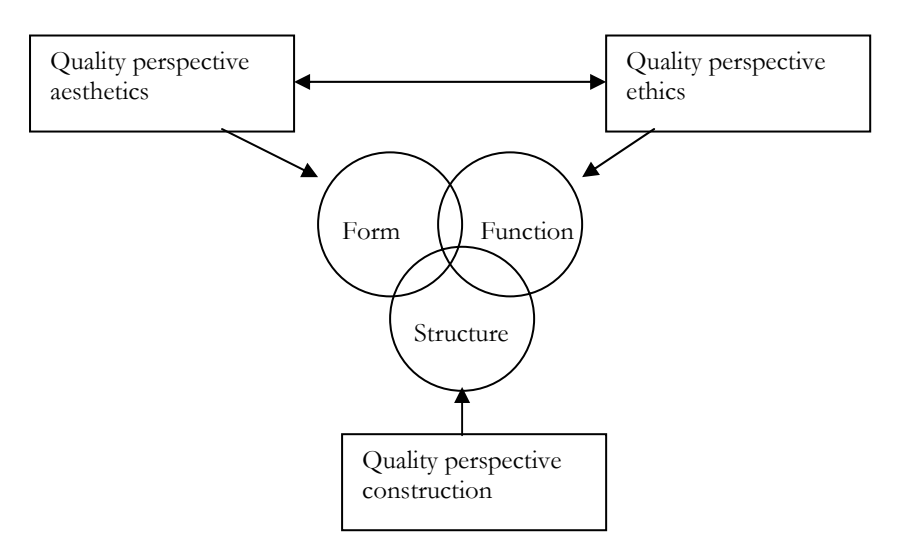

Figur 2.1 Kvalitet enligt Ehn m.fl. (1995, sid 2)

Vilken betydelse har de olika begreppen?

## • *Form*

Med form menas inte de vanliga egenskaperna för en artefakt. Form bör istället förstås som ett uttryck för erfarenheten i användandet av artefakten. Därmed står formen för en relation mellan användaren och artefakten. Form är subjektivt-, kontextuellt- och upplevelsebaserat. Vilken är upplevelsen (experience) i användandet av en stol, en ordbehandlare etc.? Är det trevligt, gör det dig arg eller glad m.m.? Det är den här kvalitetsaspekten som det här arbetet slår ned på. Modellen här är på en ganska abstrakt nivå och måste således definieras. Form i det här fallet kan närmast liknas vid *usability* (se delkapitel 2.2 för definition) hos en tjänst eller produkt, eftersom usability inrymmer dels ett objektivt element och dels ett subjektivt element.

• *Funktioner* 

Ses oftast utifrån som funktioner. Det är inte utgångspunkten för artefakt-modellen, då olika människor behöver olika funktioner. Även funktioner är kontextuella, dvs. det varierar från situation till situation då användaren har olika behov och intressen beroende på situationen. Här anläggs en ganska vid betydelse av begreppet funktion. En funktion hos artefakten kan vara ett mått på framgång om man har en bärbar dator, dvs. bortom den praktiska nyttan. Här talar vi alltså om något slags bred nytta som närmast kan liknas vid *utility* (se delkapitel 2.2) hos en produkt eller tjänst.

## • *Struktur*

Strukturen är *materialet*, mediet eller den objektiva aspekten i artefakt-modellen. För IT-artefakter menas hård- och mjukvara. Denna aspekt är ingalunda mer eller mindre viktig än de andra. Det är frånvaron av funktion och form som är svagheten i dagens utvecklande av IT-artefakter.

Ovanstående artikel presenterar en ganska generell och abstrakt designmodell . Den bildar så att säga basen för förståelsen för olika artefakter eller produkter. Modellen måste anpassas så att den får en praktisk tillämpbarhet. Form- och funktionsaspekterna måste brytas ned på en mer detaljerad nivå. Modellen ger dock en god indelning av olika aspekter hos en produkt som är användbar vid förståelsen och diskussionen kring olika aspekter kring artefakten. I nästa delkapitel presenteras begreppen usefullness, usability och utility närmare. Begreppen är praktiskt tillämpbara då begreppen redan är operationaliserade.

## **2.3 Usefulness, usability och utility**

Vad är usability?

Låt oss inleda med den definition som ISO satt:

"…the effectiveness, efficiency and satisfaction with which specified users can achieve specified goals in particular environments" (ISO 9241-11:1998)<sup>3</sup>

Jakob Nielsen har en liknande definition för usability:

"Usability is not a single number but have five characteristics:

**Ease of learning:** How fast can a user who has never seen the user interface before learn it sufficiently well to accomplish basic tasks?

**Efficiency of use:** Once an experienced user has learnt to use the system, how fast can he or she accomplish tasks?

**Memorability:** If a user has used the system at some earlier date, can he or she remember enough to use it more effectively next time (or does the user have to start over again learning everything every time?)

**Error frequency and severity:** How often do users make errors while using the system, how serious are these errors (nurning down a cement plant is worse than getting the wrong player's score on a golf site), and how easy is to recover from user error?

**Subjective satisfaction:** How much does the user *like* the system?" (Nielsen, 1998)

Nielsen presenterar även begreppet *usefulness*. I det begreppet ingår dels *usability* och dels *utility*  (figur 2.2). Det är svårt att finna adekvata översättningar av orden till svenska, då orden inte till fullo kan översättas. Stöd för användbarhet (dvs. hur bra stöder gränssnittet det man vill åstadkomma?) är det närmaste vi kommer till usability. Vi kan helt enkelt införa en stipulativ definition den engelska termen *usability*<sup>4</sup> likställs med det *stöd* för användbarhet. Framledes kommer den engelska termen usability användas. Främst för att inte röra till debatten kring ordet ytterligare.

<u>.</u>

<sup>3</sup> Unikt identifieringsnummer hos ISO

<sup>4</sup> Så som "Usability" definieras av mig i uppsatsen

*Utility* är ungefär detsamma som *nytta* (ung. behovstillfredsställande). Dvs. gör systemet eller produkten något av värde, eller tillfredsställer den ett *behov*? Det är en viktig aspekt. Om produkten inte har någon nytta eller ett användningsområde, så spelar det ingen roll hur bra eller dålig usability produkten har. Det kommer ändå vara en meningslös och onyttig produkt. Det är ganska klart att utility har en tyngdpunkt mot det *subjektiva* hållet, då nyttan ligger i upplevda problem hos de potentiella användarna och användningskontexten.

Förenklat kan usability sägas inbegripa en mer objektivt fastställbar aspekt och en mer subjektiv aspekt av studieobjektet t.ex. tid, fel, åsikter, upplevelse. I synnerhet den subjektiva aspekten har kommit att diskuterats mycket på senare tid i och med debatten om user experience och "quality of experience". Den diskussionen kommer behandlas framledes.

Illustrationen nedan ger en översikt över diskussionen som förts ovan.

*Usefulness*

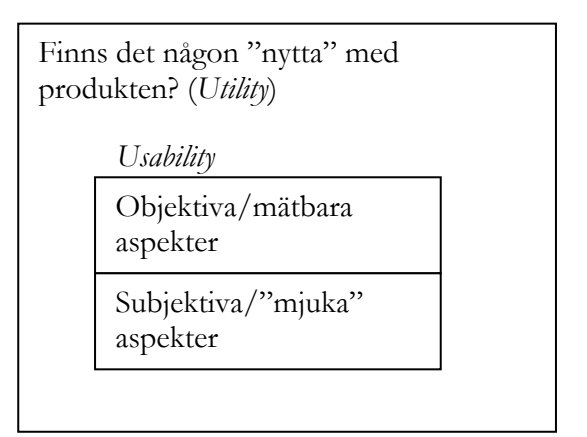

Figur 2.2 Usefulness, utility och usability

Notera att det är att det är två olika diskussioner huruvida usabilityn på ett studerat objekt är tillfredsställande, och om utilityn på ett studerat objekt är tillfredsställande.

## *2.3.1 Användare, uppgift och användningsmiljö*

Nedanstående kub (Tognazzini, 1992) illustrerar de aspekter som är av intresse när usability (och även utiliy) skall studeras. Vi måste veta vem *användaren* är, den *miljö* som användaren arbetar i samt vilka *uppgifter* som användaren försöker lösa.

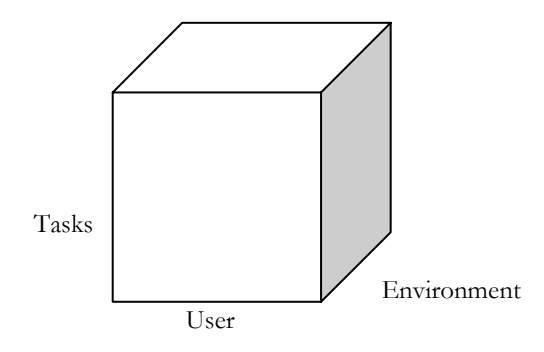

Figur 2.3 Kub för usefulness

Vilka egenskaper hos användaren ("User" i kuben ovan) spelar då roll när vi studerar usability? (Jordan, P. W., 1998)

- Erfarenhet (eng. experience)
- Kunskapsnivå (eng. domain knowledge)
- Kulturell bakgrund (eng. cultural background)
- Eventuella funktionshinder hos användaren (ex. disability)
- Ålder och kön (eng. age and gender)

Ytterligare en aspekt hos användarens egenskaper att studera aktualiseras med frågan om systemsidan av ett interaktionssystem kan ha en personlighet. Ungefär som en människa.

Det är en mycket intressant fråga som får ganska stora implikationer för MDI och usabilityarbetet. Det vill säga hur man skall förhålla sig till den studerade verkligheten. Visst kan systemsidan ha en personlighet, eller snarare att vi som användare och människor, genom uppfattningar och förväntningar, *tillskriver* tekniken vissa egenskaper.

Ta t.ex. en Internet-sida. Många äldre människor som inte vuxit upp med tekniken på samma sätt som yngre och är kanske litet rädda för att lära sig tekniken, men även att de kanske inte tar mediet med samma allvar som en dagstidning. Användarens inställning och förväntning om tekniken spelar således roll. Preece m. fl. menar också att grundinställningen till studieobjektet bör undersökas:

"As well as examining users' performance, it is important to find out what they think about using the technology. However good users' performance scores are when using technology, if they do not actually like using it for some reason it will not be used." (Preece m.fl., 1994, sid 610)

En förlängning av inställningen till tekniken blir att *motivet* med användandet påverkas. Internet ses kanske av många som ett nöjesmedium (inställning) och en följd därav blir att vikten av den subjektiva upplevelsen förmodligen väger tyngre än att man som användare "snabbt" kan beställa en bok. Till viss del är det vice versa om man skall stansa nya kunder i ett kundregistreringssystem hela dagarna. Då spelar kanske inte den subjektiva biten av usability lika stor roll. Antagligen vill man bara bli klar så fort som möjligt, och effektiviteten vid registrerandet blir viktigare både för användaren och företaget.

Givetvis kommer inställningen influera deras intryck av design och upplevelse av gränssnitt samt all kommunikation. Konsekvenser av detta blir att vanliga usability-slogans som "Användaren vill spendera så litet tid som möjligt vid datorn" och "Följ användarens "tasks" " får sig en törn då det också är en fråga om *varför* man använder en applikation. De är säkert helt rätt formulerade ur den studie som de härrör, men de är ryckta ut sitt sammanhang.

Till de personliga egenskaperna hos användaren läggs *inställning*. Förmodligen räcker inte begreppsparet negativt eller positivt. Inställningen är mer nyanserad än så. Det bör återspeglas när frågan ställs till användaren.

© Lahtinen, Markus, 2001 – Institutionen för informatik, Lunds Universitet Studie över Internetbaserade skivaffärer / Usefulness – Utility och usability

Illustrationen nedan visar dels egenskaperna hos användaren och dels egenskaperna hos produkten eller gränssnittet<sup>5</sup>. Tillsammans ger konstellationen ett visst "output" vid tillämpandet av olika metoder för att studera usability. Användaren karaktäriseras och distingeras/klustras med hjälp av användarens egenskaper. Interaktionen mellan användare och produkt ger upphov till en viss "output" eller olika mätetal. Mätetalen skall förstås utifrån den ovan beskrivna modellen. Det vill säga mätetalen har dels en subjektiv och dels en objektiv sida.

Notera även att usability och utility är egenskaper som uppstår i en *relation* mellan produkt och användare. Utan användaren finns inte begreppet usability eller det man i dagligt tal kallar användarvänlighet.

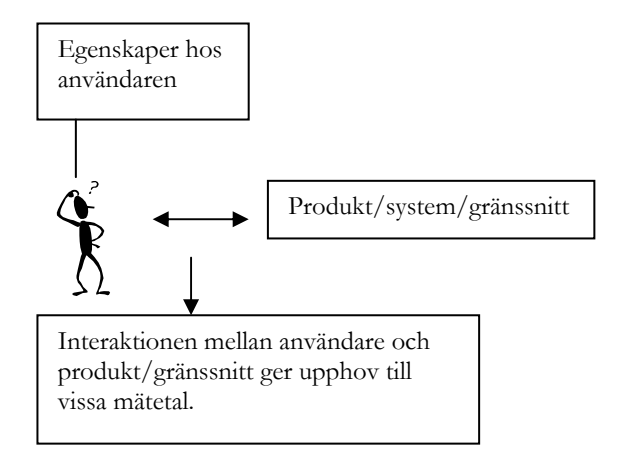

Figur 2.4 Användare, produkt och mätteknik

<u>.</u>

Användarens "prestation" uttrycks i lämpliga mätetal samt mätenheter (Jordan, P. W., 1998) Prestationen kan delas upp i följande olika "prestationer". Det här är "*output*" i testprocessen

- "Effectiveness" eller antal genomförda uppgifter, antal mål som nås. Exempelvis kan 10 användare testas med samma testprocedur. 3 av dem klarade genomföra uppgiften. Hos 3 av 10 var produkten "effective". Vi skulle även kunna uttrycka resultatet i den kvalitet som slutresultatet har. Dvs. avklarad uppgift eller inte.
- "Efficiency" eller verkningsgrad på svenska. Mängden arbete som tillförs för att nå ett mål eller genomföra en uppgift. Lämpliga enheter kan vara antalet snedsteg från den kritiska vägen, felfrekvens, tid för en uppgift m.m.
- "Satisfaction" den subjektiva upplevelse som en användare har av produkten och hur acceptabel produkten är i syftet att uppnå ett mål. Information av den här typen kan inhämtas dels via kvantitativa och dels via kvalitativa metoder.

Egenskaper hos användaren är "input" i testsituationen. Det är mot dessa egenskaper som vi vill få ut mätetal som ovan beskriven. Dessa egenskaper är enligt samme författare:

- "Guessability". Anger kostnaden uttryckt i "effectiveness", "efficiency" och "satisfaction" som det krävs för en förstagångsanvändare att "gissa" sig till användandet.
- "Learnability". Med samma mätaspekter mäts användandet för de som *inte* använder produkten för första gången.

<sup>5</sup> Det är egentligen i nästa delkapitel som nivån kommer att sättas. Användbarhet (usability) är väldigt fokuserat på gränssnittet och inte så mycket på det sker runt omkring. Dvs. den externa användningsmiljön.

- "Experienced user performance (EUP)". Anger graden av effektivitet, verkningsgrad samt "satisfaction" för erfarna användare att genomföra en viss uppgift hos en viss produkt.
- "System potential". Optimal grad utifrån ovanstående som det skulle vara möjligt att genomföra en uppgift.
- "Re-usability". Utifrån samma mätetal mäta användandet efter en längre periods frånvaro från produkten.

Vi ser att bilden klarnat något sen de första presenterade definitionerna. Bl.a. har den definition som Jakob Nielsen använder sig av fått ytterligare nyanser. Genom den ovan beskrivna teorin, eller begreppsapparaten, kan en matris konstrueras över vad som innefattas av usability. I matrisen har en exempelfråga fyllts i som kan vara relevant för den aktuella skärningspunkten. Matrisen visar även hur brett usability är. Vissa av de här frågorna eller aspekterna är svåra att studera. I en studie kan inte alla aspekter studeras, utan studien får fokusera på vissa av utvalda aspekter beroende på vilket syfte studien har.

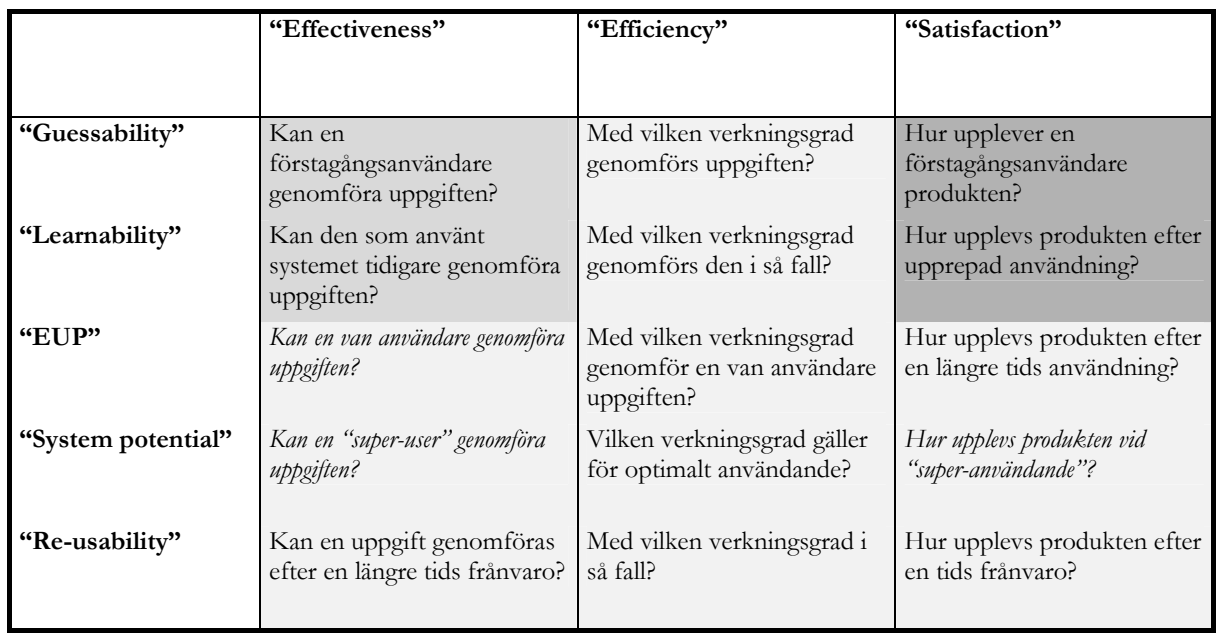

Figur 2.5 Översikt över usability

De kursiverade frågorna är egentligen inte särskilt relevanta frågeställningar. Det får tas som givet att en van användare kan genomföra en uppgift. Kategorin "System potential" innefattar egentligen ingen användare då den är fokuserad på den optimala verkningsgraden, snarare än användaren i sig självt. För massregistreringsapplikationer kan det vara en kategori värd att studera.

För ett "walk-up-and-use"-system<sup>6</sup> är det givetvis viktigt att effectivness och efficiency står i centrum då användaren förmodligen inte har tid att lära sig systemet. Ur samma bok nämns även detta. Det finns en passage som tydligt belyser produktens egenskaper och syfte som viktig: "In general, satisfaction might be seen as the most important aspect of usability for products whose use is voluntary" (Jordan, P. W., 1998, sid 7). För nöjesprodukter är "upplevelsen" viktig. Den hör i och för sig ofta ihop med efficiency och effectiveness menar författaren. Det är egentligen

<sup>&</sup>lt;u>.</u> 6 System som användaren endast använder en, eller några gånger. T.ex. biljettautomater, elektroniska informationstavlor etc.

vid den här punkten som diskussionen kring "usability" och "user experience" blir som mest tydlig och där skillnaderna egentligen kan ses.

Även Virzi (1991 enligt Nielsen, 1993, sid 33) betonar att satisfaction blir viktigare om användandet är frivilligt: "Subjective satisfaction can be an especially important usability attribute for systems that are used on a discretionary basis in a nonwork environment, such as home computing, games, interactive fiction, or creative painting."

I matrisen ovan är fälten färgkodade. Färgkodningen är en avgränsning av uppsatsen med hänsyn till studieobjektet. Skivaffärer på Internet är nog delvis förknippat som litet av ett nöje och en frivillig aktivitet och således blir, som ovan nämt, de subjektiva (satisfaction) aspekterna mer relevanta att studera och därför har de fått den största vikten (mörkgrå). I den här studien kommer fokus således läggas mot att studera den del av usability som kallas för satisfaction. I det efterföljande kapitlet presenteras lämpliga metoder som stödjer studerandet av satisfaction.

Precis som författaren ovan påpekade är givetvis effectiveness och efficiency viktiga komponenter. Men med hänsyn till det metodval som gjorts kommer det endast vara möjligt att studera effectiveness. Utöver satisfaction kommer alltså effectiveness även studeras.

Frågorna som ligger i de ljustonade fälten och som inte är kursiverade kommer inte studeras i den här studien med hänsyn till studieobjektet. Däremot skulle de kunna vara intressanta vid andra typer av undersökningar. T.ex. i fallet med massregistreringsapplikationer.

## **2.4 "User experience"**

Innan den ovanstående beskrivningen av usability och utility knyts mot själva studieobjektet diskuteras här user experience. Vad är det, och hur förhåller det sig till usability?

Termen user experience har synts mer och mer inom ämnet MDI och interaktionsdesign. Någon entydig definition om vad det egentligen är har inte hittats, och därför används medvetet det engelska ordet då det inte tycks finnas någon adekvat översättning till svenska. Det närmaste är förmodligen användarupplevelse. Efter att ha studerat diskussionen kring termen och hur den kan tänkas relateras till termen usability och utility finns det stora likheter de båda termerna emellan.

Nielsen (1998) definierar uttryckligen usability som en måttstock på user experience.

"Usability is the measure of the quality of the user experience when interacting with something – whether a Web site, a traditional software application, or any other device the user can operate in some way or another."

Det finns således stora likheter mellan usability och user experience. Rentav så stora likheter att de skulle kunna ses som två sidor av samma mynt. Vad som på senare tid har skett är en begreppsglidning som orsakats av den revitalisering som skett inom ämnet usability. Skälet till revitaliseringen av begreppet står nog att finna i det ökade intresset från kommersiella företag att använda sig av usability som en del av deras utvecklingsprocess. Det finns inga belägg för påståendet, men det verkar finnas dragning mot en betoning av de mjuka och subjektiva aspekterna av begreppet usability. Förmodligen för att nöjesindustrin kring Internet tagit fart.

I min mening är det den här tyngdpunktsförflyttningen som gett upphov till begreppet user experience.

Användningssituationen eller kontexten blir alltså viktig och det *totala* gränssnittet samt den personliga upplevelsen. Andra skäl till begreppsutbytet kan också tänkas vara beroende på att usability börjar kännas en aning slitet, och då fyller user experience det tomrummet.

Hur kan user experience beskrivas? Alben (1996) har illustrerat "Quality of Experience" utifrån följande aspekter med "Quality of experience" i centrum. Olika aspekter av totalupplevelsen:

• *Aesthetic*: Är produkten estetiskt tilltalande? Finns det en konsistens med avseende på design och känsla i produkten?

Med en återkoppling till usability handlar aesthetic om satisfaction. Ur modellen för arkitektur står aesthetic för formen hos en produkt. Egentligen är det svårt att påstå något sådant som att estetiken nödvändigtvis hör hemma i ett visst fack, då en användare kan uppleva estetik som hemmahörandes i formen också. Funktion och struktur kan även påverka estetiken för om en produkt eller tjänst inte fungerar bra kommer det naturligtvis påverka min formupplevelse av produkten eller tjänsten. Av praktiska skäl likställs inte estetik med funktion, utan här talar vi istället om satisfaction.

• *Manageable.* Har produktdesignen anpassats till hela användarmiljön? Dvs. inte bara funktionalitet och utseende utan även var den skall användas?

Även Ehn m fl. (1985, sid 2). argumenterar för vikten av att studiet av designen bör göras så nära den faktiska arbetsmiljön som möjligt. "…IT should be studied contextually as artefacts-in-use". Var någonstans artefakten skall användas spelar givetvis roll. Ett par vantar är givetvis inte användbara mitt i högsommaren, men kan vara nödvändigt mitt i vintern. Den ovan beskrivna usefulness-kuben (figur 2.3) visar också miljön som en aspekt att studera.

• *Understanding of users*: Hur välutvecklad är kunskapen inom designgruppen om användarnas behov, uppgifter och användarmiljö för de som skall använda produkten? Återspeglas det i utformandet av produkten?

Det visades tidigare i delkapitlet om usability att de personliga egenskaperna hos användaren är av väldigt stor vikt. Löses lämpligast genom användartester och intervjuer där data om användaren samlas in. Exempel på dessa kan vara ålder, kön, vana etc.

• *Learnable*: Är produkten lätt att lära och använda? Kommunicerar produkten en känsla av sitt syfte, var börjar och slutar man? Är den lätt att använda efter en längre tids uppehåll? Matchar produkten olika användares behov och kunskapsnivå?

Går att mäta med hjälp av en usability-studie där olika användare studeras när de löser "uppgiften". Om produkten förmedlar en känsla av sitt syfte får anses falla under user satisfaction.

• *Needed:* Vilka behov tillfredsställer produkten? Dvs. bidrar produkten till en social-, ekonomisk- eller miljöförbättring?

Jämför med begreppet utility.

© Lahtinen, Markus, 2001 – Institutionen för informatik, Lunds Universitet Studie över Internetbaserade skivaffärer / Usefulness – Utility och usability

• *Mutable*: Har designgruppen övervägt muterbarhet på något sätt? Med muterbarhet menas om det är enkelt att vidareutveckla produkten i fall att det skulle uppstå nya användarsituationer.

Det är väl egentligen mer en fråga om materialet, dvs. implementering och kodning om det är lätt att justera för nya användarsituationer.

• *Effective*: Är produkten resultatet av en väl genomtänkt och väl genomförd designprocess?

Strikt är inte detta en egenskap hos produkten. Även om en produkt är resultatet av en ineffektiv designprocess kan faktiskt produkten upplevas som användbar och nyttig. Förmodligen har rubriken uppstått från ett väldigt brett *aktörs*-perspektiv snarare än ett strikt *användar*-perspektiv. Givetvis är det viktigt att en process genomförs med ett effektivt utnyttjande av tillgängliga resurser.

• *Appropriate*: Löser produkten det rätta problemet och på rätt nivå? Servar produkten användaren på ett effektivt och praktiskt sätt?

Jämför med effectiveness och efficiency.

Sammantaget tillför inte den här modellen något nytt egentligen. Den ger egentligen bara fler etiketter för olika aspekter av användandet. Det finns en emfas i den här modellen mot de subjektiva aspekterna av användandet, vilket jag anser vara ledstjärnan i debatten om user experience. Den svåraste biten är just förståelsen av användarens subjektiva upplevelse av en tjänst eller produkt.

Notera även att utveckling av användargränssnitt till sin natur är ett multidisciplinärt företag där många kompetenser måste tillföras. En expert inom MDI klarar inte av att utveckla alla bitar av designen. Även grafiska designers måste hjälpa till att formge tjänsten eller produkten, samt att det finns skickliga copywriters som kan skriva texter som är lättbegripliga.

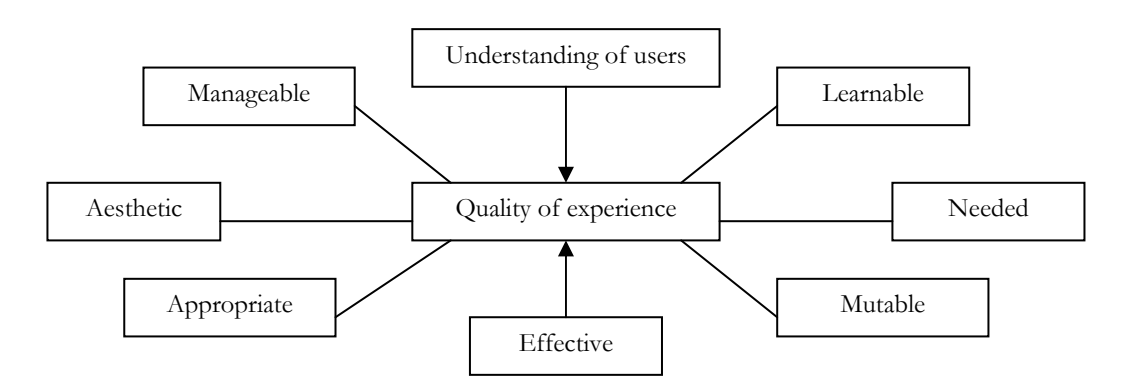

Figur 2.6 "Quality of experience" (Alben, 1996)

Har diskussionen om user experience något att erbjuda?

Ett försiktigt trevande framåt kan ge stora vinster för användaren. Däremot är det förmodligen svårt att praktiskt genomföra företaget user experience som tillämpat på *hela* produkten. Dvs. inte bara den fysiska produkten utan även allt som kringger produkten, t.ex. garanti, service och support.

Det blir i allra högsta grad synligt inom företag där dessa olika funktioner är uppdelade som olika avdelningar. De tar nödvändigtvis inte den enskilde användarens perspektiv eftersom det inte finns utrymme för det och alla avdelningar (funktioner) har förmodligen olika uppfattning om vad som är bäst för kunden/användaren. En kundtjänst tillmötesgår kunden genom att serva så många som möjligt så fort som möjligt vilket kan stå i ganska stark kontrast till att varje kund skall hjälpas till det yttersta.

Vi har här sett att diskussionen kring user experience ryms under det befintliga teoretiska ramverket som finns uppställt för begreppen usefulness, utility och usability. Ett annat sätt att se på saken är med hjälp av en modell för att beskriva en produkt som hämtats från företagsekonomiska marknadsföringslitteraturen. Syftet med modellen är att ge läsaren ett användbart perspektiv om vad en produkt eller tjänst kan tänkas vara samt hur den kan avgränsas. Modellen kommer även att fungera som ett konceptuellt verktyg för avgränsningen och analysen av problemområdet. Tillsammans med den beskrivna teorin om kvalitet och usability kan dessa teorier passas in på olika nivåer av produkten.

Kotler m.fl. (Kotler m.fl, 1999) modellerar en produkt på tre nivåer. Modellen är användbar även inom systemutveckling och usability.

• Den första nivån, *kärnprodukten*, behandlar det problem som ett system löser för den valda användaren eller kunden.

Här finns en koppling med begreppet *utility* (jämför med 2.2) som ett delelement i begreppet usefulness. Vad löser programmet eller applikationen för problem hos användaren? Den frågan är kritisk för själva utvecklandet av en användbar produkt. Dvs. givet kärnprodukten, det "problem" som produkten löser; har denna kärnprodukt någon nytta?

• Den *faktiska produkten* innefattar den "fysiska" produkten eller tjänsten. Dvs. märke, stil, paketering, funktioner och alla yttre fysiska attribut.

Nivån kopplas mot usability och dess subjektiva samt objektiva sida. (Jämför med kapitel 2.2)

• Den tredje nivån, den *utökade produkten*, innefattar service, garantier och liknande kring produkten. För den här nivån passar begreppet usability bra in igen. Inom usability bör även den *totala* produkten studeras. Dvs. inte bara själva interaktionen mellan användare och datorgränssnitt utan även *alla* de ytor som innebär kontakt mellan säljare och kund. Dvs. frågor som vilken tid tar det att leverera varan, vilka garantier avseende produkt har köparen, vilka möjligheter finns det att reklamera varan etc.

Modellen kan med fördel appliceras på produkter eller tjänster inom interaktiva medier också.

Med hjälp av nedanstående illustration kan vi säga att usability och user experience är mest påtagligt verksamma på nivåerna actual product och augmented product. Det är viktigt att förstå om vi skall kunna prata om en total upplevelse. Vi arbetar inte med utveckling och design av en fysisk produkt bara. Produkten innefattar även service, garanti, marknadsföring och varumärke m.m.

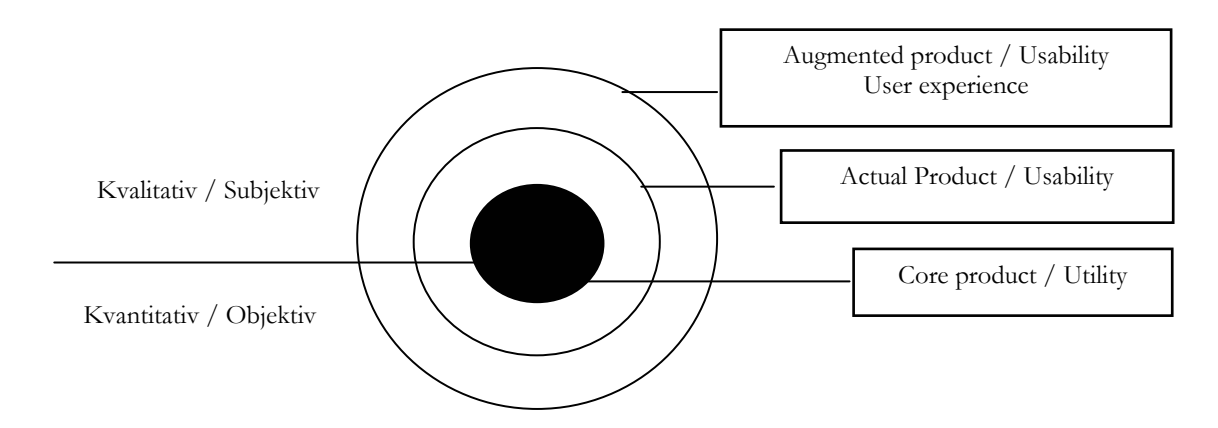

Figur 2.7 Produktmodell enligt Kotler m. fl. (1999)

Avslutningsvis beskrivs här hur den beskrivna teorin kommer användas med hänsyn till det valda problemområdet.

- Inledningsvis kommer kärnprodukten / utility diskuteras som ett led i att förstå vilka problem eller behov som skivaffärer på Internet fyller. Dvs. vilket problem kan en skivaffär på Internet tänkas lösa hos användaren?
- Därefter flyttas fokus mer mot att behandla kvaliteten i användandet och utformningen kring den faktiska tjänsten/produkten (actual product) utifrån den valda frågorna från matrisen ovan. Skärningspunkterna mellan guessability, learnability och effectiveness, satisfaction kommer studeras. Dvs. hur upplevs den fysiska tjänsten /produkten av användaren och kan användaren lösa de tilldelade uppgifterna?
- Det kommer att finnas ett fokus mot upplevelsen i användandet samt även en beskrivning och studerande av den utökade produkten (augmented product) i den mån kommentarer som rör detta lämnas. I min mening är den "utökade" produkten mycket vad user experience också handlar om. I det här fallet kan leveranstider och garantier vara exempel på den utökade produkten.

Detta avslutar teorikapitlet. Vi har här gått från en generell teori om kvalitet och kopplat den till teori hämtad från ämnet MDI och användbarhet. Användbarheten har definierats ovan utifrån usefullness, utility och usability. Usability har därefter dissekerats ytterligare. En koppling av teorin kring användbarhet gjordes mot user experience. Därefter har ett alternativt synsätt presenterats i form av en produktmodell hämtad från teori inom marknadsföring. Denna har integrerats med teorin kring användbarhet och knutits till problemområdet. Sammantaget banar det väg för metodkapitlet där verktygen för studien presenteras.

# **3. Metod**

I det här kapitlet är syftet att arbeta fram en metod för att studera det valda problemområdet utifrån den teori som beskrevs i förra kapitlet.

Teorikapitlet avslutades med en, från företagsekonomin hämtad, modell över hur en produkt kan beskrivas. Kortfattat argumenterades det för att kärnprodukten närmast kunde liknas vid det beskrivna begreppet utility och de två yttre "skalen" som produktens usability.

Uppsatsens syfte är som bekant att utifrån produktmodellen och teorin om usefulness studera tre skivaffärer på Internet. Studiens huvudsakliga fokus kommer riktas mot den, i produktmodellen beskrivna, faktiska produkten. Med nedslag på den personliga subjektiva upplevelsen av upplevelsen vid utförandet av kritiska uppgifter.

Metodkapitlet siktar till finna och beskriva metoder för att nå uppsatsens syfte. Inledningsvis kommer olika metoder presenteras med hänsyn till den aktuella nivån i produktmodellen. Därefter diskuteras metodens generella tillämpligt, reliabilitet och validitet i metod, databortfall samt metodkritik där utfallet av metoderna diskuteras. Dvs. frågor av typen om metoden fungerade och vilka erfarenheter som gjorts i användandet.

## **3.1 Metodval för studie av kärnprodukt**

För att kunna följa produktmodellen från dess kärna till dess yttre kärna, så måste en metod användas för att studera produktens kärna.

Då studiens huvudsakliga syfte är att studera den faktiska produkten, så kommer det inte ägnas något större utrymme åt att studera kärnprodukten mer än som hastigast. I det här fallet föll valet av metod på att kort diskutera för- och nackdelar med skivaffärer på Internet där det konkluderas och antas att skivaffärer på Internet har en nytta eller utility.

Dock är det viktigt att påpeka att den här nivån är viktig att studera noggrant. Skulle den här studien göras i syfte att lansera t.ex. en omgjord eller ny tjänst så kan det inte påpekas tillräckligt mycket hur viktigt det skulle vara med att studera nyttan med produkten. Dvs. har den potentiella användaren någon nytta av den här produkten, eller vilket problem hos användaren löser produkten?

Lämpliga metoder för att studera nyttan skulle vara via marknadsundersökningar av olika slag, t.ex. enkäter. Undersökningen skulle kunna vara både kvantitativ och kvalitativ i kombination. Den kvantitativa delen skulle ge svar på hur många som skulle kunna tänkas använda den aktuella produkten och således ge en, mer eller mindre, bra uppfattning om storleken samt demografin hos den potentiella marknaden. Den kvalitativa delen skulle ge svar om vilka problem som produkten löser hos användaren. Dvs. varför skulle den potentiella kunden vilja använda produkten? Även en omvärldsanalys skulle kunna användas om det finns många aktörer (konkurrenter) på marknaden.

### **3.2 Metodval för studie av faktisk- och utökad produkt**

Med hjälp av den tidigare beskrivna produktmodellen befinner vi oss nu på nivån som kallas för den faktiska produkten och det är mot den här nivån som studien har sitt huvudsakliga fokus. Resultatet av den här nivån kommer i nästa kapitel presenteras i form av s.k. "guidelines" för byggande av skivaffärer sett från nivån faktisk produkt. Även den utökade produkten studeras med hjälp av samma metod. De kommentarer rör den utökade produkten kommer alltså också presenteras som guidelines.

I det föregående kapitlet påpekades det att den subjektiva upplevelsen spelar stor roll vid valet, från kundens sida, av vilken produkt som väljs. Givetvis spelar det också roll om man, med hänsyn till olika kunskapsnivåer, överhuvudtaget *kan* genomföra ett köp.

I den matris som visades i föregående kapitel fanns det en tyngdpunkt i den här studien mot de subjektiva aspekterna såväl som viljan att mäta om det överhuvudtaget gick att genomföra en uppgift. Huruvida det går att lösa en uppgift kommer kunna registreras under testerna. Däremot kommer det inte vara möjligt att mäta tiderna på ett relevant sätt p.g.a. den teknik som används.

I anslutning till att den här studien fokuserar mot de subjektiva aspekterna bör det även nämnas att detta inte är en renodlad "usability engineering"-studie. Studier som faller under kategorin usability engineering är väldigt fokuserade på kvantitativ data och passar bra då man vill testa massregistreringsapplikationer, flygledningssystem etc., där effektivitet vad gäller tider är kritiskt. Följande citat visar på vad som menas med usability engineering: "A key component of usability engineering is setting specific, quantitative, usability goals for the product early in the process and the designing to meet those goals." (Dumas, J. & Redish, J, 1993, sid 11)

Nedan presenteras de frågor (från matrisen i kapitel 2) vad rör usability som är aktuella för denna studie, tillsammans med lämplig usability-metod för att besvara frågan. Metoderna kommer preciseras i detalj litet längre fram i detta kapitel.

Fråga från matris: Guessability / Effectiveness – Satisfaction

• Kan en förstagångsanvändare genomföra uppgiften? Hur upplever en förstagångsanvändare produkten?

Fråga från matris: Learnability / Effectiveness – Satisfaction

• Kan den som använt systemet tidigare genomföra uppgiften? Hur upplevs produkten efter upprepad användning?

Metod för att besvara frågorna: Mail-metod, task analysis, användartest, attitydformulär i kombination med intervju.

Dessa är frågorna som skall besvaras kring usability och metodvalet utgår från dessa frågeställningar. Notera att det inte är nödvändigt att besvara både guessability och learnability *samtidigt*. Det spelar inte någon större roll om testpersonerna inte använt tjänsten tidigare eller om de använt den eller dem ett par gånger innan.

Dock är det viktigt att inga vana köpare studeras i användartesterna. Metoderna som används för att besvara frågorna kommer att beskrivas mer i detalj i nästa delkapitel, tillsammans med deras styrkor och brister.

## **3.3 Detaljerad metodbeskrivning**

För att kunna utvärdera sidorna måste det till ett verktyg, eller metod, för att genomföra detta. Efter att ha läst igenom en del av litteraturen för testande av usability som finns att tillgå har några metoder valts ut som anses vara givande i förhållande till den tid som läggs ned på dem.

Iteration förespråkas av de flesta inom usability-området och dess styrka är mig bekant, men den metoden kommer inte används i den här studien. Dels är det viktigare att göra *en* bra testomgång istället för två mindre testomgångar, och dels blir det en för stor mängd data att analysera.

## *3.3.1 "Mailfeedback"-metoden.*

Den här metoden användes vid magisterpraktiken. Skälet till att ha med den i uppsatsen är att den kräver en mycket liten insats och kan ge väldigt mycket feedback tillbaka. Så var fallet under praktiken.

Metoden genomförs enkelt genom att en generell e-postmall skrivs ihop som sedan e-postas till vänner och bekanta där man uppmanar dem att använda de sidor som man vill testa. De skriver sedan ned alla synpunkter som de har om tjänsterna/produkterna. Det är viktigt att tänka på att mallen inte skickas ut obearbetad till alla. Den "generella" tonen på e-brevet måste bearbetas beroende på den kunskapsnivå och hur nära vän man är med personen i fråga. Det kan även vara lämpligt att ange när man senast behöver resultatet, så att resultatet inte dröjer alltför länge. Plus att personen själv får välja hur mycket feedback som de vill lämna.

När materialet är sammanställt bildar de ett bra komplement till de övriga metoder som använts, då resultaten från de övriga metoderna kan verifieras mot resultaten av e-postutskicken.

Det här tekniken beskrivs inte direkt i litteraturen, men den skulle kunna ses som ett slags enkätutskick där ett bekvämlighetsurval<sup>7</sup> har gjorts. Antagligen är svarsnivån ganska hög på den här formen då det är vänner och bekanta som kontaktas.

För den här studien har en mall sammanställts (se bilaga 7.1). I den uppmanas adressaterna att ge kritik på de deltagande skivaffärerna och därefter e-posta tillbaka resultatet så fort de är klara. Vad som eftersöks är kvalitativa omdömen om de olika tjänsterna då det sammanfaller med uppsatsen syfte.

## *3.3.2 Task analysis*

<u>.</u>

En av metoderna som rankar högt bland de usability-tekniker som används är en så kallad "taskanalysis".

<sup>7</sup> Dvs. att kriteriet för urval inte varit slumpmässigt utan gjorts med utgångspunkt från bekvämlighets- och praktiska skäl..

Dess syfte är att identifiera de mål som en användare har vid interaktionen med systemet, och även utröna de tasks (steg) som genomgås för att lösa problemet samt vilken information som krävs för att lösa uppgiften.

Jacob Nielsen kommenterar om vad en task analysis är och resulterar i:

"A typical outcome of a task analysis is a list of all the things users wants to accomplish with the system (the goals), all the information they will need to achieve these goals (the preconditions), the steps that needs to be performed and the interdependencies between these steps, all the various outcomes used to determine the quality and acceptability of these results, and finally the communication needs of the users as they exchange information with others while performing the task or preparing to do so." (Nielsen, 1993, sid 75-76)

#### och

"To develop usable products, therefore, you have to understand users' performance goals. You have to know the users' jobs and the tasks that the product is automating of changing or embellishing." (Dumas, J. & Redish, J, 1993, sid 5)

En task analysis har både förtjänster och problem. Förtjänsterna ligger i att det leder tankarna till vilka steg som genomgås för att nå ett mål, och det är nyttigt att tänka i dessa banor vid gränssnittsdesign och produktdesign på alla de nivåer som tidigare nämnts i produktmodellen. Ett gränssnitt som kraftigt avviker från det gängse sättet att nå målet har föga goda utsikter att lyckas. Men det är viktigt att heller inte låsa sig vid givna tasks vid utformandet. Således kommer endast bitar av task analysis användas här. Rent praktiskt innebär det att endast en mycket begränsad task analysis kommer göras där kärn-tasks beskrivs och bildar grund till de uppgifter (se nästa sektion) som testpersonerna i studien skall genomföra.

Hur har denna task analysis använts i arbetet att utforma en skivaffär?

En task analysis kan genomföras med olika detaljnivå och den här studien finns ett fokus mot en låg detaljnivå. De mest nödvändiga stegen vid ett skivköp i en butik inleds med att kunden måste finna en butik till att börja med. Väl i butiken måste det erbjudas möjlighet att finna skivor. Ibland vet kunden exakt vilken skiva som eftersöks och då kan det hjälpa om det finns tydliga avdelningar och kanske om skivorna är sorterade under lämpliga rubriker. I fall där kunden inte riktigt vet vilken skiva som han eller hon letar efter kan det hjälpa om det finns kunnig personal som kan hjälpa en att hitta rätt. När sedan skivan hittats så måste det finnas rutiner för att betala skivan. Är kunden väl inne i butiken är de två övergripande och viktigaste stegen att man alltså skall kunna hitta skivan man söker och därefter kunna erlägga betalning för skivan.

För Internetbaserade skivaffärers del skall de kunna stödja två huvudsakliga tasks när det gäller att hitta skivan eller skivorna. Dels skall man som kund kunna köpa sin skiva/bok direkt (om man vet exakt vad man vill ha) och få den levererad till sig inom skälig tid, och dels skall man kunna gå in där och bara "titta runt" och kanske bestämma sig efter stund vad det är man verkligen vill köpa. Dessa två tasks är nödvändiga förutsättningar för att man som kund skall kunna genomföra ett köp. Frånvaron av dem skulle innebära att man som kund inte skulle kunna hitta skivor. Således har de bedömts som speciellt viktiga att studera.

För skivaffärers del bör de alltså stödja två huvudsakliga tasks:

- 1. Man skall kunna hitta sin skiva/bok direkt och sedan köpa den.
- 2. Man skall kunna gå in och bara "titta runt" och kanske bestämma sig efter stund vad det är man verkligen vill köpa.

Genom att titta litet till "sidan" (att se hur köp vanligtvis genomförs) har två aktiviteter identifierats för vad en skivaffär på nätet måste kunna stödja. Det är dessa två tasks som blir utgångspunkt vid utformandet av de testuppgifter som testpersonerna kommer genomföra.

Listan med steg kan givetvis göras mycket längre beroende på ens syften. Vidare kan man alltså tänka sig att när man beställer böcker eller skivor via postorder också vill veta vad frakten kostar, samt preliminära leveranstider. Vidare eftersöks förmodligen information om hur varan reklameras, om åtgärd då varan är skadad i frakten, hur betalningen skall erläggas, om tjänsten erbjuder något slags professionell redaktionell hjälp i valet av skivor ungefär som att man har möjlighet att fråga informationsdisken efter hjälp.

Utöver kärnaktiviteterna kan det även vara intressant för kunden att se inköpssumman av de köpta varorna samt leveranstiden. Även det blir en task att studera vid testerna med användare.

Både tasks som genomgås vid köp av skivor i butik och köp via postorder erbjuder hjälp om vad en skivhandelssida på Internet bör innehålla. Givetvis får man inte låsa sig vid dessa steg, då mediet i sig självt innebär möjligheter att ändra sekvensen av steg samt möjligheten att hoppa mellan dem (via länkar). Det kan vara värt att tänka på; så att inte lösningen slaviskt utgår från den genomförda analysen.

### Vilka är då problemen?

Den idealiska huvudtanken med en task analysis är att användaren redan har en etablerad modell över hur köp genomförs idag och genom utförandet av en task analysis kan det nya systemet byggas upp kring en modell som liknar de redan etablerade modellerna hos användarna. Är skillnaden mellan de olika modellerna liten blir det lättare för användaren att förstå och genomföra köp på den nya tjänsten.

Problemen med en task analysis är att veta när avståndet mellan de olika modellerna är litet eller obefintligt och om det är relevant att använda termer av det här slaget.

Vad terminologin beträffar så utgår min kritik inledningsvis från det som inom semantiken kallas för ett kategorifel. Det är inte meningsfullt att tala om *avstånd* vad gäller modeller eller steg för att lösa en uppgift då vi här arbetar med *mentala* modeller. Avstånd leder tankarna till enheter som längder och mått. Det är ganska absurt att tala om att det skiljer 2 cm mellan de olika mentala modellerna då ingen förstår vad det betyder. Det finns s.a.s. inget bra kriterie för att avgöra huruvida två modeller liknar varandra.

Vidare är det svårt att säga om en "task" har representerats i den lösning som föreslås. Vid ett verkligt köp av en skiva är en del av stegen att nå dit att gå till en skivaffär, hitta skivan, kanske fråga vid informationen, gå mellan de olika avdelningarna etc. Vissa av dessa steg kan omöjligt överföras till en tjänst, och bör inte heller finnas där. Allting handlar således om ett lämpligt *nivåval* vid genomförandet av en task analysis. På något sätt måste skivan kategoriseras i båda fallen, men den fysiska placeringen spelar ju ingen roll i fallet med en näthandelstjänst. En task analysis bör extrahera ur logiken i den värld som man löser problemet i just nu.

Relevanta tasks är att funktionalitet för att hitta skivan borde finnas, att skivan skall betalas, att man kan vända sig någonstans om man inte vet exakt vad man söker m.m. I anslutning till nivåvalet kan det även nämnas att en task analysis utgår från viss förkunskap. Att hitta en skiva i en butik förutsätter i stort sett att kunden kan alfabetet. Alltså skulle en task analysis kunna göras hur detaljerad som helst med hänsyn till kundens förkunskaper och i vissa fall skulle det inte bli en praktiskt hanterbar metod.

Resultatet av denna mycket förenklade task analysis ger upphov till tre tasks som den här studien har för avsikt att studera inom satisfaction:

- Direkt sökning
- Stöd för att kunna "titta runt" i affären.
- Stöd för att se summan av inköpen och leveranstiden.

Nu vill vi testa dessa tasks mot en verklighet, vilket leder oss in på de konkreta användartesterna och i synnerhet utformningen av uppgifterna som tilldelas användarna.

## *3.3.3 Discounted think-aloud protocol / Komparativ studie*

Ett regelrätt användartest är i stort sett ett måste vid alla usability-studier. Det är den metod som ger de största insikterna om interaktionen. Det bekräftas åtskilliga gånger inom litteraturen kring MDI. Bl.a. nämner Nielsen följande: "User testing with real users is the most fundamental usability method and is in some sense irreplacable, since it provides direct information about how people use computers and what their exact problems are with the concrete interface being tested."(Nielsen, 1993, sid 165)

Nielsen (2000) har även studerat antalet användare som behövs i ett användartest, baserat på en annan studie som ger ett generellt mått på antal usability-fel som man finner vid ett testtillfälle. Med den som bas konkluderar han att man behöver 5 användare för att komma till rätta med de största usability-problemen. Därefter kostar det mer än vad smakar menar han. Man kan kritisera denna studie eftersom den bygger på en studie som anger hur stor andel usability-problem man finner vid ett test. Men tester måste göras och framför allt med hänsyn till en annan studie utförd av Nielsen där han även konkluderar att om man inte testar på någon användare kommer heller inga insikter nås: "The most striking truth of the curve is that **zero users give zero insights.**" (Nielsen, 2000)

Användartest kan ta sig flera former, och det här fallet användas en teknik som kallas "thinkingaloud" där en användare högt talar ut under testet och s.a.s. berättar högt om vad som händer. Metoden anses vara en av de metoder som "betalar" sig bäst då den ofta ger väldigt stora insikter om eventuella problem.

Några av fördelarna som erhålls vid "thinking-aloud"-tester kommenteras på en sida som presenterar olika metoder och tekniker för usability-tester:

"Although the main benefit of the thinking aloud protocol is a better understanding of the user's mental model and interaction with the product, there are other benefits as well. For example, the terminology the user uses to express an idea or function should be incorporated into the product design or at least its documentation." (Zhang, 2000)

Ett av problemen som redovisas för "thinking aloud"-testande anses av Preece m. fl. (1994) vara att den lägger en belastning på användaren som måste utföra två saker samtidigt – dels uppgiften i sig självt och dels att användaren måste berätta högt samtidigt. Med tekniken är det heller inte möjligt mäta den tid det tar tid att genomföra en uppgift (jämför med efficiency från matris i kapitel 2) eftersom användaren stannar upp med jämna mellanrum och berättar vad som händer.

Tanken är den att "thinking aloud"-protokollet tillsammans med det Nielsen kallar komparativ usability-testning, översatt till svenska, skall användas. Den ställer olika applikationer mot varandra och jämför dem sinsemellan.

Från en av Jacob Nielsens böcker finns följande passager som stödjer metodens användbarhet. Här nämner han inte explicit att det är internetsidor som skall studeras, utan att det kan vara vilken typ av applikation som helst där det finns konkurrerande lösningar.

"If several competing products are available for analysis, one can furthermore perform a comparative analysis of their differing approaches to the various user interface design issues for the kind of product being studied. This will provide ideas for the new design and will give a list of ad hoc guidelines for approaches that seem to work and those that seem to work and those that should be avoided." (Nielsen, 1993, sid 79)

"Also, the developers of the existing systems often have put reasonable amount of effort into their development process so that the competing products may work fairly well." (Nielsen, 1993, sid 79)

Ytterligare stöd för metoden står att finna i en annan bok. "Comparison usability tests can help you design your product to meet users' needs better than your competition does." (Dumas, J & Redish, J., 1993, sid 48)

I artikeln anser han att fyra till fem sidor bör testas. Tre stycken har valts här istället då dessa tre täcker internetskivhandeln för svenska användare ganska bra, plus att det helt enkelt passar dimensionen för studien. Vidare menar Nielsen att man bör de sidor på nätet som:

- 1. Sidor som har gott rykte om sig för bra gränssnittsdesign. Amazon är den sida som funnits längst på nätet och har således haft gott om tid på sig att "slipa" sin design. Amazon står som representant för den sida som har bäst rykte när det gäller gränssnittsdesign
- 2. Sidor som har bra och intressant funktionalitet. Här vidgas kravet litet för motivera mitt val av Bol.se (gamla bokus.se). Det är den sida på nätet som erbjuder ett innehåll på *svenska* och har således en stor fördel gentemot svenska kunder av den anledningen. Vad sedan gäller cdnow.com har den valts litet p.g.a. att den är "uppstickaren" i sammanhanget. Det är den främsta konkurrenten till Amazon och har valts den av just den anledningen.
- 3. Marknadsledaren. Här är valet klart; nämligen Amazon.

När det sedan gäller frågan om man skall ha samma teststickprov av testanvändare vid nästa iteration menar Nielsen att den bör bytas ut inför varje iteration om man har för avsikt att lägga fram ett *nytt* designförslag. Så är inte fallet här, då sidorna jämförs sinsemellan och ingen gör anspråk på att vara den *nya* sidan.

Vid tillfället för studien menar Nielsen att testet bör inledas med en *utforskande* uppgift. Mest för att användaren bör skaffa sig en uppfattning och känsla för sidan. Därefter kan man övergå till mer *konkreta* uppgifter. I sektion 3.4.2 presenteras de uppgifter som det är tänkt att testanvändarna skall genomföra.

Innan testet får användaren fylla i uppgifter om sig själv (bilaga 7.2.1). Enkäten är utformad i enhetlighet med det resonemang som fördes i förra kapitlet om användarens personliga data. Efter testet får användaren fylla i ett attitydformulär som ligger till grund för en intervju där det ställs frågor om varför de har prickat i som de gjort i attitydformuläret (bilaga 7.2.3) .

Nedan finns en illustration av metoden som används:

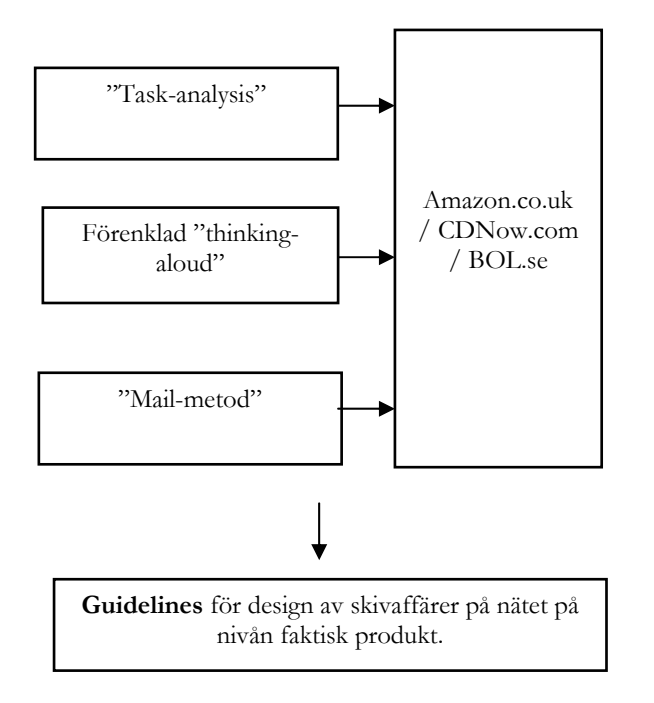

Figur 3.1 Översikt av metoden

## **3.4 Användare, uppgifter och användarmiljön**

I studien måste följande aspekter beaktas (jämför med usefulness-kub i kapitel 2).

- User eller användare
- Task eller uppgift
- Environment eller användningsmiljö

#### *3.4.1 Användare*

<u>.</u>

Antalet deltagare i studien bör ligga någonstans mellan fyra och fem stycken, och de bör vara representativa för möjliga eller typiska användare av bokaffärer på nätet. För att öka mina insikter om vilka användarnas demografi användes Internet för att samla information om de olika grupperna som är ute på Internet. 46,4 % av de svenska kvinnorna använder Internet i mars 2001 enligt MMXI som är något av huvudleverantör av statistiska data i Sverige.<sup>8</sup> Något förenklat kan, med tanke på att jag skall studera 5 personer, antas att hälften av testpersonerna bör vara kvinnor. Vad sedan gäller fördelningen mellan olika åldersgrupper använder MMXI följande åldersintervall

<sup>8 [010430]</sup> http://se.jupitermmxi.com/data/metrixcentral.jsp

12-24, 25-34, 35-49, 50-79. Notera att åldersintervallen är olika stora. Något förenklat finns 25 % av användarna inom varje intervall.<sup>9</sup> Upp t.o.m. 34 års ålder finns således 50 % av alla användare. Användare i åldern 35 och uppåt håller resten av användarna.

Det är mitt intryck att bokaffärer på Internet riktar sig till ett väldigt brett kundsegment, för att inte säga nästan alla. För att smidigt kunna erlägga betalning bör man inneha något slags krediteller bankkort, i alla fall om man beställer från England. För de som handlar på bol.se går det bra att beställa produkterna och sedan betala faktura via post- eller bankgiro.

Givet dessa förutsättningar väljs de som ligger i åldersintervallet 12-24 bort av den enkla anledningen att många av dem inte har något kredit- eller betalkort. Således kommer 2 personer testas i intervallet 25-34 – en man och en kvinna. De resterande blir från ålderskategorin 35 och uppåt. Också där en man och en kvinna.

Inledningsvis kommer en pilotstudie genomföras, där kraven inte är lika höga. Syftet med den är snarare att testa om mina verktyg är rätt justerade. Allt från enkäter till den tekniska konfigurationen. Pilotstudiens syfte och styrka beskrivs på följande sätt:

"Altough good planing helps to secure success it is not a substitute for experience, so do a small study, that is a pilot study, first before attempting your main study. Pilot studies provide an opportunity for you to learn from your mistakes without ruining your main study." (Preece m. fl., 1994, sid 612)

"The most important objective of a pilot test is to "debug" the equipment, software, materials, and procedures you will use for the test." (Dumas, J. & Redish, J, 1993, sid 264)

## *3.4.2 Tasks eller uppgifter*

Frågor om skivaffärer som bör ställas?

Här kommer resultatet av den förenklade task analysis som genomfördes att användas. Dvs. vilka kritiska steg som skall studeras.

"The basic rule for test tasks is that they should be chosen to be as representative as possible of the uses to which the system will eventually be put in the field." (Nielsen, 1993, sid 185)

- Definitivt ett köp av en sak. Dvs. be användaren genomföra ett köp av en sak på sidan (CD-skiva). Spela in kommentarerna som lämnas under köpet, samt se vilken väg användaren tar för att genomföra köpet (om det finns flera s.a.s.).
- "Browsande" eller strosande. Dvs. att man inte riktigt vet vad man skall köpa men vill köpa något. Hur testar man det här? Börja med att be dem hitta ett en skiva inom ett område som de inte känner till så bra. Hur skall man göra så att de inte tar med sig kunskap och erfarenheter från en sida till en annan? Det går inte, om inte tjänsterna delas upp på flera av deltagarna (så att en deltagare får köpa en CD på en sida och sen strosa på en annan). Nackdelen är den att jämförbarheten kommer försvåras. Varje person får genomföra samma uppgifter för varje deltagande tjänst.

Här följer ytterligare några uppslag som kan tänkas vara intressanta att studera under testerna:

<sup>&</sup>lt;u>.</u> 9 Ibid

- Kan en kund genomföra ett köp?
- Fungerar navigeringen på de olika sidorna tillfredsställande?
- Uppfattas de eventuella funktionerna på de olika sidorna av användarna? / Hur lång tid tar det att genomföra ett köp? (Dessa två frågor kan jag inte testa samtidigt. Jag bedömer den första frågan som viktigare.)
- Anses svensktextade sidor som mera trovärdiga än engelsktextade sidor?
- Hur väl stödjer tre stora skivaffärer på nätet användaren / kunden utifrån det problem som användaren vill lösa? Och i förlängningen av detta; vad kan de enskilda företagen som ligger bakom sidorna göra för att bli bättre?

En uppgiftsbeskrivning (bilaga 7.2.2) har konstruerats med hänsyn till ovanstående beskrivna aktiviteter. Tillsammans med det nämnda attitydformuläret bildar de källan i härledandet av "guidelines" tillsammans med resultat av e-postutskicket.

## *3.4.3 Användarmiljön*

Förmodligen interagerar man med bokhandelstjänsterna mestadels i hemmet eller på jobbet. På arbetet används förmodligen någon slags av höghastighetsuppkoppling mot Internet vilket tillåter en "smidigare" interaktion. Hemma blir det vanligare och vanligare med bredbandslösningar, men modem eller ISDN-anslutning är förmodligen den vanligaste formen av uppkoppling.

Användartesterna kommer utföras på usability-labbet institutionen för Informatik vid Lunds Universitet. Mot Internet finns det en fast uppkoppling och har genomförts i en kombination med Windows 2000 och Microsoft Internet Explorer 5.0 som webbläsare eftersom det är den vanligaste webbläsaren på marknaden. Det skulle i och för sig vara intressant att se hur uppkopplingshastigheten spelar roll. Modem är ju bra mycket långsammare. Min egen erfarenhet säger att det inte är några betydande skillnader mellan bredband och modem. Alla sidorna har anpassat sin service på sidan med hänsyn till att många sitter på modem. Det finns s.a.s. en lösning för alla typer av uppkoppling. Således får alla användare köra med fast (och snabb) uppkoppling.

Både användarens skärminteraktion och användarens ansikte skall spelas in. Det kan nämligen ge ledtrådar och tips om hur användaren uppfattar systemet (Precce m. fl., 1994). Inledningsvis var det tänkt att skärminteraktionen skulle loggas med hjälp av ett mjukvaruloggningsprogram på samma dator som användaren använde. Sådana finns tillgängliga som fullt fungerande sharewareversioner på Internet. Men efter att ha testat fler program bestämdes att den konstellationen inte fungerade tillfredsställande. Problemet är att programmet "skärmdumpar" med jämna mellanrum vilket gör att pilen "hoppar" ett litet steg. Den hoppar tillräckligt mycket för att det skall uppfattas som irriterande.

Då återstår någon form av videologgning. Den metoden är behäftad med problem också. Det kan uppfattas som störande för testsubjektet att en videokamera filmar i bakgrunden samtidigt som testet genomförs. Det är ett känt problem inom vetenskapliga experimentstudier att testpersonen kan ändra sitt beteende med hänsyn till testsituationen och kallas för Hawthorneeffekten efter studie som uppmärksammade problematiken (Preece m. fl., 1994).

Efter att ha funderat och testat olika typer av konfigurationer kunde dock en tillfredsställande testkonfiguration konstrueras och konfigureras. Med hjälp av mjukvara från Microsoft vid namn NetMeeting kunde användarens interaktion dumpas i realtid till en annan dator på det lokala

nätverket (LAN). På den datorn kunde sedan skärminteraktionen spelas in med hjälp av ett mjukvaruloggningsprogram. Det löste problemet med skärminteraktionen. Inspelningen av användarens ansiktsuttryck löstes med hjälp av en liten webbkamera placerad på datorkabinettet till datorn som användaren använde. Kameran var i sin tur kopplad till en dator som stod mitt emot och där användes det inspelningsprogram som levererades med webbkameran.

Hela testsituationen beskrivs i sin helhet i bilaga 7.3.

Efter det att användaren är klar med uppgifterna får personen fylla i ett metodformulär och därefter diskuterar vi genom svaren. Diskussionen spelas in med hjälp av diktafon.

Ersättning för de deltagande utgår också och det är lämpligt att erbjuda något för den tid de ställt upp. I mitt fall blir det ett presentkort på 50 kronor hos Akademibokhandeln i Lund.

## **3.5 Tillämplighet för metod**

För att kunna använda metoden bör det finnas lättillgängliga konkurrenter som kan testas. Idéerna härifrån kan användas för att skapa design dels för en helt ny produkt/tjänst och dels för en förbättring av sin egen nuvarande. Metoden passar därmed *inte* bra vid situationer där en helt ny produkt skall testas då det inte finns några konkurrerande alternativ att inhämta data om. Nedanstående modell ger en schematisk bild över hur metoden i den här uppsatsen kan vara tillämplig och vid vilka lägen. Med hjälp av denna metod (stödmetod nedan) finns det möjlighet att kanske i slutändan inte behöva iterera fullt så många gånger eftersom initialkonceptet redan håller en högre kvalitetsnivå än utan stödmetoden. Minskandet av antalet itereringar är direkt kostnadsbesparande. Den kan även tänkas fungera som idégenerator (forum) vid vidareutvecklingen av den nya tjänsten / produkten.

Sammantaget blir det även ett syfte med den här uppsatsen att utröna huruvida metoden kan fungera som stöd i de nyss nämnda situationerna.

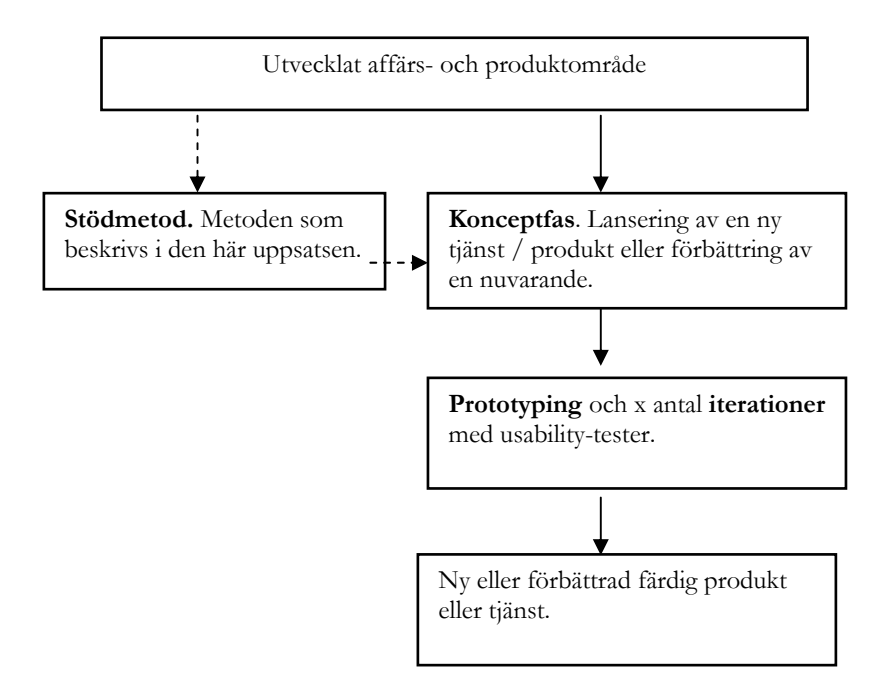

Figur 3.2 Metoden insatt i en större tänkbar process

## **3.6 Datareduktion och analysförfarande**

Vad är då kravet för att en viss samling iakttagelser anses utgöra en guideline? Det vill säga, hur nås guidelines utifrån den insamlade datan? I syfte att alla iakttagelser inte skall resultera i en guideline har så kallad triangulering använts. Iakttagelser som är oberoende av varandra och som pekar på samma sak anses vara grunden för en guideline. Principen beskrivs i en bok om praktiskt usability testande på följande sätt:

"You look at all the data together to see how each set of data supports the others. For example, along task time, frequent errors, the participants' comments may all point to the same problem. When you triangulate three type of data, you will feel more confident that there is a problem and that you understand it." (Dumas et al., 1994, s.310-311)

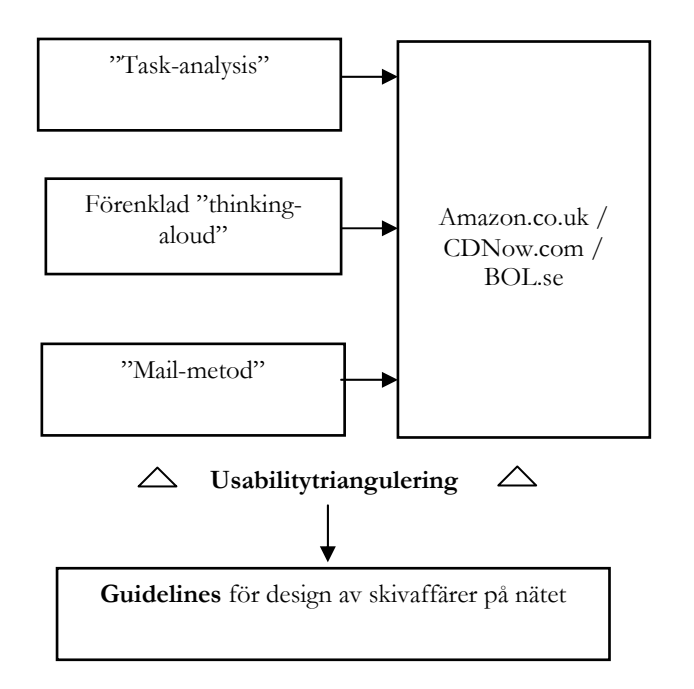

Figur 3.3 Översikt av metod och triangulering

Under insamlingen av data har många synpunkter och kommentarer samlats in. Givetvis är inte all insamlad data lika viktig och metoden för att avgöra huruvida en kommentar kan betraktas som en guideline är just den nämnda usabilitytrianguleringen. Således fungerar trianguleringen som ett slags filter för den insamlade datan. I syfte att hålla en röd tråd mellan metod och strukturen på detta kapitel presenteras varje näthandelstjänst för sig självt. Under de olika tjänsterna diskuteras sedan förtjänster och svagheter för de respektive med utgångspunkt från den insamlade datan. Diskussionen kring de enskilda punkterna resulterar i en guideline.

Det går givetvis att kritisera detta förfarande då det inte finns exakt angivna definitioner för vad som skall anses vara en guideline. Kritiken är helt rättfärdigad, men arbetssättet har haft en läggning åt det induktiva hållet där vissa problem inte kunnat förutses innan testerna avslutats.

Principen för triangulering inom usability kan åskådliggöras med nedanstående illustration (Dumas m. fl., 1994, sid 310). Illustrationen förtydligar det ovanstående resonemanget.

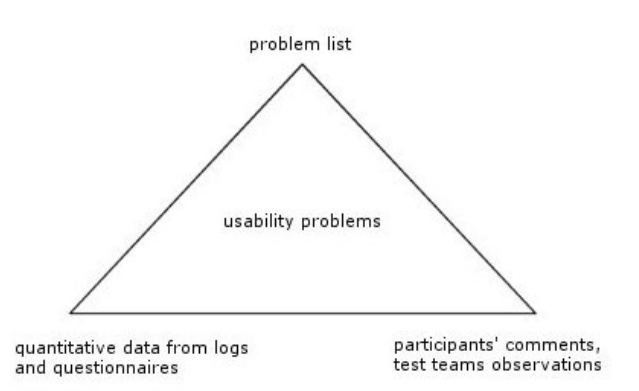

Bild 3.4 Usabilitytriangulering (Dumas, J. & Redish, J., 1993, sid 310)

## **3.7 Förfarande under analysarbete**

I kapitel 7 presenteras sammanställningen av all insamlad data. Det kan kanske tyckas onödigt att all insamlad data presenteras i sin helhet, men skälet är det att läsaren skall ha möjlighet att värdera resultatet utifrån den – i största möjliga mån – insamlade datan. Genom att visa öppenhet i metoden har läsaren således större möjlighet att värdera resultatet.

Parallellt med sammanställningen av datan har även analysen genomförts. Flertalet oberoende iakttagelser som pekar på samma problem har bokförts och "förts upp" för presentation i det här kapitlet.

Metodarbetet inleddes med ett e-postutskick och fortsatte därefter med de praktiska användartesterna. Resultatet av e-postutskicken presenteras i sin helhet i kapitel 7.4 där varje respondents svar presenteras som rådata i en enskild sektion.

För videoupptagningarna finns det dels en upptagning med användarens ansikte och dels en annan med skärminteraktionen. Parallellt med transkriberingen av användarfilmen har även filmen med skärminteraktionen studerats. Kommentarer och iakttagelser av värderande karaktär har även nedtecknats i transkriberingen. De särskiljs med hjälp av hakparenteser. I bilagorna redovisas även dessa då det är möjligt för läsaren att särskilja vad som är transkribering och vad som är personliga reflektioner. Transkriberingen finns tillgänglig i kapitel 7.6.

Under användartesterna skulle användarna fylla i en enkät. Dels en innan själva testet där användaren kryssade i personlig data om sig själv, och dels en enkät efter testet som var tänkt att fungera som ett forum där vi diskuterade testet och de olika tjänsterna i olika avseenden. Redovisningen av de stegen finns tillgänglig i kapitel 7.5 och 7.7. Det är dock viktigt att poängtera att postloggen *tillsammans* med bandupptagningen med diktafon bildar hela enkäten. Dvs. enkäten, så som den presenteras i kapitel 7.7, måste läsas parallellt med kapitel 7.8 där transkriberingen av bandupptagningarna finns presenterade. På vissa ställen av den skriftliga enkäten har nämligen svar inte givits av respondenten. Skälet till det är att frågan i enkäten – av testpersonen – uppfattats som svårtolkad och då har jag valt att resonera kring punkten istället för att tvinga respondenten avge ett skriftligt svar.

På grund av olika omständigheter har dessvärre ett visst databortfall skett, och det diskuteras närmare i delkapitel 3.9.

### **3.8 Reliabilitet och validitet**

I arbetet med att värdera en uppsats är det viktigt att den uppfyller två grundkrav. Det ena avser *validitet* och det andra kallas för *reliabilitet*. Validitet kan kort beskrivas som frågan om studien mät som det var tänkt att den skulle mäta och med reliabilitet menas att resultaten skall vara tillförlitliga. En studie med hög reliabilitet skall ge samma resultat vid två olika undersökningar med samma syfte, teori och metod använts med exakt samma typ av testpersoner.

"Relibility is the question of whether one would get the same result if the test were to be repeated, and validity is the question of whether the result actually reflects the usability issues one want to test." (Nielsen, 1993, sid 165)

#### *3.8.1 Validitet*

Svenning (1996) menar att frågan om validitet ytterligare kan delas upp i en s.k. inre validitet och en yttre validitet. Den inre validiteten handlar om den enskilda studien. Dess arbetsgång från teori till slutsats, och om grundfrågan verkligen besvarats med de metoder som använts. Med yttre validitet menas generaliserbarhet från den specifika studien till en mer allmänt hållen teori.

Frågan om inre validitet låter sig alltså endast besvaras med hänsyn till den ursprungliga frågeställningen. Besvaras frågan med den här metoden? Har den mätt det som den var avsedd att mäta?

Huvudsyftet med den här studien är att mäta den subjektiva upplevelsen (satisfaction) på den nivån i produktmodellen som kallas för faktisk produkt. Utöver det skall någon metod för att studera nyttan (kärnprodukten) med produkten användas. Slutligen skall en metod konstrueras för att studera den utökade produkten.

Metoden för att studera nyttan eller kärnprodukten hos skivaffärer på Internet är en kort diskussion kring nyttan. Diskussionen kan ses som ett slags sammanfattning och ger en grov skiss av de åsikter som ofta framförs vid diskussionen om e-handelstjänsters nytta. För en mer detaljrik beskrivning av nyttan skulle det givetvis behövas bättre metoder för att nyansera bilden. I delkapitlet där metoden (delkapitel 3.1) för studiet av kärnprodukten beskrevs gavs även förslag på alternativa metoder för att studera nyttan. Det har förvisso inte varit syftet att besvara frågan om nyttan med väldigt hög validitet. Syftet har snarare varit att göra läsaren uppmärksam vid att kärnprodukten är mycket viktig att studera och beroende på en ens syften kan denna frågan besvaras med olika noggrannhet.

När det gäller validitet på nivån faktisk produkt är det den nivån som gör störst anspråk på hög validitet. Ger de valda metoderna svar på frågan? Användandet av "thinking aloud"-protokollet anses inom litteraturen kring usability vara den av metoder som ger mesta värdefulla kommentarer. Kommentarerna är av den kvalitativa typen, vilket sammanfaller bra med studiens mål att studera den subjektiva upplevelsen. För att ytterligare validera resultatet kommer även en enkät delas ut efter testet där upplevelsen mäts i olika avseenden. Vidare har mycket representativa uppgifter för användande av skivaffärer genomförts vilket ytterligare ökar validiteten eftersom användarens upplevelse av en tjänst förmodligen är förknippad med kritisk funktionalitet hos tjänsten.

En förutsättning i studien har även varit att studien inte genomförts på uppdrag av någon av de deltagande tjänsterna. Således finns det ingen möjlighet att få tillgång till de synpunkter som lämnats om tjänsterna från kundernas sida. Kontakten med företaget skulle kunna ses som en alternativ metod till den som valts här.

För den utökade produkten blir frågan mer svårbesvarad eftersom i stort sett allt kan tänkas falla under kategorin utökad produkt. Idealiskt sett skulle metoden för att studera den utökade produkten först lista allt som faller inom den utökade produkten, t.ex. nyhetsbrevets utformning, marknadsföringens, företagets börskurs, serviceambitionens, bemötandets, allmänna ryktets m.m. inverkan på kundens uppfattning av produkten. Därefter skulle de bästa av metoder väljas ut med hänsyn till vilken av de påverkande faktorerna som studeras. Uppenbarligen blir det inte praktiskt att arbeta på det här sättet. I den här studien används istället samma metod som för att studera den faktiska produkten. Dvs. om synpunkter lämnas som faller under den utökade produkten kommer de presenteras.

## *3.8.2 Reliabilitet*

Hur är det ställt med reliabilitet? Dvs. är resultaten tillförlitliga?

Följande passage beskriver mer detaljerat med vad som menas med reliabilitet:

"Instrumentets tillförlitlighet, reliabiliteten, handlar om hur väl instrumentet motstår slumpimflytanden av olika slag. Låt oss kalla den beskrivning vi erhåller av en individ, vare sig det är i form av en poäng eller beskrivning i ord, för individens "observerade värde". Det resultat vi får, det observerade värdet, innehåller individens "sanna värde" och ett "felvärde". Felvärdet beror på brister i instrumentets tillförlitlighet. När vi har ett instrument som är reliabelt så har vi minskat fel-värdet och närmat oss individens sanna värde." (Patel & Davidson, 1994, sid 86-87)

Reliabiliteten för diskussionen kring kärnprodukten är väldigt färgad av den som för diskussionen och vilka intressen som den personen har att följa. I den diskussion som förs i den här studien tas det egentligen inte ställning huruvida nyttan finns där eller inte. Diskussionen blir snarare av karaktären att för- och nackdelar med näthandel beskrivs och därefter *antas* det finns en nytta om än att den frågan skulle kunna penetreras djupare.

Vad sedan gäller den faktiska produkten så kommer tester genomföras med fyra stycken testpersoner plus att data inhämtas via e-postutskicket. Med hjälp av usabilitytriangulering kommer guidelines utarbetats. Observationer oberoende av varandra får anses ha en ganska hög tillförlitlighet och för vissa iakttagelser finns ett stort antal av varandra oberoende observationer vilket ger dem en högre tillförlitlighet. I vissa fall finns det inte ett lika starkt empiriskt stöd, men då har innehållet av observationen beaktats och bedömts vara så pass viktig att det skulle bli en guideline. Fler tester skulle antagligen visa dess giltighet.

Ett exakt kriterie för vad som skall betraktas som guideline är svårt att bestämma då studien arbetar med kvalitativ data. En konsekvens av det blir att om studien skulle genomförts av någon annan än mig själv skulle förmodligen resultatet sett någorlunda annorlunda ut. Uttolkaren av den data som samlats in är således den största källan till osäkerhet. Något som antagligen skulle höja tillförlitligheten är en diskussion och jämförelse med andra guidelines och principer från andra studier. Det är något som ligger utanför den här uppsatsens omfattning, men det skulle kunna var ett bra förslag till fortsatta studier att studera principer och guidelines och ställa dem mot varandra.

### **3.9 Databortfall**

Under arbetet med insamlingen och analysen av datan har även ett bortfall skett av olika anledningar. Vid tillfället då videoupptagningen – som gjordes av testperson 4 – skulle transskriberas visade det sig att filen var raderad från den dator som filen låg lagrad på och ingen annan kopia av filen fanns tillgänglig. Materialet har förvisso inte gått helt förlorat då en snabbare genomgång av videoupptagningen gjordes direkt efter upptagningen. De är dock inte transkriberingar i ordets rätta bemärkelse utan snarare en mängd iakttagelser som jag bedömde som intressanta. Den listan med iakttagelser kommer delvis användas för att bygga slutsatserna på, då det är viktigare att den lilla del som finns bevarad används snarare än att den redovisas som ett totalt bortfall. Bandupptagningarna med diktafonen finns också kvar för den aktuella testpersonen och de återger även en del av resultatet.

I videoupptagningen med försöksperson 1 saknas de sista 20 minuterna av okänd anledning. Möjligtvis har något i den tekniska konfigurationen inte fungerat helt tillfredsställande. Även frånvaron av dessa 20 minuter faller under kategorin databortfall.

Detta sammanfattar databortfallet som skett. Dessvärre träffar bortfallet ganska hårt mot ehandelssidan BOL då både upptagningen med testperson 1 och testperson 4 saknas för just den här tjänsten. Det är min förhoppning att bortfallet i någon mening kan kompenseras från de övriga källorna, men läsaren bör vara uppmärksam på att resultatet måste värderas utifrån databortfallet. För e-handelstjänsten BOL finns således en svagare empirisk grund för de styrkor och brister som redovisas för den tjänsten.

## **3.10 Metodutfall och metodkritik**

I studien har använts bl.a. utskick av e-post med en uppmaning till adressaten att delta i studien genom att kommentera på de olika deltagande tjänsterna. Vidare har användartest genomförts där kontrollmöjligheterna varit större. I anslutning till användartesterna har även en enkät delats ut, men den har i stort fokuserat kring det aktuella testet med tillhörande personliga frågor.

Min erfarenhet av e-postutskicket är – i det stora hela – positiva av den enkla anledningen att det är ett väldigt tidseffektivt sätt att få in synpunkter. In alles skickades 35 förfrågningar ut den 27:e april 2001, och totalt svarade 11 stycken. En påminnelse skickades även ut till de som inte svarat efter ett par veckor. Det ger en svarsfrekvens på 29 % vilket får anses bra med hänsyn till den tid som lagts ned på utskicket. Däremot är svaren givetvis av varierande kvalitet. Det beror givetvis på hur mycket tid adressaten har att disponera för att gå igenom sidorna, och även innehållet i utskicket. Skälet till att fasta ramar inte sattes med exakta och detaljerade frågor för utskicket var att adressaten inte skulle känna sig tvingad att gå igenom ett helt testformulär ifall att personen hade ont om tid. Det bedömdes som viktigare att någon form av feedback kom in än ingen alls.

Själva användartestet kan delas in i tre faser:

- 1. Prelogg (Bilaga 7.2.1)
- 2. Uppgifter/"Thinking-aloud" (Bilaga 7.2.2)
- 3. Postlogg (Bilaga 7.2.3)

Preloggen syftade till att inhämta data om personen som gjorde testet, samt vilken attityd testpersonen hade mot Internet. Syftet att samla in personlig data bedöms som viktigast när samband mellan personliga preferenser och olika iakttagelser skall studeras och ofta är så fallet i studier av mer kvantitativ natur. Datan om personen kan i det här fallet – där studien i stort sett är helt kvalitativ – bidra med att ge en fingervisning om att en viss typ av användare kan tänkas ha ett beteende som kanske står ut mot andras i någon mening och som kan vara beroende av just de personliga preferenserna. Samtidigt bör läsaren iaktta försiktighet att dra samband mellan en vissa personliga preferenser och iakttagelser i den här studien. Underlaget är inte tillräckligt stort för att ett sådant samband kan fastställas på ett korrekt sätt.

Själva användartestet, där användaren skulle lösa en del uppgifter, var den metod som gav mest detaljrik och bra feedback på alla sätt och viss. Det var möjligt att spela in användarens ansiktsuttryck tillsammans med skärminteraktionen och på så sätt kunna följa i detalj hur testpersonen reagerade i olika situationer. Valet av uppgifter uppfattades som bra då de representerade ganska typiska användningssituationer. Metoden är samtidigt också den mest absolut mest krävande när det gäller analys. Transkribering och genomgång av videoupptagningarna har i mitt fall gett ett analysförhållande på 1:7-9 där en timmes videoinspelning tagit 7 till 9 timmar att analysera och transskribera. Förhållandet är något lägre när det gällde transkriberingen av diktafon-upptagningarna. Den bedöms ligga på ungefär 1:4. Dvs. 1 timmes inspelning tar ungefär 4 timmar att transskribera samt analysera.

Postloggen i sin helhet kan i någon mening ses som en halvstrukturerad<sup>10</sup> enkät där pappersenkäten bara innehöll slutna svarsalternativ, men tanken var att testpersonen skulle ha möjlighet att kommentera fritt under den tid då de kryssade i enkäten samtidigt som konversationen bandades med dikatafon.

Det är även svårt så här i efterhand att svara på huruvida man bör låta testpersonen kryssa i och kommentera samtidigt eller om man bör låta testpersonen kryssa först och sedan kommentera. Det kan tyckas självklart att det bör vara det senare, men i det första fallet finns fördelen att det är möjligt för testledaren att förtydliga sina frågor och vad man verkligen vill ha svar på. I samband med det är det svårt att inte glida in på testpersonens svar på frågan. Min rekommendation är att frågorna bör vara väldigt okomplexa till sin natur och fungera mer som "stolpar" för en diskussion där de verkligt intressanta och litet djupare kommentarerna hamnar på bandupptagningen.

Till hjälp för testpersonen fanns även färgutskrifter i A3-format från de olika tjänsterna som syftade till att hjälpa testpersonen veta vilken tjänst vi talade om eftersom vi vid detta tillfälle inte satt vid datorn. Det visade sig fungera bra.

En viktig erfarenhet är att testpersonerna hade en tendens att tycka t.ex. att det var väldigt mycket information på sidan och sedan inte särskilja informationens kvalitet från mängden. I min tilltänkta analysvärld ville jag hålla dessa aspekter isär, men det visade sig ganska svårt. Testpersonen värderade således kvaliteten utifrån mängden information också. Således bör enkätsvaren ses med stor försiktighet och bör studeras parallellt med transkriberingen av bandupptagningarna. Vidare var det ibland svårt att diskutera en aspekt generellt för hela tjänsten. Det fanns delar av tjänsten som var bra på ett visst ställe i tjänsten medan det fanns andra ställen där tjänsten var rent av dålig sett ur samma aspekt. Det är alltså viktigt att ange *vad* diskussionen handlar om egentligen. Samtidigt skulle det inte vara lämpligt att fördjupa sig alltför mycket på

<u>.</u>

<sup>10</sup> Andersson (1985) menar att i den halvstrukturerade intervjun är ämnesområdet satt innan, men detaljformuleringar och exakt ordning bestäms från intervju till intervju.
enskilda sidor i samma tjänst med hänsyn till den begränsade tid som respondenterna finns tillgängliga. Det skulle inte bara var väldigt tidskrävande utan även förmodligen uppfattas som alltför detaljrikt från respondentens sida. Detaljobservationer av det här slaget hämtas lämpligast från videoupptagningarna.

Sammanfattningsvis har det här kapitlet omsatt det syftet och det teoretiska kapitlet till en testbar situation. Genom e-postutskick och användartester har syftet med uppsatsen besvarats. Ytterligare en förtjänst med studien har varit den testkonfiguration som använts. Den visade sig fungera riktigt bra och jämfört med loggning med hjälp av videokameror är den mindre påträngande. I nästa kapitel följer analysen av den insamlade datan, där uppsatsens huvudsakliga syfte nås genom de framarbetade "guidelines".

# **4. Analys och resultat**

I det här kapitlet kommer resultaten av testerna presenteras och analyseras. Tillsammans utgör den insamlade datan grunden till de guidelines som det är tänkt att uppsatsen huvudsakligen skall resultera i. Kapitlet inleds som sagt med att diskutera för- och nackdelar kring Internetbaserade skivaffärer i enlighet med kärnprodukten som presenterades i produktmodellen. Därefter presenteras analysen av studien av den faktiska produkten som guideline eller slutsats där iakttagelsen beskrivs. Slutligen berörs den utökade produkten i diskussionen kring den faktiska produkten.

För den faktiska produkten har valet stått i att använda ett fast ramverk att analysera sidorna utifrån, men det valdes bort till fördel för att diskutera iakttagelser som varit "anmärkningsvärda". I det första fallet skulle det vara möjligt att konstatera för t.ex. två av tjänsterna att det inte fanns särskilt mycket att kommentera om och den sista hade varit förmål för en större diskussion för en given aspekt, eller i värsta fall inget alls. Resultaten kommer istället presenteras utifrån iakttagelser där tjänsten visat sig väldigt bra eller dålig i förhållande till de andra studerade tjänsterna. På så sätt blir diskussionen intressantare och bättre utnyttjad.

Benämningen av sektionsnamnen under de olika tjänsterna har valts utifrån innehållet i iakttagelsen.

# **4.1 Nytta med skivaffärer**

Vilket problem löser bok- och CD- affärer på Internet hos användaren / kunden?

Människor har ett behov av att skaffa sig information om olika saker och ting. Det kan variera från ren nyfikenhet kring ett ämne till att lösa en specifik uppgift. Ett exempel kan vara att man skall laga en garageport hemma och behöver en bok som beskriver hur detta utförs, eller att man helt enkelt vill köpa en skiva med den artist som man gillar. Allt detta kan tyckas väldigt trivialt, men är i själva verket otroligt viktiga aspekter vid utformande av en tjänst eller vid motiverandet av en funktion. Det är ju det yttersta syftet med en tjänst som kommer avgöra huruvida en funktion är användbar i sammanhanget eller inte. Ta t.ex. en mobiltelefon; vad är huvudsyftet med den? Det är att ringa. Idag innehåller mobiltelefonen så mycket mer funktioner utom själva kärnfunktionaliteten. Så pass mycket att man i vissa fall kanske "glömt bort" att fokusera på grundfunktionaliteten då den kan ha slukats upp av andra funktioner.

Här nedan har det gjorts ett försök att lyfta fram fördelarna med Internetbaserade skiv- och bokaffärer.

- Det breda urvalet, och att man förhållandevis snabbt kan söka igenom det
- Priset är i många fall lägre
- Det är inte lika omständligt
- Öppettider / Tillgänglighet

© Lahtinen, Markus, 2001 – Institutionen för informatik, Lunds Universitet Studie över Internetbaserade skivaffärer / Usefulness – Utility och usability

- Inga köer
- Nå ut till en större mängd böcker / CD
- Möjlighet att relativt enkelt jämföra priser

Nackdelar

- Internetföretagen har låg trovärdighet dvs. kommer boken i tid?
- Kreditkortsbetalning är osäker
- Ingen mänsklig kontakt

Låt oss anta att bokaffärer har en utility, dvs. de löser ett problem som kunden har på ett sådant sätt att även företaget kan tjäna pengar på det. Givet de ovanstående för- och nackdelarna står det ganska klart att skivaffärer på Internet har mycket erbjuda i förhållande till vanliga skivaffärer. Nackdelarna väger i och för sig olika tungt för olika användare och det är också en fråga om tillgänglighet till Internet-mediet för användaren. Givet nu att man har tillgång till Internet, t.ex. genom uppkoppling hemma eller på jobbet och man står i valet mellan att handla på nätet eller i butik så skulle jag personligen valt att handla på Internet. Intresset kring att handla på nätet kommer att öka med tiden då betalningsformerna blir säkrare och acceptansen för Internet som medium ökar.

I detta avsnitt har argumenterats för att skivaffärer på Internet har en utility eller nytta, vilket leder oss in på nästa steg; nämligen analysen av den faktiska produkten. Det finns idag många företag som säljer både skivor och böcker på Internet. I studien behandlas e-handelsföretag som erbjuder skivor och böcker för människor boendes i Sverige; Amazons engelska sida www.amazon.co.uk, cdnow.com och svenska Bol.se (gamla bokus.com). Tjänsterna finns tillgängliga "skarpt" på Internet, och således kan vi studera usabilityn hos dem.

## **4.2 Amazon**

Amazon har funnits länge på Internet och är en av de tjänster som fått mest uppmärksamhet i media också.. De började med sälja böcker 1995 via Internet för därefter bredda sitt utbud på mot att sälja CD-skivor och musik på olika medium. Allt eftersom tiden har passerat så har utbudet av varor utökats rejält. Det övre citatet nedan beskriver kort när företaget började och vad för typ av företag de är. Det nedre visar på man som kund kan göra på deras tjänst.

" Amazon.com opened its virtual doors in July 1995 with a mission to use the Internet to transform book buying into the fastest, easiest, and most enjoyable shopping experience possible. While our customer base and product offerings have grown considerably since our early days, we still maintain our founding commitment to customer satisfaction and the delivery of an educational and inspiring shopping experience." (Amzon.com, 2001)

- Search for books, music, DVDs, videos, electronics, software and PC & video games--all you need to know is one word related to the product you are looking for.
- Browse in specific subject areas--books, music, DVDs, videos, electronics, software, PC & video games, Kids!, gifts, auctions and zShops. " (Amazon.co.uk, 2001)

<sup>&</sup>quot;

Amazon säljer alltså flera typer av produkter och det bör nog has i åtanke vid genomläsningen av analysen och resultatet då det kanske skulle kunna förklara att de inte lagt full möda vid att erbjuda bästa möjliga funktionalitet för sökning på inom viss kategori.

## *4.2.1 Effectiveness*

I uppgiften, där man skulle finna en låt som man bara visste namnet på, visade Amazon relativt stora brister jämfört med de andra tjänsterna. På grund av utformningen av sökfunktionen var det inte möjligt att på enkelt söka efter en låt med en bestämd titel. Det bekräftas i tre av de fyra fallen<sup>11</sup>. Personen – testperson  $2$  – som lyckades hitta till funktionen för att söka efter en speciell låt var den av deltagarna som hade minst dator- och Internetvana<sup>12</sup>. Möjligtvis är det så att användare som inte använt sig särskilt mycket av Internet tar sig mer tid att utforska innehållet på sidan och kanske därmed kan hitta mer "dold" information<sup>13</sup>. Trots att testperson 2 hittade funktionen kunde han inte lösa frågan på grund av den dåliga informationsdesignen på sidan. Faktumet att de inte kunde finna låten ger Amazon dålig poäng vad gäller effectiveness<sup>14</sup>. 0 % effectiveness är sämst av de deltagande tjänsterna.

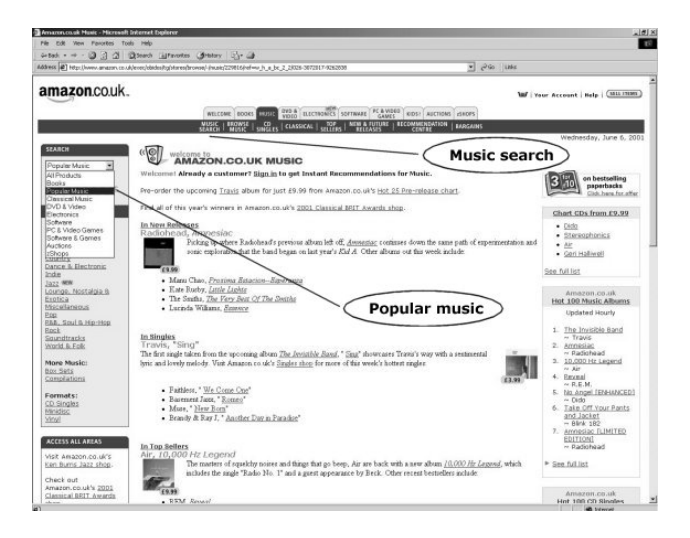

Bild 4.1 Amazons toppkategori för musik

Ser vi bilden ovan valde tre av fyra testpersoner att använda sökfunktionen "Popular music". De som valde denna betraktade sig alla som vana användare av Internet. Det kan tänkas att en van användare direkt fokuserar på den första bästa sökfält och drar slutsatsen att det är där man söker. Således missar man den funktion som beskrivs som "Music Search" där sökfunktionen för låt finns tillgänglig.

• Slutsats: Göm inte viktig funktionalitet längre ned i hierarkin, utan förlägg viktig funktionalitet centralt i ett för sökfunktionen relevant område.

<sup>&</sup>lt;u>.</u>

<sup>11</sup> Se kapitel 7.6.1 [11:37-12:58], 7.6.3 [14:00], 7.6.4 12 Här har de personliga datan hjälpt mig i förståelsen av beteendet. Dvs. i det här faller har testpersonen mindre dator- och Internetvana än de andra och det *kan* vara en förklarande orsak till att han hittade till funktionen för musiksökning.

<sup>13</sup> Se kapitel 7.6.2 [1:47 och 8:38]

<sup>14</sup> Se kapitel 2.2 för vad som menas med effectiveness

Även den funktion som tillåter sökning på enskild låt har, som sagt, vissa problem<sup>15</sup>. I första hand gäller det utplaceringen av sökfält med tillhörande titel för fältet. En av uppgifterna gick som bekant ut på att söka efter en låt med ett angivet namn. Amazon har olyckligtvis på sidan där låtsökning genomförs två liknande "title"-ord. Dels ett fält som heter "Title", och dels ett något längre ned som heter "Song title". Observationer<sup>16</sup> pekar på att användaren stannar upp vid det ord som först matchar den aktuella uppgiften tillräckligt. I det här fallet ligger "Title" tillräckligt nära önskan att hitta ett ställe att söka efter låt.

Nedanstående bild visar utplaceringen av första textfältet som heter "Title" och utplaceringen av det andra – korrekta – sökfältet som heter "Song title". Med hänsyn till att de flesta av kunderna läser från vänster till höger och uppifrån och ned är det inte särskilt konstigt att fältet "Title" är det som användaren fastnar vid. I det här fallet använde testpersonen fältet "Title" för att söka efter låt, och får således upp en lista på träffar i albumtitlar. Testet genomfördes på 17"-skärmar med hög upplösning och därför fanns det förutsättning för användaren att faktiskt se "Song title". Slutsatsen är den att det antagligen skulle vara svårare att finna "Song title" om skärmen var mindre och haft lägre upplösning. Vidare förefaller det mig oförklarligt att sökningen efter enskilda låtar ligger särskild från den andra sökraderna.

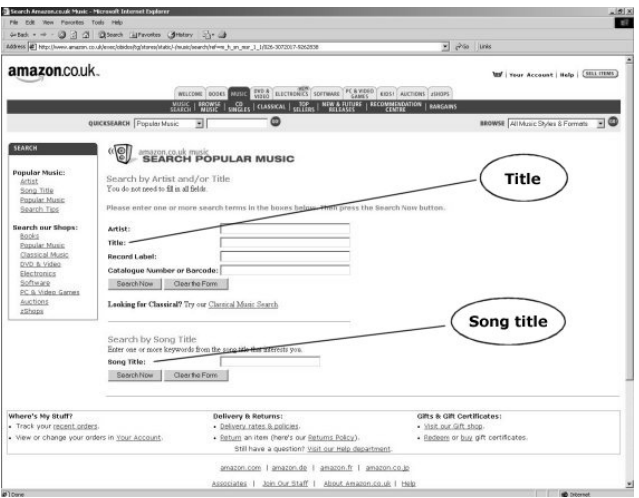

Bild 4.2 Sökning av låt hos Amazon

I andra hand gäller det presentationen av resultatet. Det framgår inte på träffsidan vad man egentligen fått träff på. Söker man efter en låt på dess titel innehåller endast svaren albumtitel och artist och användaren kan såldes inte direkt se vad som orsakade träffen. Under presentationen av resultatet från CDNow kommer det visas ett exempel på hur information bör presenteras där aktuell låttitel även presenteras i söksvaren.

• Slutsats: Insikt och inlevelse om användares språk och om potentiella användarsitutioner skulle kunnat hjälpa till vid valet av lämpliga etiketter och utplacering av sökfält.

I min mening ligger orsaken till hela problemet i den dåligt utformade söktjänsten som finns lätt tillgänglig för användaren<sup>17</sup>. Förvisso kan man invända att Amazon har ett mycket större utbud av produkter och således måste ha en mer allmän sökfunktion. Det argumentet håller till viss del.

<u>.</u>

<sup>15</sup> Se kapitel 7.6.2 [10:31]

<sup>16</sup> Se kapitel 7.6.2 [9:11] och 7.6.4

<sup>17</sup> Den som omnämns "Popular search" i bild 4.1.

Det håller för startsidan. Där passar det med en allmän sökfunktion, medan sökfunktionen bör anpassas efter den aktuella typen av produkt i de respektive kategorierna. Dvs. att sökfunktionen synkroniserades med den aktuella ämnesfliken man befann sig under.

Något som ytterligare exemplifierar vikten av ett enkelt och förståeligt språk gäller en del av testpersonernas kommentarer som orsakas av tvetydiga eller för omständliga ord. På Amazons varukorg stod det under de enskilda skivorna "Usually dispatched in 24 hours". En del av testpersonerna tolkar detta som att de skulle ha skivorna inom 24 timmar när det i själva verket betyder att skivorna *skickas* inom 24 timmar<sup>18</sup>. En av deltagarna kommenterade även på knappen "Proceed to checkout"19. Testpersonen tycker inte att vokabulären passar på en sida där skivor sälja. Det skulle passa bättre hos en hotellsida.

# *4.2.2 Utseende och estetik*

Många av testpersonerna och även kommentarer från e-postutkskicken påpekar oberoende varandra att Amazon är den sida som upplevs som snyggast och mest estetiskt tilltalande<sup>20</sup>. Ofta är det svårt att sätta fingret exakt på orsaken till upplevelser av det här slaget. Konsultation av litteratur som ligger litet utanför ämnet, om man tar hänsyn till den vetenskapliga digniteten, kan hjälpa till att öka förståelsen kring kommentarer som rör utseende och estetik. Bildkompositionsteori kan ge en möjlig förklaring till att Amazon var den som upplevdes som mest klassiskt tilltalande.

Punkten 1 i bild 4.3 visar en heldragen rektangel som skär över skärmen. Den bidrar till att ge ett vilsamt intryck av sidan då den förstärker den under linjen av skärmen.

I syfte att stärka iakttagelsen med olika källor har följande två citat från två olika källor inom ämnet komposition för fotografering. Båda styrker att en horisontal linje ger ett vilsammare intryck. I alla fall med hänsyn till den västerländska kulturen.

"Det är rofyllt att betrakta horisontaler, horisontlinjer är ju vilande och understryker lugn och harmoni. Vi har vant oss att avläsa bilder från vänster till höger, precis som vi läser text, och i en horisontalkomposition vandrar blicken på samma vis. Även ögonens placering gör att det känns naturligt att orientera sig utmed en horisontallinje." (Tidningen Foto. s.7)

"Horisontalen är den vilsammaste av alla linjer. Med hög horisont i t ex en landskapsbild har blicken att vandra från bildens nederkant till dess överkant. Inför varje vågrät linje stannar den upp och följer linjen en aning åt sidorna i den horisontella rörelsen, innan den vandrar vidare. På så sätt tvingas betraktaren att ta del av innehållet och budskapet ..." (Sjöstedt, 1984, sid 24)

<sup>&</sup>lt;u>.</u> 18 Se kapitel 7.6.1 [15:33 och 19:51], 7.6.2 [7:47 och 18:25-18:42] 19 Se kapitel 7.6.3 [9:23-9:45]

<sup>20</sup> Se kapitel 7.4.1 [Punkt 5/Positivt hos Amazon], 7.4.3, 7.4.8, 7.4.10, 7.6.1 [5:11 och 21:49], 7.6.3 [20:26], 7.6.4, 7.7.1 [Punkt 1 och 2], 7.7.3 [Punkt 1], 7.8.1, 7.8.2

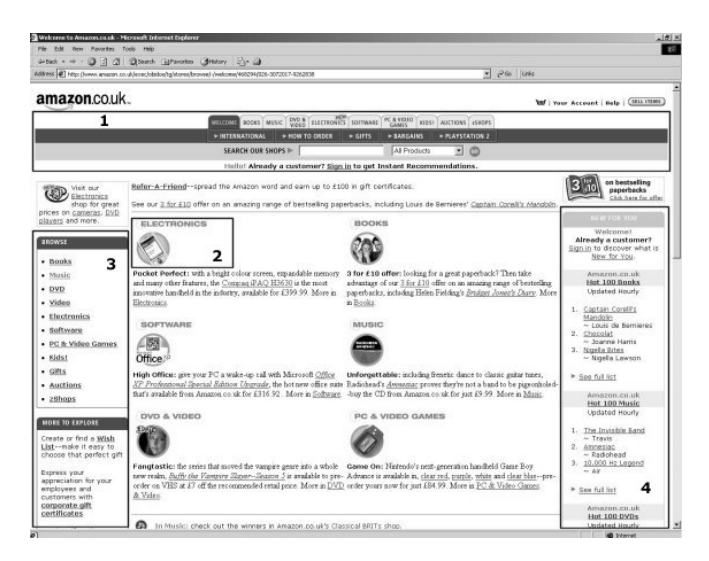

Bild 4.3 Amazons startsida

Vidare utnyttjar Amazon hela utrymmet på skärmen, och genom att göra det uppstår balans i sidan plus att de kan få in litet mer text. Fast inte så mycket text att sidan känns alltför kompakt. Det finns s.a.s. en luftighet i sidan. Mot det står BOL som lämnar den högra delen av skärmen tom. En del kommenterade på just detta hos BOL och kunde inte se något skäl till att ha det på detta sätt.

De rundade kanterna i rutorna (2,3,4 i bilden) tror jag också förstärker mjukheten i sidan.

I det här fallet vill jag inte förslå en guideline för hur en sida *skall* se ut. Formgivningen är beroende på många faktorer. Ett företag som säljer skivor på Internet kanske inte vill uppfattas som *klassiskt* snyggast utan kanske litet ungdomare och modernare och då behöver inte Amazon fungera som riktlinje för god design. Min poäng med att kommentera om kompositionen är vikten att även känna till bildkompositionsteori vid utformandet. Avsaknad av den kunskapen kan ge tjänsten en för användaren sämre upplevelse (satisfaction).

• Slutsats: Skaffa insikt och förståelse om bildkompositionsteori och grafisk design, men använd dem inte slaviskt utan bryt mot dem eller använd dem beroende på motiven och bakgrunden till designen.

# *4.2.3 Övrigt Amazon*

En av respondenterna<sup>21</sup> hade genomfört flertalet köp via Amazon, och servicen som de erbjuder är oftast väldigt god. Leveranstiderna är i många fall väldigt korta och om en av tjänsterna inom Europa inte har en vara slussas beställningen vidare till en av de tillgängliga företagen inom Europa. Själv har jag köpt skivor från Amazon.co.uk och blivit positivt förvånad över hur snabbt de levererar från England till Sverige. Till nackdel för Amazon är deras nyhetsbrev som är synnerligen säljigt och tråkigt.

Poängen med att kommentera detta är att erfarenheter av detta slag givetvis också påverkar upplevelsen. Dels av företaget som helhet, men även hur man som användare ser på gränssnittet. Ett bra gränssnitt designas därmed alla av de i förra kapitlet beskrivna produktnivåerna.

<sup>&</sup>lt;u>.</u> 21 Se kapitel 7.4.1

# **4.3 CDNow**

CDNow är den av tjänsterna som funnit längst ute på Internet. Redan 1994 slog företaget upp portarna mot omvärlden. Citatet nedan är hämtat från CDNows hemsida där de beskriver sig siälva:

" … offer the most comprehensive selection of music in the world at great prices and with the best service and delivery; build communities of music fans; and strive to always stay at the cutting edge of music distribution technologies." (CDNow, 2001)

De har begränsat sig till att sälja musik, video och DVD och har därmed ett tydligare fokus mot en viss typ av kategori än vad t.ex. Amazon har.

# *4.3.1 Listor uppifrån och ned eller från vänster till höger?*

När sökning genomfördes på CDNow på en specifik skiva fick användaren upp en träfflista där skivorna låg staplade efter varandra från vänster till höger enligt bilden nedan. Det var inte helt lyckat då flera av testpersonerna<sup>22</sup> tyckte det var jobbigt att läsa listor på det här sättet.

Små bilder, så kallade thumbnails, av skivkonvoluten uppskattas visar flera iakttagelser.

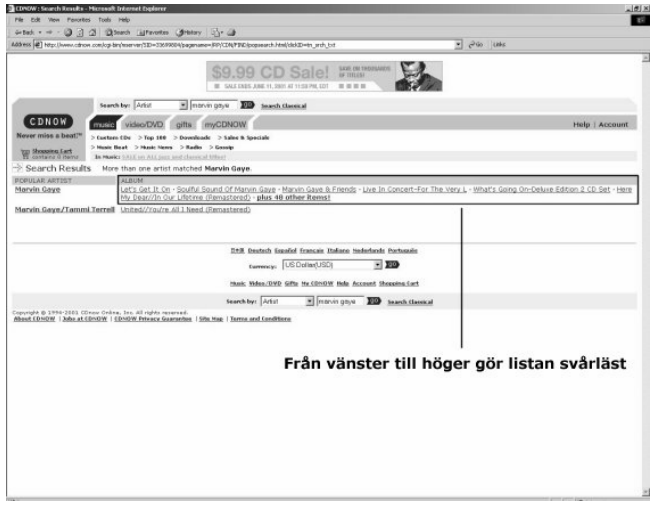

Bild 4.4 Lista över söksvar hos CDNow

• Slutsats: Listor presenteras lämpligtvis staplade uppifrån och ned, och inte staplade från vänster till höger i rader. Upplevelsen stärks också om varje träff innehåller en bild.

<sup>&</sup>lt;u>.</u> 22 Se kapitel 7.6.2 [27:20-27:25], 7.6.3 [22:43], 7.6.4

# *4.3.2 Internationell målgrupp*

Det är ganska uppenbart att alla deltagande tjänster riktar sig till en bred kundgrupp. BOL är givetvis bara riktad mot kunder boendes i Sverige då de inte levererar någon annanstans, men BOL finns i många andra länder med lokala redaktioner och tillika lager samt distributionsnät. CDNow kan väl sägas vara den av de två internationella som bäst tillgodoser behovet från de internationella kunderna. I alla fall när det gäller funktioner och information på en sida som är tänkt att serva hela världen. Amazon har tre lokala versioner av sin sida i Europa. I England, Frankrike och Tyskland där England servar de övriga länderna i Europa.

En funktion som uppskattades<sup>23</sup> mycket var möjligheten hos CDNow där användaren kunde få upp priserna i sin egen valuta. Som funktion betraktat är den mycket bra, men tillämpningen av funktionen var inte helt tillfredsställande<sup>24</sup>.

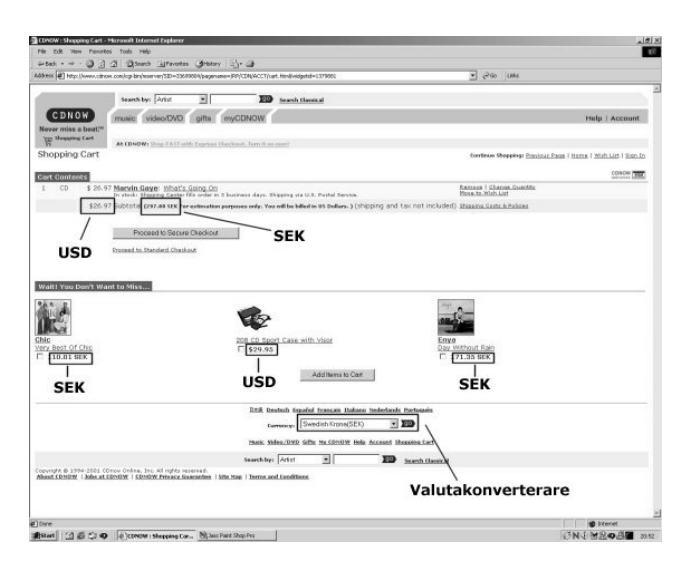

Bild 4.5 Varukorgen hos CDNow

Bilden ovan visar problemet. När användaren väljer valuta i "drop-down"-menyn (valutakonverterare) och klickar på knappen "Go" så ändras valutan i enlighet med hur de visas i bilden ovan. Under skivorna som ligger i varukorgen finns en mindre rad till höger om beloppet som anges i dollar som anger det ungefärliga svenska beloppet. Flera användare hade svårt att upptäcka prisförändringen och trodde att funktionen inte fungerade. I och med att beloppet i dollar (det som ligger längst upp till vänster i bilden) är det som anges innan användaren klickar på "Go" är det rimligt att anta att det är där förändringen förväntas ske. Så är inte fallet här, utan här läggs raden med det svenska ungefärliga beloppet till höger om det i dollar på den omladdade sidan. Således är det svårt att upptäcka förändringen. Även en av de tre artiklarna som uppmanar till impulsköp har kvar beloppet i dollar (se bilden).

Det skall till CDNows fördel också sägas att funktionen fungerar tämligen bra när användaren utforskar andra sidor. Det fanns en del positiva kommentarer om möjligheten att kunna se alla priser i svenska kronor.

Sammanfattningsvis kan det sägas att det är viktigt att designa och formge för internationella kunder. Speciellt ifall det är tänkt att de skall ingå i den tilltänkta målgruppen. Givetvis ställer det

<sup>&</sup>lt;u>.</u> 23 Se kapitel 7.4.1 [Under positivt CDNow], 7.4.4, 7.4.5, 7.6.1 [30:23], 7.6.2 [44:14-44:33] 24 Se kapitel 7.6.1 [28:49-29:01], 7.6.2 [43:52-44:01], 7.5.3 [30:12]

helt andar usability-krav och ju fler tilltänkta användare det är, desto svårare blir det också att hitta en design som passar så många som möjligt.

- Slutsats: Ge feedback där användaren *förväntar* sig att resultatet skall dyka upp.
- Slutsats: Ta hänsyn till den tilltänkta användaren. Det är speciellt viktigt när tjänster designas för internationella kunder. Valuta och språk är två exempel att ta hänsyn till för internationella företag som säljer till enskild konsument.

# *4.3.3 Tilläggsprogram*

En av de intressantare iakttagelserna gällde utnyttjandet av externa tilläggsprogram, eller så kallade "plug-ins", hos en del av tjänsterna. I synnerhet CDNow använde sig av många lyssningsformat. Det är inte helt problemfritt. Det visar även iakttagelser från testerna<sup>25</sup>. Tilläggsprogrammen utgör givetvis också ytterligare ett eller flera gränssnitt för användaren att ta till sig. CDNow ger användaren möjlighet att lyssna på ljudklipp genom tre olika format: Real Audio, Windows Media och MPEG. Många av deltagarna förstod inte vad de olika formaten innebar och heller inte skälet till att ha dem där. Skälet är att olika användare har tillgång till olika snabba uppkopplingar mot Internet. CDNow har menat väl med att erbjuda användare med högre uppkoppling bättre kvalitet. Däremot har de inte varit fullt så tydliga med kommunicera vad de olika formaten innebär, och frågan är om det är så lätt heller. Därtill kommer faktumet att alla inte har de olika tilläggsprogrammen heller och att vissa tilläggsprogram bara finns tillgängligt för PC. Det format som oftast används för uppkopplingar av lägre kvalitet, och som finns tillgängligt till både PC och Mac, är Real Audio. Då de flesta användare täcks in av det här formatet är det rekommendabelt att använda detta format. Ljudkvaliteten är vidare förhållandevis bra hos detta format också.

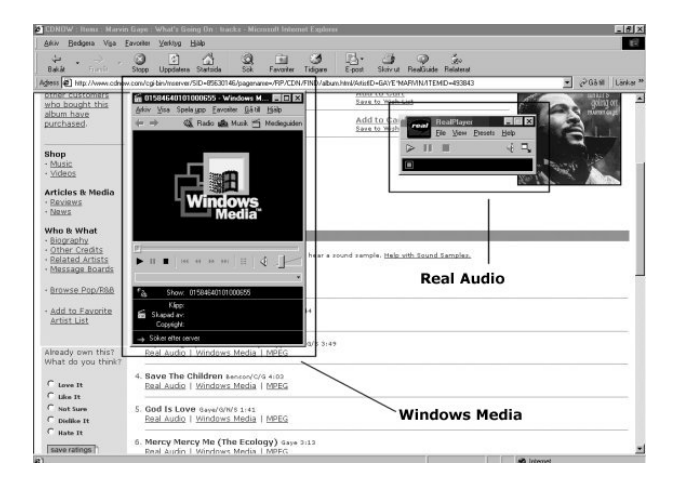

Bild 4.6 Tilläggsprogram hos CDNow

I bilden visas två av tilläggsprogrammen. Dels Real Audio-spelaren och dels Windows Media Player för att spela Windows Media-filer. Windows Media Player kan även spela upp video och när programmet startas så finns även det fönstret med, vilket kan ge användaren falska förhoppningar om att en videosekvens kommer spelas.

<sup>&</sup>lt;u>.</u> 25 Se kapitel 7.6.2 [28:31, 29:45, 33:52], 7.6.3 [7:55, 26:26, 32:15], 7.6.4

© Lahtinen, Markus, 2001 – Institutionen för informatik, Lunds Universitet Studie över Internetbaserade skivaffärer / Usefulness – Utility och usability

Till CDNows fördel bör det dock sägas att de är den av tjänsterna som erbjuder lyssningsmöjligheter för de flesta av skivorna som de säljer. Det uppskattades även av användarna. Två av frågorna var också konstruerade så att de hade nytta av lyssningsfunktionen. Ljudklipp främjar i den meningen köp<sup>26</sup>.

- Slutsats: Använd tilläggsprogram för lyssning, men var försiktig med att lägga till för många program. Varje program är en utökning av gränssnittet och nyttan måste vara så pass stor att det är motiverat att lägga till ytterligare ett tilläggsprogram.
- Slutsats: Ljudklipp uppskattas av användare. Speciellt i de fall då de inte vet vad de söker för typ av musik eller de vill finna en melodi som de hört tidigare.

#### *4.3.4 Flera vägar*

Det finns ett par empiriska iakttagelser<sup>27</sup> som pekar på ett problem hos CDNow vad gäller användandet av ikoner vid köp. Vanligtvis använder sig e-handelssidor av en mindre ikon som föreställer en kundvagn där det är tänkt att användaren klickar på kundvagnen för att lägga en vara till sin varukorg.

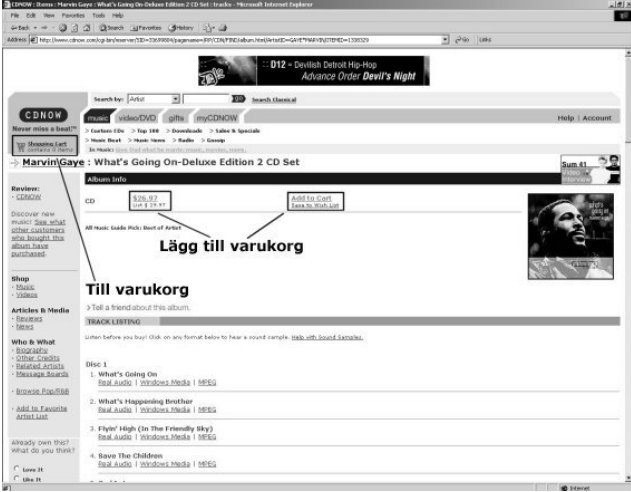

Bild 4.7 Köpa skiva hos CDNow

I bilden ovan ser vi att den av länkar (till varukorg) som leder till varukorgen är den enda av länkar som har en kundvagns-ikon, medan de två andra endast har text. Testperson 4 gjorde misstaget att klicka på kundvagnen i tron att varan skulle läggas till varukorgen. Personen hamnade istället i sin varukorg utan att ha lagt varan till korgen. Syftet är givetvis att användaren skall kunna se vad varukorgen innehåller utan att behöva lägga en vara i den. I det här fallet blev det dock fel. Förslagsvis skulle köplänkarna förses med en kundvagns-ikon och den länk som endast leder till varukorgen bara har text.

• Slutsats: Ha inte för visuellt närliggande handlingsalternativ på samma sida för att komma vidare.

<u>.</u>

<sup>26</sup> Se kapitel 7.4.1 [Under negativt om BOL], 7.4.10, 7.6.2 [1:00:22], 7.6.3 [16:33], 7.6.4 [50:23], 7.8.1 27 Se kapitel 7.4.9, 7.6.4

# *4.3.5 Övrigt CDNow*

CDNow använder sig av ikoner med både positiva och negativa effekter. Ett par av testerna visade att användarna28 snabbt uppfattade möjligheten att lyssna på skiva genom de små högtalarna som fanns under en del skivor. Till de negativa effekterna hör den ovan beskrivna ikonen som symboliserar en kundvagn hos de enskilda skivorna hos CDNow.

En av respondenterna<sup>29</sup> från e-postutskicket kommenterade även att CDNow har ett s.k. "shipping center" i Europa vilket möjliggör för CDNow att korta ned transporttiderna en del. Det hade jag själv inte noterat innan, men det är definitivt en service som uppskattas och något jag menar tillhöra den utökade produkten som diskuterades i den föregående kapitlet.

# **4.4 Bol**

Bol.se valdes som bekant för att den hade svensk text och var riktad endast mot svenskar. Bol.se uppstod genom att Bol köpte den svenska Internetbaserade bokaffären bokus.com 2000. Bol.se säljer både böcker och CD-skivor. Således liknar de CDNow en aning då det har ett mycket mera begränsat produktutbud till sin kunder än vad Amazon har.

Nedan beskrivs med två citat från hemsidan Bol.se vad för målsättning och historia företaget har:

"**bol.com - vi har det största urvalet**. BOL står för Bertelsmann Online. Vårt mål är att bli den världsledande medie- och underhållningsbutiken på Internet." (Bol.se, 2001)

"Ursprungligen började vi med att sälja böcker via Internet i Sverige i augusti 1997. Vid den tidpunkten var vårt namn bokus.com. Det namnet använde vi också i Danmark, Norge och i Finland och med det namnet lyckades vi med att bli marknadsledande som internetbokhandel i Norden. I mars 2000 gick vi samman med Bertelsmann Online (BOL) i ett joint venture." (Bol.se, 2001)

# *4.4.1 Feedback*

En av de mest intressanta iakttagelserna i studien gällde BOLs varukorg. Tre av de fyra deltagarna gjorde fel vid interaktionen mot varukorgen<sup>30</sup>. Dvs. när de skulle lägga en vara till varukorgen. Problemets orsak är den otydliga feedbacken och brytandet mot det den gängse feedbacken för köp via s.k. varukorg. När användaren trycker på knappen "Lägg till varukorg" i BOL verkar det som om inget händer. Längst ned på sidan snurrar en liten ikon som visar att användaren tryckt. Tre av fyra missade som sagt detta. Det hela resulterade i att en del klickade ytterligare en gång och fick därmed ytterligare en enhet av varan i varukorgen. Varukorgen är synlig hela tiden vart man än befinner sig i hierarkin. Det kan tyckas ganska bra, men det bryter av mot den gängse principen som används vid varukorgar på Internet. Nämligen att varukorgen ligger som en separat sida och den är den sidan som användaren förväntar sig få se när varan lägga till varukorgen.

<sup>&</sup>lt;u>.</u> 28 Se kapitel 7.6.2 [23:23, 25:43, 25:49], 7.6.3 [16:09, 36:29] 29 Se kapitel 7.4.1

<sup>30</sup> Se kapitel 7.6.2 [54:49-55:30], 7.6.3 [45:27-45:41], 7.6.4

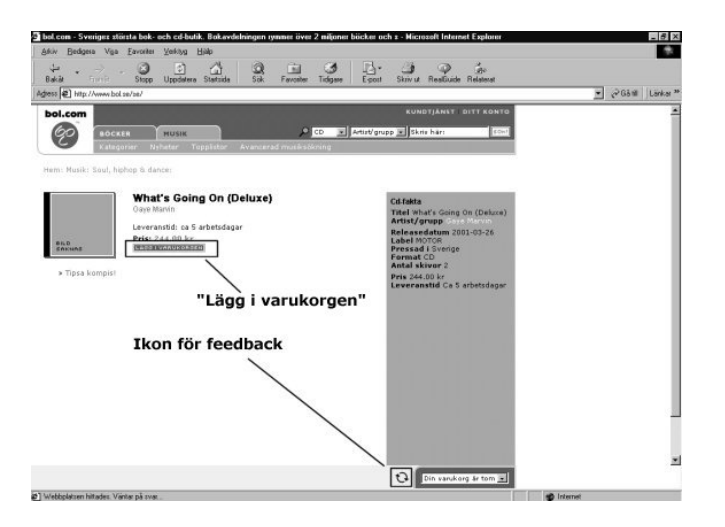

Bild 4.8 Köp av skiva hos BOL

Efter det att användaren klickar på knappen "Lägg i varukorgen", som visas i bilden ovan, snurrar den lilla cirkelikonen längst ned på sidan för att markera att varan läggs till varukorgen.

• Slutsats: Ge användaren feedback på all interaktion. Som tidigare sagt bör även feedbacken vara av det slaget att det motsvarar förväntningarna om hur feedback skall ges i den aktuella situationen.

## *4.4.2 Vilseledande information*

En av testpersonerna uttryckte missnöje<sup>31</sup> vid tillfällen då personen sökte på musik och sedan ändrade sökrutan i varukorgen till böcker när personen sist sökt på musik. Markörer som visar på vart i navigationshierarkin man befinner pekar i det här fallet på att användaren befinner sig någon annanstans än tänkt.

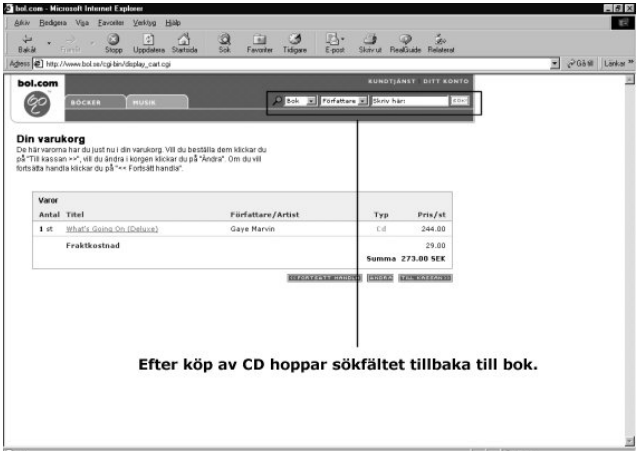

Bild 4.9 Varukorgen hos BOL

<sup>&</sup>lt;u>.</u> 31 Se kapitel 7.6.2 [55:41]

• Slutsats: Förse användaren med information som är relevant för sidan, och indikera inte att användaren befinner sig någon annanstans. Det leder bara till förvirring och irritation.

## *4.4.3 Relevans hos information*

Hos alla tre tjänsterna fanns det möjlighet att söka på enskilda låtar, om än att Amazons funktionalitet var väldigt dold. De olika sidorna presenterar resultaten av sådana sökningar på olika bra sätt. CDNow är den som förgår med gott exempel<sup>32</sup> och visar vilka låtar som man fått träff på – och varför. Det sista ordet – varför – är det viktiga. Både Amazon och BOL ger väldigt dålig33 feedback om *varför* man fått träff på viss vara. Dvs. i träffarna hos BOL visas inte låten man fått träff på, utan bara artisten och albumets titel (albumet innehåller den aktuella låten såklart). Användaren måste således gå in och titta på de enskilda skivorna för att se varför träffen uppstod.

• Slutsats: Ge feedback till användaren som matchar informationen som användaren angav som inparameter vi sökningen.

# *4.4.4 Övrigt BOL*

Ytterligare problem har identifierats hos BOL. Det gäller bl.a. frånvaron av information för de olika skivorna. I många fall saknades det information om de ingående skivorna hos BOL vilket irriterande en del med hänsyn till de valda sökfrågorna<sup>34</sup>. I varukorgen saknas även information om leveranstiden. Den informationen fanns nämligen tillgänglig<sup>35</sup> för de enskilda skivorna, men finns inte kvar för skivorna när de väl lagts till varukorgen. Problemet är såldes att viktig information om skivan försvinner på ett så pass centralt ställe som varukorgen.

En av deltagarna irriterade sig mycket<sup>36</sup> på den uppfattade oordningen hos BOL i deras listor. De verkade som om de låg huller om buller på vissa ställen. Ett förslag på förändring är att kanske erbjuda användaren möjlighet att sortera listorna efter egen smak. Dvs. om man klickar på artist, så sorteras listan efter artistnamn från A-Ö eller om man klickar på utgivningsdatum kan man få listorna sorterade i kronologisk ordning. Det är funktionalitet som finns tillgänglig i Microsofts epostprogram Outlook.

Vad sedan gäller BOLs utökade produkt är det en enorm styrka för trovärdigheten att tjänsten är baserad i Sverige och att den är på svenska och möjligheterna för köpare att betala via faktura. En av testdeltagarna framförde även sitt missnöje med den långa leveranstiden<sup>37</sup>. Slutsatsen som kan dras ur de synpunkter som inkommit som berör den utökade produkten är att det är något som också måste tas med i beräkningarna vid utformandet av gränssnitt. Ett optimalt gränssnitt kommer aldrig kompensera för ett dåligt logistik och distributionssystem.

• Slutsats: Gränssnittet mellan användare och e-handelstjänster är en del av ett *totalt* gränssnitt. För att ett gränssnitt skall fungera bra måste flera andra funktioner inom en organisation fungera tillfredsställande.

<sup>&</sup>lt;u>.</u> 32 Se kapitel 7.6.1 [29:42], 7.6.2 [33:09-33:21], 7.6.3 [31:18-31:44] 33 Se kapitel 7.6.3 [46:20]

<sup>34</sup> Se kapitel 7.6.2 [59:43], 7.6.4 [50:23]

<sup>&</sup>lt;sup>35</sup> Se kapitel 7.6.2 [1:01:29], 7.6.3 [50:23]<br><sup>36</sup> Se kapitel 7.6.2 [49:36-49:41, 53:24, 58:33]<br><sup>37</sup> Se kapitel 7.8.1

# **4.6 Resultat**

I det här delkapitlet är syftet att utröna huruvida syftet med uppsatsen har nåtts.

I det här kapitlet har data analyserats och en del slutsatser har dragits ur det insamlade materialet i enlighet med den föreslagna metodmodellen som presenterades. Kapitlet inleddes med att argumentera både för och emot nyttan med skivaffärer på Internet. Genom att föra den diskussionen uppnåddes delsyftet med att studera kärnprodukten i den produktmodell som presenterades i kapitel 2. Skivaffärer på Internet *antogs* ha en nytta och syftet var snarare att uppmärksamma vikten av att studera nivån snarare än att den nivån studerades grundligt i den här studien.

Därefter flyttades fokus mot det huvudsakliga syftet med uppsatsen där den faktiska produkten studerades utifrån ett usability-perspektiv med fokus mot den personliga upplevelsen vid utförandet av kritiska uppgifter hos tjänsterna. Genom en analys av den insamlade datan kunde det andra delsyftet nås genom att diskutera iakttagelser. Diskussionen kring varje iakttagelse slutade i en slutsats eller guideline för formgivning av skivaffärer på Internet.

Här nedan följer en sammanställning av de dragna slutsatserna. Egentligen kan listan göras hur långt som helst, men en del av arbetet är också att sätta stopp någonstans. Någonstans måste resultatet anses satisfierande och att formge det optimala gränssnitt är en utopi där man med största sannolikhet kommer få betala mer än vad man får tillbaka.

Guidelines för formgivning av nätbaserade skivaffärer:

- Förlägg viktig funktionalitet centralt i ett för sökfunktionen relevant område.
- Insikt och inlevelse om användares språk och om potentiella användarsituationer hjälper till vid valet av lämpliga etiketter och utplacering av sökfält.
- Skaffa insikt och förståelse om bildkompositionsteori och grafisk design, men använd dem inte slaviskt utan bryt mot dem eller använd dem beroende på motiven och bakgrunden till designen.
- Listor presenteras lämpligtvis staplade uppifrån och ned, och inte staplade från vänster till höger i rader. Upplevelsen stärks också om varje träff innehåller en bild.
- Ge feedback där användaren *förväntar* sig att feedbacken skall dyka upp.
- Ta hänsyn till den tilltänkta användaren. Det är speciellt viktigt när tjänster designas för internationella kunder. Valuta och språk är två exempel att ta hänsyn till för internationella företag som säljer till enskild konsument.
- Använd tilläggsprogram för lyssning, men var försiktig med att lägga till för många program. Varje program är en utökning av gränssnittet och nyttan måste vara så pass stor att det är motiverat att lägga till ytterligare ett tilläggsprogram.
- Ljudklipp uppskattas av användare. Speciellt i de fall då de inte vet vad de söker för typ av musik eller de vill finna en melodi som de hört tidigare.
- Ha inte för visuellt närliggande handlingsalternativ på samma sida för att komma vidare.
- Ge användaren feedback på all interaktion. Feedbacken bör även vara av det slaget att det motsvarar förväntningarna om hur feedback skall ges i den aktuella situationen.
- Förse användaren med information som är relevant för sidan, och indikera inte att användaren befinner sig någon annanstans. Det leder bara till förvirring och irritation.
- Ge feedback till användaren som matchar informationen som användaren angav som inparameter vi sökningen.
- Gränssnittet mellan användare och e-handelstjänster är en del av ett *totalt* gränssnitt. För att ett gränssnitt skall fungera bra måste flera andra funktioner inom en organisation fungera tillfredsställande.

Metoden för att studera den *utökade* produkten var densamma som för studiet av den faktiska produkten och i den mån det yttrats kommentarer som berört den utökade produkten har de presenterats. Vikten av att studera den utökade produkten visades. Produktlansering av alla dess slag handlar om mycket mer än bara en i sig självt bra produkt utan även andra faktorer som spelar in. Exempel som rör den här studien kan mer direkt tänkas vara leveranstider, nyhetsbrev, garantier, reklamationspolicy m.m. På ett högre plan kan det tänkas att faktorer som marknadsföring, bransch, börskurs, etik m.m. spelar in.

Sammantaget har varje nivån i den beskrivna produktmodellen berörts och således har uppsatsens syfte nåtts. Skivaffärer på Internet har antagits ha en nytta. Därefter har den insamlade data analyserats och slutsatser ur det materialet har dragits med en guideline som resultat för den faktiska produkten. Varje guideline har utgått från ett usability-ramverk med fokus mot den personliga upplevelsen hos användaren (satsifaction). Även faktorer som kan tänkas tillhöra den utökade produkten har berörts.

# **5. Slutdiskussion**

Den ursprungliga frågeställningen gällde genomarbetandet av de olika nivåerna i produktmodellen tillämpat på skivaffärer på Internet. Det huvudsakliga fokuset var kring den faktiska produkten. Har uppsatsen uppfyllt sitt syfte? Svaret på den frågan – i det stora hela – är att det har studien gjort. Det har teoretiskt argumenterats för att usefulness, utility, usability och user experience eller totalupplevelse kan ses som två sidor av samma mynt. Frågan är mest beroende av var nivån på studien sätts. Det illustrerades med integrationen av Kotlers m. fl. produktmodell med teorin om att usability verkar på både den faktiska produkten som den utökade produkten. Med hjälp av en i stort sett helt och hållet kvalitativ<sup>38</sup> metod har data insamlats och föregående kapitel avslutades med en presentation av resultaten med stöd av den insamlade datan. Merparten av dessa avser den faktiska produkten, men det har även visats att åsikter och kommentarer som rör den utökade produkten spelar roll för (total)upplevelsen. I den bemärkelsen har debatten om user experience även aktualiserats i datainsamlingen och analysarbetet.

Sammantaget har uppsatsen gett följande slutsatser:

- Att studera nyttan kärnprodukten hos en produkt är viktigt.
- Guidelines för formgivning av den faktiska produkten från ett upplevelse-perspektiv har presenterats.
- Även den utökade produkten är viktig att studera, då den påverkar upplevelsen av en produkt som helhet.

Det har gjorts en hel del studier tidigare som resulterat i principer och guidelines för gränssnittsdesign vilket leder till frågan om den yttre validiteten. Även den här uppsatsen har resulterat i guidelines och det är förvisso inget nytt med det. Förhoppningsvis kan dock *innehållet* av de framarbetade guidelines ha ett visst nyhetsvärde. Som tidigare sagts verkar det inte gjorts några studier tidigare med fokus mot framtagande av guidelines för just e-handelstjänster med inriktning mot skivaffärer, och den meningen har en kunskapslucka täppts.

En av de viktigaste slutsatserna som dragits av den här studien gäller användartesterna. I många fall används s.k. "usability principles" som är generella principer för konstruktionen av gränssnitt på ett sådant sätt att de ger vägledning.

Många av de här principerna blir något tandlösa då väldigt generella utsagor inte är särskilt uteslutande. Dvs. man kan följa en princip och ändå bryta mot principen. I den meningen är användartesterna ovärderliga i syfte att ge principerna innehåll. När användartester ger volym till principerna kan principerna sägas få ett innehåll och bli en s.k. "guideline". Detsamma gäller för resultatet av det här arbetet som just är guidelines. Insikten och förståelsen för deras innebörd kan *inte* erhållas genom att memorera dem. Insikt och förståelse nås genom utförande av tester, eller genom upprepad läsning av den insamlade datan.

<u>.</u>

<sup>38</sup> Med undantag för effectivness där antal framgångsrikt genomförda uppgifter räknades.

Nielsen (1993, sid. 165) summerar: "User testing with real users is the most fundamental usability method and is in some sense irreplaceable, since it provides direct information about how people use computers and what their exact problems are with the concrete interface being tested."

Syftet med uppsatsen har ju delvis också varit att jag skulle få djupare kunskap om MDI och ökad kunskap om hur praktiskt arbete kring användbarhetsstudier fungerar. Har det målet uppfyllts? Svart på den frågan är – absolut! En hel del fördjupningsarbete kring förberedelsen av uppsatsen har varit nödvändig. Det tog förhållandevis lång tid konstruera teorin, men den tiden var välinvesterad. En slutsats i den meningen är att aldrig förringa arbetet med en grundlig fördjupning inom relevant litteratur samt att tänka på vad man *verkligen* vill veta innan arbetet med metodkonstruktionen påbörjas. En del av arbetets syfte är också att göra misstag och lära ut av dem.

Har praktiken på något sätt hjälp till i det här arbetet? Ingenstans i uppsatsen har det gjorts en uttrycklig koppling till praktiken, men den har definitivt spelat roll. Det var den första kontakten med praktiska användartester som jag hade. Erfarenheter från praktiken har förvaltats i det här arbetet. Det gäller främst användartesterna. Under praktiken användes endast diktafon för inspelning av testerna. Det fungerade ganska bra, men med videoinspelning ges ett mycket djupare material att gräva. Till det kan även föras möjligheten att kunna gå tillbaka och spela upp förloppet för noggrannare analys.

En förtjänst med arbetet har även varit den testriggning som används för testerna. Tidigare har det på institutionen använts videokamera för att filma användare och skärm. Kvaliteten på de upptagningarna var inte särskilt bra samt att användaren upplevde situationen som mer påträngande. Kameran som användes i dessa tester var väldigt liten och syntes knappt. Det var flera av testpersonerna som sa att de inte tänkte på att den fanns efter ett tag.

# **6. Litteraturförteckning**

Alben, L. (1996): *Quality of experience defining the criteria for effective interaction design* ACM Interactions Journal 3, 3. Pages 11 - 15

Amazon.co.uk (2001): *Amazon.co.uk company information* http://www.amazon.co.uk/exec/obidos/subst/misc/companyinfo.html/ref=cs\_h\_bn\_ab\_3\_3/026-4741161-5233215 [010705]

Amazon.com (2001): *About Amazon.com*  http://www.amazon.com/exec/obidos/subst/misc/company-info.html/ref=gw\_m\_b\_aa/102-7972721-2722533 [010705]

Andersson, B-E. (1985): *Som man frågar får man svar – en introduktion i intervju- och enkätteknik* Rabén Prisma, ISBN: 91-518-2672-0

Bol.se (2001): *bol.com - Sveriges största bok- och cd-butik. Bokavdelningen rymmer över 2 miljoner böcker och skivor* http://www.bol.se/se/service/aboutbol.shtml [010705]

Brunnstedt, Anders (Tid okänd): *Assignment* http://gls.it.kth.se/courses/conv3/assignments/ass3\_anders.html [010610]

CDNow (2001): *CD-NOW* http://press.cdnow.com/mediakit/cgibin/aboutus.cgi?section=profile&subtitle=&body=/aboutus/profile/index.html [010705]

Dumas, J & Redish, J. (1993): *A practical guide to usability testing* Ablex Publishing Corporation Norwood, New Jersey, Second printing 1994, ISBN: 0-89391-991- 8

Ehn, P., Meggerle T., Steen O. & Svedemar M. (1995): *What kind of car is this sales support system? on styles, artifacts and quality-in-use* Dept of Informatics, Lund University

Foto (1996-97): *Bildskolan*  Särtryck av Bildskolan, en serie ur Foto 1996-97. Aller specialtidningar AB, Helsingborg

Gitlow H.., Gitlow S., Oppenheim A. & Oppenheim R. (1989): *Tools and Methods for the Improvement of Quality.* Irwin, USA enligt Vigden R.., Wood-Harper T., Wood R. (1993): *A soft systems approach to information systems quality.* Scandinavian Journal of Information Systems, Vol. 5, No. 2

ISO (1986): *ISO8042 Quality Vocabulary*. ISO enligt Vigden R.., Wood-Harper T., Wood R. (1993): *A soft systems approach to information systems quality.* Scandinavian Journal of Information Systems, Vol. 5, No. 2

© Lahtinen, Markus, 2001 – Institutionen för informatik, Lunds Universitet Studie över Internetbaserade skivaffärer / Usefulness – Utility och usability

Jordan, P. W. (1998): *An introduction to usability* Taylor & Francis, London

Juran, J., (1979). *Quality Control Handbook*, 3rd edition. Mcgraw-Hill enligt Vigden R.., Wood-Harper T., Wood R. (1993): *A soft systems approach to information systems quality*. Scandinavian Journal of Information Systems, Vol. 5, No. 2

Kotler m.fl. (1999): *Principles of marketing*  Prentice Hall Europe, Second European Edition, ISBN: 0-13-262254-8

Modalis Reserach Technologies (2000): *Modalis Market Tracks – Web Usability 2000*  http://www.modalis.com/english/reports/usability2000/index.html [010610]

Mountford, J. enligt Laurel, B. (Editor) (1990): *The Art of Human-Computer Interaction* Förlag: Addison Wesley Publishing Company, Inc., ISBN: 0-201-51797-3

Nielsen, J. (1993): *Usability engineering*  Förlag: Morgan Kaufmann, ISBN: 1-12-518406-9

Nielsen, J. (1998): *What is "Usability"?* ZDNet, http://www.zdnet.com/filters/printerfriendly/0,6061,2137671-84,00.html [010610]

Nielsen, J. (1998): *Users first: Test your competition* ZDNet, http://www.zdnet.com/filters/printerfriendly/0,6061,2167696-84,00.html [010610]

Nielsen, J. (2000): *Test with 5 users [Alertbox Mar. 2000]*  www.useit.com, http://www.useit.com/alertbox/20000319.html [010610]

Patel, R., Davidson, B. (1994): *Forskningsmetodikens grunder* Förlag: Studentlitteratur i Lund, ISBN: 91-44-30952-X

Preece, J. m.fl. (1994): *Human-Computer Interaction*  Förlag: Addison-Wesley, ISBN: 0-201-62769-8

Sjöstedt, U. (1984): *Fotokomposition* Bokförlaget Spektra, Halmstad, 2:a oförändrade upplagan, ISBN: 91-7136-353-X

Svenning, C. (1996): *Metodboken* Lorentz förlag, Första upplagan ISBN: 91-972961-0-4

Tognazzini, M. (1992): *Tog on interface* Reading, Mass. Addison-Wesley

Virzi, R. A. (1991): *A preference evaluation of three dialing plans for a residential, phone-based information service*. Proc. Human Factors Society 35<sup>th</sup> Annual Meeting (San Francisco, CA, 2-6 september) enligt Nielsen, J. (1993): *Usability engineering.* Förlag: Morgan Kaufmann, ISBN: 1-12-518406-9

Zhang, Z. (2000): *Usability testing: Thinking-aloud Protocol* http://www.cs.umd.edu/~zzj/ThinkAlo.htm [010610]

# **7. Bilagor**

# **7.1 E-postmall**

"Tjenare,

Som du kanske vet så håller jag just nu på att skriva min magisteruppsats i informatik. I vilket fall som helst så vill jag i uppsatsen jämföra e-handelssidor som säljer skivor över Internet, utifrån hur användbara och effektiva deras gränssnitt är. Jag har med tre e-handelsföretag; den svenska versionen av www.bol.se (gamla bokus.com) och de två engelskaspråkiga jättarna www.amazon.co.uk och www.cdnow.com.

Har du råkat ut för något när du beställt en skiva eller bok från dessa företag, eller var det något som fungerade över förväntan bra? Skicka över alla synpunkter till mig. Det skulle vara schysst om du kunde gå in på de olika tjänsterna och "testa" dem, för att se vad de har att erbjuda. Du behöver inte beställa någon skiva eller bok, utan känn dig för och vad se vad de har att erbjuda.

Jag är intresserad av alla slags synpunkter eller associationer du har om och kring tjänsterna. Till exempel kommenterar som rör t.ex. färgvalet, placering av textrutor, typsnitt, layout och design, funktioner, innehållet på sidorna, mängden information på sidorna, om språket är svårt eller lätt, om det var svårt att navigera och hitta rätt … allt allt. Förslag på förbättringar och nya funktioner är givetvis också välkomna. Gör ett försök på de olika sidorna och skriva ned allt som du kan komma på. Det spelar ingen roll om du bara har några få kommentarer, men många är givetvis bra. Testa t.ex. köpa en skiva, men avbryt innan du verkställer köpet eller försök hitta en bra skiva inom någon musikgenre som du inte lyssnat på tidigare. E-posta det därefter till mig på epostadressen: markus.lahtinen.210@student.lu.se.

Jag är oerhört tacksam för alla synpunkter som du kan komma på :)

Tusen tack! Markus"

# **7.2 Enkätmallar**

*7.2.1 Prelogg* 

Första delen av enkäten. Användes innan testet påbörjades.

# "**Personenkät – skivhandel på Internet**

Namn: ………………………………………………

Födelseår:

19 ……

Kön:

Man

Kvinna

Kryssa i de utbildningsalternativ som passar på dig:

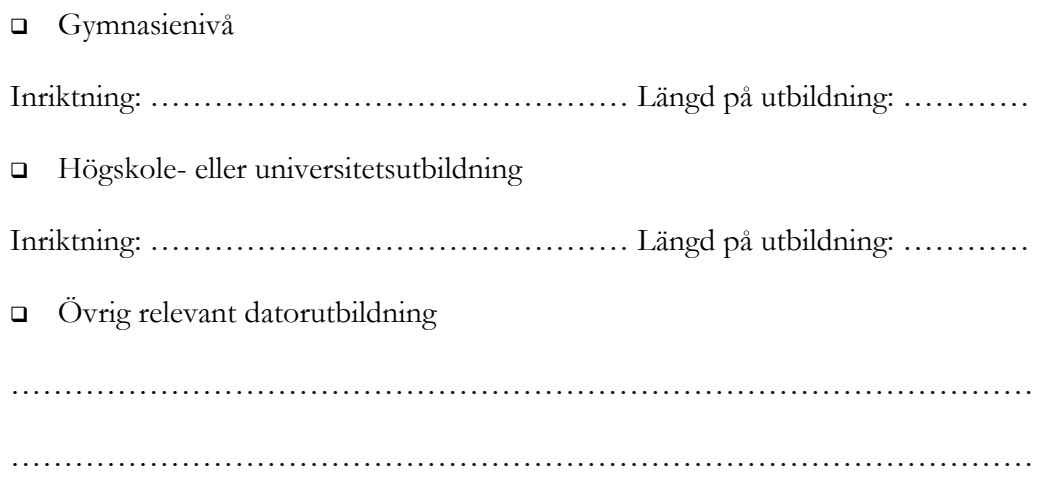

Hur stor bedömer du din allmänna datorvana vara?

- Aldrig använt eller obefintlig vana
- Liten vana
- **D** Måttlig
- Ganska van
- Mycket van

Hur stor bedömer du din internetvana vara?

- Aldrig använt eller obefintlig vana
- □ Liten vana
- **D** Måttlig
- Ganska van
- Mycket van

Hur mycket tid spenderar du på Internet *i snitt* per dag?

- Inget, eller obefintligt (Max 10 minuter i veckan)
- □ 20 minuter eller mindre
- $\Box$  21-50 minuter
- 51 minuter till 1 timme och 20 minuter
- 1 timme och 21 minuter till 2 timmar
- 2 timmar eller mer

Personligen ser jag Internet som en teknik för … (kryssa i den eller de alternativ som passar)

- lek och nöje
- att skaffa information
- $\Box$  shopping och elektronisk handel
- hålla kontakt med vänner och bekanta
- Ingen åsikt

För mig är Internet … (kryssa i den eller de alternativ som passar)

- □ oseriöst
- något som hjälper mig utföra dagliga rutiner
- något som för människor ifrån varandra
- roligt, och ett ställe att umgås på
- **D** behövligt
- □ otryggt
- Ingen åsikt. Det är mig likgiltigt.

Vilken eller vilka av följande internettjänster har du hört talas om tidigare?

- Amazon.com
- Cdnow.com
- **D** Bol.se
- Bokus.com"

## *7.2.2 Uppgiftsbeskrivning*

Nedan visas beskrivningen av de uppgifter som testpersonerna genomförde på de olika deltagande e-handelstjänsterna.

## "**Testuppgifter**

I syfte att testa de olika tjänsterna skulle jag vilja att du genomför nedanstående testuppgifter på de olika skivaffärerna. Syftet är som sagt att testa *tjänsterna*, inte dig som användare. Det är dina synpunkter som kan göra de olika tjänsterna bättre. Notera även att jag *inte* gör testerna på uppdrag av någon av de deltagande tjänsterna.

Börja med att gå genom alla sökuppgifter för www.amazon.co.uk. Fortsätt därefter på www.cdnow.com och avsluta med samma uppgifter på www.bol.se.

Under testet är det meningen att du högt berättar vad du tänker. Vad du ser, vad du uppfattar som konstigt, vad du uppfattar som bra eller dåligt etc. Tekniken kallas för "thinking-aloud". Testledaren kommer sitta med dig under testet och föra anteckningar.

Läs gärna igenom de olika uppgifterna innan du börjar.

# **Uppgifter**

\ www.amazon.co.uk \ www.cdnow.com \ www.bol.se

- Inled med att surfa runt litet på sidan för att bilda dig en uppfattning om vad sidan har att erbjuda samt hur den fungerar.
- En god vän tipsade dig nyligen om en bra skiva. Skivan hette "What's going on" och artistens namn var Marvin Gaye. Försök hitta den och sedan köpa den.
- Du har nyligen hört en låt på radio men minns inte vem artisten var. Låten heter "Black planet". Försök hitta skiva och artisten, och försök ta reda på om det var just den låten du hörde. Om du hittar den, köp den.
- Snart fyller din jazz-intresserade vän år och du vill gärna ge din gode vän en bra jazz-skiva. Försök hitta en skiva som "verkar" bra inom kategorin Jazz. Försök bedöma hur säker du är på att skivan är bra med hjälp av den information som finns tillgänglig på sidan. Skalan går från 1-5 där 1 betyder mycket osäker, 3 medel och 5 mycket säker. Köp även denna.

Amazon.co.uk ……

CDNow.com ……

Bol.se ……

• Till sist; se igenom dina inköp och ta reda på hur du kan betala samt hur lång leveranstiden är för varorna."

# *7.2.3 Postlogg*

Nedan visas den sista delen av enkäten. Det vill säga uppföljningsfrågorna till testet.

# "**Utvärdering**

Nedan presenteras motsatspar för olika aspekter av sidan som du nyss använde. Sätt ett kryss i den ruta som du personligen tycker passar in för den testade tjänsten. Skalan är glidande, där den mittersta rutan indikerar neutral/medel.

Syftet är att försöka ta reda på din **upplevelse** av de testade tjänsterna

1. Ditt direkta "första intryck" av tjänsten var …

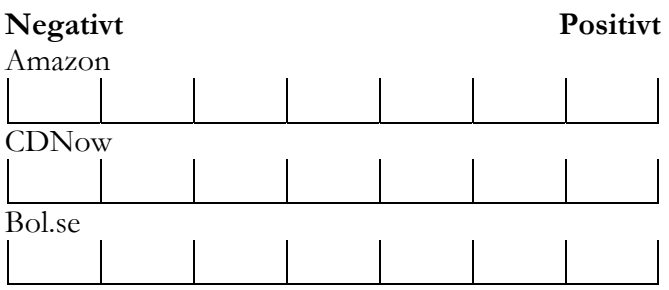

2. Hur uppfattade du färgvalet på sidan?

© Lahtinen, Markus, 2001 – Institutionen för informatik, Lunds Universitet Studie över Internetbaserade skivaffärer / Usefulness – Utility och usability

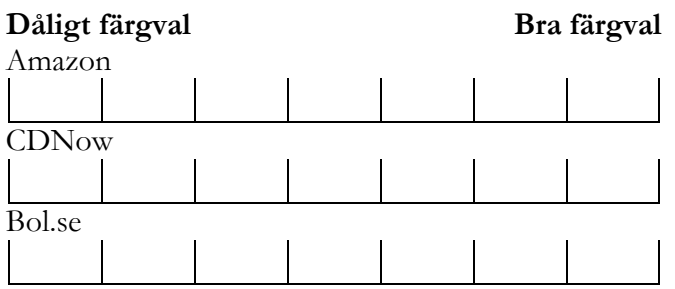

3. Hur strukturerad upplevde du tjänsten? Dvs. om du upplevde att det fanns en genomtänkt utplacering/ordning av informationen. T.ex. här söker jag, här hittar jag erbjudande, här får jag tips etc.

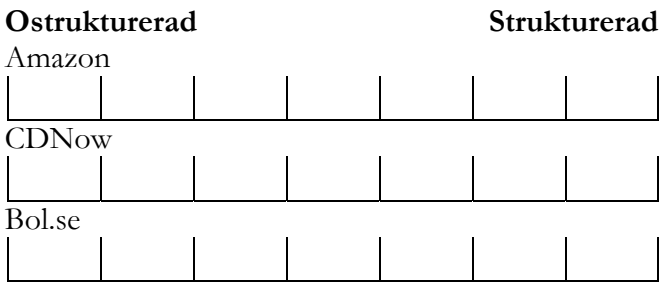

4. Var informationen på sidan överskådlig, dvs. kände du att kunde du bilda dig en uppfattning av det totala innehållet? Här menar jag *mängden* av kategorier som "här söker jag", "här hittar jag erbjudande", "här får jag tips" var överskådlig.

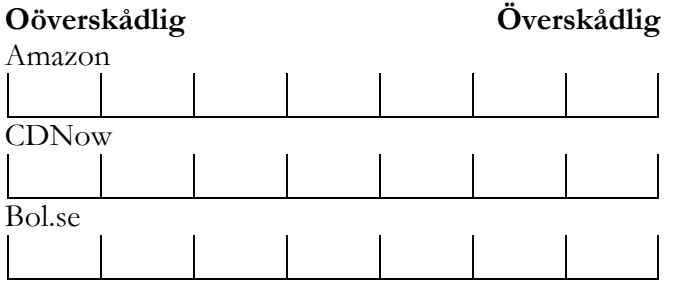

5. Hur lättnavigerad var sidan? Dvs. visste du vart du befann dig hela tiden?

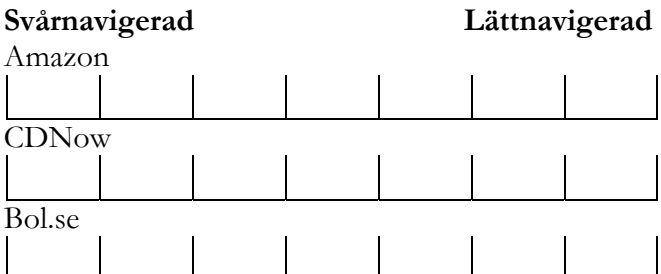

6. I vilken utsträckning uppfattade du att tjänsten stödde utförandet av de aktuella uppgifterna du fick under testet? Dvs. hur väl du kände att du kunde genomföra de olika uppgifterna.

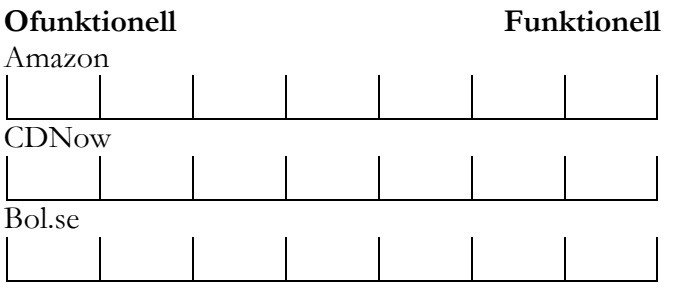

7. Hur upplevde du mängden information?

Här finns två följdfrågor på dina svar också;

(a) upplevde du det som om det var det *för* litet, lagom eller *för* mycket information? Den andra frågan (b) handlar om du värderade denna information. (Ringa in det svar som passar)

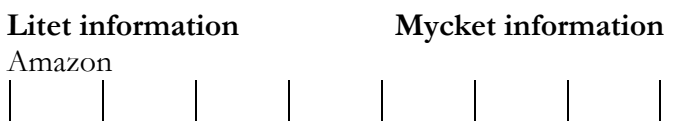

- a. För litet / Lagom / För mycket
- b. Dålig information / Neutral / Bra information

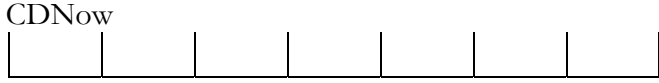

- a. För litet / Lagom / För mycket
- b. Dålig information / Neutral / Bra information

Bol.se

- a. För litet / Lagom / För mycket
- b. Dålig information / Neutral / Bra information

© Lahtinen, Markus, 2001 – Institutionen för informatik, Lunds Universitet Studie över Internetbaserade skivaffärer / Usefulness – Utility och usability

8. I vilken utsträckning kände du att det var en trovärdig tjänst?

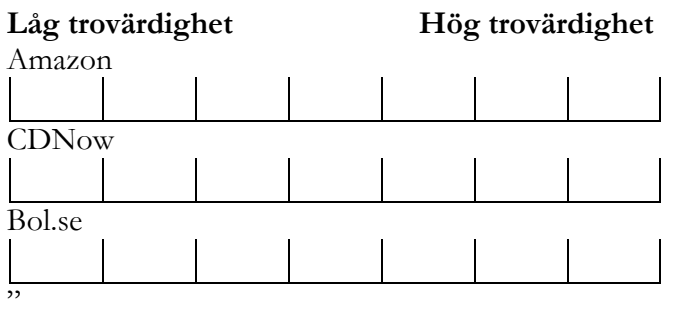

## **7.3 Beskrivning av testutrustning**

Här följer en dokumentation av den utrustning och konfiguration som krävdes för genomförandet av användartesterna.

I syfte att göra inspelningsutrustningen så "osynlig" som möjligt ville jag undvika den videoutrustning som fanns att tillgå på institutionen då den var klumpig och stal uppmärksamhet hos användaren under testet. Istället valde jag att använda mig av en s.k. webb-kamera av liten modell. Tanken var sedan att placera ut den på lämplig plats så att användarens ansiktsuttryck kunde spelas in.

Totalt krävde testerna 3 datorer. En dator (1) där användaren arbetade, en dator (2) för att koppla in webb-kamera samt mikrofon. I dator 2 fanns det sedan mjukvara som tillhörde webb-kameran för att spela in bild och ljud. Den tredje datorn (3) användes för att "dumpa" skärminteraktionen i realtid från dator 1 till dator 3.

Microsofts program NetMeeting tillåter att skrivbordet "delas ut" till användare som är kopplade till programmet. Det förutsätter att båda datorer har NetMeeting, och att en dator "ringer upp" den andra. Därefter spelades skärminteraktionen in på dator 3 med hjälp av annan mjukvara som heter Camtasia.

Nedanstående bild (6.1) visar en skiss över testsituationen. Webbkamera och mikrofon är kopplad till dator 2. Medföljande programvara till webbkameran används för att spela användarens ansiktsuttryck och ljud till en AVI-film på dator 2. Dator 1 använder testpersonen; där NetMeeting kör i bakgrunden och skickar över skärminteraktionen till dator 3 i realtid via det lokala nätverket. Dator 3 i sin tur spelar upp interaktionen, och interaktionen spelas in med hjälp av mjukvara som spelar in skärmhändelserna som en AVI-film. Webbkameran (Philips Vesta) placerades riktad mot användaren på datorkabinettet hos dator 1, och mikrofonen placerades på tangentbordet (Platt mikrofon från Apple).

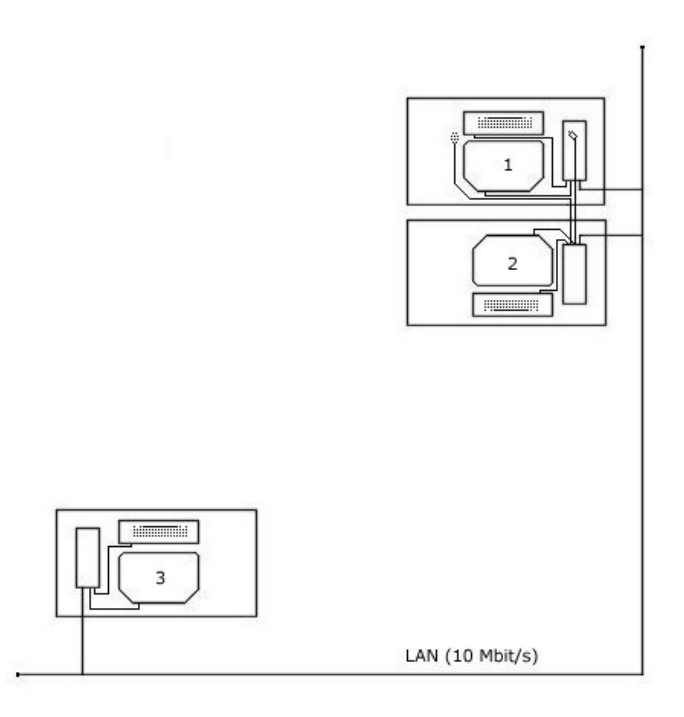

Figur 7.1: Skiss över testsituation

## **Inställningar hos enskilda program**

## **Microsoft VidCap 5.0**

Mjukvaran som spelar in användarens ansiktsuttryck och ljud heter Microsoft VidCap 5.0, och körde på dator 2 enligt ovan. Jag valde att spela in 15 bildrutor/sekund för att inte få en alltför hackig bild, och ingen komprimering används då ljudet inte spelas in om komprimering görs. Under testomgångarna visade det dig bättre att spara direkt till den lokala hårddisken eftersom överföringshastigheten är snabbare än om man sparar till annan källa via nätverket direkt (se bild 2). Sker sparandet via nätverket resulterar det i "tappade" (frameloss) bildrutor. Ljudkällan är den som specificerats i Windows kontrollpanel under "Ljudegenskaper".

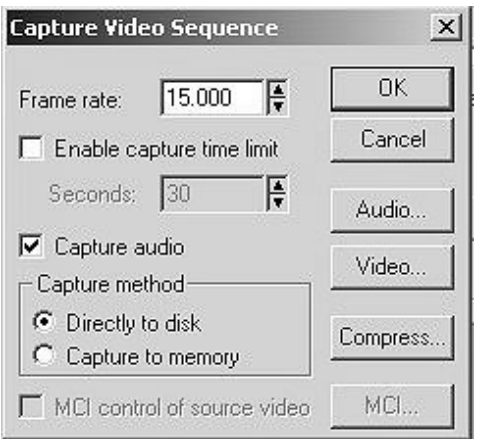

Bild 7.2: Inställningar för videoinspelning

Lämplig ljudkvalitet är 16 bitars mono-ljud med en samplingsfrekvens på 11,025 Khz (se bild 6.3). Lägre kvalitet ger för dåligt resultat.

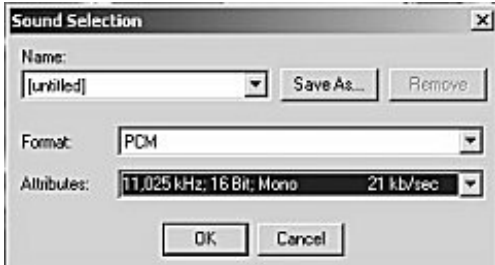

Bild 7.3: Ljudinställningar

I syfte att minimera storleken på den sparade filen valde jag att sätta storleken på inspelningen till en storlek av 240\*176 pixlar (se bild 6.4). Dvs. minsta möjliga, utan att jag tappade användarens ansikte.

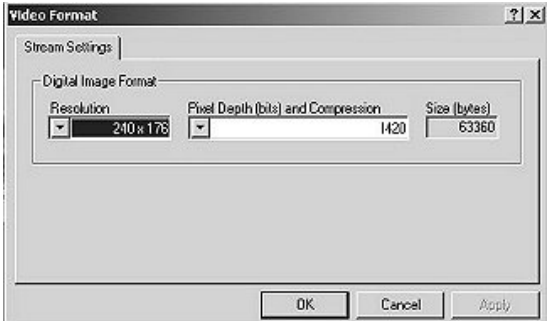

Bild 7.4: Upplösning för videoinspelning

# **Microsoft NetMeeting**

Dator 1 och 3 är utrustade med Microsoft NetMeeting version 3.01, som är ett program för att kunna genomföra konferenser via datornätverk (Internet) med bild, ljud och andra konferensfaciliteter. Bl.a. kan en användare "dela ut" sitt Windows-skrivbord (desktop sharing). Det var den möjligheten som jag ville ta vara på här, genom att spela in skärminteraktionen på dator 3 medan testet genomfördes.

När båda datorerna har installerat NetMeeting fungerar det rent praktiskt så att man via den ena datorn ringer upp den andra genom att ange IP-adressen till den andra datorn. Därefter klickar man på ikonen med en telefon på (se bild 6.5). Den andra datorn accepterar därefter den inkommande förfrågan. Datorns IP-adress hämtas genom att köra filen "ipconfig.exe" i Windows-mappen. Detta görs förslagsvis under Windows DOS-prompt.

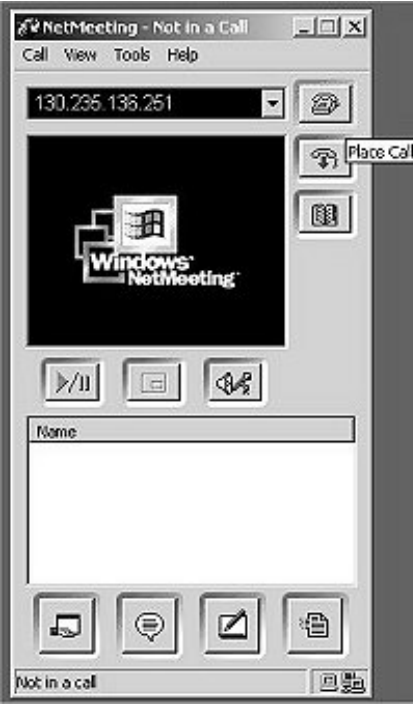

Bild 7.5: Microsoft NetMeeting

Om allt fungerat bra skall en kontakt vara upprättad mellan de två datorerna. Nästa steg är att "dela ut" skrivbordet på dator 1 till dator 3 (enligt skiss i bild 6.1). Gå helt enkelt in på dator 1 och klicka på "Sharing" under menyn som heter "Tools". I det nya fönstret markeras "Desktop" och därefter klickar man på "Share" (se bild 6.6). Nu kan dator 3 se skrivbordet hos dator 1.

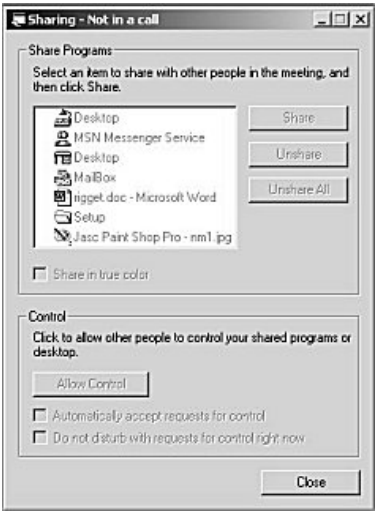

Bild 7.6: Utdelning av skrivbord i NetMeeting

# **Camtasia**

För att kunna spela in skärminteraktionen användes ett program vid namn Camtasia version 2.1, som visat sig bäst efter de tester jag gjort. Programmet finns tillgängligt på mjukvarusidan www.download.com. Dator 3 försågs med detta program.

Bilden på dator 3 körs i helskärmsläge och Camtasia fångar hela denna genom att sätta "Input source" till "Screen". "Output source" sätts till "File". "Input source" och "Output source" finns under menyn "Capture" (se bild 6.7). Jag valde även att sätta en tidsmarkering i filmen (bild 6.7).

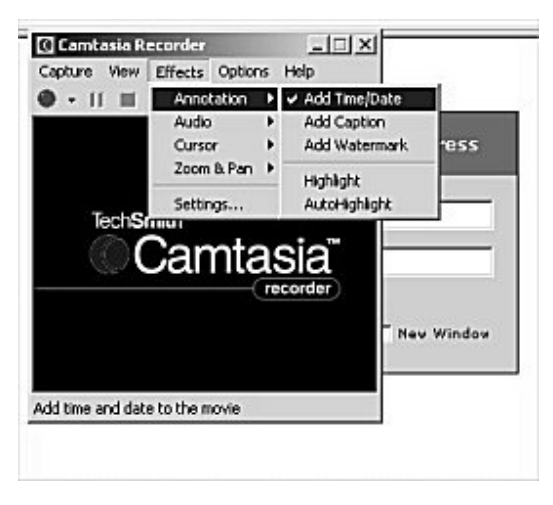

Bild 7.7: Huvudfönster för Camtasia Recorder

Skärminteraktionen spelas in som en AVI-film utan ljud med samma "framerate" som ovan, nämligen 15 bildrutor/sekund (se bild 6.8). Som en följd av att jag inte spelar in något ljud kan jag komprimera filen och totalstorleken på filen blir betydligt mindre än för användarinspelningen. En timmes inspelning här resulterar i en fil på cirka 250 Mb. Jag valde att använda mig av en komprimering som kallas för Microsoft Video 1 (se bild 6.9 och 6.10). Det fanns inget särskilt skäl till just den mer än att jag tyckte resultatet var tillfredsställande. I övrigt använde jag standardinställningarna (default) för komprimeraren.

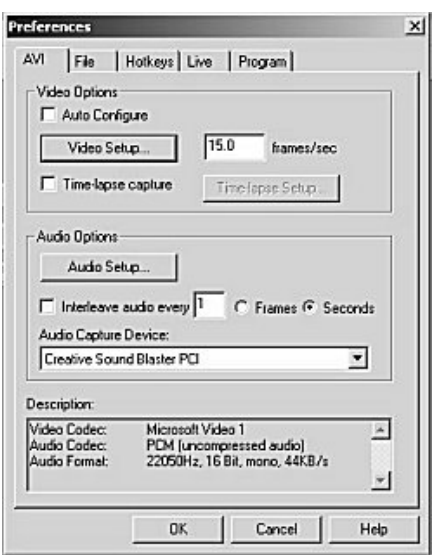

Bild 7.8: Inställning av antal bildrutor/sekund i Camtasia

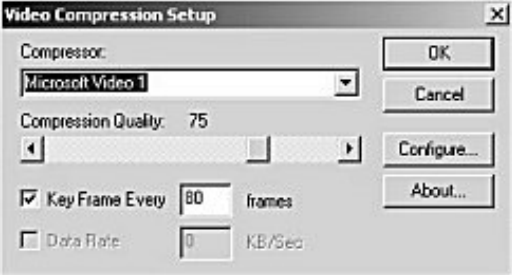

Bild 7.9: Val av komprimeringsalgoritm

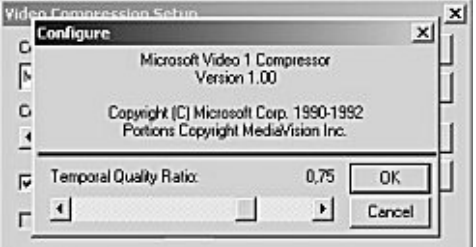

Bild 7.10: Komprimeringskvalitet för Microsoft Video 1

I övrigt valde jag att efter ha testat mjukvaran även bocka i alternativet där Camtasia minimeras när inspelningen startas. Det är lätt att glömma programmet uppfällt, och då spelar det in sig självt också. Det kan även vara lämpligt att bocka i hur många bildrutor som förlorades (frameloss) under inspelningen, så att man efter testet vet att allt fungerat bra (se bild 6.11). Som tidigare sagt är det viktigt att spara lokalt till hårddisken först. Därefter kan man spara undan filen på någon annan extern hårddisk.

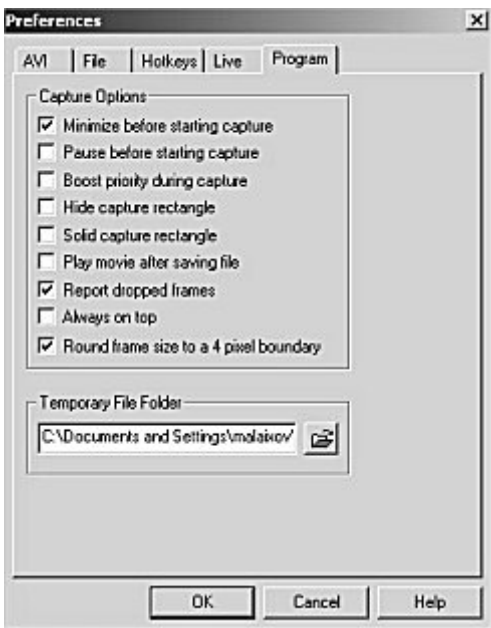

Bild 7.11: Övriga inställningar

## **Bild över användardatorn**

© Lahtinen, Markus, 2001 – Institutionen för informatik, Lunds Universitet Studie över Internetbaserade skivaffärer / Usefulness – Utility och usability

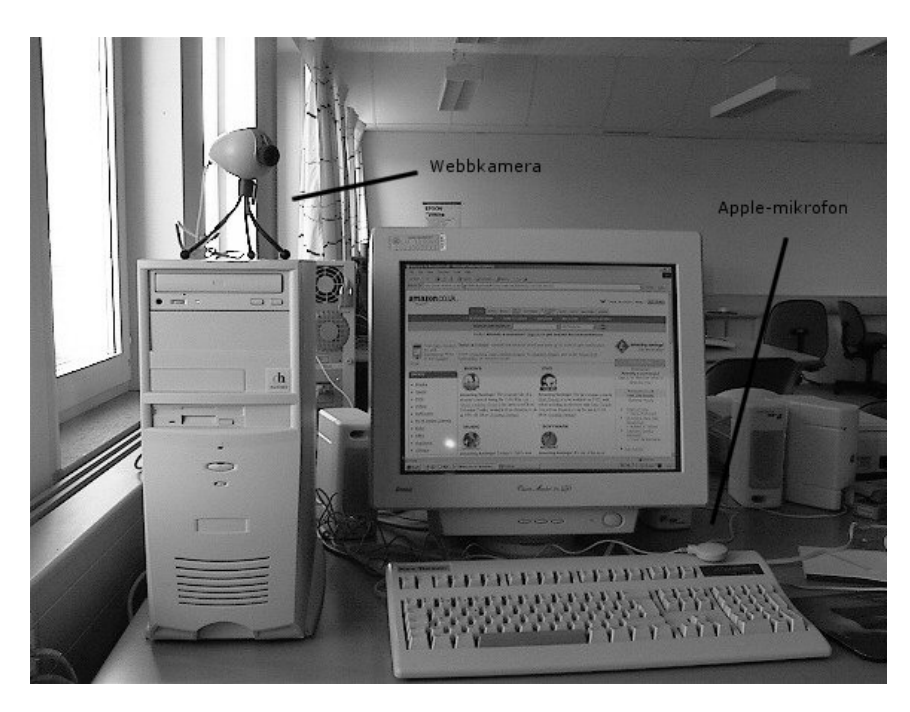

Bild 7.12 Bild över användardatorn

## **7.4 Resultat av e-postutskick**

#### *7.4.1 Resultat från respondent 1*

" lite kommentarer....

cdnow var det första förtaget jag handlade online av, för kanske 5 år sedan, de var bra då och ganska ensamma, men har inte använt mig av dem sedan dess. Har inte handlat av bol.com sedan de bytte namn/blev uppköpta. Men jag kan ta mig en titt senare.

Amazon.de och amazon.co.uk handlar jag hos i princip varje vecka, och jag måste säga att det fungerar utmärkt. Fördelar:

1. överskådligt, lätt att hitta. om man registrerat sig en gång behöver man inte knappa in alla data en gång till. 1-click-ordering är skitbra, bara klicka och välja leveransadress.

2. bra utval, det har nästan alles.

3. bra kommunikation mellan .de och .co.uk, jag skickar en fråga till amazon.de och får svar från amazon.co.uk dagen efter med leveransinfo etc. De flyttade över min profil till amazon.co.uk, så nu levereras varorna från det ställe som har dem, eller där de är billigast (Regensburg eller London).

4. Man får personliga rekommendationer baserat på vad man köpt tidigare, funkar bättre än man tror. Smidigt att veta att P J O´Rourke har kommit med en ny pocket :)

5. snygg och funktionell layout, bra med "flikar" (som alla har kopierat nu). Kanske LITE mycket information på startsidan ibland. 6. bra kundservice, svarar alltid snabbt & rätt på mail.

Nackdelar:

1. Lite väl långa leveranstider ibland. Vänta 3 veckor på en amerikansk bok...

2. inte speciellt billigt...i alla fall på dvd-filmer, som jag köper mest. Ligger kanske 2-3DM under priserna i city, inte riktigt prisvärt, men utbudet kompenserar till viss del.

3. Värdelösa nyhetsbrev - om man signar upp för info om sci-fi eller comedy får man en massa spam om allt från drama till kokböcker. Skräp.

4. För lite information om produkterna ibland. Gäller både .de och .co.uk. Om jag köper en dvd på amazon.de vill jag veta EXAKT vilka textningar och språk den innehåller. Vissa filmer har exempelvis FAST tysk texting som man inte kan stänga av, kul att veta.

5. search-en är inte så lyckad - begränsad även om man väljer avancerad sökning. Skulle gärna se lite fler alternativ och sökmöjligheter.

Det om amazon, återkommer med info om de andra firmorna.

" bol.se

fördelar:

1. snyggt, enkelt (för enkelt?)

2. bra layout, ser ut lite som den nya spray-layouten.

3. bra att man får en liten thumbnail av omslagen när man kollar på top10. det har inte amazon.

nackdelar:

1. om amazon hade för mycket på sin startsida, har bol klart för lite. "Aktuella böcker" och "Aktuell Musik" är 2 (!) titlar/kategori. Komigen, bättre kan ni. Jag är övertygad om att det finns fler aktuella böcker/cd´s. 2. Längst upp till vänster på sidan, där man naturligt först tittar har de ett antal rubriker under "Veckans bästa". Det är svårt att relatera dessa rubriker till böcker eller skivor, man tror att man är på ngn nyhetssite. Bättre vore att lista titlar direkt.

3. Leveranser - "Cd levereras normalt inom 5, 10 eller 20 arbetsdagar" . 10-20 dagar? Tror inte det, springer nog ner på stan och köper skivan, tänker inte vänta i 3 veckor.

4. begränsat sortiment, de har inte hälften av vad amazon har.

5. ännu sämre sökfunktioner än vad amazon har.svårt att hitta till "avancerad boksökning".

6. inga samples? på amazon kan man ofta lyssna lite på skivan man vill köpa. här får man bara en recention...

7. ARGHH! Leveranstider, igen, det ska faen inte ta 10 dar att få en skiva som ligger på top10!!!!

8. Varför kostar det 29:- i frakt? Amazon är gratis.

9. man måste logga in för att köpa ngt, inget one-click-ordering här inte.

Som du ser, mest negativt, men om man ska konkurrera med exempelvis amazon måste man vara bättre på allt. bol.se är inte bättre på ngt. cdnow följer."

## " www.cdnow.com

första intrycket är positivt, har inte sett siten på ett tag och det är ju riktigt snyggt, liknar amayon.

fördelar:

1. lätt att navigera, typ amazon med flikar

2. bra sortiment, det verkar ha det mesta

3. man kan välja valuta, SKITBRA! Det borde ALLA ha!

4. relativt enkelt att handla, om man är kund sedan tidigare kan man välja att logga in automatiskt.

5. man kan köpa enstaka låtar och ladda hem dem, coolt!

6. De har "The Complete Superman Collection" på DVD! :-)

7. har shippingcenter i europa för att slippa vänta på leveranser från usa nackdelar:

1. det här med intervjuer och bakgrund (de har REM idag) är ju trevligt och så, men frågan är vad det gör för försäljningen. Det krävs ju resurser för att lägga upp detta, tror nog man kunde använda dessa till att arbeta med mer säljinriktade aktiviteter.

2. något begränsat med bara cd´s & dvd´s. jag ser gärna att de har lite annat oxo, elektronik etc, som amazon har. (cdnow har det oxo, se om du kan hitta det) Och vafan är "gifts"? Maken till intetsägande rubrik har jag inte sett...Men det är en smaksak.

3. myCDNow är en bra grej, lite som amazons "rekommendationer", men är bökigare att använda. Jag vill inte logga in,inte knappa in en massa info. Det ska vara automatiskt.

4. sitter och letar efter en länk till leveransinformation, har inte hittat något ännu."

# *7.4.2 Resultat från respondent 2*

"Tjena!!

Jag har inte mycket tid men jag har följande komentarer:

bol.com har mycket bättre struktur på sin hemsida. Det blir lättare att söka sig fram genom de olika CDn. Det finns mindre störande information som är sekundär information. Bol.com går pang på sak, pris och lägg på varukorg. Om du vill få mer information kan du klicka på skivan.

Bol.com varukorg är mycket bättre än de andra. När du läger en vara så skickas du inte till nån annan sida utan stannar där du är. Det blir lättare att fortsätta köpa."

# *7.4.3 Resultat från respondent 3*

" Jag har använt BOL vid några tillfällen och det har alltid fungerat bra. Om en bok inte kan levereras som man har beställt får man exempelvis ett mail från dem.

Navigeringen är tydlig och man har väl den där klassiska indelningen av böcker som man hittar i boklådor. Däremot om man söker och hittar en bok som man är intresserad av och klickar på den så finns det inte någon självklar väg tillbaka till resultaten. Det tycker jag är puckat.

CDNOW har jag aldrig handlat av och knappt ens besökt. Jag tycker att sidan ger ett oroligt intryck och skulle önska att bredden var fast och inte relativ. Deras sökfönster borde göras mer tydligt och inte gömmas i något som påminner om en header. Men det är bara en reflektion. Huvudintrycket är att det är en rörig sida som i alla fall jag får vissa yrselkänslor av.

Amazon har en mycket bättre navigering och sidan är mycket mer harmonisk än CDNOW. Även om sidan är relativ i bredd så är det bara centerkolumnen som ändrar storlek vilket jag tycker är bra. Texten är luftig och enkel att överskåda.

Djupare än så är jag rädd att jag inte hinner penetrera ämnet. Jag sliter just nu med en dead line och skriver mest brev till Tyskland hela dagarna.

Om du även ger mig nästa vecka så kan jag verkligen gå igenom sidorna."

# *7.4.4 Resultat från respodent 4*

" Jag tittar på:

färgvalet, placering av textrutor, typsnitt, layout och design, funktioner, innehållet på sidorna, mängden information på sidorna, om språket är svårt eller lätt, om det var svårt att navigera och hitta rätt

Jag testar att beställa en skiva.

## Amazon

Bra uppdelning av snabbmenyer på övre delen av sidan så att man inte behöver scrolla genom hela sidan för att få se deras viktigaste utbud, samt att (inte säkert) men att deras stora utbud, dvs av böcker och musik finns på en central plats på sidan. Det är inte så mycket färg på sidan, och framförallt inte så störande text som det var på amazon.com. Färgvalet är mjukt, inte störande för ögat, och framförallt inte föööör mycket färg vilket också hade varit jobbigt. Har en bra, centrerad sökfunktion, vilket faktiskt var ganska snabb. Jag provade att söka på en svensk grupp gyllene tider, fick en träff, vilket var väl mottaget iomed en utländsk sida.

Test. Det lättaste sättet tyckte jag var att man sökte efter gruppen man ville köpa, eller skivan, istället för att välja kategorin musik -> kom till en annan sida med mycket text och framförallt att alla bra erbjudanden var långt ner och inte centrerat på sidan. Där fanns istället en populär skiva, kanske en storsäljare, vad vet jag, ingen grupp jag gillade i alla fall, således inte intressant.. När man valt en skiva som man ville beställa fick man fram söksidan, vilken också innehöll en funktion där man kunde lägga skivan till sin shoppingvagn---dock lite svårplacerad under en önskelista, vilket jag först trodde var min shoppingvagn.

Det är lätt att navigera mellan olika kategorier, dvs hoppa från music till dvd osv för att på sätt fortsätta handla varor som också de hamnar i samma korg. Svårt att förstå en del saker på
sidorna, dock kanske inte särsklit relevant iomed att jag kunde beställa en skiva utan att läsa något som verkade viktigt.

Helhet. Sidan är lättnavigerad, snabb, ger relevant info om skivan man söker, enkel med inte för mycket skit på de viktiga sidorna. Sidorna är dessutom uppbyggda på samma princip, man känner igen sig i vare sig man hoppar från att köpa en skiva till en dvd.

## BOL.SE

Första intrycket är att sidan för helvete inte är anpassad efter min upplösning på skärmen. Det är rentav dåligt gjort. Amatörmässigt. Man möts även av en barnboksliknande bild, iofsig i glada färger men budskapet är så löjligt så det förslår (snart är sommaren här, då ska vi läsa böcker typ). Dem fick mig att läsa infon, vilket gjorde mig mer förbannad. De har något på sidan som heter veckans bästa….av vad? Snackar dem om musik eller böcker, vilket är Bol.se saker som de säljer. Jag tvingas scolla ner på sidan för att 1.få mer info om aktuella skivor, 2, aktuell musik som kategori upptäcker jag efter jag varit tvungen att scrolla ner på sidan.

De har lite info bra att veta, vilket ger mig lite info om hur avtalet ser ut, dvs tid för leverans osv, vilket är bra, men återigen tvingas jag scrolla för att se det här. Hade varit bättre att ha en synbar länk som ger mig den här infon på en centrerad sida. Dock bra att ha info. Deras fem i topp frames tittar jag inte ens på. Färgvalet är dåligt, vilket gör att jag får anstränga mig för att läsa fem i topp, inte bra.

De har en sökningsfunktion som inte är så bra. Jag skriver fel när jag söker efter Gyllene Tider, skriver Gyllente tider, vilket inte genererar någon träff, (vilket det gör på Amazon). Således inte så bra knackat i databasen ☺, men ändå inte. De har inte ens gyllene tider (dåligt urval) jag söker på kiss, ger mig en lång lista av klassisk musik, samt att jag för en sökning av kiss, ger mig författare om det råkar vara valt. Jag skulle vilja ha en sökning som täcker in allt jag söker för.

Test. Det fungerar bra att beställa en bok, eller skiva, man får fram infon som en ny frame längst ner på sidan vilket är bra, även om jag tycker att det känns oproffisionelt allting.

## Helhet.

Ingen bra sida. Amatörmässigt upplagd, dåligt färgval, intetsägande info om toplistor, får scrolla mig igenom för all info.

## CD NOW.com

Det första som man märker är skillnaden vad gäller uppbyggnaden av de olika kategorierna, music, dvd osv. Music sidan är inte vad jag hade förväntat mig med en massa titlar centralt placerade, de har istället intervjuer med kända musiker. Dvd sidan däremot gillar jag, de har top dvd filmer med fodralet väl synligt i form av en liten bild. De har en sökfunktion högt uppe på sidan i ganska dåliga färger, vilket gör att om jag inte vetat om att jag skulle göra en sökning så hade jag fått leta efter funktionen vilket inte är bra. Jag testa samma sökning, med samma felstavning som tidigare och får faktiskt fram en hel massa om gyllene tider vilket jag tyckte var bra, väldigt bra. På resultat sidan fick jag även se en bild på skivomslaget vilket underlättar. Det gick ganska snabbt att söka.

Något som också är ganska dumt på den här sidan är att jag tvingas scrolla ner på första sidan för att få ett erbjudande om 30 % off på en del populära skivor, ganska störigt. Här nere finner jag

också en info om att jag kan välja vilken valuta jag vill handla i. Kanske inte så viktigt men ändå. Kan man handla i svenska pengar vill jag kunna ävlja det utan att behöva scrolla ner på sidan. Färgvalet är ganska intetsägande, vilket är bra. Inget jag lägger märke till.

Man finner att det är en sale på en del kategorier som man kan hitta placerat centralt till vänster. Det är väl bra, men samtidigt så sidan ma nkommer på efter man har tryckt på länken innehåller alldeles fö mycket text, och mycket scrollning.

## **TEST**

Jag testar som tidigare, och det går bra utan några problem, de har dock bara en liten notis om att om jag vill ha den här skivan så ska jag trycka på priset, markerat i dollar. De kanske skulle haft enshopping vagn av något slag. Väjer jag längst ner på sidan svensk valuta så får jag ett estimerat pris i svenska, dock en liten notis om att jag ändå kommer att få betala i dollar. Det är inte bra. Missar ju syftet om man säger så.

Helhet. En bra sida med bra urval, dock lite kryptisk på sina ställen, med mycket text om man söker vidare inom kategori rock osv."

# *7.4.5 Resultat från respondent 5*

## " **Färgval:**

Jag gillar skarpt den typ av färgval som amazon och bol har, alltså att resp produkt har "sin" specifika färg (i bol:s fall musik-orange, böcker-azurblå), detta känns logiskt och klart. I cdnow:s fall är det förstås naturligt att de inte kan ha samma färgmässiga distinktion då de blott säljer cdplattor. Alla tre sajternas val av färger känns förhållandevis rimliga och s a s ögonvänliga: ljusblått, orange, varmt gröna nyanser, beige o.sv.

## **Typografi, layout** et al:

Alla tre sajterna använder sig till största del av sanserifer, inte mycket att säga om det valet; läsvänligt och bra.

Vad gäller textmängd tycker jag cdnow:s frontsida är en smula plottrig med massor av kategorier på vänsterkanten. Fast det är klart man är väl mån om att försöka samla ihop all 'grundinfo' på förstasidan.

Annars verkar inte frontsidorna skilja sig åt allt för mycket, man framhåller sina olika topplistor o.s.v

Är nog mest förtjust i bol:s förstasida: längst upp kampanj med tillhörande bild, på höger sida bok- och cd-topplista (i sina resp. färger), längre ner väljer de ut två aktuella böcker o skivor, samt slutligen på andra sidan "bra att veta" saker. Klart o koncist!

# **Funktioner**:

Här är enligt mitt förmenade cdnow särklassigt bäst! En otrolig mängd matnyttiga funktioner: \* related artists, ger klart vettig info om liknande artister, har kollat mycket på denna funktion inom massor med musikstilar och den fungerar mycket bra!

\* recensioner en masse, av både de egna kunderna och plockat från diverse collegeradiostationer. \* biografier, diskografier m.m .m.m

Som sagt, mycket godis!

Såväl cdnow som amazon har en bra funktion med att man kan logga in (sköts per automatik på cdnow - vilket innebär att man direkt får 'personliga' tips) och på så vis komma åt allehanda info om sitt account, kolla beställningsstatus o.s.v

© Lahtinen, Markus, 2001 – Institutionen för informatik, Lunds Universitet Studie över Internetbaserade skivaffärer / Usefulness – Utility och usability

En annan användbar som cdnow har är möjligheten att ändra valutaslaget (göres längst ner på sidan), inte helt dumt...

#### **Att söka:**

Vad gäller resp. sajts sökfunktioner har jag inte alltför mycket kritik att anföra: de är förhållandevis väl utbyggda. Ta t.ex bol:s sökformulär:

Layoutmässigt bra; luftigt mellan tecken, snygg grå bakgrundsfärg, hygglig balans mellan 'rullmenyer' och sådana där man själv fyller i.

Samt slutligen en kanonpryl: både 'sök'knapp uppe och nere på formuläret. En "feature" som helt klart borde användas mer på kommersiellt inriktade sajter!

Genrellt sett märks det med all tydlighet att både cdnow och amazon har varit igång ett slag, väl utbyggda sajter med tämligen mycket vettig info. Men bol kan säkerligen bli något vad det lider... -----

Ok, my man! Detta var väl typ det hela! Hoppas verkligen det kan vara till ngn hjälp. Maila gärna tillbaks om du tycker något är oklart el. bör utvecklas eller nåt...

Ha det kaga, vi hörs!"

#### *7.4.6 Resultat från respondent 6*

" har tittat på bol.se! Bra sida men jag tycker det är för mycket information på en gång. Vill gärna att det är lite luftgare. Lätt att beställa och hantera sidan.

#### www.amazon.co.uk

Samma sak, kompakta sidor med mycket text. För mycket på en gång, jag blir inte nyfiken. Bra när man vet vad man vill ha. Inte lika lätt att beställa men helt ok! Sökfunktionen bra. Intrycket blev en lite rörig sida."

#### *7.4.7 Reslutat från respodent 7*

#### " **www.bol.com**

Sopigt val av färger! Layouten är alldeles för enkel för min smak och färgerna känns tråkiga. Dock är sidan lätt att använda och fungerade hur bra som helst, men som sagt tråkig.

Mina sökningar gav mycket bra resultat. Jag sökte på fyra kända skivor och tre mindre kända (okända). Allting hittades hyfsat snabbt och beställningsproceduren var enkel.

Förslag på sökfunktion: När man skriver in namnet skulle sökfunktionen kunna vissa ett urval (på de artister eller vad man nu söker på) av vilka poster som börjar på de bokstäver man skrivit in.

#### **www.CDnow.com**

Hatar sidan nu eftersom min dator "crashade" när jag skulle öppna sidan. Skall dock tilläggas att den här gamla versionen av netscape brukar hänga sig på vissa sidor. Hur som helst jag kommer inte in!

#### **www.amazon.com**

Nu hatar jag den här datorn riktigt mkt. Den fixade inte amazon heller. Hur som helst känner jag till sidan sedan tidigare.

Färgerna är inte de som jag helst skulle vilja (tackar vet jag spray ☺) ha men det är bra. Layouten är också bra och den är enkel att använda. Skulle kunna klaga på att det tar lång tid att ladda ner den jmf med bol.com.

Sidan är rolig att använda men kanske för komplicerad för en person utan datorvana (om det nu är relevant)."

#### *7.4.8 Resultat från respondent 8*

#### " Bol.se:

Den ger ett seriöst intryck, framförallt den blåa färgen gör att den känns ganska strikt. Jag tyckte det var lite liten text vilket gjorde att jag hade inte omedelbart hittade var på sajten man kan beställa skivor. Jag stördes också lite av reklamen på mitten av sidan. När jag väl började beställa gick allting bra. Jag letade efter skivan Hells Ditch med the Pogues. Den hittade snabbt. Plus för att man fick se omslag och låtlista.Gíck ganska snabbt att registrera sig och jag köpte faktiskt skivan på några minuter. Navigationen kändes bra, jag hade full kontroll över var jag befann mig. Slutomdöme: Bra, funktionell, men lite liten text och lite trist, ganska strikt layout.

#### Amazon:

Själva layouten tilltalar mig mycket. Den orangea (?) färgen gjorde att den kändes lite mer välkomnande än bol.se. Lite trevligare layout helt enkelt. Plus för att ögat direkt fokuserar på var man ska beställa och inte på reklamen på sidan. Stor och tydlig text också positivt. När jag skulle beställa skivan visade den först de "populäraste" av the pogues och då var inte skivan med. Då trodde jag att den inte fanns överhuvudtaget. Men efter att jag bläddrat ner på sidan så hittade jag den. Lite konstigt. Det kan ju hända att man på det här viset missar skivor man vill ha bara för att de inte är de kändaste av en viss grupp. Annars gick det smärtfritt att beställa. Slutomdöme: Tydlig och välkomnande. Lätt att navigera. Dock lite trist att informationen om de skivor som inte är så kända kommer i andra hand.

Cdnow: Gillar inte layouten. Känns plottrig och ögat vet inte riktigt var den ska fokusera. Störs av reklamen för vissa skivor. Tar lite tid att hitta var man ska beställa. Den blåa färgen inbjuder inte heller riktigt. Annars hittade den snabbt de skivor man ville ha. Minus för att låtlistan på skivan inte finns. Men plus för att man direkt ser en recension av den. Plus också för att man kan läsa artiklar och dylikt om den grupp vars skiva men beställer.

Slutomdöme: Lite trist och irriterande plottrig. Bra information om skivorna, förutom låtlistan då. Annars går det snabbt och smidigt.

Det var det. Hoppas jag inte gjort dig förvirrad. Om jag ska ranka så blir det nog Amazon, Bol, Cdnow. Fast det är jämt skägg mellan de två sista."

*7.4.9 Resultat från respondent 9* 

" cdnow - borde ha en ikon och inte bara orden "add to cart", det hade varit lättare att hitta och det är väl nästan standard på siterna nuförtin.

bol har en ju en stro fördel och att den är på svenska, och att man kan hitta många mer svenska titlar.

bol börjar med bokavdelningen, tjänar man mest på den? även om man kommer från musikavdelningen och trycker på "home" funktionen så kommer man så att... nä förresten, de är ju blandade, böcker och musik "går ihop" och man kanske ska ha en mer uppdelning mellan dom, de har ju olika färger som skiljer de åt, men titlarna blandas på startsidan

bol, har ju en 1/4 vit högermarginal á la spray, vilket gör den luftig något som de mer "packade" engelska siterna inte kör på, detta ger ett litet luftigare och mer avslappnat klimat. att inte bli överöst med erbjudanden (även den där amazon rutan om erbjudande om mors dag - jävligt jobbigt). "

## *7.4.10 Resultat från respondent 10*

"bol.com

Bol ser bra ut. inte för mycket text och annonser om erbjudanden och rabatter. Sådant kan bli grötigt. Det oranga är skönt, även om det kanske är lite fult, jag känner det iaf.

Bol har inga låtlistor...BUUUU! Överhuvudtaget väldigt lite info om deras varor. lite mer bilder hade varit bra. Det är dock väldigt lätt att hitta olika viktiga komandon som "lägg i korgen" osv. kanske för att sidan är lite minimalistisk.

I övrigt funkar sök motorerna bra även om de inte är soterade lika bra som på amazon och cdnow.

## Cdnow.com

Det är en väldigt bra shoppingsida.

när man söker upp Gipsy Kings tex radar de upp alla gipsys, gypsys och kings först. sedan kan man se exempel på albumtitlar så man kan hitta till den rätta artisten.

Cdnow har många ljudfiler.Toppenbra! Bra låtlistor, vilket är bra. Album omslag finns till de flesta skivor. sånt är viktigt. Om ens favoritartist ser ut på ett visst sätt eller om amslaget är formgivet på ett annat, avgör ens skivval ganska mycket.

Det som är bäst med cdnow är att de har omfattande listor med credits på de flesta skivor. Gipsy Kings tex, där alla som bankat på en timbale eller lagt ett gitarrsolo finns med. Rnb och hiphop är väldigt producentstyrt, därför är det extrabra att man kan se vilka som proddat och skrivit låtar.. Där finns även länkar som tar en till Rodney Jerkins (nästan) fulla discografi. Det är en jättebra funktion hos cdnow.

-bra feature sidor kring olika musikstilar.

Jag kan tycka att sidan är lite grötig ibland med all info och erbjudanden. Useendet och färgval är väldigt neutralt och mainstream och säger mig ingenting.inga överaskningar.

Det saknas original release datum på många plattor..det vill jag se mer av.

Amazon.co.uk

Detta är luftigare. Snygg logo.Olika färger på bokmärena i övre delen av sidan. grönt för böcker osv. Det är snyggt.

Jag söker Toni Morrison och får upp alla hennes böcker. De listar de mest kända och billigaste pocket titlarna först var för sig. Mycket bra! vem köper inbundet? Musik: Inga låtlängder eller credits, i stället mer pöbel ; ) åsikter. Jag gillar det inte. Inga original release datum. Lite ljudfiler.. För övrigt ganska lätt att hitta runt..

Jag hoppas att du får användning av mina åsikter, även fast jag hade kunnat skriva mer. Jag har ett lite pressat tidsschema."

*7.4.11 Resultat från respondent 11* 

"www.bol.se:

färgvalet - leksaksaffär

placering av textrutor

- känns ovant utan navigering till vänster på alla sidor som är vanligt på andra sajter

typsnitt

- tydligt, men aningen ihoptryckt text som blir lite svårläst ibland

layout och design

- praktiskt, o-ball, det märks att de har en bred målgrupp eftersom de inte flirtar med någon speciell kundgrupp vad jag kan se.

funktioner

- smart att lägga söktjänsten på längden så att man tvingas speca produkttyp och sökordstyp innan man får lägga in fritext. Förebygger säkert en del misstag.

innehållet

- kul med recension kopplad till produktinfon. Smart sätt att integrera trad content med tjänst. Märklig cd-info, dock - vem bryr sig om var skivan har "pressats" och varför står det "Antal skivor" trots att jag inte har valt det nånstans? Och varför "label" istf bolag? Motsv info är dock intressant när det gäller böcker.

mängden information på sidorna - lagom. Bra med små lätta bilder

språket

- ogenomtänkt och otydlig infodesign på sina ställen, men eftersom det egentligen är så lite text på sidorna så stör det inte särskilt mycket. Ganska stolpiga formuleringar över lag, men de duger.

att navigera

- enkelt, tydligt

#### www.amazon.co.uk:

färgvalet - trist, smutsigt

placering av textrutor - plottrigt

typsnitt

- bra med verdana, time funkar inte och kursiv är alltid fel

layout och design

- slarvigt att inte ha samma ordning och innehåll i navigeringsytorna på förstasidan. Tafflig infodesign ö h t. ("Step-by-step Guide to Ordering" är ett undantag.) Onödiga och trista statiska bilder/symboler, t ex i anslutning till

PDA-länkarna och "In Software" (hallå? en diskett?! ger oproffsiga vibbar).

funktioner - bra med avskalad söktjänst och tydlig varukorg

innehållet

- bra naturligtvis eftersom de har ett fantastiskt sortiment som gör att man förlåter det mesta.

mängden information på sidorna

- alldeles för mycket och för obalanserat (mkt varierande längd på spalterna).

språket - för säljklyschigt för min smak, det är ju så att man kräks på formuleringar som "amazing savings". Alldeles för många utropstecken. Trevligt att kalla förstasidan för "Welcome".

att navigera - svårt, se kommentarer ovan

### www.cdnow.com:

färgvalet - lite blekt, men ok

placering av textrutor - bra balans, lugnt, lättöverskådligt © Lahtinen, Markus, 2001 – Institutionen för informatik, Lunds Universitet Studie över Internetbaserade skivaffärer / Usefulness – Utility och usability

typsnitt

- tydligt och konsekvent med lagom variation på storlek och tyngd

layout och design

- stökigt, inkonsekvent sökbesked och dito bildbehandling

funktioner

- trevligt med en speciell söktjänst för klassisk musik

innehållet

- konstigt att de inte kan lägga upp det bättre när de faktiskt har ett ganska begränsat antal produkttyper.

mängden information på sidorna

- lagom

språket - tilltalande, inte för krängigt

att navigera

- väldigt svårt och otydligt.

"Custom CDs > Top 100 > Downloads > Sales & Specials" osv är mkt missvisande eftersom praxis på andra sajter är att indikera vilken sida man befinner sig på för ögonblicket - och så verkar det inte alls vara här?

Har du råkat ut för något när du beställt en skiva eller bok från dessa företag, eller var det något som fungerade över förväntan bra? - Aldrig testat någon av dem tidigare.

Förslag på förbättringar och nya funktioner - Konstig fråga. Det jobbet får de göra själva tycker jag, och för övrigt så ingår ju sådana synpunkter underförstått i sammanställningen ovan."

## **7.5 Redovisning av prelogg**

*7.5.1 Redovisning av prelogg för testperson 1* 

Födelseår: 1975 Kön: Kvinna Gymnasieutbildning: Naturvetenskaplig linje, 3-årig Högskola/universitet: Naturvetenskap i 4,5 år

Hur stor bedömer du din allmänna datorvana vara? Ganska van

Hur stor bedömer du din internetvana vara?

Mycket van

Hur mycket tid spenderar du på Internet *i snitt* per dag? 51 minuter till 1 timme och 20 minuter

Personligen ser jag Internet som en teknik för … (kryssa i den eller de alternativ som passar) lek och nöje att skaffa information shopping och elektronisk handel hålla kontakt med vänner och bekanta

För mig är Internet … (kryssa i den eller de alternativ som passar) något som hjälper mig utföra dagliga rutiner roligt, och ett ställe att umgås på behövligt

Vilken eller vilka av följande internettjänster har du hört talas om tidigare? Cdnow.com Bol.se Bokus.com

#### *7.5.2 Redovisning av prelogg för testperson 2*

Födelseår: 1975 Kön: Man Övrig relevant datorutbildning: Datortek i 3 veckor

Hur stor bedömer du din allmänna datorvana vara? Liten vana

Hur stor bedömer du din internetvana vara? Liten vana

Hur mycket tid spenderar du på Internet *i snitt* per dag? Inget, eller obefintligt (Max 10 minuter i veckan)

Personligen ser jag Internet som en teknik för … (kryssa i den eller de alternativ som passar) lek och nöje att skaffa information

För mig är Internet … (kryssa i den eller de alternativ som passar) något som för människor ifrån varandra

Vilken eller vilka av följande internettjänster har du hört talas om tidigare? Ingen

#### *7.5.3 Redovisning av prelogg för testperson 3*

Födelseår: 1964

© Lahtinen, Markus, 2001 – Institutionen för informatik, Lunds Universitet Studie över Internetbaserade skivaffärer / Usefulness – Utility och usability

Kön: Kvinna

Gymnasieutbildning: Folkhögskola social/samhälle, 2 år (3 år) Högskola/universitet: 260 poäng blandat, 13 terminer och läser nu systemvetenskapliga programmet termin 2 konstruktion

Hur stor bedömer du din allmänna datorvana vara? Mycket van

Hur stor bedömer du din internetvana vara? Ganska van

Hur mycket tid spenderar du på Internet *i snitt* per dag? 20 minuter eller mindre

Personligen ser jag Internet som en teknik för … (kryssa i den eller de alternativ som passar) att skaffa information hålla kontakt med vänner och bekanta

[ser Internet som verktyg]

För mig är Internet … (kryssa i den eller de alternativ som passar) något som hjälper mig utföra dagliga rutiner något som för människor ifrån varandra roligt, och ett ställe att umgås på behövligt

Vilken eller vilka av följande internettjänster har du hört talas om tidigare? Amazon.com Bol.se Bokus.com

#### *7.5.4 Redovisning av prelogg för testperson 4*

Födelseår: 1948 [inte inom den valda gruppen] Kön: Man Högskola/universitet: Samhäll, 4 år Övrig relevant datorutbildning: Digital informationsteknik, 1997

Hur stor bedömer du din allmänna datorvana vara? Ganska van

Hur stor bedömer du din internetvana vara? Ganska van

Hur mycket tid spenderar du på Internet *i snitt* per dag? 2 timmar eller mer

Personligen ser jag Internet som en teknik för … (kryssa i den eller de alternativ som passar) att skaffa information hålla kontakt med vänner och bekanta

© Lahtinen, Markus, 2001 – Institutionen för informatik, Lunds Universitet Studie över Internetbaserade skivaffärer / Usefulness – Utility och usability

För mig är Internet … (kryssa i den eller de alternativ som passar) något som hjälper mig utföra dagliga rutiner roligt, och ett ställe att umgås på behövligt

Vilken eller vilka av följande internettjänster har du hört talas om tidigare? Amazon.com Cdnow.com Bokus.com

## **7.6 Transkribering av videoupptagningar**

*7.6.1 Transkribering av videoupptagning med testperson 1* 

Amazon

00:41 Jag ber henne titta runt litet på sidan.

00:46 "Men nu tittar jag på förstasidan först i alla fall, och ser att det finns böcker, musik ... DVD och sånt där."

1:08 "Och nya album ... skiverbjudanden för £9.99. Det är på engelska. Det är ju litet dumt ... när det står i pund liksom. För speciellt när det står i pund. Det är så lätt att tänka att en pund är 10 spänn, men det är det inte."

[Läser nu i mittsektionen av Amazons startsida.]

1:28 "Jag vet inte .. det verkar som om den här inte är riktad mot svenskar, men det kanske finns en sån. Ibland finns det en sån som man kan klicka till olika länder, men jag kan inte se nån sån här."

1:44 "Jaha."

1:56 "Ok, nu går jag in på böckerna."

Klickar på fliken längst upp som heter "Books" och hamnar i kategorin böcker.

2:03 "Och ..."

2:07 "Ja, just det ... då ser jag här att man kan leta efter böcker i olika kategorier. Ja, olika publikationer verkar det som ... eller finans .. en massa olika grejor."

2:27 "Sen har vi också ... några rekommendationer här. Det verkar som om det är några böcker med rabatt ... och så."

2:37 Jag ber henne börja med första uppgiften.

2:43 Hon klickar sig tillbaka till förstasidan.

2:47 "Så då går jag in på ... nu då skall jag köpa mina skivor. Då går jag in på musik."

2:57 "Och, ... skall vi se här ... populärmusik. Då går jag in och tittar på den här .. vad heter den? Menyn ovanför för att se vad man kan välja för val liksom när man söker efter musik. Men det står bara populärmusik, så då har jag kvar det. Sen kan man välja soundtrack, rock och stilar ... och även boxar och sånt. Men det verkar inte vara att man kan ... för att jag hade gärna velat skriva. Antingen artistens namn, eller låten där."

[ Hon börjar titta på sökrutan längst upp till vänster, och sedan tittar hon ned längs vänstersektionen.]

3:34 "Men det går visst inte, så då skriver jag bara Marvin Gaye då."

3:38 Var hade du velat skriva det någonstans frågar jag.

3:41 "Jag hade gärna velat ... där jag skriver. Alltså här, där det står populärmusik liksom ... så jag tycker, när jag redan gått in på musiksidan på något sätt ... om jag hade kunnat välja att jag kunde söka på populärmusik. För nu ... Okej, jag kan välja rock här. För jag vet inte riktigt vilken kategori det är. Men att man skulle kunna sätta här istället då att man vill söka efter ... ahh ... gruppen eller låten, eller sådär. Så att man kanske skulle kunna ... klicka ... förfina direkt. För nu kommer jag antagligen få upp alla träffar med Marvin och Gaye då ... eller Marvin Gaye ... förhoppningsvis."

[ Hon har litet svårt att uttrycka vad det är hon vill ha. Men i och med att hon klickat på kategorin musik vill hon få upp en bättre sökfunktion. Av någon konstig anledning har Amazon lagt in denna sökfunktionen under en sida till denna sida. Hon skriver marvin Gaye utan citationstecken, och klickar med muspekaren på "Go!"]

4:28 "Okej, nu fick jag upp alla ... öhh ... skivor som han har gjort antar jag."

4:39 "Och ... jag hittar ju då What's going on överst."

4:44 "Jaha, *skivan* hette What's going on ... och då kan det ju va så ... som jag sa innan.. då skulle det kunna vara albumets namn, artisten, låt ... så den liksom kan ha alla."

5:00 "Ehhh ... okej .. men jag bara tittar litet på vad han har gjort tidigare och så."

5:07 Jag säger att hon gärna får berätta om allt hon tycker är bra och dåligt.

5:11 "Det är liksom en snygg och ren sida sådär, och det står priset direkt. Sen fattar jag det som om de här stjärnorna det är deras betyg på skivorna. Det är ju också .. det är rätt ... och det är litet svårt att lita på sånt när man inte alls vet vad det är för människor som gjort sidan och så. Men det kan ju vara bra att se i alla fall."

[Kanske skulle vara bra att lägga en skiva med litet lägre betyg för att visa på att de har skivor som är dåliga också? De har en pop-up när man rör över stjärnorna som säger att det är fem stjärnor utav fem möjliga. Hon missar även all skivorna som finns om man scrollar ned.] 5:35 "Okej, men nu går jag in på den What's going on."

5:40 "Och där så ser man konvolutet .. på skivan .. vilket jag tycker är bra."

5:46 "Och ... de har även ranking på hur mycket den här skivan har sålt, och det är ju ganska schyst faktiskt."

5:58 "Det har jag nog inte sett någon annanstans."

6:01 "Och sen så har de ... låtlistan .. där man även kan lyssna på samples."

6:12 "Nu lyssnar jag på What's going on ... hoppas jag."

[ Hon klickar på lyssningslänken. RA-player startar.]

6:19 "Gud, det känns som om man spelar teater."

6:24 Musiken börjar spela.

6:40 Jag frågar vad hon tycker om möjligheten att kunna lyssna på låtar.

6:43 "Det tycker jag är jättebra. Verkligen ... jättebra."

6:48 "Ehmm ... det måste jag säga .. det har jag faktiskt saknat på många sidor för att tidigare när den här boxman fanns – finns ju inte längre – så i början där så kunde man lyssna på låtarna men sen så försvann det. Det tycket jag är synd ... "

7:10 "Jaha, okej ... då tycker jag ... ja, det är jättebra att man kan lyssna på låtarna. Det är speciellt bra som att man har hört något på radio till exempel .. man har hört någon låt, och så kanske man vill kanske lyssna litet mer på vad det finns på skivan. "

7:30 "Okej, nu skall vi se här då. Nu har jag tänkt att köpa den här då. "

7:41 "Jaha, här verkar det som de har en massa olika recensioner på just den här ... skivan, av olika personer. Det är ju bra."

[ Hon scrollar ned och ser att det finns mer information om sidan.]

7:54 "Nu skall vi se här."

8:06 "Där! Add to shopping basket. Okej då lägger jag det där. Den måste jag säga var litet otydlig. Bara just utseendet så."

8:18 Svårt att hitta den frågar jag.

8:19 "Ahh, det var litet svårt att hitta den faktiskt. Det hade varit bättre om det hade stått köp där, eller något sånt. Men det kanske är engelskan också ... jag vet inte riktigt."

8:32 "Sen är det igen samma sak ... 14.99. Sen så klart undrar ju jag om det skulle vara så att jag beställer den här nu till Sverige. Hur mycket det kostar att skicka den från Storbritannien."

8:41 Det kommer en sådan fråga sen, så du kan fortsätta, med nästa uppgift säger jag.

8:48 "Ok .. men har jag köpt den här nu?"

8:49 Den ligger i varukorgen förklarar jag. Var du osäker på huruvida den var där eller inte frågar jag.

8:55 "Nej, det var jag inte. Jag bara förväntade att den skulle börja fråga efter ... mmm ... användarnamn och lösenord och sånt där."

9:15 "Ok, men då går jag upp igen. Så går jag tillbaka på Continue Shopping."

[Hon klickar på ikonen som heter "Continue shopping" för att komma vidare. Hamnar i den första sidan av söksvar som hon fick upp tidigare. Den som man först fick upp när man sökte på Marvin Gaye.]

9:25 "Och ... jaha ... då kom jag tillbaka till den här Search-sidan. Det hade jag inte förväntat mig."

9:31 Vart ville du komma frågar jag.

9:32 "Jag trodde att jag skulle komma till den sidan ... där jag var innan. Där jag sökte fö ..."

9:37 Den musikfliken frågar jag.

9:41 "Den."

[Hon klickar på musikfliken och kommer till toppkategorin för musik.]

9:45 "Dit hade jag väntat mig att komma med en gång."

9:47 "Ja, så skall vi köpa en jazz-skiva."

[Hon klickar på kategorin jazz.]

9:52 Det är den där uppgiften säger jag och pekar på den aktuella uppgiften.

9:53 "Jaha, det är den där ... Black Planet. Okej, då går jag tillbaka.

[Klickar tillbaka till sidan musiktoppsidan.]

9:59 "Ah, men då går jag in och söker efter låten som heter Black Planet."

10:04 Hon börjar skriva in fönstret. Skriver Black planet utan citationstecken. Klickar med musen på Go.

10:10 "Jaha ... mmm ... "

10:19 "Skall se ... 8 items."

10:27 "Får jag upp en massa olika Black Planet."

10:30 "Fear of a Black Planet."

[ Hon tittar en lång stund på sidan, men tycka inte hitta något som passar. I och med att vissa skivorna står med titel och black planet verkar det som om hon letat efter en låt som heter Black Planet på sidan men tycks inte hitta den.]

10:39 Du har hört den på radio, och du vet vad namnet på låten är förklarar jag.

10:45 "Men vet jag att den heter bara Black Planet?"

10:48 Ja. Låten heter bara så. Precis som det står säger jag.

10:51 "Okej."

10:58 "Okej. Jag kan inte hitta det här under ... i alla fall ... på sökresultaten. Så då går jag till den här search for other items under "Black Planet". "

11:08 Jag förklarar att hon *inte* måste hitta den.

11:15 "Då hittar jag även här böcker och det var jag ju inte riktigt intresserad av. Populärmusik ..."

11:24 "Nej, det var inte riktigt bra för då hittade jag alla kategorier."

11:37 "Alltså jag tror inte den finns här."

11:41 "Det känns inte som det i alla fall. Fast samtidigt litet osäkert ... för att när jag sökt efter black planet här nu på den här sidan under populärmusik då har jag ju sökt efter grupper och så med black planet och black .. och planet ... tror jag."

12:03 "Men å andra sidan ... det finns ju ingen grupp med black. Det måste ju finnas grupper med black, så jag fattar inte riktigt hur det här ..."

12:14 "Här är någon i och för sig ... Steve Black, men ..."

12:19 "Jag skulle hellre velat veta innan jag sökte att jag sökte på låten."

12:23 Hur då menar du frågar jag.

12:27 "Alltså veta att jag inte söker i hela kategorin populärmusik, utan att jag söker låt liksom." 12:33 Mer specifikt frågar jag. Album, skiva, artist och producent etc.

12:44 "Ahh .. inte producent. Jo, i och för sig ... det beror på hur detaljerat man skall ha det. Det är ofta så ... i alla fall när jag söker ..."

12:58 Du säger att du inte hittade den. Då får du gå vidare till nästa uppgift.

13:00 "Då går jag in på jazz-musik nu då."

[ Hon klickar på fliken Music och väljer därefter kategorin Jazz.]

13:07 "Och då .. i och med att jag inte kan så mycket om jazz, så går jag nog in på bestsellers här."

[ Klickar inte på den än.]

13:17 "Då får man in en sån här browse jazz, och det är i och för sig väldigt bra måste jag säga." 13:22 "Antingen skulle man ta bestsellers då, eller kanske sån här soundtracks. För då har de alla olika jazz-kategorier och sen så har de även ... under visst pris sådär ... under 8 pund. Det är ju väldigt bra."

13:40 "Och new releases ... men då går jag in på bestsellers i alla fall."

[ Kollar nu på högersektionen i topp-jazzkategorin.]

13:47 "Och då vi här ... Kind of blue med Miles Davis som har 5 stjärnor."

14:05 "Och i och med att det är en sån jazz-fantast så antar jag att Miles Davies det har han rätt mycket av. Då tar jag något annat som jag inte känner igen lika bra."

14:15 "Christobal de Morales ... mmm ... det låter spännande."

14:22 "Så kan man läsa här litet mer om ... musiken."

[Hon klickar på länken read more under den aktuella skivan. Hamnar på den aktuella skivans sida.]

14:32 "Och även lyssna litet."

14:37 "Rankingen här då ... den är ju i och för sig rätt så hög. Å andra sidan är det jazz ... så man kanske inte skall ..."

[ Hon klickar på lyssningslänken för den första låten på skivan.]

15:16 "Fruktansvärt dåligt! Även om man inte tycker om jazz skulle man aldrig köpa en sån ... det lät som kyrkmusik. Verkligen."

[ Hon stänger ned spelaren och återvänder till listan med bestsellers.]

15:33 "Ja just det, så står det också usually dispatched in 24 hours. Det är bra ... men jag antar att det inte gäller här riktigt i och med att vi bor i Sverige."

[Samma kommentar här om leveranstiden.]

15:56 "Sextio- och sjuttiotal ... men det låter väl rätt bra."

[ Hon scrollar ned på listan och tittar som hastigast igenom innehållet. Klickar på en skiva med en artist som heter Keith Jarrett.]

16:09 "Men ... jag tror jag har ångrat mig faktiskt. Jag vill inte ha en bestseller.

[ Hon går ur den aktuella skivan och klickar sig två steg tillbaka till toppkategorin med jazz.] 16:15 "Jag tror att jag vill köpa något sånt där samlingsalbum eller något sånt där ... som är litet blandat."

16:30 Jag ber henne titta runt och inspektera den övriga informationen.

16:38 "Det finns litet sånt här editors choice ... och litet såna här rekommendationer liksom, där man ser skivorna direkt så. Där det står priset ... och nya skivor och redaktörens val av det senaste. Det kan i och för sig vara litet spännande."

17:05 "Något nytt är alltid bra i och för sig. Hanging in the city .. det tycker jag låter bra." [ Hon klickar på den länken och hamnar i den kategorin.]

17:10 "Där finns i och för sig ingen sån där lyssnar ... grej."

17:19 "Så det känna väldigt riskabelt."

17:25 "Här har vi då i alla fall en editors choice ... reissue .. som är med Miles Davies."

17:38 "Sen kommer det också någon sån här essential ... essential album guide.

17:45 "Skall jag gå in och titta på det? På stil ... det tror jag att jag gör."

[ Finns under editors choice. Hon klickar på den som heter ... by style.]

17:50 "Swing och acid-jazz. Men acid-jazz, det tycker jag låter bra."

[ Hon klickar på länken Acid.]

18:03 "Skall vi se här ... cool, steady, easy .. den har fått fem stjärnor. *Alla* har fått fem stjärnor. Litet suspekt."

18:14 "En review. Då går jag in och tittar på den då. Mmm ... a great album .. funky. Men det tycker jag låter jättebra. Jag tror jag tar och satsar på den."

18:27 "Så då köper jag den. Add to shopping-basket."

18:43 "Se igenom dina inköp och ta reda på hur du kan betala samt hur lång leveranstiden är." 18:59 "Alltså .. jag ser ju här totalen. Det ser jag direkt .. det skulle kosta 26.98 då. Och även här att man kan ta bort en skiva ... och så, om man vill. Men då går jag i alla fall ... proceed to checkout."

19:20 Jag säger till henne att hoppa tillbaka eftersom vi inte skall betala för varorna. Jag frågar henne att leva sig in i situationen att hon skulle vilja ta reda på leveranstiden och skulle hon i så fall gått vidare till kassan eller hade hon stannat kvar i varukorgen.

19:42 "Vad det kostar ser jag ju här. 26.98."

19:51 "Ja för sen så står det så här att den är vanligtvis .... att den är tillgänglig ... jag tror att det betyder det. Dispatched ... jag vet inte riktigt vad det betyder. Inom 24 timmar. Men det tror jag inte riktigt jag hade litat på, utan jag hade förväntat mig att det hade stått mer exakt hur lång tid det hade tagit. Alltså när jag hade beställt dem, och även då kanske ... om det kostar någonting med leveransen."

20:29 "Så just med den här sidan hade jag känt litet sådär. I och med att den inte är svensk .. uppenbarligen ... så hade jag varit litet nervös att beställa härifrån. Jag hade nog kollat upp väldigt noga först liksom ... just med sånt här .. så man inte åker på en nota där det kostar flera hundra spänn i fraktavgift när man får skivorna."

## CDNow

21:15 "Här är då välkomstsidan. Här ser jag att man kan köpa musik, DVD, video. De har topp-100 som man kan gå in på om man inte vet vad man vill ha. Litet skvaller och även ... ahh .. just det. Litet nya grejor och så också .. "

21:46 Jag frågar vad hon tycker om den här jämfört med Amazon.

21:49 Den andra var mycket snyggare. Absolut.

21:55 "Den här är liksom litet mer rörig ... nej, inte rörig. Den andra var mer nyheter liksom ... man såg CD-konvoluten sådär. Här verkar vara mer intervjuer och liknande ... den här är också på engelska. Men här kan man i alla fall söka .. ser jag direkt här ovanför ... att man söker artist, albumtitel och sång eller video. Det tycker jag är bra .. och man kan även surfa runt litet här på olika kategorier."

22:34 "Nu går jag bara in på rockkategorin här. Där är då ... todays picks. Jag antar att det är något som själva redaktionen har valt ut som de tycker är bra. Här kan man även gå in och lyssna, och så där ... vilket är bra."

[ Hon går in på kategorin rock.]

23:01 "Det är för mycket grejor på sidan på något sätt liksom .... tycker jag. Det är liksom tre kolumner på något sätt. Det är svårt för mig att vänja mig vid all information. "

23:16 Jag ber henne börja med första uppgiften. Jag ber henne även löpande under testet jämföra de olika med varandra i den mån hon kommer på något.

23:37 "Då söker jag nu här på artisten. marvin Gaye. Utan citationstecken. Klickar på Go. [ Hon befinner sig fortfarande i rock. Hon klickar nu på drop-downen längst för att verifiera att det inte finns bättre sökkriterier där.]

23:50 "Och då får jag upp ... album. Och då har de ... ahh, det här tyckte jag inte var så bra ... för här ser man ju namnet Marvin Gaye, men sen albumen ... tycker jag hade varit bättre om de bara hade gjort i en kolumn. Nu har de skrivit det.

24:09 På varandra frågar jag.

24:10 "På varandra .. det är svårt att se. Det blir inte lika klart liksom. Sen verkar det som om ... plus 47 other items ... det verkar som om man kan fortsätta att titta på vad han har gjort här." [ Hon klickar på länken.]

24:27 "Då kommer man in på en lista där man ser både konvoluten och albumtiteln med en gång. Det är ju bra i och för sig."

24:43 "Jag förstår inte riktigt ... om de är i bokstavsordning, eller? Jo, det är de. Det är nästan bättre när de ordnar det efter utgivningsår. Men den jag letar efter är What's going on ... så den är antagligen ganska långt ner då. Ja! What's going on 98. Jag tycker oftast att det är mer ..alltså som skivköpare ... mer intressant att veta vilken skiva som kom först och vilka som är nyast och så." 25:21 "Men här ser jag i alla fall att man kan köpa CD och man kan även köpa kassettband. Men nu går jag in och tittar på den här What's going on."

[ Hon klickar på länken.]

25:30 "Där ser man ju då skivkonvolutet. Väldigt bra, och även listan ... på låtar. Där verkar det som om man kan gå in och lyssna på ... nästan varje låt. Windows Media ... det vet jag inte riktigt avd det är. Går in och kollar på Windows Media."

26:00 "Skall det bli någon video här, eller?"

[ Nu startar en större version av Windows Media Player. Den här är större än den vanliga och kan nog uppfattas som litet för stor.]

26:05 Jag förklarar att det här en större version av spelaren, och att det inte kommer någon video. 26:29 "För jag tänkte att det var något sånt som man fick se."

26:35 "Men det var i och för sig rätt meningslöst. Nu måste jag bara gå in och titta på vad MPEG är för någonting, för det vet jag inte heller."

26:42 "Nehe."

[ Windows frågar om man skall köra filen från servern eller spara den på disk. Filen laddas ned och WinAmp öppnas automatiskt.]

26:43 Jag förklarar att hon kan köra den från servern.

27:01 "Jaha, okej. Men då kan massa lyssna på en massa olika sätt."

27:10 Jag frågar hur hon ser på de olika formaten. Varför har de tre stycken?

27:25 "Alltså ... Real Audio det vet jag ju vad det är innan ... det visste jag var sån lyssningsgrej.

Jag antog att det var att man skulle lyssna på här också. Fast jag vet inte om jag förväntade mig att jag skulle få se en snutt av videon här [Windows Media åsyftar hon här.] i Windows Media eller något sånt. Fast det känns litet så här ... det hade man kanske inte behövt ha."

27:48 "Fast å andra sidan tycker jag i och för sig att .. alltså, den här själv låtlistan och så ... den här sidan var snygg och så där. Att det är inte så mycket blaj och sånt. Men nu går jag tillbaka igen i alla fall på den här."

28:06 Vad skulle du göra om du vill köpa den frågar jag.

28:07 "Ja, just det. Men jag går tillbaka i alla fall för jag skulle kolla vad de hade för annat. Men då går jag in här ... då ser jag att den kostar 10.92 och så klickar jag på det."

[ Hon klickar sig tillbaka till listan med alla Marvis Gayes låtar. Hon hittar raden där det står "What's going on" och klickar på prislänken till höger på skärmen. När hon klickar på den läggs varan i varukorgen. Konstigt att hon inte valde att lägga den i korgen på skivans sida.]

28:25 "Och då ser jag att subtotal ... shipping and tax not included, det står det tydligt här. Det gjorde inte på den Amazon ... vilket var litet dumt."

28:37 "Ja, den kan man även kolla här på currency. Det är ju litet spännande."

28:41 "Swedish crowns sätter jag då och Go!"

28:49 "Mmm ..."

[ Letar en liten stund på skärmen. Verkar leta efter uppdateringar av priserna, men tycks inte hitta någon.]

28:52 "Det hjälpte ju inte så jävla mycket precis."

29:01 "Den där har jag fått upp i svenska! Vad märkligt. Jag vill ju ha den här i svenska. [ Menar skivan.] ... den Marvin Gaye-skivan, men det har inte gått. Då skiter jag i det."

29:13 "Så nu tänkte jag att jag skulle gå och se om jag kan hitta en ... den här låten."

29:20 "Då längst ner på sidan så finns den här samma sökfunktion igen. Att man kan söka. Då söker jag efter songtitle."

[ Längst ned på söksidan finna sökrutan tillgänglig med att man kan söka på artist, album, låt etc.] 29:30 "Och den hette så mycket som Black Planet."

29:32 Börjar skriva in. Skriver in Black Planet och klickar på Go. Skriver utan citationstecken. 29:42 "Och då ser jag här ... song black planet! Då får jag upp ... både en kategori med artisten, albumet och sången och det tycker jag ... Det tycker jag är jättebra! Verkligen."

30:01 "Inte alls rörigt heller, utan väldigt så där ... strukturerat och bra."

30:07 Jag förklarar att det var Sisters of Mercy jag avsåg eftersom det fanns fler låtar som hette Black Planet av andra artister.

30:12 "Men jag tänkte att jag skulle ta Sisters of Mercy ändå. Men då går jag in och tittar på albumet. Det ser ju inte ut som det finns någon singel då här om jag bara skulle vilja köpa den." [ Hon klickar på skivans titel, och kommer in på skivan. I nuläget är artisten i fetstil. Det kanske skulle vara en bra idé att låta albumets titel vara i fetstil, eftersom det är albumen som man är intresserad av.]

30:23 "Skall vi se .. nu står det currency swedish crowns här under. Då kanske man får det också. Nej, det fick man inte ... Jo! Det fick man. Kolla! 120 spänn. Men det är ju skitbra!"

30:39 "Det kanske jag hade kunnat göra med den förra skivan också."

30:44 Jag förklarar för henne att hon skall ta reda på om det verkligen var den låten hon hörde på radion.

30:50 "Då går jag ner här ... och så trycker jag på Real Audio."

[Hon klickar på länken för Black Planet och Real Audio startar.]

31:02 Musiken börjar spela.

31:13 Då var det ju den låten du hördes spela på radion säger jag.

31:14 "Ja, det är klart!"

31:17 "Då blir jag jätteglad, så då köper jag den."

31:27 "Då klickar jag på den där tror jag."

[ Letar en stund efter någon länk som indikerar ett köp. Hon klickar som tidigare på länken med priset. Hon gick som hastigast över de två alternativen som anger att man kan lägga dem till varukorg och önskelista. Kanske osäker på vilken som var vilken?]

31:33 "Japp! Då har jag här då subtotal ... och då står det även subtotal här i svenska kronor, vilket ju är bra. "

31:43 "Så står det även att det är för estimation purpose only, och det är ju bra."

31:53 "Och även då att det inte är frakt och sånt där ingår."

31:58 "Okej ... så står det även att you will be billed in US Dollars. Då undrar jag litet hur det funkar ... men skit samma."

32:05 "Ja! Då skulle jag även köpa en jazzskiva. Då kan man gå här och albumtitle, recordlabel ..." 32:24 "Nej, då vet jag inte riktigt vad jag skall göra, så då går jag tillbaka till musik ... helt enkelt.

[ Hon går först upp i sökrutan, men hittar inget som passar där. Därefter klickar hon på fliken där det står Music under sökrutan.]

32:31 "Och sen så ... går jag här i den vänstra kolumnen och så klickar jag på jazz." [ Går in i kategorin Jazz.]

32:46 "Och nu när jag har satt svenska kronor, så står allting i svenska kronor hela tiden."

32:50 Jag frågar vad hon tycker om det.

32:51 "Det är ju perfekt. Det är jättebra .. det var verkligen en nackdel med den förra sidan för att ... eller just som jag sa. Det här är liksom ... det låter oftast billigare än vad det är när man har det liksom i ..."

33:06 "Jaha, men de här skivorna var då litet dyra för mig."

[ Är nu inne på kategorin Jazz. Scrollar ner på sidan.]

33:12 "Men det måste finnas mer här. Skall se ... "

33:17 "Jag går in på New Releases här i alla fall ...

[ Klickar på länken som heter New Releases under rubriken som heter In the store.]

33:26 "Charles Mingus! 340 kronor. Det var dyrt."

[ Längst upp till vänster finns en bild på ett omslag till en skiva som fångar hennes

uppmärksamhet. Antagligen för att det är den som ligger först om man läser från vänster till höger och uppifrån och ned.]

33:30 Oroa dig inte om pengarna säger jag. Vi skall inte genomföra något köp.

33:37 "Då köper jag den här. Charles Mingus ... men jag måste gå in och titta först .. på skivan och så. "

33:47 "Gud ... 340 spänn! Det hade jag aldrig köpt en skiva för."

[ Det tar litet tid. Kommer inte in på sidan.]

34:04 "Äh! Skit i det. Jag tar Nicholas Payton istället."

[ Hon klickar på skivkonvolutet och hamnar i kategorin med personens alster.]

34:16 "Okej. Då får man upp ... Dear Louis här, och sen får man nog upp hans andra skivor och det är bra. Alltså det är speciellt bra om det är något man är själv intresserad av och så."

34:32 "Men här kan vi gå in och lyssna på Dear Louis också. "

[ Hon klickar på länken till skivan och hamnar i skivan. Klickar därefter snabbt på första spåret och länken till Real Audio-formatet av den.]

34:40 "Jag gör nog det ... lyssnar litet."

34:50 Musiken börjar spela.

34:57 "Det låter jättebra! Så då köper jag den också ... klickade på svenska pengarna där. Så får jag upp den här listan och sen så ... här under ... så precis här under står det Proceed to Secure Checkout och det är tydligt och bra."

35:17 "Just det här .. Alltså jag tycker att förstasidan på det här CDON var rörig och inte så bra. Fast de andra sidorna när man väl kommer in i det .. är bra."

35:40 "Jag gillar inte när det är så himla mycket text och sånt där. Eller gillar och gillar ... det blir liksom "

[ Här stoppar inspelningen av någon anledning som jag inte känner till. ]

[ Övriga iakttagelser som kan hämtas ur skärminteraktionen är att Emma har inga problem med varukorgen på BOL. Hon säger till mig att hon använt sidan innan, så det kanske förklarar att hon inte har några problem med den.

Hon tycker inte alls om färgerna eller animationen på startsidan.]

## *7.6.2 Transkribering av videoupptagning med testperson 2*

#### Amazon

00:25 "Jag har ju här vad man kan välja mellan." Går med pekaren över kategorierna till vänster på skärmen och fortsätter därefter över till att "scanna" av kategorierna under mitten. Fortsätter därefter att scrolla ned på skärmen och tittar på informationen som finns längst ned på sidan.

Bl.a. "Gift and gift certificates" och "Delivery and returns". Fortsätter därefter till menyn som finns till höger på amazons startsida.

[ Jämför med bildkompositionsteorin som säger att man läser det som finns under horisontalen.] 1:04 Han frågar vad jag skriver för något. Jag förklarar att jag skrev ned att han använder rullhjulet i mitten på musen för att scrolla upp och ned på sidan.

1:09 "Ja, det är ju den lättaste att använda ju"

1:13 Fast många kanske skulle ha scrollat med hjälp av sidolisterna förklarar jag.

1:17 "Jag vet vad den är till för, det är därför jag använder den."

1:21 "Böcker är för mig fullt likgiltigt".

[ Han fortsätter scanna över under mittsektion med "highlights" från de olika kategorierna.] 1:29 "Jag går in och kollar litet musik."

[Klickar på musikkategorin i undre mitten. Vad jag kan se på den andra upptagningen rör han muspekaren över övre vänstra hörnet där det står "Reviews", "Customer reviews" och "E-mail this album to a friend". Fortsätter därefter ned längs vänstra delen av sidan.

I och med att han scrollar ned med rullhjulet i mitten kan jag följa vart han är med muspekaren. När han scrollar ned så ligger muspekaren i en tänkt linje som går ned från skivomslaget.]

1:45 Jag ber honom berätta vad han ser.

1:47 "Vad jag ser? Jag ser Destinys Child där.".

[ Han fortsätter scrolla ned på sidan tills han kommer längst ned. Kan det bero på att han är mer intresserad av musik som han tar sig mer tid till att kolla igenom hela innehållet? Kanske är det så att han inte är lika luttrad som de andra deltagarna. Hans "tröskel" innan han blir trött på sidan kanske är högre?]

1:59 "Här skulle varit en bättre innehållsförteckning. Mer vad här är för någonting ..."

[Vad menar han? Att det saknas tydliga rubriker över innehållet?]

2:07 Mer om vad frågar jag.

2:09 "Mest en innehållsförteckning var du kan hitta olika typer .. utav artister ... det har du mer här ju"

[ Pekar med muspekaren på informationen längst ned på sidan som visar vilka andra artister som köpts av de som tycker om Destinys Child.]

2:17 "Här har du de som är på listorna."

[Tror han eftersöker artister som är topplisteartister just nu.]

2:24 Jag ber honom börja med första uppgiften, och jag ber honom gå tillbaka till startsidan. Han klickar på "Back" i browsern.

2:36 "What's going on ... Marvin Gaye"

2:38 "Försök hitta den, och sedan köpa den."

2:54 "Där har vi ju så jag kan söka ju." Ställer sig sökrutan längst upp på startsidan "Search our shops."

2:57 "Så jag kan gå in på den och skriva in vad skivan heter ju."

[Refererar till sökrutan.]

3:04 Börjar skriva in. Skriver "Whats going on" utan citationstecken i rutan och klickar på Enter. [ När sidan därefter kommer upp fokuserar han på de understrukna länkar som finns under en rubrik som heter "Z-shops". Vad jag kan se på skärmupptagningen är typsnittsstorleken och typsnittet annorlunda (Times) något större där än ovan (med Verdana) och det är kanske skälet till att han tittar där först? Vidare framgår inte vad Z-shop är. Efter att ha tittat en stund på Zshops scannar han de träffar han fått upp i böcker. Skälet till att han inte ser musik är ju att han stavat fel tidigare. Rättstavningsfunktion?]

[ Amazon använder något som kallas Z-shop. Ganska otydligt vad det betyder, och jag har en känsla av att det inte är många som förstår det.]

3:29 "Marvin Gaye ..."

3:32 "Då har vi fått fram resultat på 2 skivor ... eller på 3. En bok också."

3:41 "Z-shops. Det vet e fan vad de för något."

3:46 Jag säger till honom att han stavat fel.

[Borde jag inte ha gjort. Jag borde ha frågat vad han tror att han gjort för fel.]

3:50 "Jaså, den är noggrann ... då får vi göra en ny sökning.". Använder sökrutan som finns på träffsidan han befinner sig på.

3:56 Börjar skriva in skivans titel igen.

4:04 Jag hjälper honom hitta apostrofen.

[Även tangentbordet är ju en del av gränssnittet i den här meningen.]

4:07 "Jaså, var det bara så ..:"

4:15 I fältet står "What's going on" utan citationstecken och han trycker på Enter. Han får direkt upp en funktion i Windows som heter "Auto Complete".

[ En litet irriterande sak är att IE har en inbyggd funktion för att fylla i lösenord som kallas "Auto Complete". Alla sidor är ganska beroende av de externa programmen; RA-spelare, Windows Media, IE etc. när det gäller deras gränssnitt. Det kommer nämligen påverka upplevelsen som

användaren har av sidan.]

4:18 Jag ber honom trycka "No".

4:21 "Där har vi den."

4:23 Jag frågar vad han ser för information.

4:24 "Jag ser Populärmusik .. och vilken titel den ligger på ... populär, hip-hop eller vidare" [ Refererar till rubriken. Ingen bra titel eftersom den kan tolkas som genre.]

4:33 "Jag ser pris ... det är ganska hyfsat. Audio CD 19:e mars ... det är troligtvis när den är släppt och deras betygssättning är alltså fem stjärnor. Utav hur många möjliga det vet jag inte ... det har inte framkommit någonstans här än så länge."

[ På den nya träffsidan med Marvin Gaye finns ett datum som kan vara ganska svårtolkat. Han tolkar det som att det troligtvis är när den är släppt. Det skulle vara på sin plats ett förtydligande om vad datumet avser för något. Är det utgivningen av CD:n, eller original release-datum? ] 4:49 "Det kan vara 5 utav 10 möjliga ... eller 5 utav 5 möjliga"

[ En annan intressant iakttagelse är att skivan har 5 stjärnor där färgerna i stjärnorna anger hur bra den är. I och med att den här skivan har fullt betyg kan det tolkas som om skivan har 5 stjärnor, men utav hur många? Det framgår dock om skivan har sämre betyg, eftersom då är allt inte ifyllt.]

4:55 "Priset har vi där ... 14.99 Pund"

5:00 Jag frågar vad han skall göra om han vill kolla på den skivan. Han klickar på den övre länken i musik som heter "What's going on."

5:04 "Då får jag fram en bild på hur den ser ut ... får fram litet ... number of discs; 2. Antingen har han gjort 2 skivor eller så ligger det 2 skivor i den."

[ Fokuserar direkt på bilden ]

5:18 Jag frågar vad han tycker om informationen. Är den tillräcklig?

5:21 "Number of discs ... den är inte intressant. Är det en dubbel-CD eller är det en enkel-CD ... eller är det hans andra skiva .. det är svårt."

5:32 "Label ... motown. Det är de som gett ut den antar jag då ju."

[ "Number of discs" tolkar han som att antingen har han gjort två skivor, eller så ligger det två skivor i den.]

5:36 "Katalognummret ... det är det jag skall skriva in ifall att jag skall beställa den.

[ Vidare har de två fält som anger dels "ASIN" och "Catalogue number". Det framgår inte vad detta betyder, och jag undrar om det överhuvudtaget är relevant.]

5:39 Jag ber honom titta litet längre ned för att se vilken information som finns där.

[ I och med att han inte gick dit självmant visar det att det är möjligt att missa så pass viktig information som vilka låtar som är med på skivan. ]

5:43 "Där har jag så att jag kan lyssna på låtarna han har gjort."

[ Han uppfattar att det finns länkar som leder till att han kan lyssna på låtarna.]

5:50 Jag säger till honom att det är fritt fram att testa de länkarna om han vill.

5:53 "Njae, det är ju så att jag kan lyssna på dem."

6:01 "Och det är ju ingenting för den som bränner ju."

6:03 "Det är ingenting för den som bränner skivor" efter att jag sagt "Va?"

6:10 "Men så står där bara populärmusik. Det står inte om han är inne på hip-hop .. eller han är

inne på ... det står bara populärmusik ... och det kan vara allt från hip-hop till hårdrock och ... allting."

[ Vidare tycker han att det inte är tydligt huruvida han är inne på rock, pop, R'n'B etc. Kunde kanske lyftas fram litet längre upp?]

[ Bilden är inte länkad till en större bild, vilket kan uppfattas som litet irriterande, då man nu måste klicka till höger om bilden.]

6:27 "Med tanke på att populärmusiken är populär kan det vara allt möjligt ... så det skulle varit då *vad* han höll på med."

6:36 Jag frågar vad listan under där det står 1-35 har med skivan att göra.

[ Det är låtarna ]

6:45 "Ja det är ... to hear a song sample click on the songtitle followed by . .."

[ Får inget riktigt svar på frågan. ]

6:53 "Där står bara om jag vill hör en sångtest ... "

6:57 Jag frågar vad han skulle göra om han vill köpa den här skivan.

7:00 "Jag vet inte ... så långt har jag inte tittat ... men vi är på gång åt det hållet."

[ Först scannar han igenom vänstra delen av skärmen. Det tar en ganska lång stund, 10-15 sekunder innan han upptäcker den relevanta informationen.]

7:15 "Här är en ruta uppe till höger .. där det kommer upp "Buy Now" or "Save to later" ... som du har möjlighet att handla. "

7:24 "Också att det är 100% garanterat."

[ Han klickar på köplänken. Han verkar inte uppfatta "Wish list"-länken.]

7:30 Jag frågar vad som hände nu när han klickade på den här knappen. Han tryckte precis på "Add to Shopping Basket"

7:37 Tittar en stund på sidan och säger sen "Jag får upp hur många jag tänker köpa, eller jag tänker beställa och priset."

[ Börjar med att titta till vänster under "Continue shopping" och namnet på skivan. Fortsätter därefter till info om kvantitet ]

7:44 "Den har räknat ut hur mycket det är."

7:47 "Och där står också att man skall få den inom 24 timmar ... vilket jag tvivlar *starkt* på. [ När han sedan kommer in på sidan står det "Usually dispatched within 24 hours" på skivan. Det tolkar han som att han har skivan inom 24 timmar. Egentligen är det p.g.a. ett olyckligt ordval som man får detta intryck. ]

7:53 Jag ber honom fortsätta nu på nästa uppgift samtidigt som han behåller den skivan i korgen. 8:00 Han läser frågan högt från uppgiftsbeskrivningen. Skrattar litet efter att ha läst frågan och säger "Ja, ja ..."

8:10 Jag förklarar scenariot för honom igen.

8:19 "Jaha, då kör vi in Black Planet"

8:34 "Skall jag köra med den här som utgång?"

[ Jag säger till honom att välja den väg som han skulle ja valt om jag inte satt där. ]

[ Notera att han tittar en lång stund på sidan. Antagligen lägger han upp någon slags strategi för hur han skall hitta skivan.]

8:38 "Då får jag gå in på "Music" ".

[ När han skall ge dig på nästa sökuppgift väljer han att klicka på fliken "Music" längst upp på sidan. Varpå han hamnar i toppkategorin för "Music". Efter en liten stunds letande hittar han "Music Search" och klickar på den. Jag kan inte förstå varför Amazon inte har specifika ord i sina "drop-down"-menyer för den aktuella kategorin.]

9:00 "Då hette den Black Planet ... då kan vi gå in på title där ..."

9:05 "Skall jag köra med dem också?" Markerar med händerna om han skall använda citationstecken. Jag svarar att det behöver han inte.

[ Ganska intressant eftersom många reagerar vid en textruta att man skall använda

citationstecken. Löses lämpligtvis genom att man tillåter båda typer av sökning.]

9:11 Han börjar skriva under fältet "Title". Skriver Black planet och klickar med musen på "Search Now".

[ Väl inne på sidan där man söker musik söker han efter ett ställe att söka på låten och finner "Title". Testperson 2 begår precis samma misstag som testperson 4. De letar efter ett nyckelord som passar deras sökningen. De söker uppifrån och ned och hittar "Title". Skälet är den dåliga informationsdesignen på sidan.]

9:30 Efter att ha tittat på träffsidan en stund (enligt skärmupptagningen tittar han på skivinformationen som ligger under UK Releases) säger han: "Då får jag upp ... Fear of a Black Planet får jag upp ... men det var ju inte den jag sökte efter ju ... "

9:43 "Den har hittat 3 stycken."

9:46 Jag frågar vilken information som finns på raden för skivan.

9:56 "Artisten är Public Enemy ... så det kan ju mycket väl vara vad skivan heter. Med tanke på att det är en här nere på vinyl ... så måste det ju vara vad skivan heter. De har släppt den både på CD och vinyl."

[ Nu hamnar han fel, eftersom nu har han sökt på skivtitel. Han tolkar informationen på sidan som att han fått upp skivans titel med tillhörande artist. Helt riktigt så tycker han inte informationen hjälper honom i hans sökande efter låten.]

10:18 "Så är här någon ... Jay Denham ... Espace to a Black Planet"

10:27 "Det är vad du får fram när du skriver vad låten heter."

10:31 "Så det hjälper ju inte mig så jävla mycket."

10:37 Jag frågar om han känner till någon låt som han skulle vilja söka på.

[ Jag hade själv inte uppmärksammat att det var albumtitel man sökte på, och jag tolkade det som att den presenterade informationen var helt mongo. Som en följd av detta ber jag honom söka på en låt som han själv känner till. Han söker i rutan där uppe efter en låt av Madonna som heter "Music" och får upp en träff på första sidan.]

10:56 "Vi kan ju försöka med denna här ju ... som hon Madonna släppte för ett tag sedan." Han skriver music utan citationstecken och klickar på Enter.

11:07 "Då får vi se om vi får upp henne här då ju ... "

11:12 "Music to watch girls ..." säger han högt. Översta träffen i listan.

11:15 "Där har vi den! Då fick vi upp Madonna ... då kan du ju söka på ... men nu heter ju skivan likadant som låten."

11:26 Jag ber honom klicka på den.

11:30 "Bild ... som på den föregående. Släppt 18 september 2000. "

11:36 Jag frågar vad han tycker om att det finns en bild på skivan och all information.

11:41 "Det är bra ju. Men inte för att det spelar någon roll ... för vill du ha skivan så beställer du den ändå."

11:46 Jag förklarar för honom att det kan vara bra att få den visuella feedbacken i form av ett skivkonvolut.

11:59 "För mig är det skit samma. Söker jag efter en speciell grej skall jag ha den ju."

12:05 Vad gör du om du vill ta reda på om det var den låten du hörde. Vad gör du då?

12:07 "Ja, det vet jag inte."

12:10 "Music, det kan jag gå in och kolla på då."

[ Han klickar på länken och RA-spelaren startar.]

12:20 "Får se om det händer något."

12:22 Musiken börjar spela. "Det är ju den ... det vet jag ju om."

12:25 Jag förklarar att han hittat låten och han vill lägga den till varukorgen.

[ En misslyckad uppgift. Dåligt för Amazon.]

12:29 "Upp dit där ... " Han klickar på knappen "Add to Shopping Basket". Musiken spelar fortfarande i bakgrunden.

12:33 "Och då har jag fortfarande bara 1, nej jag har 2."

12:37 "Då är jag uppe i 25.98 Pund."

12:40 Jag ber honom stänga av musiklyssningen.

12:43 "Jag skall försöka."

[ Han hittar inte spelaren då den ligger nedfälld. Jag säger åt honom att klicka därnere och den dyker upp på skärmen. Han stänger därefter ned den med krysset längst upp till höger.]

12:55 Jag ber honom fortsätta med nästa uppgift.

12:57 Han läser uppgiften han skall lösa högt.

13:21 "Jaha ..."

13:26 "Då går jag in på Musik här igen vet du." Han klickar på fliken "Music" längst upp.

13:28 "Och så Jazz ...". Väljer raskt därefter kategorin Jazz.

13:35 "Sen är ju frågan ... folkjazz, acidjazz .. du har mycket jazz ju."

13:42 "Jag tror jag kör på Early Jazz". Han klickar på länken "Early Jazz".

[ Först dras hans blick mot skivkonvoluten till höger (styrker att man tittar på bilder först). Sen tittar han till vänster med underkategorier till Early Jazz. ]

13:49 "Då skall jag köpa en skiva som jag tror ... skulle kunna passa."

13:58 Jag ber honom tänka högt om vad han ser.

14:09 "Den är bra ju .. för du får upp bilder på olika ... öhh .. jazzmusiker."

14:18 "Den fortsätter ned ju." Han scrollar ned litet på sidan.

14:20 "Sen har du ... här har du ju ... browse early-jazz .. och så litet olika då .. blandat.". Kollar nu på rutan till vänster på sidan med olika underkategorier.

14:27 "8 under 8 pund jazz .... inte för att jag förstår vad fan det är för något ... men ändå ... det finns där."

14:37 "Jazz .. du har massa olika jazz här ... och du kan säkert hitta en sida till här ifall du bara vill."

14:47 "Text-only står det här att du kan välja ..."

14:53 "Men ... "

14:57 "Här måste man kunna gå in och lyssna på någon någonstans."

15:02 "Så vi går in på han John Scofield"

[ Han klickar på en skivorna som är till höger på bilden. De som ingår i det redaktionella urvalet. Väl inne på den godtyckligt valda artisten klickar han på en låt. I och med att RA-spelaren måste buffra får man ingen omedelbar feedback på att man tryckt vilket kan innebära att man är litet osäker huruvida man överhuvudtaget har tryckt.]

15:04 "Sen går vi in på ..." Han klickar på första ljudklippet som heter "Love you long time."

15:25 Musiken börjar spela.

15:41 "Ja, det är dåligt ljud ju .."

15:45 Jag frågar vad han tycker om musiken.

15:46 "Tycker jag inte om." Han stänger ned RA-spelaren [ återigen har han svårt att stänga ned den ] och klickar på "Back".

16:01 "Då får vi gå in och kolla här igen."

16:07 "Det är svårt med jazz när man inte förstår sig på det."

16:11 "Och där är inga som jag känner till heller ... inte någonstans."

16:22 "Om man skall köpa en present till någon är det vettigt att köpa något som säljer bra ju."

16:28 "Här står bestselling här ju." Han klickar på en länk som heter "Bestselling Jazz Compilations"

[ "Bestselling" tycks fungera bra som "eye-catcher" när man inte kan så mycket om kategorin. ] 16:41 "Sen har vi här ... olika artister. Olika samlingar."

16:50 "Så kör vi in på den här för att kolla ... så konstaterar vi att det inte går att lyssna på en enda." han klickar på en skiva som heter "Pacific Coast Highway."

16:55 Bra eller dåligt frågar jag.

16:57 "Det är inte alls bra ju ... men varför det är så kan också bero på att det är en massa olika artister."

17:02 "Så går man in då och söker på artisten uppe på de andra jazzbitarna så kan du ju lyssna på dem kanske."

17:10 "Så vi backar och så testar vi en annan." Klickar på en som heter "The very best of Latin jazz"

17:15 "Det går inte att lyssna på den heller."

17:16 Jag säger att han kan fortsätta tills dess att han hittar någon han kan lyssna på.

[ Amazon generellt har inte så många klickbara musiklänkar. De har en del, men många drar sig för att köpa en skiva om de inte kan lyssna litet på den. ]

17:20 "Man kan ju göra det ifall man vill ju."

17:22 "Här har vi då en som där är två skivor på ... till det simpla priset utav 14.99 pund." Nu är han inne på en som heter "Best jazz-album in the world ever."

17:30 "Köper man en sån så måste det finnas någon låt han gillar ju ..."

17:40 Med tanke på titeln borde den ju vara bra säger jag.

17:47 "Det tittade jag inte ens på ... men det är ju det också". Nu klickar han tillbaka till sidan med bestselling och klickar på en skiva som heter "Jazzanova"

17:55 "Men som sagt, där är inget alls att lyssna på ... så du kan sitta och leta dig förbannad."

18:01 "Men kör man på den "Best Jazz" så har man gjort det lätt och bekvämt för sig också." 18:07 "Så vi stoppar den i korgen." Han lägger den i korgen.

18:11 Jag ber honom ta reda på vad totalpriset är och hur lång tid det tar innan han får det.

18:17 "Totalpriset är 40.97 Pund"

18:25 "Hur lång tid det tar ... det skall ta 24 timmar står där på varenda skiva här."

18:32 Jag säger att han tidigare sa att han tvivlade på det.

18:33 "Det gör jag fortfarande" svarar han.

18:35 "Det är lögn i helvete att det skall gå från England över till Sverige på 24 timmar."

18:42 "Så kan räkna med i alla fall 3 dygn."

18:47 "Skall jag deleta dessa nu?"

18:49 Jag frågar hur han tror att han skulle betala det hela.

18:52 "Det vet jag inte."

18:55 "Antagligen kontokort ... lurendrejeri med andra ord."

18:58 Jag frågar hur han känner inför att betala med kontokort

19:03 "Jag hade inte känt mig säker på att lämna ut det över Internet. Det finns säkert någon som kan gå in och kolla vad folk handlar med och lyckas dra över 10-20 öre till sig självt varje gång de gör en beställning."

# CDNOW

20:01 Jag säger till honom att han gärna får ställa den här sidan mot den andra och säga vad han tyckte var bäst hos de olika.

20:08 "Det tänkte jag göra också."

20:09 "Det här tyckte jag var en bättre översikt du fick direkt ju."

20:13 "Där har du ... direkt när det kommer upp så har du allting här. Det hade du förvisso här uppe på den andra, men folk tittar inte där uppe tror jag."

[ Pekar på kategorierna till vänster och mittensektionen med information om olika skivor.

Refererar till att kategorierna fanns längst upp på Amazon. ]

20:28 "Sen är där search by artist. Se om det finns något mer ... ja! Album, song, title ... videotitlar och så vidare. ". Är nu uppe och tittar på sökfunktionen längst upp på rutan.

20:39 "Det är mycket bättre."

20:43 "Sen är här litet ..."

[ Scrollar ned på sidan. Tittar långsamt från höger av skärmen till den vänstra delen av skärmen. Verkar inte som något fångar hans uppmärksamhet.]

20:51 "Kids and family. Här har det litet av skivor som kommit."

[ Går från längst till vänster av skärmen till att utforska mittsektionen.]

20:57 "Intervju ... med R.E.M. bland annat."

[ Mittsektion ]

21:04 "Ludacris, vad nu det är för något?"

[ Fortfarande mittensektionen. Det är en artistrubrik i mittsektionen.]

21:07 "Tamia."

21:08 "Buckcherry."

21:10 "Sen är här någonting allstars här nere. Destinys child ... "

[ Scrollar ned på sidan, och befinner sig fortfarande på mittsektionen av sidan.]

21:13 Mycket Destinys Child säger jag.

21:14 "Ja, de är ju stora just nu."

21:18 "Sen top-sellers."

[ Flyttar nu uppmärksamheten till den högra sektionen av sidan. ]

21:21 "Det är 30% rabatt."

21:27 "Här Destinys Child med igen och Janet Jackson och Paul McCartney som jag känner till."

[Läser i rutan med rubriken "Top Sellers, Up to 30% of.]

21:32 Jag säger att han tyckte bättre om listan till vänster, och jag frågar vad han tyckte om sidan som helhet.

21:37 "Den förstasidan här?". Ja svarar jag.

21:40 "Här var ju mer information om ... typ ... här var mer att välja på tycker jag."

21:47 "Alltså du kan gå runt och titta här och så."

21:51 "Sen har vi en intervju här – REM. Jag vet inte om du kan få se den här, eller vad du kan."

21:58 "Jo, här är så du kan ... här är något."

[ Han klickar på länken till intervjun. ]

22:02 "Här står om gruppen ... vilket är vettigt."

[ Pekar med pekaren på första textdelen av sidan. ]

22:10 "Sen "get interview". Där kan man tydligen får intervjun på 56, 100 och 300. Vet i fan vad det är för någonting."

22:18 "Det kan vi ta reda på ju."

[ Klickar på länken där det står 56, och Windows Media Player startar. ]

22:21 "Där är så jag kan få intervjun uppspelad ... och kolla på."

22:28 "Den håller på att ladda."

22:29 Jag frågar om han själv tror att han skulle gått in och tittat på det här om han hade suttit hemma.

Under tiden startar intervjun i media-spelaren.

22:34 "Ja .. om jag hade varit intresserad av artisten som hade jag gjort det."

22:40 "Sen har vi han här nu ju ..."

[ Intervjun med Michael Stipe startar. Han tar upp ljudet på högtalaren. Han lyssnar på vad han säger. ]

22:53 "Det är inte alls bra ju ... det är dålig upplösning."

[ Han maximerar rutan i syfte att få bättre bild. ]

22:58 "Fan tog han vägen?"

[ Det blir tillfälligt svart när den maximerar.]

23:03 Jag säger till honom att han kan stänga ner om han känner sig klar.

23:05 "Det kan jag göra det också."

23:08 "Det orkar jag inte sitta och lyssna på."

23:10 "Men det är helt klart bra att du kan få ..."

23:18 "Så har vi då deras skivor ... här ute."

Scrollar upp och ned längs vänsterkanten.

23:23 "Vad de kostar, och man kan lyssna på den ... "

[ Skivan längst upp på vänstersektionen har en liten högtalare som indikerar att den är

lyssningsbar. Han uppfattar således den. ]

23:26 "R.E.M. Revieled ..."

23:28 "Den kan du inte lyssna på .. för att det är hörlur som säger att du kan lyssna på den."

[ Pekar nu på skivan under som inte har någon lyssningsikon. ]

23:32 "Sen har du då deras skivor ... vad de har gett ut här."

23:35 "Ifall det är alla kan jag inte svara på, men här är ju ett urval ut av dem ... deras skivor."

23:41 "Och där är ... det står mycket om just REM här nu."

[ Scrollar ned längs sidan och vänder tillbaka när han kommer längst ned på sidan. ]

23:51 "Sen kan gå vi tillbaka."

[ Nu scrollar han längst upp på sidan, och går tillbaka till startsidan.]

23:54 Jag frågar om han känner att han har litet koll på sidan, och om han vill ge sig på den första uppgiften.

23:56 "Den där har du ju mer koll på."

[ Pekar på kategorilistan igen till vänster.]

24:00 "Sen kan vi gå in här och ta något alternativ ... så tar vi Rock"

[ Klickar på kategorin "Rock".]

24:09 Jag säger att den bara skall laddas in.

24:11 "Tradigt som fan ..."

[ Sidan har inte laddats in än. ]

24:37 Jag frågar om han tyckte det var mycket eller litet information på sidan.

24:39 "Denna var bättre än den andra. Det var mer upplagt."

24:44 "Så du kan gå in och få en intervju. Det kunde du inte få på den andra."

24:49 "Där såg du bildomslag och så var där ..."

24:54 "Nu vill inte den här, så då kan du ta någonting annat."

[ Sidan har inte laddats in än.]

25:07 "Den är lika seg där vet du ..."

25:15 "Topp 100 är här ... musiknyheter ... radio ... skvaller. Sales and specials .. music beat.

Custom CD's. Där är inte massa böcker och sånt skit, utan mer renodlad musiksida. " [ Rycker litet på axeln. Kanske inte förstår vad det är? ]. [ Sidan har ännu inte laddats in, men toppen och vänstra sidan har laddats än. Det är de han kommenterar på. ]

25:35 Jag frågar honom om han känner att han bara har musik på sidan.

25:39 "Ja det är bara musik på den här."

[ Nu laddas sidan in. Han befinner sig nu i kategorin "Pop" ]

25:43 "Här har vi också så man kan lyssna."

[ Pekar på den översta skivan i mittsektionen som är Destinys Child. Där är en liten högtalare. ] 25:35 "Du har en massa olika grejor."

25:49 "Corrs kan vi lyssna på ... om man vill det"

[ Litet längre ned på mittsektionen finns The Corrs med. En högtalare finns också med där.]

23:53 "Det här är också lätt ... Save to wish list – Spara till din önskelista."

26:01 Jag ber honom börja med den första uppgiften.

26:10 "Jag söker på artist här uppe."

[ Den står på Artist som default, men han går upp och kollar vilka alternativ som finns i "dropdownen".]

26:18 "Då söker jag antagligen där uppe då."

[ Klickar på textfältet till höger om "Artist".]

26:25 Han börjar skriva in i fältet. Han skriver Marvin gaye utan citationstecken och avslutar med Enter.

26:50 "Och vad fick jag upp här nu?"

26:53 "What's going on var det jag skulle söka efter .. och jag fick plus 47 other items. Det var en jävla ..."

27:00 "Där har vi den!"

27:03 Jag frågar hur han tycker att informationen presenteras.

27:07 "Då får jag upp skivorna med han ... en massa olika. Nu sökte jag på artisten, och inte på vad skivan hette."

27:15 Jag frågar vad han tycker om att de ligger informationen från vänster till höger. Dvs. skiva efter skiva på samma rad. Vill du har det så här, eller som en lista?

27:20 "Jag hade hellre föredragit listan ... uppifrån och ned."

27:24 Lättare att läsa frågar jag.

27:25 "Lättare att läsa. Här blir det liksom att du tittar där och där och där borta ... "

[ Pekar med huvudet från vänster till höger. Han klickar därefter på skivan What's going on.]

27:49 "Då har vi en bild på han här också."

[ Han är nu inne på sidan.]

27:54 Jag ber honom att berätta vad han ser och om han tycker det är bra eller dåligt.

27:59 "Här är pris, och där är det lätt att bara trycka vidare. Spara till listan om du önskar köpa." [ Pekar på priset något vänster om mitten. Går sedan till länken där man kan lägga varan till listan.]

28:08 "Tell a friend about this album."

[ Längst till vänster på skärmen finns en länk där du kan tipsa din kompis om skivan. ]

28:11 "Troligtvis kan du antagligen .. SMS:a, eller maila den till en polare ... skulle jag tro att den där innebär."

28:21 "Sen kan man lyssna på den innan man köper den."

28:24 Jag frågar vad de tre olika länkarna där det står "RealAudio", "Windows Media" och "MPEG" är för något.

28:31 "Det jag ingen jävla aning om, men Windows det är ett program ju ... det vet jag. Så då antar jag att MPEG och RealAudio också är."

28:43 "Och så då program så man kan gå in och lyssna."

28:46 "Tror jag. Listen before you buy .. så får du då gå in ... de där och trycka på."

[ Visar med pekaren på de olika formaten under den översta låten.]

28:53 "Då vill det till att du vet vad du har för någonting i din dator. Ifall du har Windows eller MPEG, eller vad du har ..."

[ De bryter mot sin konvention om man jämför med hur de olika länkarna presenterades på sidan med intervjun.]

29:01 "Och det vet du ju inte vad det är i denna."

[ Pekar på datorn. ]

29:02 Jag frågar om han tror resultatet blir detsamma vilken än han trycker på.

29:04 "Det vet jag inte."

[ Han klickar på länken för RealAudio på en låt i mitten som heter "God is Love". ]

29:13 Musiken börjar spela.

29:14 "Det fungerar ju den ... fungerar ju hur bra som helst."

[ Kanske idé att steka alla andra applikationer än RA? ]

29:19 Han stänger ned RA-spelaren.

29:24 "Får man testa allihopa för att se vilken som inte fungerar."

[ Nu klickar han på länken "Windows Media" för samma låt. Windows Media-Player startar. ] 29:29 "Och den lägger sig härnere."

29:33 Musiken börjar spela. Han tar upp volymen litet med volymreglaget som finns på spelaren. 29:44 Musiken slutar eftersom han stänger ned.

29:45 Klickar på länken "MPEG"

[ Byter sida till en tom sida, och Quick Time startar.]

29:55 Musiken börjar spela. Litet högre volym denna gång.

30:01 "Kass"

[ Musiken hackar sig fram.]

30:02 Jag ber honom gå tillbaka.

[ Han klickar en gång, och får ingen omedelbar feedback och klickar därför en gång till.] 30:25 Nu klickade du två steg förbi säger jag.

30:36 "Jaså? Då klickar vi fram en till då.". Han klickar på back, men det händer inget. Jag ber honom därefter klicka på länken där det står skivans titel.

30:54 Jag skriver ned att länken blir vit om man rör med pekaren över en länk som man klickat på tidigare.

30:57 "På MPEG:n?

31:00 Dels det förklarar jag, och dels skall inte länken "försvinna" p.g.a. att den har samma färg som bakgrunden.

31:05 "Att den skall försvinna när man klickar på den?"

31:14 "Det är ju inte sådär jävla vettigt ju."

31:17 Och om du nu vill spara den; vad gör du då?

31:19 "Så trycker jag på den – "Save to wish list". Han klickar på länken "Save to wish list".

31:25 Jag säger åt honom att gå tillbaka eftersom han tryckte fel. Han klickar på knappen "Back"

31:32 Jag förklarar för honom att det finns två alternativ där.

31:38 Jag frågar om han såg det som samma.

31:39 "Jag såg det som samma."

[ Problem: Möjligtvis lägger jag orden i munnen på honom.]

31:42 "Naturligtvis gjorde jag det."

[ Han klickar på "Add to cart". Även här har länken "Save to wish list" samma vita färg som bakgrunden.]

31:44 Jag frågar vad han ser för information på sidan han befinner sig på.

31:47 "Där har de vad jag har köpt. Bara lägger upp det, och skriver ut totalt."

[ Kollar först på skivans. Dess titel, och artist. ]

31:54 "Vad det kostat."

31:57 "Sen är här reklam... över andra skivor .. såklart."

[ Kollar på impulsköp-artiklarna som marknadsförs.]

32:03 "CD-hållare ... Enya ... en annan skiva."

32:14 "Kör de reklam på den sidan du skall, vilket är ett bra trick. "Oh, den där skivan skall vi nog också prova, så köper vi den också." "

32:22 "Det gör folk också."

32:24 "Så har vi då den inlagd här så länge. Skall vi gå bak igen då."

[ Pekar på skivan längst till vänster som han antagligen inte känner till. Fortsätter därefter med nästa fråga genom att klicka "Back" en gång. Verkar som om han vill hoppa "tillbaka" för att fortsätta sökandet trots att det går bra att göra det från shoppingvagnen. ]

32:33 "Den här ..."

32:35 "Går in på Artist ... Song title!"

32:39 Börjar skriva och säger "Den här verkar fungera bättre." . Skriver Black Planet utan citationstecken och trycker på Enter.

32:53 "Får vi upp samma skit som vi fick upp innan."

Det vill säga samma typ av upplägg.

32:56 "Men jag har också fått upp en sång. Två stycken."

33:01 Jag förklarar att det var Sisters of Mercy som jag tänkte på. Det gör jag eftersom det fanns en artist till som hade gjort samma låt.

33:03 "Ja, där är en Jay Denham också."

33:06 Du säger att du fick upp något mer här. Berätta mer.

33:09 "Jag fick upp sångerna ... det kunde jag inte på den andra. Jag kunde söka på musik också fick jag allt inom skivor."

33:21 "Då fick jag upp två träffar här."

33:27 "Kan jag då gå in och lyssna på dessa två, så hör jag på vilken röst vilken av dessa två som sjunger vilken."

33:31 Jag ber honom klicka på den aktuella skivan.

33:35 "First and last and always då."

33:38 Jag frågar vad han skulle göra om han vill ta reda på om det var den låten han hörde på radion. Vad gör du då?

33:43 "Då går jag in och trycker på RealAudio eller Windows Media."

[ Klickar på Windows Media.]

33:51 Jag frågar igen om han förstår skälet till att de har RealAudio och Windows Media.

33:52 "Ah, det vet jag inte ... långt utanför mitt."

34:03 "Den har jag hört innan själv."

34:06 "Den är suveränt bra är den."

34:07 Jag säger att jag sett dem.

34:08 "Har du sett dem? Jaha, ja."

34:09 För 3 år sedan.

34:11 "3 år sen?"

34:12 "Den är gammal den här låten. 15 år gammal."

34:17 "Det är en bra låt. Står sig än idag."

34:20 "Här är fler bra låter med det hör inte hit just nu."

34:25 Jag frågar vad han skall göra om han vill lägga den till varukorgen.

34:31 "De har den på kassett också ser jag ... litet billigare. Vill man ha det på det kan ta det också."

34:36 "Men jag tar den på CD."

34:39 "Också är det bara samma som föregående. Lägg till den till inköpslistan."

34:44 "Så får jag fram vad jag handlat för ... än så länge."

34:51 Hur skulle du gå vidare till nästa fråga härifrån?

34:55 "Ja, just det .. den där jazzen."

[ Han klickar "Back". Samma beteende som sist. När han befinner sig på sidan för First and last and always väljer han att klicka på fliken som heter "Music". ]

35:05 "Då vill jag gå ut till huvudmenyn för det brukar vara det lättaste."

35:09 "Så går jag in på Jazz."

35:50 "Då var vi inne på jazz". [ Ett kortare avbrott där jag kollar att utrustningen rullar på, och Anders förser sin underläpp med en snus. ]

35:58 "Där har vi också litet annorlunda jämfört med den andra ... där har jag de listan uppifrån och rakt ned och inte som på den andra ... där var det litet på den hörnan ... litet där.". Pekar med händerna att informationen var mer utspridd på den andra.

36:12 Jag frågar om det är lättare att följa detta.

36:14 "Det är ju lättare när du har de uppifrån och ned ... under varandra."

36:21 "Sen är där ju ... veckans erbjudande och sånt där.". Flyttar nu uppmärksamheten till högersektionen.

36:27 "Där är intervju där också ... "This Week"".

36:32 Jag frågar vad det är för typ av information i de olika kategorierna.

36:40 "Ja där ute står vad de erbjuder."

[ Tittar nu längst till vänster under rubriken "Recommendations."]

36:43 "Features ... vet jag inte riktigt fan vad det betyder .. och vad de har i sin affär."

[ Under "In store".]

36:50 "Här är vad de har hemma ... man kan köpa t-shirts, vinyl, mini-disc. Music downloads ... vet jag dock inte om det är så du kan bränna av, eller bara så att du kan lyssna på det." [ Läser nu under rubriken "In store" ]

37:13 "Här står litet om Jon Scofield ... han är varierande artist."

[ Kollar nu på högersektionen. ]

37:21 "Så har de då en intervju där."

37:27 "Också då vad de rekommenderar ... "

37:32 "Det vet jag inte riktigt vad det står för ... "Recent Reviews" ".

37:36 "Sen köparnas guide ... där är antagligen vad som är mest sålt eller vad köparna tycker att andra skall köpa."

37:47 "Sen här borta har vi då ... litet modern jazz ..."

[ Byter nu till vänstersektionen. Innehåller är precis detsamma på vänstersektionen som på högersektionen. Ganska onödigt tycker jag, eftersom de skulle kunna uppnår ett mycket luftigare intryck om de hade tagit bort redundansen.]

37:56 "Och sen blandat sånt ... mer musik .... "

[ Läser nu längst ned på vänstersektionen där de presenterar de olika kategorierna. Flyttar de ned kategorierna från startsidan till de olika kategorierna? I så fall är det dåligt! Dålig konsekvens med informationsdesignen. ]

37:58 "Då är vi nere på den ... där vi kan välja alternativ. Rock, pop ... "

38:05 Jag frågar vad han skall göra om han nu vill köpa en skiva till sin jazzintresserade vän.

38:08 "Kan ju börja med att lyssna .. och se om jag får tag i någon."

38:12 "Här borde varit mer under Jazz tycker jag."

[ Menar han att han saknar underrubriker till jazz? Jag kan själv hålla med om att man inte riktigt vet vart man skall ta vägen.]

38:15 "Det har vi här uppe ..."

[ Han hittar en länk som jag själv missat.]

38:17 "Jazz box sets."

38:19 "Perfect gifts for jazz-lovers"

[ Han klickar på den.]

38:23 "Här har vi då vad de anser är bra ... att ge till present."

38:29 Jag frågar om han litar på dem.

38:34 "Eftersom jag kan så litet om jazz får jag förlita mig på att de som lägger ut en sida om det här kan ju litet grann om det här .. och vet på ett ungefär vad folk vill ha."

38:42 "Men det är ju ingenting som man kan förlita sig på."

38:49 "Här uppe i hörnet ser jag ... fler idéer och gåvor för jazz-älskare."

[Befinner sig nu uppe i högra hörnet på skärmen.]

38:59 "Också kan man då välja ... box-sets för seriösa samlare .. och Ken burns-jazz ... det vet jag inte vad det är."

39:07 "Jazz-CD's ... för 9.49"

39:10 "Och 10 essential jazz-albums"

39:12 "Här är litet annorlunda ... litet olika att titta på."

39:18 Jag frågar om han uppfattar det som lättare att hitta på den här sidan än på den andra.

39:26 "Nu har jag suttit med den här lite grann ... man tittar ... mer markerat ... gå hit och titta så får du tag på annat."

39:37 Påminner honom om att han skall hitta en skiva till sin kompis.

39:45 "Får se ... titta framåt och se om det finns något som låter vettigt."

39:58 "Här har vi mer ... CD, DVD"

[ Tittar nu längst ned på sidan.]

40:02 "Man kan beställa en VHS."

40:05 "En VHS. Tycker jag är väldigt dåligt."

40:08 Frågar om han fortfarande använder VHS.

40:10 "Ja."

40:14 "Det kommer aldrig att försvinna. Det kommer inte att bli som med vinylen."

40:20 "Det är faktiskt något jag sett något om ... det är vinylen, det är något som fanns på den andra sidan."

40:35 "Vi kan köra på den för enkelhetens skull .. men där hände inte så jävla mycket.

[ Han klickar på en, men får ingen respons. Han gå runt med pekaren på olika tänkbara objekt på sidan, och beslutar sig till sluta för att klicka på en som heter "Rick Braun" ]

40:45 "John Coltrane ... så var den likadan.". Kommer inte in på sidan.

40:52 "Rick Braun då? ... vill inte.". Kommer heller inte in på den sidan.

40:59 "Ja!"

Kommer in på sidan med "Rick Braun"

41:05 "Nu hamnade jag nog någon annanstans."

[ Han rycker förvånat tillbaka med huvudet. Antagligen för att han trodde han skulle komma in på en skiva och inte till alla skivor av artisten. Berodde på att han klickade på länken med

artistens namn, och inte själva skivan. Kan det vara ett problem?]

41:06 "Men det gör inte så mycket."

41:10 "Där har vi då olika ... där vi nån du kan lyssna på, och nån du inte kan."

[ Befinner sig med en lista med artistens alster sorterade under varandra med konvolutbild.

Notera att han tidigt uppfattade huruvida det gick att lyssna på dem eller inte. ]

41:18 "Sen är där nån där det fattas bild till."

[Under de som har bild finns skivorna som inte har någon bild.]

41:22 "Men det kan man ta ju."

41:25 "Där var bild på 5 utav 10 ... 9 möjliga."

41:30 Jag frågar vad det är som fångar hans uppmärksamhet och varför.

41:34 "Jag skulle klicka på den med läppen, men där är ingen ... som man kan lyssna. Jag får köra på kisses in the rain."

[Han klickar på skivan längst upp som heter "Kisses in the rain."]

41:47 "Sen är här då de vanliga man kan lyssna på."

[Åsyftar antagligen de olika lyssningsformaten.]

41:53 "Man får ju ta nån låt ... och kolla upp vad det är för någonting."

[ Klickar på en låt som heter "One for the girls", under formatet "RealAudio".]

42:02 "Så här kan man sitta flera timmar och bara bläddra ju."

42:06 "Det är ingenting för mig."

[Kommenterar på musiken som spelar genom RA-spelaren.]

42:08 Jag frågar om han tror att han jazzkompis skulle gilla det.

42:12 "Han skall vara glad om han får en jazzskiva överhuvudtaget."

42:18 "Men det är bra. Här står också ... längd. Hur lång skivan är, vilka som gett ut den och det

är för genre. Generation och vad det är för kategori."

[ Befinner sig nu under låtarna på något som heter "Notes". Där står litet information kring skivan.]

42:37 "Credits ... det är inte så där jävla intressant. Det är bara en massa ... vem som varit med och gjort den."

42:47 Och om du vill köpa den; vad gör du då? Frågar jag.

42:49 "Så tar jag den här – Add to cart"

42:54 "Och du hamnar här inne igen."

42:57 Jag frågar vad honom vad det skulle kosta för alla skivorna.

42:59 "49.69 dollar"

43:03 Jag frågar om han har någon möjlighet att ta reda på vad det skulle kosta i svenska.

43:06 "Ja, det är ju att ta 50 gånger 9, det är 45. Det är 450 kronor."

43:14 Jag ber honom kolla litet längre ned.

43:17 "Så har jag ... så jag kan välja här ... kan få reda på andra. Där e ja ... japanesiska"

43:20 Jag berättar för honom att det finns en meny som heter Currency, men han vet inte vad det betyder. Han klickar på den efter min uppmaning .Jag hjälper honom för att jag vill se hur han använder funktionen.

43:35 "Då får jag upp en massa olika ... swedish krona bland annat. Och så "Go" "

43:47 "Och när den skall fungera är den skitbra ..."

43:52 "Nu står den fortfarande i dollar."

[ Har svårt att upptäcka ändringen. ]

43:54 "Så vi kör på ..."

43:59 "Där fick jag upp vad de där nere kostar."

[ Kollar på impulsköp-artiklarna.]

44:01 "Där har de antagligen får upp det i listorna bakom va ..."

44:06 Jag pekar på vart informationen finns efter att ha konstaterat att han inte hittade informationen.

44:12 Jag frågar om funktionen igen.

44:14 "Den är ju bra ... den är kanon ju. Det innebär att du slipper göra den här ungefärräkningen som jag gjorde på 450 kronor."

44:33 "Så det är ju hur bra som helst."

44:34 Jag frågar hur lång tid han tror att det kommer ta innan han får grejorna.

44:36 "Tid ... ja. Här har de inte sagt någonting om 24 timmar och ingenting sånt."

44:43 "Men själv skulle jag räkna med cirka en 14 dagar."

44:49 Bara för att det är från staterna säger jag.

44:50 "Ja, postgången ... det skall väl med flyg eller båt över så ... eller så väntar de tills de fått ihop tre stycken beställare och så skickar de dem tillammans."

44:59 Jag frågar hur han tror att han skulle få betala för det hela.

45:06 "Ah, det är ju kort det också. Det har vi här uppe. VISA bland annat."

[ Längst upp till höger finns en liten VISA-ikon.]

45:14 Jag ber honom byta till BOL.

## BOL

45:45 "Har vi veckans bästa. Det står på svenska ... vilket är alldeles underbart för en som inte är så duktig på engelska. De andra gick ändå att läsa. Fastän du inte är så jävla duktig på engelska kan du ta dig fram på det."

46:00 "Här har vi böcker också. Tycker jag inte hör hemma i musik."

46:07 Jag frågar vad han tycker om startsidan jämfört med de andra.

46:17 "Det skulle varit trevligare färger ... andra. Det är litet tradigt med mörkgrönt, ljusgrönt och brandgult och gult."

46:29 "Här har du också "Bra att veta"".

46:31 "Betalningssätt ... mot faktura. 14 dagar för privatpersoner och 30 dagar för företag. De levererar bara till svenska adresser. "

46:44 "Böcker inom 5 dagar ... fraktkostnad är 29 kronor per beställningstillfälle."

46:53 Jag frågar om han uppskattar informationen.

46:54 "Ja, det är ju bra att de har det. Här står priser inklusive moms."

47:03 "En orderbekräftelse skickas inom 48 timmar via mail."

47:08 "Du får den på faktura ... den innebär att du kan ... du kan ju .. behöver du inte betala med kort. Då får du det hem och betalar du när du hämtar ut det på posten."

47:18 Jag ber honom titta runt litet på sidorna.

47:27 "Någonstans här uppe då ... skall vi gå in på musik."

Han klickar på fliken musik längst upp.

47:31 "Här har jag så att jag kan söka CD ... bok, men det var ju inte intressant. Artist/grupp. Fritext ... också bra."

47:41 "Så kan jag skriva där vad jag vill ha ... "

47:43 Jag frågar hur han upplever mängden information på den här sidan.

47:45 "Den är ju lättare för mig att förstå här. Det är ju svenska, så därför blir den lättare på så sätt."

47:53 Jag frågar om mängden information.

47:57 "Så är den väldigt dålig."

47:59 Skall det vara mer information frågar jag.

48:01 "Man vill ju kanske ha det. Här står ju lite grann om Roxette, och så litet om Titiyo ... vilket i och för sig inte är helt fel."

[ Befinner sig bland det redaktionella urvalet på musiksidan.]

48:20 "Där har du ju så du kan ... hårdrock, metall"

[ Klickar på kategorin till vänster under "Hårdrock & metall" ]

48:23 "Så får du upp litet blandade artister på en skiva."

48:28 Jag frågar om det är något som faller honom i smak.

48:32 "Det är den där ... hockey anthems 2. Visste inte om att de gjort en etta bara."

48:43 "Sen har vi WASP. Gamla goda 80-talare sen när man själv var liten ... eller yngre."

48:51 "Sen har vi ett alternativ här "Fler skivor""

[ Klickar på underkategorin.]

48:55 "Det är då också hårdrock."

48:58 "Monsters of millenium .. här du då mycket att välja på."

[ Inne på en sida som visar alla skivor i kategorin.]

49:03 "Se om vi kan få lyssna på någonting ..."

49:08 "Se i fall vi hittar någonting kul här."

[ Scrollar ned i listan över de presenterade skivorna.]

49:13 Jag frågar hur han tycker informationen är sorterad.

49:16 "Den är ju bra så ... uppifrån och ned."

48:18 Vad tycker du om informationen som finns på varje rad.

49:21 "Den hade kunnat vara bättre, men här står ju pressland och så vidare också. Så det kan ju i och för sig va vettigt att ha ... när den släpps."

49:31 "Releasedatum .. det är ju inte helt fel."

49:36 "Men det skulle legat i nummerord ... i bokstavsordning."

49:41 "Här är M, D, B ... jävla salig ordning."

49:45 "Där är så mycket rock och hårdrock att de kunnat lagt det i bokstavsordning."

49:51 "Från A till W, eller Ö eller va fan det längsta nu går till."

49:56 "Vilket är synd."

50:00 "I fall man gör som så här ... man försöker söka artist/grupp och skriver in kiss."

[ Han skriver in Kiss i den andra sökrutan som finns på sidan. Det finns en längst upp där du söker på allt innehåll, och en som han nu använder där du söker på innehållet i den aktuella kategorin. ]

50:07 "Se vad som händer ..."

50:14 "Så har jag fått fram en Kiss-skiva ... en till."

50:18 Jag frågar vad han tycker om att det inte finns bilder.

50:23 "Här finns inga bilder så ..."

50:28 "Men går jag in och klickar på dem, så kan jag nog få fram ... en bild."

[Han klickar på en skiva som heter "Hot in the shade"]

50:37 "Så står här leveranstid ... cirka 20 arbetsdagar ... bild saknas tyvärr."

50:43 "Men här står vad den kostar ... du CD-faktan här uppe."

[ Pekar på övre högra hörnet.]

50:47 Jag frågar om han kan se vilka låtar som finns med på CD:n.

50:53 "Antal skivor, en. Format CD ... nej. Det kan du inte göra."

50:59 "Det är också ... men det kanske inte är sådär jätteintressant. För gillar du Kiss, beställer du Kiss oavsett ... "Oh, den skivan saknar jag." "

51:12 Då frågar jag om fallet är så att du vet en låt men inte vilken skiva.

51:14 "Då kanske det kan vara sämre. Då går det antagligen att söka en låt häruppe."

Pekar nu på sökrutan längst upp för hela siten. Finns bara den också.

51:20 "Då tar vi låttext ... tar vi ...god was made for loving me."

[ Skriver in ordagrant så utan citationstecken. Trycker på Enter, och får inte upp några träffar.] 51:56 "Nehe."

52:07 "Då hittar den ingenting där. Den gav inga söksvar, så har du då här den avancerade ... som du kan gå in och kolla på istället. San du gå in och se om den är bättre ..."

[ Han klickar på länken för avancerad sökning. ]

52:19 "Här har vi avancerad musiksök ... här har du en hel jävla lista fylld med grejor. På vad du vill ha för någonting."

52:27 Jag ber honom börja med Marvin Gaye-frågan.

52:33 "Artist/grupp ja ..."

[ Han går upp till sökrutan och klickar ned "drop-downen" som det redan står artist/grupp i. Gör antagligen det för att verifiera att det inte finns något alternativ som passar hans sökning bättre. ] 52:35 "Skriver vi Marvin Gaye."

[ Skriver Marvin gaye, utan citationstecken ock klickar på knappen "Sök" med musen.]

53:24 "Och då har vi ... Gaye Marvin här vet du ... också en jävla massa med hans, så får du sitta och .. glo som en dåre."

53:27 Jag frågar hur han tycker att informationen presenteras.

53:38 "Nu har jag bara tagit han på artist, så nu kommer allting upp med vad han har gjort ... och det är ju mycket han har gjort."

53:49 "Men jag hittar den här faktiskt ... nere på sjätte plats."

[ Han klickar på länken för skivan.]

53:54 "Bild saknas där *också* ... vilket är kass."

53:58 "Och jag har än så länge inte hittat nånstans där jag lyssna på det."

54:03 Jag frågar vad han tycker om informationen som han får om skivan.

54:07 "Jag tycker den är jävligt dålig ... på denna här .. på denna siten."

54:15 "Det saknas ... du kan inte lyssna på dem och se i fall du vill ha den. Du kan inte se vad det

är för låtar med ... och det är negativt tycker jag."

54:28 "Det är inte alls bra."

54:32 Och om du vill köpa den, vad gör du då

54:34 "Ja, så lägger vi den till varukorgen. Då står det under pris där. "

54:37 "Det är ju rätt vettigt att det står under ... "

54:44 "Så får vi se vad som händer."

54:47 "Din varukorg innehåller. Visa."

[ Han klickar på den knappen och hamnar således i varukorgen. ]

54:51 "Skall man behöva gå in och kolla upp sånt också."

54:53 "Marvin Gaye. Författare, artist ... typ CD ... 244."

54:59 "Fraktkostnad 29. 500!? Det där måste vara någonting fel."

[ När han klickade innan på varukorgen fick han ingen direkt feedback på att han hade klickat på knappen, och således klickade han två gånger på den. Det hela resulterade i att han fick två instanser av varan i varukorgen.]

55:09 "Helt klart är där någonting fel."

55:12 Jag frågar honom varför han tror att det har blivit något fel.

55:17 "Varför?"

55:20 Varför har du fått två stycken istället för en frågar jag.

55:26 "Antagligen har jag dubbelklickat någonstans."

55:30 "Helt klart."

55:32 Jag förklarar att det inte spelar någon roll om det ligger kvar i varukorgen, och därefter ber jag honom ge sig vidare till nästa uppgift.

55:41 "Då går vi in på författare. Nu är jag inne på bok helt plötsligt ... får gå över till musik igen. Sen går den över till böcker och lägger sig, det är inte bra heller. Du vet folk när de letar ... de letar efter en skiva, och så är de kvar i böcker och så hittar de ingenting och blir vansinniga och så går de ut därifrån."

[ Sökrutan återställs till Böcker när man går in i varukorgen. Den borde vara synkad med den kategori som du senast befann dig i. Det hela resulterar i att han klickar på fliken för musik.] 56:06 "Går vi in på låttitel också black planet."

[ Skriver Black planet utan citationstecken och klickar på sökknappen. ]

56:20 "Får vi se vad jag få upp på den här ... jag får upp Public Enemy och Sisters of Mercy. Nu kan jag inte ta reda på om det är Sisters of Mercy jag letar efter, eller inte."

[ När han sedan söker på Black Planet får han heller inte upp vad han har fått träff på. Artisten och skivan visas på träffsidan med inte låten. Det är ju den man fått träff på. Tack vare att han visste att det var Sisters kan han lösa det, och gå in på den artisten. De borde ha det som de har på CDNOW tycker jag.]

56:33 "Men jag kan inte höra ifall det är de eller inte eftersom det inte finns någonstans jag kan lyssna."

56:41 "Men där va omslag på den. 180 kronor, det är ett jävla rövarpris."

56:49 "Låtlista hade vi på denna här ... och det går inte att klicka på dem heller tydligen. Vilket är kasst. "

57:03 "Också står där ... upplagt på CD också."

57:15 "Men den var inte bra alls."

57:18 Var de andra bättre frågar jag.

57:19 "De andra var bättre. Du kunde lyssna på skivan, och oavsett vilken skiva du gick in på fick du upp listor på vilka låtar som fanns med och allting."

57:28 "Men detta kan vara en relativt ny site, så de har inte hunnit komma så långt. Så det kan vara så att den ligger inför upparbetning."

57:36 "Den är kanske ett år gammal och har inte hunnit komma så långt."

57:39 "Och sen lägg i varukorgen. Då måste jag gå ned i "Visa" igen, vilket är jävligt kass för det skall komma upp direkt när du beställt. Och då skall du få upp pris och allting sånt."

[ Han klickar nu på länken där det står "Visa". ]

57:51 Jag frågar om jazzskivan nu.

57:52 "Japp."

57:55 "Då får du gå in på musik igen."

[ Klyddig sida. Han klickar på fliken som heter Musik, och därefter på länken till kategorin jazz.

Möjligtvis är identiteten mellan huvudsidan för musik och underkategorierna litet för lika. Kanske idé att färgkoda dem? ]

57:57 "Har du gått in på musik en gång skall du stanna kvar där."

58:00 "Där skall vara en för böcker och en för musik. Tidsmässigt sett, så du slipper hoppa tillbaka hela tiden."

58:10 "Här har vi också litet Jazz, och där vara bara dem ..."

[ Han tittar igenom det redaktionella urvalet av skivor. ]

58:17 "Där har vi någonting på svenska."

[ Längst uppe till höger finns en skiva med en svensk titel och kortare ingress till skivan.] 58:25 "Vi kan gå in på fler skivor."

58:33 "Och då har vi fått upp en hel bunke här ... de börjar på B, E ... en jävla oordning här också. Vilket innebär att man inte har tid eller ids att gå igenom det. Sen kan du inte lyssna heller."

58:48 "Därför är det svårt att veta ifall det är bra eller dåligt .. eller riktigt dåligt."

58:58 "Här kommer inte upp någonting. Kommer bara upp leveranstid. 10 dagar. Releasedatum."

[ Han klickar på en skiva som heter "Last Stop".]

59:02 "Pressad i Sverige. Ingenting om låtar som finns med, bild saknas. Kass."

59:12 "Vilket gör det till väldigt intetsägande. En skiva ... den saknar helt identitet. Vilket gör att

den inte är intressant att köpa för den som fyller år. Men om man i alla fall kunde få .. "

[ Klickar runt på flera olika skivor från listan som finns under "Fler skivor.". Det saknas bild och låtlista på alla de han tar upp. ]

59:34 "Det saknas nog på de flesta här."

59:37 "Jag har provar på tre utav x antal möjliga."

59:43 "Till och med på Louis Armstrong saknas det bild. Det är kass ... det är riktigt dåligt."

59:54 "Testar vi en svensk och ser vad som händer med den."

[ Klickar på en skiva med Monica Zetterlund.]

59:58 " *Där* har vi låtlista ... fick jag faktiskt upp."

1:00:03 "Men ingen bild ... men låtlistan kan hjälpa till att ... "Den *där* känner jag igen ... och den där låten låter rolig." "

1:00:10 Skulle du velat ha möjlighet att lyssna på musiken frågar jag.

1:00:22 "Ja, det hade jag gärna velat ha."

1:00:28 "Det kanske jag vill ha .. men det står ingenstans hur man skall bära sig åt."

1:00:32 "Men då kör jag på den här ... den är svensk. Jazz ... och den är på svenska."

1:00:43 "Och det bara är den låten man är intresserad av ... och därför köper man den till honom."

1:00:52 "Så lägger vi den till bokpaketet."

1:00:57 "Och så får man visa igen, och det är kasst!"

1:01:00 "Då har du kommit upp i en summa på 789 kronor. Svenska. Och det är ett jävla rövarpris, för tre skivor."

1:01:10 Jag frågar om han kan ta reda på leveranstiden.

1:01:14 "Ja, det stod ju på skivorna att nån skulle ta 5 dagar, och någon skulle ta 10 dagar. Så står där 10 dagar och jag har beställt en skiva som tar fem, då kommer den inte förrän 10-11 dagar ändå."

1:01:25 Jag säger till honom att man inte kan se på de olika skivorna i varukorgen hur lång tid det skall ta.

1:01:29 "Nej, det gör man inte." [ Det är dåligt att man inte kan se ungefärliga leveranstider på skivorna i varukorgen. Man får gå tillbaka till de enskilda. ]

1:01:44 "Men det har du ju förvisso när du går in och tittar. Då står det 5 dagar, eller 10 dagar. Så var där någon med 20 arbetsdagar ... det var alldeles för lång tid för att skicka dem inom Sverige." 1:01:50 Jag frågar hur han skulle betala för det hela.

1:01:58 "Ja, det var faktura. Därför är det vettigt att det står i början. Det underlättar väldigt mycket för dig som person."

[ Kanske bra att ha "Bra att veta" rutan i varukorgen också? ]

#### *7.6.3 Transkribering av videoupptagning med testperson 3*

#### Amazon

0:52 "Första intrycket är att det är ganska snygg sida."

1:11 "Där har vi en sådan indelning igen. Först år inte vitsen med att ha en övre meny och en sidomeny."

[ Refererar till toppnavigering och kolumnen till vänster innehåller samma kategorier ]

1:37 "Amazon .. jag vet inte ens vad de säljer. Sånt som har med media att göra."

2:03 "Software, kids, gifts ... jaha, det är ju samma."
[ Kommentar till kategorierna i mittenkolumnen den här gången. Sammanfaller med de andra kategorierna.]

2:22 "Det här är såna sidor som jag aldrig är inne på, eftersom jag tillhör den minoritet människor som inte har en stereo. Jag har inte en skiva."

2:39 Jag ber henne börja med första uppgiften.

2:50 Klickar på fliken "Music" i toppnavigeringen.

3:01 Väljer "Search"-rutan uppe till vänster. Finns en tillhörande "Drop-down"-meny där som hon öppnar och bestämmer sig för att söka under "Popular Music".

3:09 Börjar skriva in i textfältet. Skriver "Gaye" och klickar på Enter.

3:09 Internet Explorer funktion som kallas "Auto Complete" körs igång.

3:15 Jag ber henne trycka "No" i dialogrutan som uppenbarar sig.

3:24 Hittar den aktuella skivan i listan som presenteras, varpå hon undrar vad hon skulle göra med den.

3:31 Försök hitta den och köpa den, varpå hon säger hon antagligen skall klicka på den.

3:33 "Den kostar 14.99"

3:38 "See larger Photo"

3:40 "On-line review"

3:42 "Add to my wish-list"

3:44 Jag ber henne kommentera på den information som hon ser på sidan.

3:55 "Jag kanske skulle vilja se vem som producerat den."

3:58 "Brukar inte folk vara intresserade av sånt?"

4:01 "Jag vet inte, men folk brukar snacka om producent och sånt"

[ På sidan som den presenteras ser man inte vilka låter som är med direkt heller. Borde flytta upp så pass central information så att man ser den.]

4:08 "Om jag nu skulle vara intresserad av musik kanske jag skulle vilja veta vem kompade."

4:18 "Vem har skrivit låtarna?"

4:25 "Det förutsätter väldigt mycket att folk vet precis vad de vill ha"

4:31 "Det finns i och för sig om Marvin Gaye, men det finns inget om plattan."

[ Med Marvin Gaye menar hon den länk ovan fotot på konvolutet som leder till hans alster.

Information om plattan finns längre ned på sidan. ]

4:41 "On-line review" och "share your thoughts with others" tolkar hon inte som information om skivan utan här lägger man in omdömen för skivan.

4:45 "Jo men, här finns det "Reviews", "Customer reviews", "E-mail this album...""

[ Tittar på Rutan uppe till vänster som heter "Album info" ]

4:53 Klickar på länken som heter "E-mail friend about this album", och hamnar på en sida där man kan tipsa en vän om skivan. Det förvånade henne att hon hamnade där, varpå jag frågar vad hon förväntade hon skulle finna där.

5:00 "Jag klickade här på "this album" ".

[ Hon går tillbaka till sidan med skivan "What's going on" och pekar på att "E-mail friend about this album" är radbruten mitt i meningen där "E-mail friend about" står på första raden och sedan står det "this album" på nästa. Det styrks också av att det var just på den delen av meningen som hon klickade innan.]

5:19 "Reviews" vad kan det vara?

5:23 "Ja, just det. Det är bara reviews". Hon får upp en review som placeras längst upp.

[ Samma information finna litet längre ned på sidan om man scrollar ned. Litet lyckligt att de flyttar upp informationen, istället för att sätta ett "anchor" som hoppar ned i texten. Det skulle ge signalen till användaren att det fanns mer information längre ned." ]

5:25 Hon klickar tillbaka till sidan med information om skivan genom att klicka på "Back" knappen i webbläsaren.

5:35 "Listen to sample"

5:37 "Men den här är helt musikinriktad?"

5:38 Jag svarar att de säljer allt möjligt.

5:40 "Jo, men jag menar själv infon. Det handlar mest om musiken, och inte så mycket data runt omkring". 5:42 Det är rätt menar jag. [ Beror på att hon inte scrollat ned för att se all den övriga informationen som finns om skivan längre ned. ]

5:51 "Vill du att jag skall surfa runt mer här frågar hon?".

5:55 Jag säger åt henne att tänka om han skulle tittat runt mer om hon suttit ensam. Hon tittar litet mer på sidan.

6:07 "Förutsättningen var en bra skiva som en vän tipsat om. Antagligen skulle jag velat lyssna på den." Hon börjar leta efter ett ställe att lyssna på skivan.

6:32 "Där står det ju ... "Listen to samples" "

6:37 "Det vill jag ju då, för jag har ju tydligen inte hört den". Hon klickar på länken "What's going on".

[ Jag tror inte hon klickar ordentligt så spelaren startar inte.]

6:47 Jag ber henne ta upp volymen på högtalarna litet.

6:57 Jag ber henne klicka igen.

6:58 Musiken börjar spela i högtalarna.

7:08 "Är det hela längden på snutten?"

7:09 Ja, svarar jag

7:10 "Det är dåligt alltså"

7:11 "Jag vill ju ha hela låten"

7:18 "Definitivt negativt"

7:28 Musiken tystnar

7:28 "Fast det är väl bara till för att man skall identifiera den då."

7:30 "Kan det ha upphovsrättsliga skäl?"

7:34 Ja, svarar jag.

7:39 Jag frågar om hon känner till formatet RA.

7:44 "Jag har hört talas om det, men sist jag använde det såg det nog inte ut så här."

7:53 Jag ber henne stänga ned RA-spelaren som är uppe.

7:55 Hon ser inte nedstängningskrysset som är nedfällt eftersom hon först inte har pekaren över spelaren, men hittar den direkt efter det att hon för in pekaren över spelaren.

[ Spelarens gränssnitt påverkar också ]

8:00 Jag frågar vart hon skulle klicka om hon skulle vilja köpa den här skivan.

8:10 Hon hittar en länk som heter "Add to shoppingbasket"

8:11 Hon klickar på den knappen

8:15 "Sign in to see your shoppingbasket."

[ Det verkar som om henne uppmärksamhet dras mot text som står understruken som länkar. ] 8:24 Jag frågar om hon vet vad hon fick upp nu. Tar en liten stund för mig att förtydliga frågan.

8:39 "Jag har hamnat i shoppingkorgen."

8:44 Jag säger att jag var nyfiken att veta om hon förstod det.

8:48 "Det vet jag för att det stod det att det är."

[ Det är viktigt att texten "shopping basket" framhävs på den sida som dyker upp, så att man förtår att det är där man hamnat. ]

8:51 "Det är konstigt att jag har en shopping-korg eftersom jag inte är någon än. Men det är mycket möjligt att man kan ha det då, och att man ange det efteråt."

[ Jag tolkar det som att hon inte har ett konto än. ]

8:57 "If you change your quantities, please press this button to "Update""

9:03 "Finns det något längre ned? Buy, eller nåt?". [Verkar som om hon letar efter en knapp eller länk som heter "buy". Det uttrycks hos Amazon med "Proceed to check-out". Kanske den knappen hamnar litet i skymundan? Plus att den kanske inte skall lägga över? Men då kan den försvinna om listan är väldigt lång. ]

9:11 "Continue"

9:16 "Save for later", "Delete"

9:20 "Men om jag nu bara vill köpa den här?"

[ Hon hittar inte till länken som skall leda henne till att betala kalaset. ]

9:21 Men nu ligger den i varukorgen säger jag

9:23 "Men om jag nu vill köpa den, så borde det finnas något som heter "Buy"?"

9:29 Jag frågar om hon ser något som indikerar det

9:37 "Proceed to check-out"

[ Hon rycker litet på näsan och undrar om ordvalet. ]

9:45 "Det är ju mer utloggning och så där" säger hon. "På hotell så checkar man ut och betalar och så".

9:52 Jag ber henne inte klicka på check-outen utan ber henne klicka på knappen "Continue shopping"

9:55 Hon läser instruktionen för nästa uppgift.

10:04 "Jag skall hitta en låt som heter Black planet. Vilken är bäst att söka då på? Planet kanske?" 10:06 "QuickSearch" ser hon på varukorgssidan. Hon kollar igenom drop-downen och "Popular music" verkar vara den som passar bäst.

10:19 Hon skriver "Planet" och söker på det.

[ Olyckligt att de har en så otydlig sökfunktion. Kanske de borde använda en search som liknar BOL:s?]

10:25 Jag frågar varför hon sökte just på ordet "Planet"

10:27 "Därför att det är snävare än "black" "menar hon

[ Det betyder att hon uppfattade som att man skulle skriva i endast en, och inte två. ]

10:30 Jag frågar vad hon tror skulle hänt om hon skrivit båda

10:31 "Jag vet ju inte riktigt hur de gör. Jag vet alltså inte vad de har för söksystem där. Är det plus eller plus plus .. får jag med alla "black" och alla "planet"?"

[ Tyder på en viss osäkerhet i användandet av textrutor med tanke på att många är vana vid att sökmotorer har en viss söksyntax. ]

10:52 "Jag brukar alltid prova med det ena."

11:01 Hon börjar läsa igenom listan en stund och efter 10 sekunder konstaterar hon att det inte finns där.

11:11 "Top matches", "Full results" "First 50 of 498 items are shown below"

11:15 Jag frågar hur hon skulle göra om hon skulle vilja snäva ned antalet träffar

11:20 "Jag skulle vilja veta ... hos AltaVista använder jag fnuttar och sånt där ..., men jag vet inte om det funkar här men vi kan ju prova"

11:31 Hon skriver in i rutan med citationstecken kring Black Planet -> "Black Planet" och klickar på Enter.

11:37 "Det här med stor och liten bokstav. Hur mycket bryr de sig om det?"

11:47 "Fear of a black planet". Skivans titel och artisten presenteras.

11:52 "Seven items"

11:52 Jag frågar om hon förstår vad det är hon fått träffar i när hon sökte som hon gjorde här. 12:07 "Jag bara tog för givet att det var lååå...."

12:10 "Där skall ju finnas allting med. För- och efternamn på artisten, låtnamn ... namn på skivorna ... rubbet".

12:25 "By Public Enemy. By, by, by, by … jag har alltså bara skivnamn här?"

12:34 Jag frågar vad hon känner in för det

12:37 "Det är snett … jättesne, för jag vill verkligen ha den här skivan."

12:49 Jag säger till henne att hon nu inte fått upp någon uppgift om låtens namn. Därför frågar jag henne om hon ser någon möjlighet att få upp den här informationen.

13:00 "Vad är det här då?" . Nu klickar hon på "drop-downen" till höger som innehåller de olika kategorierna.

13:05 "All music styles … Jag vet inte vad det är för slags musik."

13:13 "En låt på radio" ...

[ Jag säger att det är rock (jag tror inte det kommer spela någon roll för det lär vara omöjligt att hitta den vare sig man vet det eller inte) ]

13:15 "Om vi säger att den är rock"

13:17 "Men då skulle jag gå in här och se ... vad de har där". Hon klickar på kategorin "Rock" och hamnar i den kategorin.

13:30 "Browse rock … Compilations … Classic … Metal."

13:40 "Jaha, men det verkar ju inte ... Det är sånt här som gör mig så himla sne .. Internet alltså ... alla tänker olika, det finns inget som är standard"

[ Hon tappar lugnet och blir – helt förståeligt – frustrerad. ]

14:00 "I ett sånt här läge hade jag tappat intresset direkt"

[ Således lyckas hon inte slutföra uppgiften som jag skrivit den. Samma sak händer sen med testperson 4. Amazon har således den sämsta funktionaliteten, eftersom den inte går att slutföra. ] 14:05 Jag ber henne gå vidare till nästa fråga, och hon läser igenom instruktionen.

14:20 "Skall jag lägga den här andra till varukorgen?"

14:22 Det kan hon inte svarar jag

14:26 "Ja just det … jag hittade ju inte den."

14:30 "Jag vill ha jazz, det såg jag nyss att jag hade här ...".

[ Hon är fortfarande kvar i Rockkategorin, och går upp till snabbvals-"drop-downen" och hittar Jazz omedelbart där. ]

14:42 "Bra jazzskiva ... hmm"

14:44 "Det är en sak som irriterar. Varför skall jag behöva trycka på "Go" till höger om fältet?" [ Jag kan hålla med, fast å andra sidan tror jag att man nog mera uppskattar att ha kontroll över navigationen.]

15:01 "Jag vet inget om jazz, utan jag försöka hitta en bra skiva ..."

15:20 "Tidigt jazz-freak är det!"

[ Det tar en stund att fundera vilket tyder på att hon antagligen lägger upp någon slags strategi eller kriterier för vad hon skall söka efter.]

15:22 "Nej, Swing är roligt!"

15:27 "Browse Swing"

15:31 "Jag vet att det är Swing, men ..."

15:35 "New releases", "8 items under  $8f$ .". Hon scrollar ned på sidan.

15:45 Hon grinar litet på ansiktet, och säger därefter "Nu känner bara sådär ... jaha!"

[ Antagligen tröttar det ut henne att det är så mycket information. Är det för mycket information?  $\overline{1}$ 

15:58 "Antagligen hade jag valt att gå in på bestsellers för jag har ingen aning ...". Hon klickar på den.

[ När man känner sig litet uppgiven, letar man efter "nödutgångar" ... ord som kan hjälpa en när man kört fast.]

16:09 "Så får jag väl lyssna då ..."

[ Här skulle det varit bra om de hade haft sån högtalare som indikerar att här kan du lyssna.] 16:16 "Best of Glenn Miller ... den tar vi"

[ Väljer naturligtvis ett namn hon känner igen. ]

16:26 "Track listing ... jaha ... inga länkar!"

[ Refererar till frånvaron av lyssningslänkar.]

16:30 Jag frågar vad hon tycker om det.

16:33 "Ja det klart jag vill ha det, annars köper jag ju inte det, om jag inte vet exakt vad jag vill ha."

16:40 Så är ju inte fallet här säger ja, varpå hon svarar att det står ju faktiskt med i förutsättningarna.

16:46 Jag säger att jag medvetet valt den kategorin för att det inte är så många som kan så mycket om Jazz.

16:53 "Nähh ..." svarar hon

16:59 Jag ber henne fortsätta härifrån, och hitta en annan skiva inom Jazz.

17:02 "Hitta en annan skiva? Jaha, du menar nu när jag inte kunde lyssna? Ok ..."

17:05 Precis svarar jag, och du vill ju gärna köpa den här skivan till din gode vän.

17:11 "Jag ser på ett par till och ser om det finns länkar där som man kan lyssna". Hon går

tillbaka till sidan med bestsellers och klickar på skivan under Glenn Miller.

17:18 "Listen to Samples står det där ..."

17:19 "Det funkar ju ...". Det finns ljudklipp på den här sidan.

17:21 "Vissa av dem i alla fall ... disc 1"

17:24 "I saw Stars". Hon klickar på ljudklippslänken dit. RA-player startas.

17:34 Musiken startar.

17:55 Jag frågar om hennes Jazzvän hade gillat den här skivan, och hon svarar att det tror hon.

17:57 "Det är precis vad hon vill ha."

18:03 Jag frågar vad hon skulle göra om hon skulle vilja lägga den här till varukorgen, vad skulle hon göra då?

18:06 "Add to my Wish-list ... jag har för mig ..."

[ Syns tydligare än den andra ]

18:11 "Add to my shopping-basket". Klickar på den knappen.

18:15 "Nu har jag två skivor där"

18:20 Jag ber henne ta reda på hur mycket hon skall betala, och hur lång leveranstiden är.

18:20 "Betala är inga problem ... det är bara att läsa på summering."

18:37 "Du sa innan att det var proceed to check-out".

18:42 Jag frågar om hon ser hur lång tid det kommer att ta.

18:55 Hon börjar söka på skärmen, och hittar till slut "Rates & Policies" och klickar på den.

[ Hon missar leveranstiden i infot på skivorna.]

19:10 Hon läser igenom informationen på sidan, men tycks inte hitta något av intresse.

19:23 Hon hittar en länk som heter "How long will it take?"

(Kanske bättre att flytta den till infot på skivan?)

19:37 "Royal mail ... delivery time ... vi tar inget ansvar."

19:45 "Har de det inne kommer det snabbat, och har de det inte inne kommer det ta längre tid."

19:50 Jag frågar hur hon tror att hon skull betala för kalaset. PG, BG ... betalkort

19:58 "Jag hade fortsatt vidare och sett vad de hade för alternativ" svarar hon.

# CDNOW

20:24 "Den var ju ganska lik."

20:26 "Fast den andra var mer klassiskt snygg"

[ Refererar tillbaka till Amazon. ]

20:34 Jag frågar om hon varit inne på denna sida tidigare, och hon svarar att det har hon inte.

20:41 "Fast det är ju väldigt likt alltså"

20:46 Jag frågar vad som känns likt.

20:47 "Det är färgvalet, det är blått och gult här också."

20:49 "Fast det är inte så stilrent"

20:55 "Det är litet murrigare"

21:23 "Hmm .. de har en annan indelning här"

21:30 "Och downloads, det hade de inte på den andra. Eller hade de det?"

[ Här pekar hon på de länkar som finns precis under sökrutan längst upp.]

21:40 "Det var Marvin Gaye ja ..."

21:42 "Search by artist ... ja se där, det fanns det inte på den andra ..."

21:47 Hon börjar skriva in "Gaye" men ändrar till "Marvin Gaye" i sökrutan. Hon klickar inte på Enter, utan klickar på "Go" till höger om fältet.

22:03 Jag ber henne reflektera över sidan och att det är fritt fram att jämföra denna sida med Amazon.

22:16 Jag frågar hur hon tycker informationen på träffsidan är strukturerad

22:20 "Hmmm ... och vilken massa skivor han har gjort."

22:24 "47 stycken till ..."

22:28 "Då har jag alla albumen där."

22:31 Jag frågar vad hon tycker om att de har lagt informationen från vänster till höger.

22:36 "Alltså jag hade inte gjort så, men det ju av utrymmesskäl som de har gjort så här ... reducerande ja"

22:43 "Men jag vill gärna ha det uppspaltat sådär ... under vartannat."

[ Tittar på skärmen granskande en stund. ]

22:58 "Det är ju aldrig bra att så bred information som de har här ..."

23:04 "Jag skulle vilja haft det mer ..."

[ Gestikulerar med händerna och antyder att hon skulle velat ha kolumner istället. Nu finns det ingen kolumnindelning alls.]

23:10 "De här 14 centimetrarna ... det överskrider de ganska mycket"

[Vet inte riktigt vad hon menar här.]

23:22 "Skivan heter Whats' going on ... "

23:27 "DeLuxe edition ..."

23:30 Jag säger att det går bra att ta den.

23:32 "2 CD-set ..." säger hon.

[ Det är slutet av rubriken som hon säger högt direkt. ]

23:37 Jag ber henne hoppa tillbaka ett steg, och titta på listan med sökträffar igen. Det gör hon och klickar därefter på länken till de 47 andra skivorna som han har gjort.

23:46 "Ohh, det tog en stund ..."

[ Tog en stund innan sidan laddades in.]

24:04 "Det var tur den kom där, för det finns en gräns för hur länge man ..."

24:09 "Advance orders"

[ Ligger precis i linje med min iakttagelse att man först tittar litet till vänster om mitten. ]

24:11 "Albums ... adults only"

24:14 "Vad var det vi sa att den hette nu ... What's going on ... "

24:21 "Eller, vad har de här ..."

24:24 "Va? ... jaha, det var import albums"

[ Det finns två kolumner staplade på varandra, och hon reagerar över det plötsliga bytet. ]

24:28 "Där har vi What's going on"

24:32 "Och där ser vi CD och Tape"

24:42 Jag frågar vad hon tycker om strukturen på sidan nu, dvs. hur de presenterar informationen här. Nu när du klickade på "Plus 47 other items"

24:40 "Ja, det här var ju mycket bättre ..."

24:44 "Bokstavsordning ... det hade iofs inte varit så dumt om de sorterat på årtal istället"

[ Kanske idé att ha en sorteringslista a lá Outlook, där man kan klicka på vilken rubrik man vill sortera informationen på.]

24:59 "Och det är bra att det står vilka olika format som jag kan skivan på."

25:02 "Och dollar räcker ju"

25:05 Jag ber henne välja skivan som heter What's going on, och jag ber henne jämföra sidan som hon fick upp på Amazon med denna.

25:15 "CD/Tape ... Add to cart"

25:19 "Jag antar att det är någon slags shoppingvagn"

25:21 "Så vill jag ha den på CD. Är det Ok?" frågar hon. Det går bra svarar jag.

25:31 "Jag tycker det är konstigt att de inte lägger skivan som en länk"

[ Bilden av omslaget är ingen länk, vilket hon inte tycker om.]

25:41 "See what other customers that bought this album liked ... Ja det intresserar ju mig jättemycket."

[ Ironi. ]

25:47 Jag frågar om hon tycker det.

25:48 "Nej, jag var jätteironisk"

25:55 "I och för sig det skulle ju kunna ge idéer ..."

26:01 "Biography, credits ..."

26:05 Jag ber henne scrolla ned på sidan för att se vad hon har för information där.

26:10 "Listen before you buy"

26:15 Jag frågar henne om hon förstår vad de olika formaten Real Audio, Windows Media och MPEG betyder.

26:25 "Jag är så jävla dålig på såna här funktioner ... ehh hmm .. vilket innebär att det tar ..."

26:43 "Men det skall ju inte ha med snabbhet att göra de här tre olika ..."

26:57 "Det enda som jag ser är nedladdning då ..."

27:01 "Men det står att jag får lyssna på den innan jag köper den"

[ Antagligen tolkar hon det som om hon kan ladda ned hela låten. Vilket hon tycker är konstigt eftersom hon inte betalt för den. ]

27:03 "Kan man ladda ned det här?". Jag ber henne prova.

27:08 Hon klickar på länken där det står "MPEG" under låten "What's going on". RA-player startar eftersom den är associerad med MPEG.

27:11 Musiken börjar spela i högtalarna.

27:16 "Men herregud va dålig jag är ... jag måste kunna ..."

27:26 "Vad händer om jag laddar ned den här?". Hon stänger ned spelaren, och vänterklickar igen

... RA-spelaren öppnar igen och hon stänger ned direkt igen. Därefter högerklickar hon på

MPEG och väljer "Spara som ..."

27:41 "Save target as ...", "Javisst!"

27:42 "Cancel då"

27:44 Jag ber henne scrolla ned på sidan, för att se vilken typ information hon finner där.

27:57 "Label … Remastered …Vad nu det betyder?"

28:08 Hon frågar om jag är intresserad av musik med tanke på att hon tycker det verkar finnas mycket information som inte är så relevant på sidan. Blir en liten "avstickare".

28:41 Jag frågar vad hon skall göra om hon vill lägga den här skivan till korgen. Vart skulle hon klicka då?

28:46 "Add to Cart antar jag att det är"

28:49 "Inte för att jag vet vad Cart betyder ... men jo, det är väl än sån här man har på ..."

[ Visar med händerna att det är en kundvagn.]

29:01 "What's going on ... jag har dollarna ..."

29:04 "Oh, titta ... In stock ... order sent within 3 business days."

29:09 "US Postal services ..."

29:10 "Här får jag bättre information på en gång bara"

29:13 Jag ber henne titta runt på den här sidan.

29:22 "Steel CD Case ... Case står det"

[ Ser "teaser"-varorna på sidan. ]

29:25 "Sade ... Gladys Knight"

29:34 "Add Items , ja ja ... det är väl något de antagit för min profil att jag vill ha"

29:44 "Det är nog smart ... tror jag!"

29:57 "Ahh, jag är inte helt emot det ändå ..."

30:03 "Currency ... jag kan omvandla då antar jag .. på något sätt"

30:08 "Men jag förstår inte riktigt ...". Hon går in under drop-down menyn och väljer svenska kronor.

30:12 "Omvandla den köpsumma jag har ... det står inte ..."

[ Hon tittar en lång stund på skärmen. Tror hon letar efter svenska belopp.]

30:25 "Där fick jag det i SEK, men inte den ... och inte dem"

30:31 "Jag fick extra-varorna i SEK"

30:34 "Javisst, det är jättebra men det är dumt att inte ha det på allihopa."

[ Det ges dålig feedback om vart man ändrat på uppgifterna. Ligger i skymundan.]

30:40 Jag ber henne fortsätta med nästa sökuppgift efter detta

30:44 "Just det! Vi skulle ha "Black Planet""

30:47 "Artist, album, songtitle ...". Hon väljer "Song title"

30:53 Hon skriver in "Black Planet". Inga citationstecken på inmatningen. Avslutar med Enter. 31:07 "Men titta, här fanns den!"

31:10 Jag förklarar för henne att det var Sisters of Mercy som jag hade tänkt. Jag säger det eftersom det finns en annan låt med samma namn av en annan artist.

31:13 Jag frågar vad hon tycker om den information som presenteras här.

31:18 "Det är just det att jag kan välja här ... på det andra fick jag inte ens upp det. Det är väl ok att man inte får upp sektionen, men den sökte ju inte ens på det. Det är ju skitdåligt ..."

31:31 Jag frågar vad hon får upp här istället

31:39 "Jag får ju upp artisten, skivan och sången ... rubbet!"

31:44 "Det är klart mycket bättre!"

31:51 Jag ber henne ta reda på om det var den här låten hon hörde på radio. Vad skall hon göra då?

31:55 "Jag kan tydligen inte lyssna här, men jag kan klicka på albumet och se om det finns någon länk där"

[Hon klickar på albumet.]

32:06 "Black planet"

[ Söker på sidan ]

32:12 Klickar på RA-länken under låten Black Planet

32:15 "Nu är jag osäker här ... räknar den ner?"

[ RA-spelaren buffrar information.]

32:19 Musiken börjar spela

32:24 Jag säger till henne att det var den låten hon hörde på radion.

32:35 "Ja, det var det! ... och så skall jag hitta den och köpa den". Hon stänger ned RA-spelaren.

32:41 "And I want to buy it ..."

32:44 "Add to cart CD"

32:48 "Och då borde jag ha två stycken där"

32:52 "Jag har subtotalen"

32:53 "Titta! Här följer det med"

[ Hon hittar att subtotalen angets i svenska kronor också. ]

32:57 "For estimation purposes ... SEK ... you will be billed in US Dollars ... shipping and tax not included. Det stod inte på den andra va?"

33:03 Nej, svarar jag.

33:07 "Den är alltså mycket mer seriös den här sidan."

33:12 Jag säger till henne att de svenska beloppen stod där innan också

33:18 "Nej, det stod säkert".

33:27 "Det är ju också det där ... vilken information är relevant för vem?"

33:24 "Sen var det jazzen då"

33:34 "Jazz, jazz, jazz ... artist"

33:41 "Vad kan vi söka mer på här? ... Video titles ..."

[ Kollar på drop-down-söken längst upp.]

33:45 "Jag kan alltså inte söka på genre här ..."

33:54 "Nu vill jag komma tillbaka till den där gamla listan som jag hade från början."

[ Hon börjar leta efter något som indikerar att hon kan komma tillbaka till förstasidan.]

34:05 Hon klickar på fliken "Music" och kommer rätt.

[ Tar ganska lång stund innan hon hittar den länken.]

34:12 "Jazz". Hon hittar direkt kategorin "Jazz" och klickar på den.

34:20 "Det är alltid bra när det finns en sån där home, men det fanns väl ingen."

34:26 "Och nu skall jag leta Jazz här."

34:28 "New releases ... bla bla."

34:36 "Hmmm ... Jazzfestival"

34:50 Jag frågar vad hon tycker om informationen här. [ Jag får intrycket att hon inte riktigt vet vart hon skall fokusera blicken eftersom det är så mycket information.]

34:55 "Alltså det är jättesvårt nu, eftersom jag inte är musikköpare."

35:08 "Alltså det är ju kännetecknande för hela jävla Internet att det är så pass mycket info att man nästan kräks. Jag vill gärna ha det uppspaltat ... 4 avdelningar det är bra ... istället för som här ... [ pekar nedåt ... eftersom man måste scrolla ned]"

35:26 "Gärna att man har fyra avdelningar och att det smalnar av sådär ... istället för att ha jättelånga."

35:37 "Nej, det är en sån här sida som de försöker få mig att stanna kvar ... och skall pressa in så mycket som möjligt ... för att jag skall vara intresserad av någonting ... ååå så blir man inte intresserad av någonting ... istället."

35:55 "Men säg nu att jag skall in och köpa någon skiva såhär ..."

35:58 "Charlie Haden till exempel ... det låter ju jättebra.". Hon klickar på hans namn, så att hon får upp en lista på hans alster. [ Kanske så att hon förväntade sig att komma till det aktuella skivtipset? Tror bara hon väljer en, eftersom hon är trött på att leta.] 36:08 "Albums"

[ Fäster blicken på kolumnen med skivomslag där det står albums längst upp. Kan även vara att bilder drar åt sig uppmärksamhet. Hon tittar nu runt på sidan för att hitta något som intresserar henne.]

36:29 "Och de små trattarna borde betyda att här finns det musikexempel." säger hon. Hon klickar på en skiva som heter "Montreal tapes".

36:34 "Det är bra med den lilla symbolen där.". Åsyftar den lilla högtalarikonen.

36:41 En låt som heter "Happy house" klickar hon på. Windows Media den här gången.

36:50 "Den har jag inte sett förr."

[ Windows Media Player startar.]

37:10 "Not my kind of music ... men jag tror att man jazz-intresserade vän skulle tycka om det"

37:15 Jag ber henne lägga den till korgen

37:20 "Då borde den finnas där den fanns innan."

37:23 "Add to cart ... Yes sir!"

37:35 "Nu är jag uppe i 388 spänn."

37:36 "Nu vill jag veta vad fra ... Titta! "Shipping costs and policies""

37:42 "Precis intill här ... behövde inte leta någonting."

37:46 "Den här är ju mycket mera genomtänkt!"

37:50 [Hon letar efter information om shipping costs, varpå hon klickar på länken "Shipping costs & Policies". Det är väldigt mycket information där. Hon mumlar hela tiden ord från sidan, men tycks inte hitta vad hon söker. Jag tror man letar efter siffror av något slag. Kanske idé att sätta numerisk data centralt?]

38:49 "Customs CDs" Hon hittar en rubrik som innehåller information om priser.

38:54 "\$2.99 per CD ... bla bla ... men jag vet fortfarande inte hur lång tid det tar. Jo, det var det som stod där."

[ Illa att de inte lyft fram så pass relevant information.]

39:12 "Low stock, In stock, Mid stock ... va fan betyder "Mid Stock"?. "Low stock"; vi har litet kvar. "Mid stock"; vi har ganska många kvar. Men då borde heta High stock och inte In-stock." [ Olyckligt ordval. Ej jämförbara ord.]

39:31 "Men det kanske finns en ... "

[ Hon försöker komma på ett skäl till varför det heter som det gör.]

39:42 Jag ber henne fortsätta med BOL.se

BOL.se

40:02 "Ohhh Gud vilken hemsk bild!"

[ Refererar till den animerade giffen med ett hoppande barn. ]

40:07 Jag frågar vad hon tycker om sidan.

40:11 "Den där var hemsk!"

40:16 "Men var resten var inte så där illa."

40:18 "Men vad gör de där? Jag vet inte ... det var bara en sån där instinktiv ... "

40:31 "Men den här är ... mmm .. mycket mer lättläst."

40:41 Jag säger att den förvisso är på svenska.

40:49 "Ja, men det viktiga är highlightat ... eller är det jag som ... "

41:04 "Det är inte så informationstätt, vilket innebär att jag inge blir sådär hysterisk"

41:10 "Och här har vi "Bra att veta" ... leveranstid, bla bla .. det här är ju jättebra."

41:15 Jag ber henne börja med första frågan

41:20 "Böcker, musik ...". Hon läser först flikarna.

41:23 "Då kanske jag kan gå in här på en gång och se ...". Klickar i CD och väljer Artist/Grupp och ställer sig i fältet "Skriv här:". Hon skriver Marvin Gaye utan citationstecken.

41:35 "Får se om de har likadant ..."

41:44 "Många Marvin var det". Får upp en lista med träffar. "Vad skulle den heta ... What's going on."

41:45 Jag säger att det går bra med DeluxeEdition.

41:46 "Sökresultat 1-20 ... Jaha, då vill jag veta hur många fler det finns."

42:02 "Det var jättebra på den andra sidan för där stod det om det var ... album eller sång, men jag antar att det är albumen som kommer upp här."

42:19 "92 spänn"

42:25 "Det är ju platskrävande också ... men jag tycker inte om när det är så bred info."

42:36 "Jag skulle vilka trycka ihop det och göra det till en längre lista."

42:42 Jag frågar vad hon tycker om den information som finns på de enskilda skivorna.

42:44 "Label, format ... pressland. Pressland?! [Rynkar litet på näsan] ... mm ... det kanske är för sådana som är intresserade av Marvin Gaye?"

42:45 "Release, leveranstid; 10 arbetsdagar."

43:02 "Leveranstid är väl jättebra."

43:08 "Jag skulle kunna tänka mig att det är bra information."

43:14 Jag ber henne gå in på den skivan

43:23 "Bild saknas"

43:25 "CD-fakta ... "

43:30 "Jag får nästan samma information."

[ Tror hon refererar till den föregående listan.]

43:40 "Jag kan alltså inte gå in och titta på vad de olika låtarna heter, eller ... ?"

43:26 "Nej, jag kan inte se att jag kan det.

43:53 "Där finns något ... Gaye Marvin. Det skulle vara om det finns något där, men det kan jag inte tänka mig att det gör.". Hon klickar på länken till höger om skivan.

44:04 "Va!?"

44:05 Jag frågar vad hon förväntade skulle komma upp.

44:06 "En biografi såklart ... på något sätt"

44:25 "Jag hade velat se en biografi över hans ... hans nationalitet ... en liten snutt om vem det är." 44:38 Jag ber henne köpa den.

44:43 "Lägg i varukorgen menar du?"

44:46 "Då gör jag det, och så börjar det hända saker och ting."

44:49 Jag frågar om hon varit inne på sidan tidigare.

[ Hon uppfattar varukorgen nämligen. ]

44:51 "Nej, men Bokus har jag använt tidigare. Men den här fungerar inte likadant."

45:03 "Men vänta ... "Din varukorg innehåller" ... varför händer det ingenting?"

46:06 "Va?!"

45:11 "Jag klickade på den!"

45:15 "Tydligen hände någonting utan att jag fick någon bekräftelse på det, eller ...?".

45:23 "Nehe, jag skall gå in och kolla eller vadå?" Hon klickar på "Lägg till varukorgen" igen.

45:27 "2 stycken?"

45:39 Jag frågar vad hon förväntade sig skulle hända.

45:41 "Komma till en annan sida .. jag kommer ju till ett annat ställe när jag klickar på en länk."

[Hon gör således samma fel som testperson 4 och testperson 2.]

45:47 Jag ber henne låta båda skivorna ligga kvar, och gå vidare till Black Planet-låten. 45:52 "Black Planet".

45:57 Hon går upp i sökrutan och väljer "Låttitel" och skriver in Black Planet. Utan citationstecken. Enter.

46:04 "Du vet ibland ligger inte den där Enter-knappen ... och så hamnar på ett helt annat ställe." 46:13 "Fear of a Black ... First and last and always ... Sisters of Mercy ..."

46:19 Det är ju den säger jag.

46:20 "Det är ju den, men det ser jag ju inte."

46:23 Inte med tanke på vad du sökt på säger jag.

46:25 Jag förklarar för henne att hon inte skulle fått se vad hon fått träff på om hon sökt här.

46:31 "Nej, precis ... så det är ju dumt ... mycket dumt."

46:41 "Men jag går in och kollar här också ... och ser om jag kan ... låtlista ... här finns ingenting sånt. Jag sluter mig till det efter att ha sökt på två ställen. Ibland man kanske gör det efter en?"

[ Går in på skivan First and last and always.]

46:57 " "Din varukorg innehåller" ... den skall ju visas! ... jag tycker det är konstigt."

47:05 "Vill du att jag skall lägga den till varukorgen också?". Jag menar på att hon skall ta reda på om det var den låten hon hörde.

47:15 "Men det kan jag ju inte."

48:17 Jag ber henne lägga den till varukorgen efter en liten avstickare i ämnet som gällde vad hon skulle göra om hon inte kunde lyssna på den här. Hon skulle kanske ringt en vän, eller gått ut i skivbutiken.

48:27 "Sen var det Jazzen".

48:35 "Var det här? Nej det var det inte ..."

[ Är uppe i sökfönstret och letar.]

48:40 "Där var bara CD, Bok bla bla bla " säger hon.

48:46 Klickar på fliken "Musik"

48:49 Klickar på kategorin jazz till vänster på musiksidan.

48:55 "Fler skivor ... vad menar de med det?". Hon klickar på den och får upp alla skivor i Jazz.

De 20 första till att börja med.

49:04 "Jag fattar inte ..."

49:06 "Va?! Först kommer jag hit, sen finns det underkategorier till jazz och sen kommer jag till något annat ..."

49:11 "Light, Port of call " ur Sidan med redaktionella tips.

[ Nämner några skivor ur listan.]

49:20 "Det är säkert såna de vill promota just nu."

49:21 Jag frågar vad hon trodde skulle dyka upp.

49:22 "Att det skulle komma en likadan bild ...". Hon går tillbaka till "Fler skivor"

49:45 "Det här måste vara artisten [ i svart] och det här skivnamnet [ Blått/länk ]. Så det är samma innehåll fast det presenteras på ett annorlunda sätt och det gjorde mig något överraskad för jag trodde att ... det är bra om samma information presenteras på ett likartat sätt. Det är lättare att fatta i våra huvuden."

50:01 "Jaha, jag vill ha en jazzskiva här."

50:08 "Jag känner att jag vill ha ... Hi de ho man/Calloway Cab.". Hon klickar på den skivan. 50:18 "Ja just det, jag kan ju inte lyssna så varför klickar jag?"

50:23 "Jag kunde ju inte lyssna här ... och då går jag definitivt inte än på nätet om jag inte kan lyssna."

50:36 Vad skulle du göra frågar jag

50:40 "Då går jag till en annan site. Alltså jag är väldigt lat ... det jag kan göra hemifrån, det gör jag hemifrån."

51:05 "Efter två försök tar jag för givet att det inte finns på den här sidan ... vilket kanske är synd, men sån är jag."

51:20 "Hur lång leveranstid?"

51:24 "Men det står ju på varje ... men då tittar jag på min varukorg då."

51:30 "Nehe, så kunde jag inte göra". Hon tittar i drop-down menyn längst ned. Där står inte leveranstid.

51:35 "Frakt, summa ... men nu ser jag inte den informationen längre. Det är litet dumt."

51:50 "Jag vet ju att jag haft den informationen innan, och varför kan den inte stå här? Då blir jag ju sne för att de tar den ifrån mig."

52:01 Jag förklarar att hon hade fått gå in och titta på den enskilda sidorna.

52:05 "Och det gör jag ... och så blir jag litet lack också ... definitivt."

# *7.6.4 Anteckningar från upptagningen med testeperson 4*

Amazon

"Ren och snygg", "Behaglig att titta på"

"Ser vid första anblicken ut att vara lättnavigerad"

Noterar att toppnavigationen sammanfaller med navigationen till vänster på startsidan.

Klickar på fliken "Music" i mitten av sidan (dvs. Inte navigationen till vänster eller på toppen) när han skall hitta Marvin Gaye.

QuickSearch på den sidan han befinner sig framgår det inte om han skall fylla i titel eller artist. Kanske något som indikerar vad han skall fylla i?

Som en följd av att han inte vet vad han skall fylla i väljer han "drop-down"-menyn med olika kategorier. Han försöker placera in i vilken typ av musik som han kan tänkas vara kategoriserad under. Det blir helt fel, eftersom dels så vet han inte vart Amazon placerat honom plus att det lär vara omöjligt att hitta honom med hänsyn till mängden skivor.

Efter att ha kommit in på sidan under kategorin Pop tar tålamodet slut. Han letar en lång stund, och hittar inte. Det hela resulterar i att jag efter en lång stund pekar på en navigationsknapp som heter "Music Search". Det hela orsakades av otydlig information om vart man skulle söka.

Vidare under music search använder sig amazon av ett fält som heter "Title" och litet längre ned "Song title". Det finns en risk att den övre kan tolkas dels som albumets titel och dels titeln på låten.

Han hittar skivan när han söker och klickar sig till sidan med information om skivan. Eftersom all information inte får plats på sidan måste man scrolla ned för att kunna se vilka låter som finns med på skivan. Det är litet olyckligt att så pass central information som vilka låtar som är med på skivan ligger långt ned på listan. Det skulle kunna tolkas som om informationen inte finns på sidan.

När han sedan skall köpa skivan skall han lägga det till sin varukorg. Amazon erbjuder två typer av sparlistor. Dels det man vill köpa ("Shopping cart") och dels det som man önskar köpa ("Wish list"). På sidan har "Wish list" en tydligare placering, mest beroende på att storleken på texten är större än "Shopping cart" och vidare att bakgrundsfärgen till knapparna har bättre kontrast på "Wish List" än "shopping cart". Egentligen är det ganska konstigt att de har det på det viset eftersom det främjar inte den rena säljfunktionen.

Det finns möjlighet att sedan fortsätta shoppa när man befinner sig i varukorgen. Han väljer att klicka på den och hamnar sedan på sidan med listan över Marvin Gaye-skivor. Det uppfattade han som konstigt. Det verkar som om man hamnar på ett ställe helt godtyckligt och jag kan inte se något skäl till att man skall hamna just där. Bättre skulle det varit om man hamnat på den sidan var sist på, och än bättre att man hamnar på en sida där man lämpligtvis fortsätter sitt sökande. Förslagsvis startsidan, eller musikstartsidan.

Eftersom han använde "Music search" sist väljer han att använda den igen. Han begår nu det misstag jag befarade tidigare, nämligen att han fyller i namnet på låten som han skall söka efter i textfältet för album. Han får upp träffar på skivor som innehåller det namnet, och hamnar således fel.

När han sedan går tillbaka för att revidera sökningen ställer han sig än en gång i fältet för att söka efter albumtitel. Det visar på att han letar efter nyckelord och när han hittar något som matchar det ord som han har i huvudet väljer han det fältet. I det här fallet ligger ordet "Title" ganska att man vill söka på låttitel.

Bland söksvaren kan han inte se hur många träffar han har fått. Det är ganska illa, eftersom det indikerar hur snävt eller brett man sökt. Vidare visas bara träffar på aktuell artist och skiva. Det visas inte direkt vilka nyckelord som han fått träff på. Även det är ganska illa.

När han tar "Proceed Shopping" hamnar återigen i listan över träffar varpå han reagerar. Jag frågar varför han reagerar och han svara att dit har han väl ingen anledning att komma, utan han skulle vilja komma till förstasidan.

Istället använder han "drop-down"-menyn med olika kategorier och finner där jazzkategorin varpå han hamnar i kategorin med jazz.

Han noterar att jazzkategorin består av en massa möjligheter att navigera sig vidare. För mycket kanske?? Han säger i och för sig att han inte tycker det är för mycket. Om man är insatt vill man

antagligen se allt. Jag tvekar om det krävs så många alternativ som det finns här. Det ger iofs ett intryck om att de har ett brett utbud.

En möjlig lösning på ovanstående problem skulle kunna vara att man plockar ut de kategorier som besöks ofta och placerar de centralt långt uppe, samtidigt som man flyttar ned mindre besökta kategorier. Det bekräftas av att han ser kategorin "bestsellers". Det fångar hans uppmärksamhet.

Han förstår att det är redaktionen som tipsar om skivor till höger på sidan.

När han scrollar ned uppfattar han en skiva med Miles davies och det fångar hans intresse. Visar på att centrala artister inom vald kategori fångar intresse. Om det redaktionella skall sälja måste det finns en artist som många känner igen, annars kanske det leder till att de måste söka sig djupare ned i trädstrukturen.

Han skulle vilja under kategorin jazz bara. Kanske en idé att lägga en sökfunktion som bara söker i kategorin jazz??

Han blir något förvirrad att det presenteras låtar från flera olika skivor under den valda skivan. Skälet är att Miles Davies-skivan innehåller 4 stycken skivor. Ett förtydligande på sin plats kanske?

## CDNOW

Han uppfattar CDNOW som rörigare än Amazon.

Sökfunktionen hos CDNOW är betydligt bättre hos CDNOW än hos Amazon. Man kan söka direkt på artist, album och låttitel.

CDNOW visar skivorna från vänster till höger spaltvis. Det är svårt för ögat att läsa, och sen så bryter de titlar mitt i namnet till rad 2. Medför att man kan uppfatta det som två olika skivtitlar fast det i själva verket är en och samma.

Plus att han tycker att det saknas mycket av hans alster. Det finns iofs en länk som visar övriga träffar. Jag ber honom klicka på den för att de hur de presenterar informationen där.

Han tycker det är trevligt att man får en liten "eyecatcher" i form av ikon från skivan. Visualiseringen genom ikoner känns trevligt som han själv säger. Uppmannar till användning av fler sinnen vilken han uppskattar.

Informationen under skivan "What's going on" tycker han är betydligt mer utförlig än hos Amazon. Nästan så att han förväntat sig finna den här typen av information under Amazon. Han tycker att Amazon står mer för mer än bara köp.

Den här sidan skulle man kunna använda som ett uppslagsverk.

Formaten RealAudio, Windows Media och MPEG förstår han inte varför de finns. Real Audio tolkar han som att här lyssnar man.

Jag ber honom därefter lägga saken till varukorgen, varpå han påvisar ett allvarligt usability-fel på sidan. Längst upp till vänster finns en ikon med en shoppingvagn som leder till *innehållet* i din

shoppingvagn. Länken för att lägga en sak står under skivan under en rubrik som heter "Add to cart" och har ingen ikon. I och med att den övre vänstra länken har en ikon uppfattar han den istället för den rätta textlänken. Det måste rättas till.

När han klickat på länken blir han mycket förvånad att varan inte lagts till varukorgen.

I varukorgen tycker han om att de har litet småvaror som skall fungera som impulsköp. Inga dyra saker, bara små användbara saker.

Det är litet vilseledande att de två typer av check-outs. En säker och en vanlig (osäker?). Eftersom den ena är säker kan den andra tolkas som osäker. Konstigt!

# **7.7 Redovisning av postlogg**

# *7.7.1 Redovisning av postlogg för testperson 1*

1. Ditt direkta "första intryck" av tjänsten var …

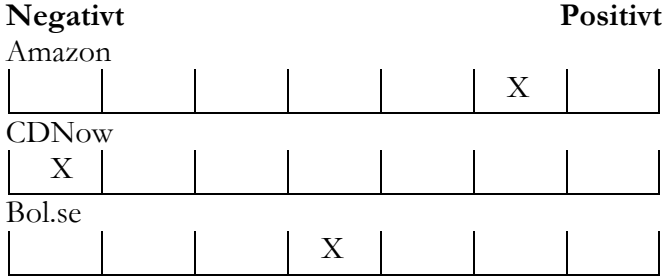

# 2. Hur uppfattade du färgvalet på sidan?

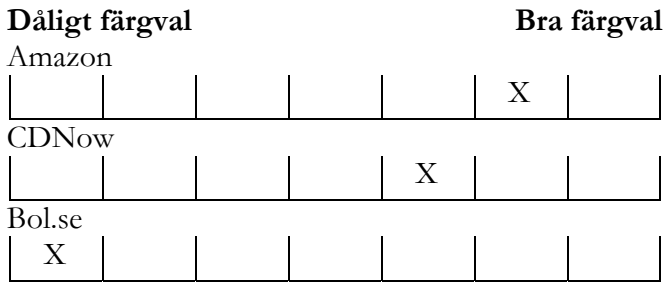

3. Hur strukturerad upplevde du tjänsten? Dvs. om du upplevde att det fanns en genomtänkt utplacering/ordning av informationen. T.ex. här söker jag, här hittar jag erbjudande, här får jag tips etc.

### **Ostrukturerad Strukturerad**

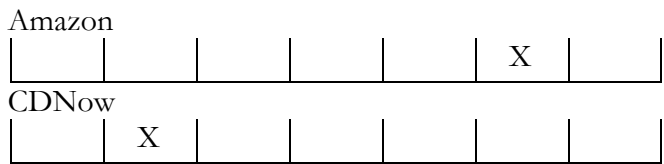

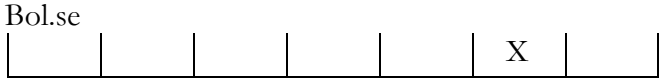

4. Var informationen på sidan överskådlig, dvs. kände du att kunde du bilda dig en uppfattning av det totala innehållet? Här menar jag *mängden* av kategorier som "här söker jag", "här hittar jag erbjudande", "här får jag tips" var överskådlig.

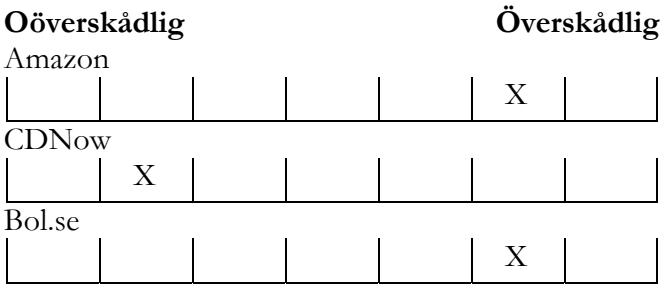

5. Hur lättnavigerad var sidan? Dvs. visste du vart du befann dig hela tiden?

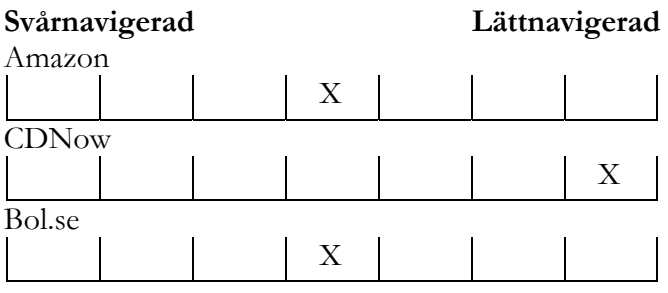

6. I vilken utsträckning uppfattade du att tjänsten stödde utförandet av de aktuella uppgifterna du fick under testet? Dvs. hur väl du kände att du kunde genomföra de olika uppgifterna.

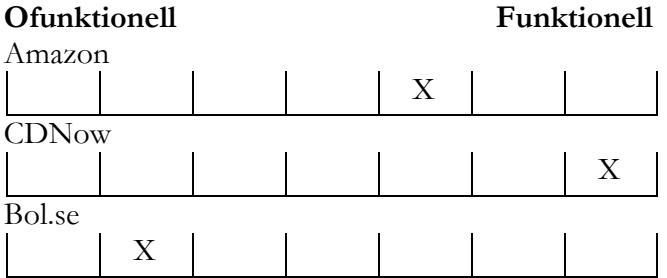

7. Hur upplevde du mängden information?

Här finns två följdfrågor på dina svar också; (a) upplevde du det som om det var det *för* litet, lagom eller *för* mycket information? Den andra

frågan (b) handlar om du värderade denna information. (Ringa in det svar som passar)

**Litet information Mycket information** 

Amazon

**X** 

För litet / **Lagom** / För mycket

Dålig information / Neutral / **Bra information**

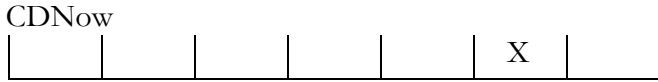

För litet / Lagom / **För mycket**

Dålig information / Neutral / **Bra information**

Bol.se X

**För litet** / Lagom / För mycket

Dålig information / **Neutral** / Bra information

8. I vilken utsträckning kände du att det var en trovärdig tjänst?

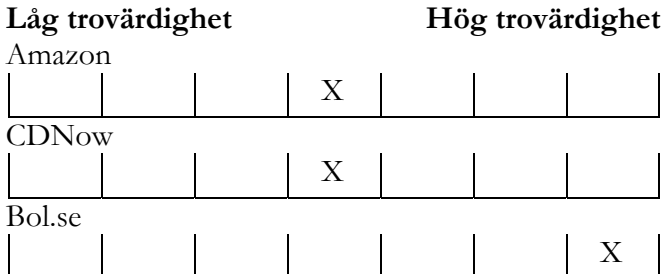

### *7.7.2 Redovisning av postlogg för testperson 2*

1. Ditt direkta "första intryck" av tjänsten var …

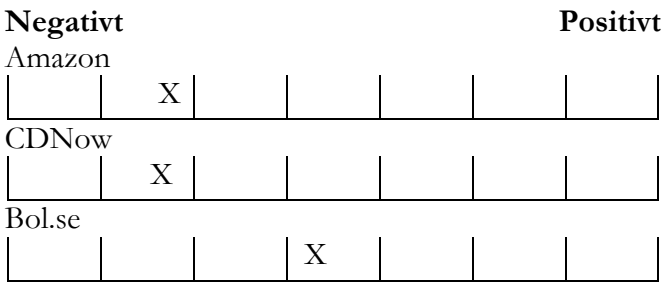

[Har skrivit i marginalen att Amazon var bäst. Han såg vidare ytterligare möjlighet att ange detalj i rutorna fastän de bara angav en nyans.]

2. Hur uppfattade du färgvalet på sidan?

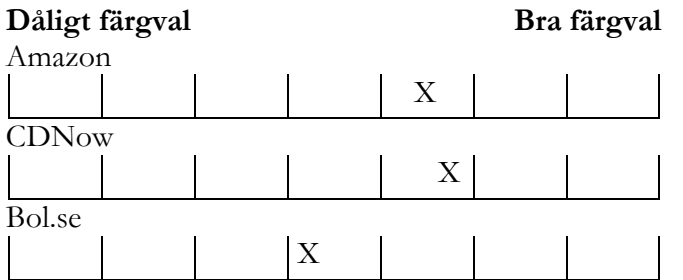

3. Hur strukturerad upplevde du tjänsten? Dvs. om du upplevde att det fanns en genomtänkt utplacering/ordning av informationen. T.ex. här söker jag, här hittar jag erbjudande, här får jag tips etc.

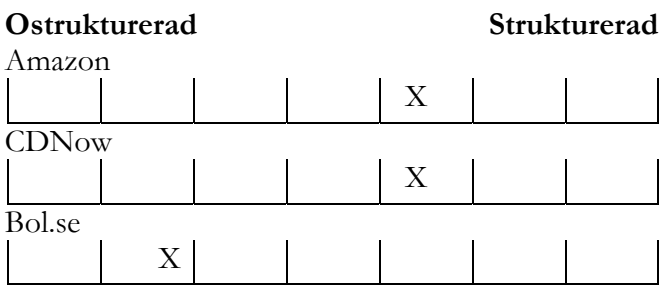

4. Var informationen på sidan överskådlig, dvs. kände du att kunde du bilda dig en uppfattning av det totala innehållet? Här menar jag *mängden* av kategorier som "här söker jag", "här hittar jag erbjudande", "här får jag tips" var överskådlig.

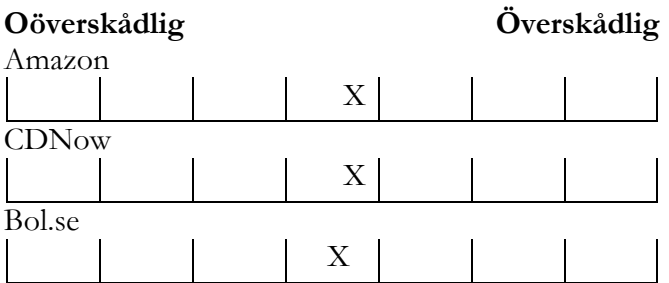

[I marginalen står det att Amazon och CDNow är litet bättre.]

5. Hur lättnavigerad var sidan? Dvs. visste du vart du befann dig hela tiden?

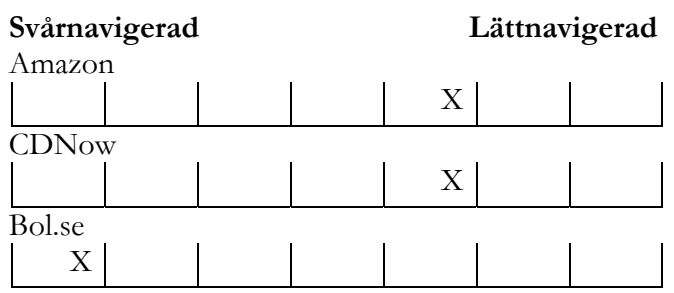

[I marginalen har han skrivit att man under BOL hamnar i böcker hela tiden.]

6. I vilken utsträckning uppfattade du att tjänsten stödde utförandet av de aktuella uppgifterna du fick under testet? Dvs. hur väl du kände att du kunde genomföra de olika uppgifterna.

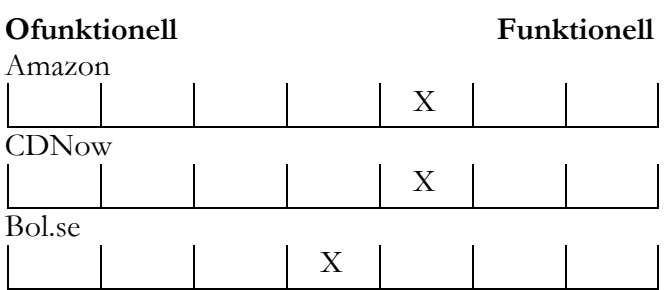

7. Hur upplevde du mängden information?

Här finns två följdfrågor på dina svar också;

(a) upplevde du det som om det var det *för* litet, lagom eller *för* mycket information? Den andra frågan (b) handlar om du värderade denna information. (Ringa in det svar som passar)

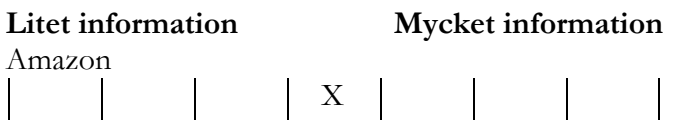

För litet / **Lagom** / För mycket <sup>py</sup>Litet mer info" står det skrivit i marginalen. Dålig information / **Neutral** / Bra information

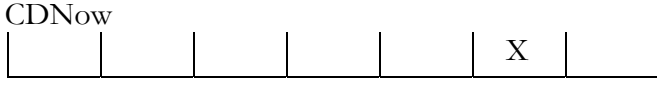

För litet / Lagom / För mycket ["Fler intervjuer" står det skrivet i marginalen.]

Dålig information / **Neutral** / Bra information

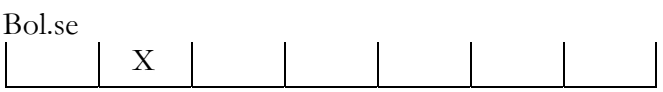

**För litet** / Lagom / För mycket [Har angett det ligger mellan för litet och lagom. Ville se fler intervjuer.]

**Dålig information** / Neutral / Bra information

8. I vilken utsträckning kände du att det var en trovärdig tjänst?

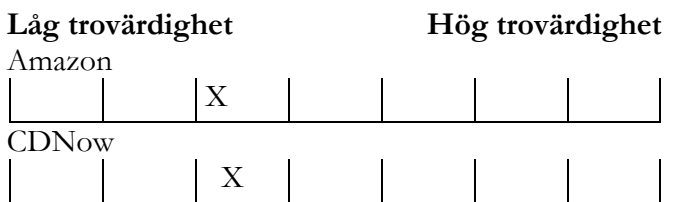

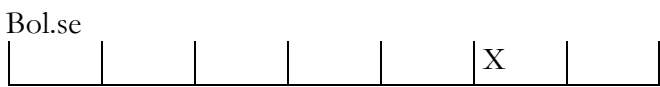

### *7.7.3 Redovisning av postlogg för testperson 3*

1. Ditt direkta "första intryck" av tjänsten var …

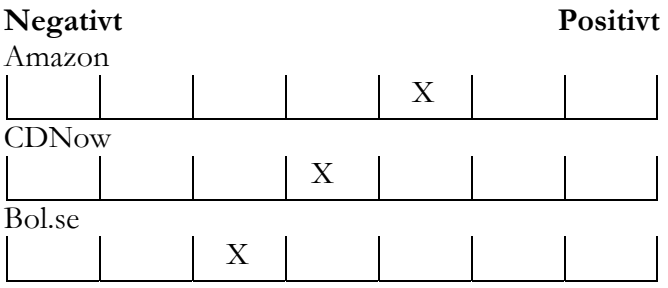

## 2. Hur uppfattade du färgvalet på sidan?

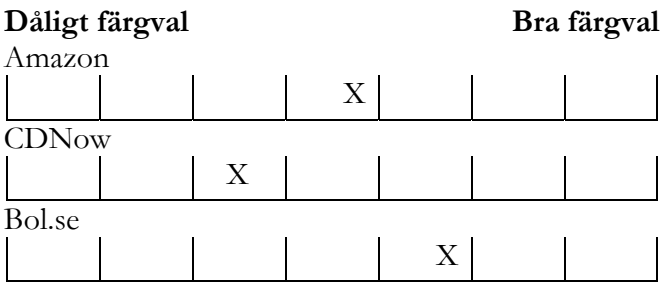

3. Hur strukturerad upplevde du tjänsten? Dvs. om du upplevde att det fanns en genomtänkt utplacering/ordning av informationen. T.ex. här söker jag, här hittar jag erbjudande, här får jag tips etc.

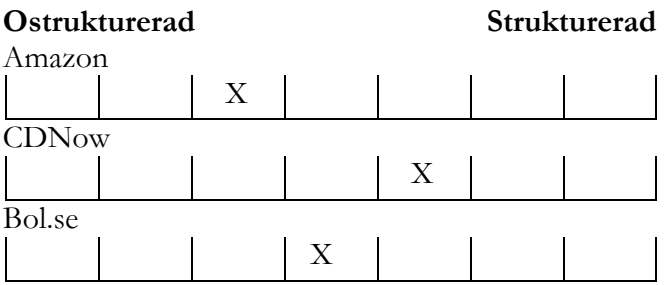

4. Var informationen på sidan överskådlig, dvs. kände du att kunde du bilda dig en uppfattning av det totala innehållet? Här menar jag *mängden* av kategorier som "här söker jag", "här hittar jag erbjudande", "här får jag tips" var överskådlig.

### **Oöverskådlig Överskådlig**

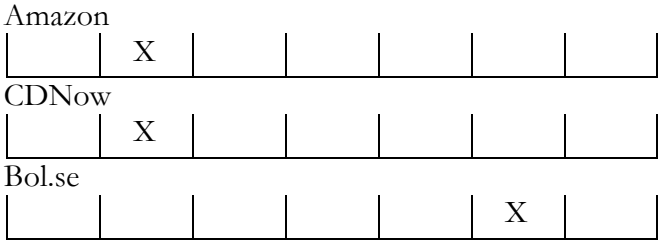

5. Hur lättnavigerad var sidan? Dvs. visste du vart du befann dig hela tiden?

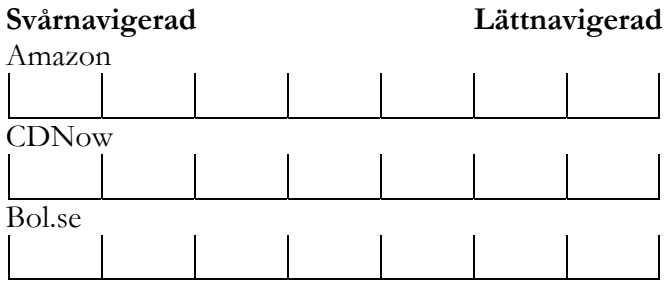

6. I vilken utsträckning uppfattade du att tjänsten stödde utförandet av de aktuella uppgifterna du fick under testet? Dvs. hur väl du kände att du kunde genomföra de olika uppgifterna.

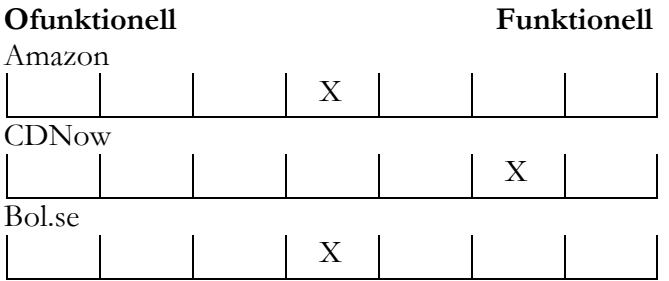

7. Hur upplevde du mängden information?

Här finns två följdfrågor på dina svar också;

(a) upplevde du det som om det var det *för* litet, lagom eller *för* mycket information? Den andra frågan (b) handlar om du värderade denna information. (Ringa in det svar som passar)

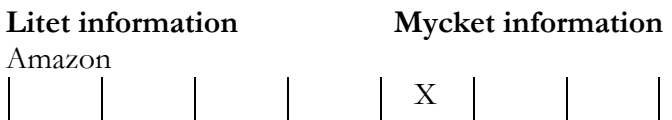

För litet / Lagom / **För mycket**

**Dålig information** / Neutral / Bra information

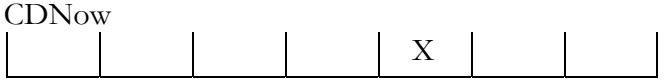

För litet / Lagom / **För mycket**

# Dålig information / Neutral / **Bra information**

Bol.se X

**För litet** / Lagom / För mycket

Dålig information / Neutral / **Bra information**

8. I vilken utsträckning kände du att det var en trovärdig tjänst?

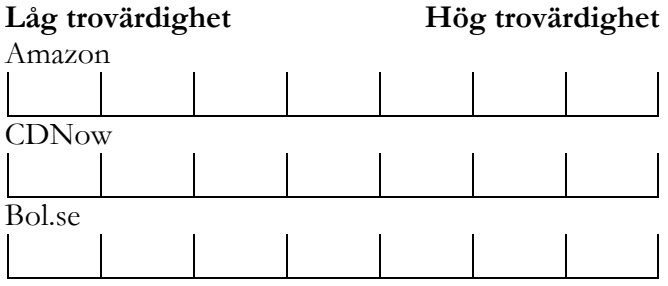

## *7.7.4 Redovisning av postlogg för testperson 4*

1. Ditt direkta "första intryck" av tjänsten var …

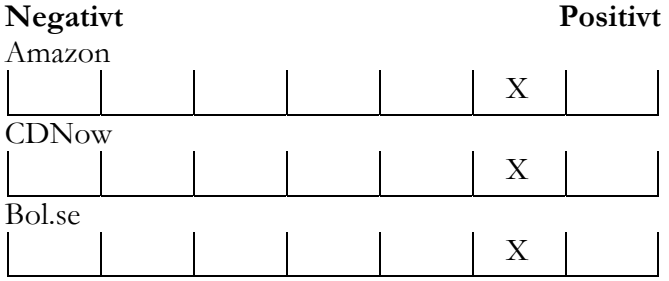

2. Hur uppfattade du färgvalet på sidan?

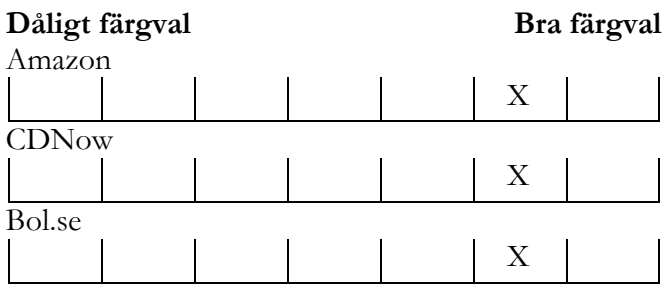

3. Hur strukturerad upplevde du tjänsten? Dvs. om du upplevde att det fanns en genomtänkt utplacering/ordning av informationen. T.ex. här söker jag, här hittar jag erbjudande, här får jag tips etc.

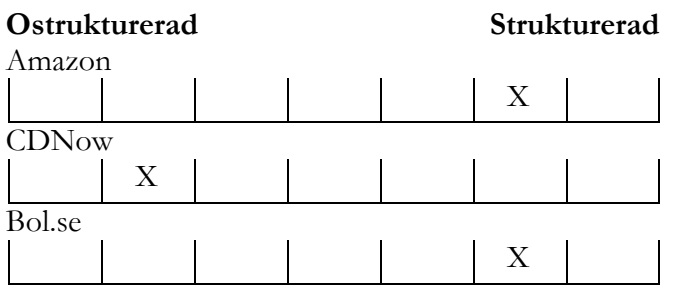

4. Var informationen på sidan överskådlig, dvs. kände du att kunde du bilda dig en uppfattning av det totala innehållet? Här menar jag *mängden* av kategorier som "här söker jag", "här hittar jag erbjudande", "här får jag tips" var överskådlig.

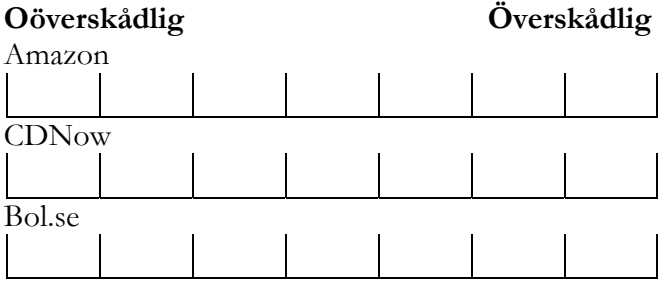

5. Hur lättnavigerad var sidan? Dvs. visste du vart du befann dig hela tiden?

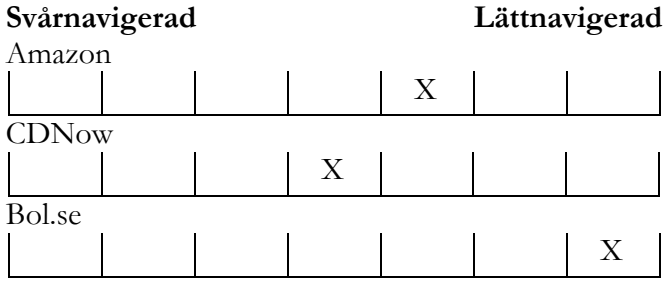

6. I vilken utsträckning uppfattade du att tjänsten stödde utförandet av de aktuella uppgifterna du fick under testet? Dvs. hur väl du kände att du kunde genomföra de olika uppgifterna.

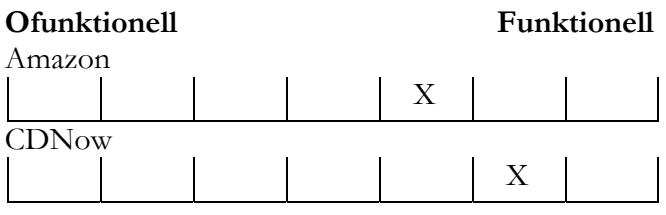

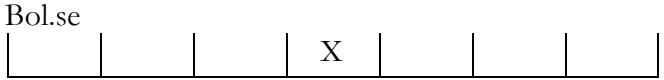

## 7. Hur upplevde du mängden information?

Här finns två följdfrågor på dina svar också;

(a) upplevde du det som om det var det *för* litet, lagom eller *för* mycket information? Den andra frågan (b) handlar om du värderade denna information. (Ringa in det svar som passar)

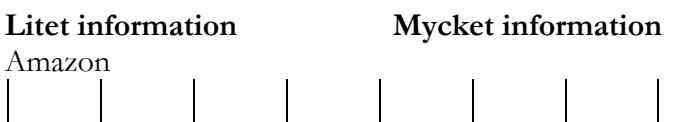

För litet / Lagom / För mycket

Dålig information / Neutral / Bra information

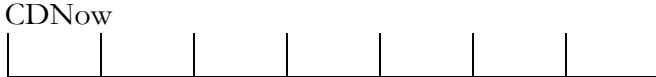

För litet / Lagom / För mycket

Dålig information / Neutral / Bra information

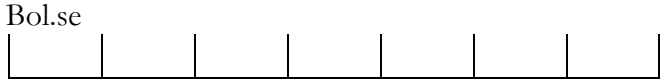

För litet / Lagom / För mycket

Dålig information / Neutral / Bra information

8. I vilken utsträckning kände du att det var en trovärdig tjänst?

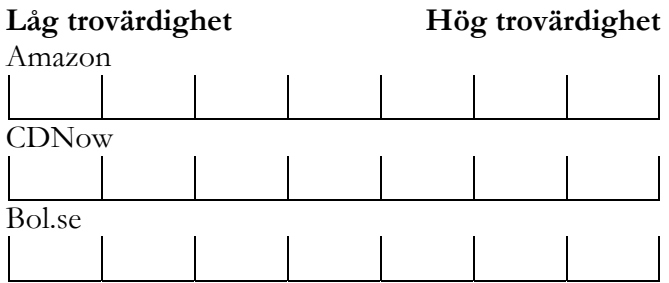

# **7.8 Transkribering av bandupptagningar**

*7.8.1 Transkribering av bandupptagning med testperson 1* 

E: Du, får jag bara gå in och titta på dem snabbt?

M: Javisst, det är meningen också. Det kan du göra nu. Du kan även trycka där först, men det behöver du inte göra. Skit samma.

Det är meningen. Du får gärna använda de här sidorna. Tanken var egentligen att vi har printar där nere som skulle hjälpa dig och gå tillbaka, men du kan gärna använda de här sidorna också för att rekonstruera … för att komma ihåg.

Nu var det Amazon.co.uk som du var inne på, och inte com. Det är litet skillnad.

E: Mmm … ja.

M: Då har du alla här nu.

[Jag öppnar alla sidorna som separata fönster.]

E: Okej. Första intrycket? Okej liksom.

M: Mittersta är ingen åsikt. Det är neutralt. Det är sju stycken.

M: Du får gärna berätta varför du tyckte det var negativt.

E: Okej … mmm. Ahh … fast den här tycker jag i och för sig … nu är jag inne på Amazon då. Spelar du in det här, eller?

M: Javisst.

E: Men den här tycker jag är bra för att här får man upp … direkt, snabbt liksom … man kan välja musik, DVD eller vad det nu är man vill ha. Ok, det är rätt mycket text … men det är bra liksom uppdelat så att det känns inte liksom att det ligger ovanpå varandra. Så den tycker jag är rätt positiv. Den är kanske inte bäst i världen. Därför sätter jag inte fullt.

Men CDNow den kommer jag ihåg. Den tyckte jag var rörig.

M: Ja.

E: Ehmmm …

M: Detta är ditt första intryck du skall säga.

E: Ah, men ja … jag tyckte den var rörig, så den var negativ då tyckte jag här.

Och BOL … den … M: Du har den också där. [Pekar på att den finns som fönster i listen längst ned på sidan.] E: Ahh … ahh … jag vet inte. Där tycker jag nog egentligen ingenting, mer än att jag tycker den är rätt ful.

Sen förstår jag inte; hur kommer det sig att det bara är dit? Eller det är någon sån speciell? [Innehållet på sidan är vänsterjusterat i maximerat läge. Det ger ett tomt vitt område till höger.] M: Du tycker det är konstigt att det är tomt till höger? E: Ahhh … mycket tomt område överhuvudtaget.

Okej, färgvalet. Då tycker jag att Amazon, de har bra färgval.

M: Ja.

E: Och även … jag tror att jag tyckte att CDON har rätt bra färgval också. För Amazon har snyggast färgval. Alltså blått är alltid fint som den är den här CDON har, men det är inte bra med *bara* blått som den har i sin logga. BOL den tycker jag faktiskt var riktigt ful. Det är … alltså när de blandar så mycket olika färger och så där. Alltså blått och grönt och gult, orange och allt möjligt. Det blir litet ... alltså det kanske gör att det är lätt att hitta, men det blir litet sådär .. clown … cirkusaktigt.

M: Jag förstår.

E: Jag tycker det är snyggare när den är litet *renare*.

Hur strukturerad?

M: Förstår du frågan här?

E: Ahh … här så … fast det var ju alla liksom egentligen. Här får jag tips. Får titta igen. Här söker jag …

M: Alltså det handlar om tydligheten. Att de har tänkt till .. hur genomtänkt var det? Vi lägger den här … och den finns där, och det framgår.

E: På den här Amazon tycker jag det är väldigt tydligt.

M: Ah.

E: Just för att man ser så tydligt var … men det kan vi sätta direkt; det var strukturerat. Och den BOL tycker jag också är rätt så strukturerad. Det går rätt snabbt att hitta liksom … om det är böcker … för där är det böcker eller CD och det har de markerat med de här färgerna också som jag tycker är så fula. Men det kanske de kunnat göra på något annat sätt.

Men sen så tycker jag den här … den här CDNow. Här kan man i och för sig bara köpa .. eller man kan köpa video ser jag här också. Men … här har de ju bara den här lilla sökrutan här uppe. Sen kan man i och för sig klicka till vänster och så där … men det är just den här … liksom … den här rörigheten. Att de har "What's hot?" och "Interview" och "New" och liksom allting … på samma sida på något sätt. Så där är det väl litet mer negativt då.

Var informationen på sidan överskådlig?

M: Det relaterar litet till det du nämnde om CDNow.

E: Men där blir det nästan samma betyg på dem. Här får jag tips och sånt där liksom …

Hur lättnavigerad var sidan? Ahh .... BOL var ju … ehhmm … ahh just det, lättnavigerad …

M: Visste du vart du var någonstans hela tiden?

E: Ahh, det visste jag i och för sig hela tiden.

M: Du kände att du hade kontroll. Jag är här och här i hierarkin.

E: Ah, fast i och för sig ... nu när jag tänker efter i och för sig … när man skulle söka efter låt och såna saker … då kunde man ju bli litet förvirrad. Fast det var i och för sig bra att man sökte … för där var ju den här … var det CDNow som fick sånt här artist, album, låt, eller? M: Ja.

E: För den tyckte jag var absolut bäst när det gällde det.

Amazon … kommer jag inte riktigt ihåg .. för det där var ju litet så … för där stod det inte med låten som man sökte efter. Det är mest det jag tänker på … och jag har för mig att det var så på Amazon också. Men det är väl klart att jag visste var jag var, men jag hade gärna velat se litet tydligare. Så jag sätter medel där … mesig.

E: Ehhhm .. jaaaa

M: Ta nu … det gällde hitta Marvin Gaye, och det gällde att hitta Black Planet och bara strosa sig runt.

E: Men då tyckte jag nog .. fast i och för sig … det är ju liksom det här med jazzgrejen och sånt också. Fast CDNow var ju väldigt bra för där kunde man ju lyssna på jazzlåtarna och sånt också. Jo, men den var nog bäst egentligen när man tänker efter ... det enda som är dåligt där .. det är just det där med peng …, nej var det den man kunde se pengarna?

M: Ja, det var den du kunde se pengarna.

E: Ah, men det var överlägset bäst i så fall. Det tycker jag.

Och sen så den här BOL. Alltså … dels var den käss för att man inte kunde se liksom låtarna så tydligt och så där .. just det där med layouten och sen att man inte kunde lyssna. Sen så verkade det som om många av skivkonvoluten att man inte kunde se dem ... det tycker jag är ganska kul, eller bra att man kan.

Sen så en grej, det var ju bra med CDON också .. när man fick en hel sån lista liksom med vad artisten hade gjort för album och sånt. Men BOL, den tyckte jag nog … två, tre … tvåa kanske. Jag jämför litet med Boxman som jag är ännu mer van, fast den inte finns längre.

Amazon, den tyckte jag ju var bättre än BOL … snyggare och litet tydligare, och man kan liksom surfa runt. De hade olika jazzkategorier och sånt där, att man kunde kolla sådär och det var bra. Sån den är väl litet bättre än medel, men den är inte … för att CDNow var mycket bättre, speciellt också det där med priserna.

Okej … ehh …

M: Först och främst mängden information, och huruvida det var för mycket, lagom eller för litet och om det var … hur informationen var.

E: Då tyckte jag nog att …

M: Så kryssa i den först, och ringa in den …

E: Ska se …

M: Du kan titta på sidan.

E: Men jag tror inte jag behöver det. Men det var lagom med information …

[Hon börjar bli trött. Därför väljer jag att vi byter plats och går och sätter oss hos printarna istället.]

M: Vi kan gå bort här förresten … så att du kan se printarna direkt, så du kan jämför dem mot varandra. Det här är förstasidorna på dem. Känner du igen dig nu?

E: Ja.

M: Då är det den. Tycker du det där var mycket information …

E: Det är första sidan alltså, som jag?

[Bra fråga. Jag talar om totalupplevelsen, och det är svårt att se sidorna som en helhet kanske. Å andra sidan tror jag det skulle bli begränsande och krångligt att titta på varje sida var för sig.] M: Nej, allt … totalt.

E: Hela?

M: Ja, du kan även kommentera på förstasidan.

E: Det har jag ju sagt förut .. jag tycker det var för mycket information på CDNows förstasida. E: Alltså, mycket information, betyder det att det är för mycket information, eller?

M: Mycket information är alltså … "Oj, jäklar va mycket det va!", men sen är det också en fråga om användbarheten av informationen också.

E: Men då tycker jag det var så … fast det var lagom ändå. På den CDNow … det var för mycket … och där var det … det var ju … jag tycker det var en hel del dålig information där.

M: Det hänger ju samma med mängden också.

E: I och med att jag tycker det var mycket onödigt liksom.

M: Här har du dem.

E: För att det … fast i och för sig … det här med mycket information och onödigt, det gäller egentligen för förstasidan … för att när man väl kom in.

M: Jag förstår

E: Då var det verkligen straight ahead … rakt och snyggt, så det är ju litet delat där faktiskt. Det är litet delat med för mycket och lagom information också egentligen.

M: Men sätt att du tyckte att det var bra information … jag bandar det här, så jag vet vad du menar.

E: Då sätter jag bra information … och sen så …

E: Och då tycker jag helt klart att det är ju för litet information. Det är för litet …

M: Det är litet, och för litet?

E: Litet, och för litet. Det är rätt så neutral information också … de säger ju vad låtarna heter och så där. Inte så mycket mer .. det är ganska så ingenting.

Ja, CDNow … alltså trovärdighet. BOL vinner ju mycket på att den är svensk, det gör ju att trovärdigheten ökar rätt mycket. Så på så sätt …

Även om jag tyckte den CDNow var bäst liksom … så kan det hända att jag gått in och kollat på skivorna på CDNow och sen beställt från BOL. Så då får den högst trovärdighet av de här.

Sen Amazon och CDNow, de tycker jag är rätt så lika liksom. Det är mest .. det blir neutralt … för att jag känner att jag hade tyckt det varit rätt jobbigt att beställa från nån utländsk.

M: Om vi tittar igenom litet vad … på vad du svarat. Bara diskutera det litet kort … kan referera litet till vad andar har sagt.

Det finns många olika sätt att dela in informationen också … det verkar som … du har ju använt Internet en del. De som inte använt så mycket tycker det är väldigt mycket information på Amazon och CDNow. Det är mycket sparsammare med information här [pekar på BOL] och det uppskattas när man inte är så bra..

Vad har vi mer? Färgvalet … Jaaa … jag tycker själv att CDNow har ganska kalla färger. E: Det tycker jag också.

M: Det känns inte så välkomnande, plus att det är mycket text. H [Pilotstudie] som gjorde testet tyckte det var mycket entertainment över det … det är liksom mycket Hot Buys, Gossips … det känns litet irrelevant …

E: … för *förstasidan* ja. Om man velat tittat på så hade man kunnat gå in någon annanstans i så fall.

M: Absolut. Någon entertainment-kanal eller portal.

Även här … ja … [Nu inne på Amazon]

Här ändrar de färger beroende på vilken kategori man går in på. Så varje egen kanal har sin egen färgprofil, som kan vara ganska bra ... så att man känner igen sig. Däremot har de problem med att de ändrar på sökfönstret ... det flyttas dit när man går in. Du ser här va … jag tror det finns en risk att du kan bli litet förvirrad när man sen hittar den här och den inte ligger där. Jag säger inte … det här är vad jag själv tror skulle kunna bli ett problem.

E: Jag tänkte faktiskt inte på det.

M: Nej, men det är bra att du säger det så att jag vet det.

Vad har vi mer?

BOL … det är bra att de använder variation på färger, men de använder på felaktigt sätt. Här blandar de hela tiden … det blir litet brokigt.

E: Men just eftersom .. om man tänker sig … här uppe så är det blått i huvudet, och sen så de texterna som är länkade till olika sidor de är blå i det gröna. Alltså blått och grönt funkar inte på varandra

M: Det är dålig läsbarhet på det.

E: Det är inte snyggt .. sett rent estetiskt alltså.

M: Jag håller med dig … jag tycker det är dålig hantering av färgerna. Det skulle kunna göras på ett mer tilltalande sätt.

Strukturen på sidan? Är det .. finns det en genomtänkt struktur? Här söker jag. Här hittar jag t.ex. bra skivor. Det här är en ganska typiskt indelning. Vi har kategorier här, vårt redaktionella material och här köper annonsörer in sig.

De har samma här .. tre kolumner delar de in det i.

Här [BOL] … strukturen … jag tycker det inte finns någon riktigt tydlig struktur. Det här till exempel ... den här information med veckans bästa … här är Papa Dee, här är mikro … alltså blandning av de olika.

E: Men så är det litet också … vad är veckans bästa? Är det topplistans bästa, är det redaktionens bästa, eller liksom … vad det är? Antagligen är det redaktionens … för att här står det sen 5-itopp-musik ju … det är ju inte alls samma som de här. Du har kanske rätt.

M: Jag vet inte om frågan är helt rätt ställd heller.

E: Jag tycker det är bra här på den Amazon .. alltså deras olika kategorier med böcker, musik och DVD så tydligt på förstasidan liksom. PÅ CDNow har de bara CD-skivor, så det är inte lika nödvändigt, men det är just det här blajet emellan …

M: Var?

E: Nej, [CDNow] men detta … intervjuerna och allt möjligt som man inte vet riktigt var man skall börja.

M: Överskådlig … den här [CDNow]. det här är väl en hygglig struktur på sidan alltså. 3 kolumner, men det är inte överskådligt för det är så *mycket* information. Här [BOL] ... det känns litet luftigare, kanske inte pressat in information så himla mycket. Här … det här … precis som du säger … varför har man vitt här?

E: Ahh … jag förstår inte det.

M: Men … överskådligheten … den känns inte så packad. Jag tycker de borde göra så … de borde flytta den dit … så att det blir litet vitt till vänster och litet vitt till höger i så fall ger den litet luftigare intryck

E: Eller bara sprida ut den helt och hållet.

M: Ja, det kan man också göra … som de gör här.

Navigerad … jag håller med som du säger. Här var det [CDNow] … sen när man kom in i trädet … så var det lätt att hitta. Här [Amazon. Vad åsyftade jag?] märkte jag att du kommenterade att det var svårt att navigera tillbaka … det var någonstans där du inte riktigt hittade tillbaka. Den här [BOL] var ganska okomplicerad … funktionell.

Vilken är bäst där? Det är väl som du säger … CDNow …

Jag köper skivor på nätet .. jag köper härifrån … jag har aldrig köpt därifrån, och när det gäller leverans av varor. Här t.ex. vad är dina erfarenheter när du beställt från BOL.

E: Jag har faktiskt bara gjort det en gång.

M: Hur var det intrycket?

E: Det tog lång tid innan skivorna kom.

M. Längre än du förväntade?

E: Ja … det gjorde det. Alltså för jag har mest beställt från Ginza och Boxman tidigare.

M: Hur har det fungerat?

E: Boxman hade också förfärliga leveranstider. De sa att de skulle ta 10 dagar, och de tog liksom 10 veckor. Men Ginza har varit väldigt bra … de levererar snabbt. Nackdelen med dem är att de lägger på högre och högre fraktkostnader ju mer man beställer.

M: Hur känns urvalet?

E: Ganska dåligt.

M: På?

E: Både BOL och Ginza.

M: Jag har ju köpt här [Amazon], och tro det eller ej. Det här är den brittiska varianten av den. De har jättebra leveranstider. Jag beställer grejor och det tar mellan 3-5 arbetsdagar att få det. E: Det är ju skitbra.

M: Jag betalar med kreditkort, det är inte så många som tycker det är så roligt att lämna ut det. När det gäller de här e-handelssidorna .. så har jag ingen paranoia när det gäller att lämna ut det. De har urval och det är bra leveranstider. Jag har märkt det att många av dem som är aktivt intresserade använder Amazon för de är bra … riktigt bra.

CDNow … den är amerikanskt … då känns det sådär att då skall det gå genom tull och allting … och BOL förlorar för mig på deras urval.

E: De har inte så stort urval? M: Nej.

Vad kan man mer säga? Mmm .. för att mitt spår just nu är att jag är inne och tittar på olika typer användare. Olika typer av användare tycker olika om de olika sidorna. När man har gjort ett par köp … och om man har gjort första köpet på Amazon och man märker att "Oh, jäklar det tog bara tre dagar. Jag köper en gång till." .. jag tror man tänker så … om man bara kommer över tröskeln.

E: Men hur vet du priserna och sånt, men det vet du inte riktigt i så fall.

M: Jag får ju göra … det är ju det som är bra med CDNow .. den funktionaliteten borde de ha här. Det skall de göra. Sen finns det "Recommendation centre" beroende på vilka skivor du köpt tidigare, så kan de ge dig tips om vad som är liknande … så att om man ger sig in … det är en hög tröskel på det, men när man väl är inne i det, finns det mycket funktionalitet här på sidan.

Där [BOL] finns ingenting … och där kunde man inte ens lyssna.

Sen hade vi de det där med Windows Media, Real Player och MPEG. Det är bara det att de har olika format för olika typer av uppkoppling … man kan få bra kvalitet. Jag tror inte alla förstår dessa olika formaten … du förstår inte … det är kanske bättre att renodla det? Kör bara Real Audio, så blir det inte någon tvetydighet .. de flesta har det installerat.

E: Eller om man kanske istället för att skriva Real Audio har någon sån liten not eller liten hörlur som man bara klickar. En symbol istället för att det står.

M: Sen hade du litet svårt att hitta hur man köpte på sidan där [Amazon] också. Det var svårt att hitta .. du kommer ihåg … "Oh, jäklar jag hittade inte den.". Du trodde att det kunde bero på att den var på engelska.

E: Jag vet inte … den stod litet dolt på något sätt. Jag har för mig att den stod någonstans upp till höger …

M: Här är den. [Jag plockar fram printen från Amazon]

E: Ja just det. Jaha, där ja .. Add to my list … ja, jag vet inte riktigt vad det var för någonting faktiskt.

## *7.8.2 Transkribering av bandupptagning med testperson 2*

A: Den som inte var fullt bra var ju BOL.com. Det var alldeles för litet lista över låtar, och du kunde inte lyssna på musiken. Vilket gör den kraftigt ostrukturerad i min mening, att den inte uppfyllde de med CDNow och Amazon.

M: Första intrycket. Vilken tyckte du bäst om? Bara direkt när du kom in.

A: Med färger och uppläggning?

M: Ja, allt.

A: Då tror jag faktiskt att den ligger bra till … Amazon.

M: Det var den första du testade.

A: Den ligger ju bra till där.

M: Du sa under testet att du tyckte den här [CDNow] var tydligare struktur.

A: Men jag tyckte bättre om layouten och det där på den andra [Amazon].

M: Varför? Är det för att den [Amazon] är luftigare?

A: Ja, den blev inte ihopapressad. Men den andra [CDNow] var bättre med tanke på att det var listat. Uppifrån och ner va.

### M: Precis

A: Och på Amazon så hade du där, och litet där va. Litet till höger och litet till vänster. Jaså, jag kanske inte skulle ha fyllt i det.

M: Jo, det är rätt. Det skall du göra. Amazon är bäst [Jag skriver ned på papper]. Tanken är att det här [enkäten] skall vara en hjälp när vi går igenom det hela, sen fyller jag på informationen här [anteckningsblock och diktafon] vad du menar.

Färgvalet. Vilken tyckte du bäst om där?

A: Ja, det är svårt att säga.

M: Var tyckte du det var skönast färger, eller var kändes det mest avslappnande eller vad var det som var störande. Vad var det som var sämst? Vi kan börja in den änden.

A: De hade kunnat haft litet annorlunda färger på BOL.com.

M: Tycker du det var för starka färger?

A: Nej, det var inte för starka färger. Det var för trista färger. Den här gråa … eller grågröna och ljusgröna eller mörkgröna. Också den pissegula och brandgula. Vilket är synd … men det kan vara som vi sa innan … den kan vara för att den är ny. Det kan vara under uppbyggnad .. det kan ta flera år innan de kan bli …

M: Tror du att det också är ett av skälen till att de inte har till exempel låtlistor och bilder? A: Ja. Det tror jag … att det inte hunnit med och komma igång riktigt.

M: Struktur på sidan. Vad jag menar med struktur är att; här söker jag, här finns kategorier. Alltså; fanns det en genomtänkt sådan på de olika?

Du har skrivit här att Amazon och CDNow hade den tydligaste strukturen.

A: Ja, på så sätt hade de ju det. Jag tyckte det var lättare på den än vad det egentligen var på BOL.se. Men BOL.se var mer utförlig information, och det var mycket för att den var svensk också. Men på de andra kunde du ändå hitta det väldigt lätt. Så var det ett … gick du in och skulle handla så hamnade du inte i böcker och fick gå tillbaka. Vilket gör att jag klankar ner på hela BOL.se bara för en sån grej va.

M: Just det.

A: Då blir det inte bra alls.

M: Öhh … överskådlighet.

A: Den tycker jag faktiskt var ganska bra över allihopa.

M: Ja. Du kunde se att … här söker jag, här finns skivtitlarna. Du kunde få grepp om helheten. A: Ja det kunde jag faktiskt få, men där var ju faktiskt CDNow och Amazon bättre än BOL … på så sätt.

M: Okej … svårnavigerad. Visste du vart du befann dig hela tiden?

A: Inte på BOL. Det visste jag inte hela tiden … det berodde på att jag hamna i böcker när jag var inne på musik. Vilket gör att jag hade fortsatt klicka och inte tittat mig för ordentligt så hade jag hamnat någon annanstans. Men på de andra så … valde jag musik, så var jag kvar på musik … hade jag valt böcker, så hade jag stannat kvar i böcker, eller video och DVD. Vilket gör att de var skitbra på det viset att de inte hoppar omkring någonstans där de inte skall vara.

M: Av de uppgifterna som du gjorde; vilken tyckte du var … stödde de här. Alltså, dels … vad jag vill ha av det här testet. I det här testet vill jag se om … det finns olika fall där man har skäl att gå in på sidan. Man vet vad man vill ha, och det kan den vara olika bra på att stödja. Man vet inte vad man vill ha … men man har .. det var därför jag hade jazzfrågan. Vilken stödde båda aktiviteterna bäst? Du får gärna säga vilken som var bäst på den ena, och vilken som var bäst på den andra.

A: Vi hade ju … Amazon hade vi ju inte att man kunde söka på en låt. Utan då fick jag upp vad artister har gjort som skivan heter [menar att titlarna på skivan för respektive artist bara kommer upp] … inte fullt så bra.

Sen var det ju CDNow … där kunde du gå in och söka låt, så fick jag upp låtar och så fick jag upp två artister som gjort likadana låtar eller låtar som heter likadant. Så kunde jag lyssna på dem …

M: Då kunde du avgöra …

A: … kunde avgöra vilken … vem som gjort den … "Ahh, den där rösten känner jag inte igen. Ah, vi testar nästa. *Den* rösten är det! Bra! Då skall jag ha den skivan.". Det underlättade på det viset, och där var BOL bara … BOL var ju bra också ändå, för det var ju ändå lätt … jag fick fram det där också, men jag kunde inte lyssna.

M: Nä nä, och du kunde aldrig verifiera om det var den …

A: … den eller inte. Nej! Vilket innebär att då blir det inget köp heller [Bra synpunkt!], utan då får man ge sig ut i skivhandeln först igen och ha tag i skivan och lyssna på den ute i skivhandeln.

M: Här … mängden information på sidan. Första frågan är om du tyckte det var litet eller mycket information.

A: Jag kryssade bara ja. Informationen på Amazon var ju bra …

M: Alltså .. det här gäller *mängden* information på Amazon, om du tar den längst till vänster.

A: Där är ju rätt lagom.

M: Det är lagom?

A: Det är lagom med information. Där är inte för mycket, och där är inte för litet.

M: Du tycker det var medelinformation, men då frågan: det var *för* litet, eller det var en *bra* nivå

… det var motiverat att ha den mängden text de hade.

A: Litet mer hade de kunnat haft. De hade inte skadat ju.

M: Litet mer information på Amazon.

Okej .. var det dålig information, var det medel …

A: Informationen är bra som den är. Informationen är bra på så sätt, men litet till hade inte skadat.

M: Om vi tittar till exempel här … här … är det här något du är intresserad av? Hot music albums [Amazons startsida]. Det är det jag menar med frågan. Är det någon information som du skulle vilja ha bort här?

A: Bort?!

M: Ta bort information. Något som inte är relevant för sig.

A: Nej. För den där 100-listan är ju väldigt bra för det är mycket musik du hör på radion så hör du en bra låt med en artist [Kanske intresset är större för listmusik hos de som inte studerar? Kanske så att man vill se mer toppliste-musik om man inte studerar. Då är man inte så snobbig i sin smak kanske?]. Då går du in där snabbt där och hittar artisten och sen kan du köpa hem en skiva med dem och sen lyssna .. se i fall det är mer bra låtar de har gjort.

M: Jag bara skriver ner här …

A: Vadå?

M: Ahh, det är ett fel jag gjort … jag borde haft med om man var intresserad av musik, eller inte. Det spelar roll. Hur mycket man är beredd att … vad man betraktar för bra och dålig

information. Är man inte intresserad av musik när man skall köpa en skiva så kanske man inte är så intresserad av den informationen …

A: Då skiter du i helt och hållet i vad där står.

M: Precis, men du är intresserad av musik …

A: Ja, lite grann är jag.

M: … och då vill du ha den informationen.

A: Ja för där är … "Oh, det där visste jag inte om. Skitbra! Då fick jag reda på det.".

M: Okej. CDNow; hade de mycket eller litet information.

A: De hade ju en information som inte går upp mot Amazons [han menar att CDNow är bättre än Amazon], på så sätt att det hade intervjuer … med R.E.M. va? Men annars är den också ganska lagom.

M: De hade mer information än Amazon?

A: Ja. Det är tack vare att de hade intervjun.

M: Ja, precis. Att det fanns interaktivitet … att du kunde kolla på video.

A: … och kunde kolla på en video när de satt och intervjuade sångaren i R.E.M.

M: Var det bra, eller dålig information … eller medelbra information?

A: Jag tyckte det var kanon själv att man kunde gå in … men där kunde varit mer utav att man kunde fått intervjuer av andra artister också, men det kan vara något som de kör med. Byter var

vecka, eller något sånt här då .. och då förstår man att de inte har plats till allting.

M: Precis … BOL se. Mycket eller litet information?

A: Informationen är ju dålig på skivorna.

M: Men först och främst *mängden* information.

A: Mängden information om skivor över huvud taget tyckte jag inte var sådär … jätte … M: Dålig?

A: … inte dålig heller. Det var litet, men jag ger den inte dåligt.

M: Någonstans här?

A: Ja, det blir ju …

M: Mittemellan litet och lagom.

A: Mittemellan litet och lagom. Där saknas litet … men information var bra när du skulle handla och sånt. Köpevillkoren stod framför sig på skärmen. Det gjorde den inte på den andra, utan den kom ju sen.

M: Var det bra information här, eller dålig?

A: Om artister och så vidare tycker jag inte BOL var bra.

M: Nej. Vad tänkte jag på … trovärdigheten! Vilken av de här … du känner ett större förtroende för en svensk sida?

A: Ja. De har gått ut med rimliga leveranstider [Mycket bra synpunkt. Kanske något för de andra att efter? Att ange dagar som verkar rimliga, istället för oskäliga.] och det är ändå inom Sverige.

På fem tio dagar … för höga tider ibland: 20 dagar.

M: Det är för lång tid?

A: Det är för lång tid. Amazon var det nog som gick ut med 24 timmar.

M: Det tror du inte på?

A: Det tror jag inte på. Inte med tanke på att du sitter i Sverige och skall ha hem det, så då får jag ändå räkna med den tiden .. fem tio arbetsdagar.

M: Men det är perfekt. Okej, nu kan jag säga vad jag tycker om sidorna.

A: Ja.

M: Amazon. När det gäller deras leveranstider … jag har köpt därifrån.

A: Ja.

M: Dispatched within 24 hours betyder att den levereras ut från deras lager inom 24 timmar … A: Jaha

M … och de är skitbra – även från England – att hålla sin leveranstider. Vi pratar tre till fem arbetsdagar så har du skivan i brevlådan hemma.

A: Det är som Ginza här i Sverige.

M: Det är ganska imponerande med tanke på att den skall slussas från England hit.

A: Det är väldigt bra ja!

M: CDNow har jag aldrig provat att köpa ifrån. Jag misstänker att det tar längre tid där, eftersom det skall från staterna, och tullproblematiken blir en annan fråga också om man köper mycket grejor.

BOL se har fått … har litet problem med sitt distributionssystem. Jag vet folk som har beställt därifrån och det har tagit lång tid innan de får det.

Men de flest som är sådär lagom intresserade av musik brukar tycka den här [BOL. Om man får tro mailsvaren] är bäst för att den tycker den här är mer sparsmakad. Den känns litet mer välkomnande än de andra … när det är så mycket information på den andra.

A: Vill du ha mer information om Janet Jackson så kunde du få litet mer här [Amazon/CDNow] … där [BOL] fick du ingenting om det.

M: Jag håller med dig … jag är intresserad av musik och jag uppskattar all information. Att jag kan lyssna på låtarna. Har jag hört … Ok, lyssnar jag en liten stund på den här låten. Här kan jag inte göra ett skit.

A: Nänä

M: Det intressanta är att … du vet att du hamnade i böcker. Det verkar som det är den som intryckt … den fliken, eller hur?

A: Jag fick gå tillbaka.

M: Ja, men saken var att du var aldrig i böcker, men det verkade som om du var i böcker för att det såg ut så här.

Du hade dina sökresultat där, och då var du faktiskt i … det är andra användare som sagt om det … "Oj, nu är jag i böcker.". Det beror på färgvalet som gör att man tror att man är i böcker. Sen är det så att startsidan ger intryck av att den här … av att man befinner sig i böcker också.

Vad de egentligen har är tre sidor .. tre flikar … den fliken; det är startsidan … böcker är en annan sida, och musik är en annan sida. Många tror … jag trodde också först att … här ligger böcker, så de måste göra något åt den här layouten och tydliggöra.

A: De två måste ha samma färg.

M: Ja … så det är problem med dem. Vad finns det mer? Ja, sen är det så att de inte har så mycket funktionalitet.

Den här varukorgen. Det slutade med att du hamnade med två skivor av Marvin Gaye. A: Ja

M: Bara för att du klickade två gånger. Det problemet skulle du inte fått på de sidorna, för de går in i en annan sida.

A: … och lägger över dem på ett helt annat ställe och öppnar upp hela sidan.

M: Precis. Här har du … när du trycker på Lägg i varukorgen här …

A: Då räcker det att jag dubbelklickar så får jag två stycken

M: Då får du en liten liten ikon som visar att du har klickat och den ser ingen. Det är ingen som ser det …

A: Ja, pilen där nere … jag märkte det med sista skivan som jag la in.

M: Och det är också någonting de måste ta bort … det är en liten fiffig grej. Jag tror de har tänkt att det här funkar nog rätt bra, men det funkar inte bra för användare. Det är ingen som förstår det.

A: Jo, det fungerar på den andra kanske, men det fungerar inte på mig.

M: Sen har … du som inte använder Internet så mycket. Jag har märkt det att de människor som använder det mycket tror sig veta allt om sidan bara för att de surfar mycket. Du tar dig mer tid eftersom du inte använder det så mycket och läsa igenom informationen på sidan. A: Ja, vad där står.

M: Alltså du utforskar sidan. Många … jag är en av dem .. som är lite likadan. H [Pilotstudie] gjorde testet. Han gick in direkt så här … "Ja, browsa … där har vi det och där har vi det.". Det han förväntade sig skulle finnas .. och sket i allt det andra. Du hade liksom inte varit inne på sidan. Du gick in … här har vi det … och här har vi det.

Sen har vi den funktionen här … currency. Man kan kolla i andra valutor. Det tycker jag de andra skall ha.

A: Ja, de tycker jag … det hade varit kanon.

M: Det dåliga är hur de presenterar det.

A: Ja, det var så jävla litet. Jag satt och väntade på att de skulle ladda om hela priserna åt mig. Men det var ändå bra …

M: Så att … Amazon är störst är världen. Absolut största skivaffären ... de var först … de började 1995. De är trovärdiga anses det av många. De tjänar pengar också, det gör inte många av de andra.

A: Nej, men jag går på Amazon och CDNow. Okej, på Amazon jag litar inte på deras 24 timmar, men det har just med engelskan att göra.

M: Alltså, de riktar sig inte bara till engelsmän …

A: De riktar sig till hela världen.

M: Ja, de har nu England för Europa sen har de Tyskland också, men jag tycker att Amazons engelska sida borde lägga mer tid på att väljare enklare språk, eller att man har språkversioner av sidan. Så att du kan ladda den engelska sidan i svensk text.

A: Ja …

M: Det skulle vara ett alternativ. Det kostar i och för sig att göra den översättningen, men det är kanske fler som skulle handla. Det kan vara värt att göra det.

A: Men istället för att beställa från Amazon, så beställer de från Ginza istället, eller CDON.com. M: Kan vi säga så här? För att sammanfatta det hela. Om CDNow, eller Amazon hade funnits som en svensk sida, så hade det varit den bästa musiktjänsten.

A: Ja, utav dessa tre ja. Med den [CDNow/Amazon] informationen.

M: Sen så .. min teori är då att man tidigare pratat om användbarhet på sidorna. Alltså förstå sidan, men hela intrycket av ditt köp är så jävla beroende av så många andra faktorer som att kommer skivan i tid … det är ju superviktigt att man får det i skälig tid och att man kan reklamera det och att man får de hur .. vilka sätt man kan betala det, om det är tryggt att betala. Många är ju rädda för att lämna ut kreditkortsnummer. Jag är inte rädd för det. Jag tror inte det är ett problem .. jag kan ju råka illa ut av det .. men jag tror det är rätt marginellt att man blir blåst på det.

Sen .. Ginza. Det som jag tror gör dem bra är att … de har alltid varit ett postorderföretag. De har ett bra distributionsnät redan för att dela ut skivor. Den enda de gör är att de lägger upp sitt innehåll på nätet och sen så har de logistiken. De har inga problem att få ut det i tid. Boxman gick ju i konkurs. Varför?

A: Ja, för att då kan de leverera vid dörren. Så fick du fakturan i näven. Vilket innebär att … "Ja, hej god dag. Mitt namn är Karl Svensson och har du beställt hem 150 skivor och så bara … Tack!". Jag står här ute och rökar en cigg … det är fint väder … oj, är det från boxman? Då är det till mig. Tredje våningen mitten bor jag på. Grundlurad.

M: Och sen att Boxman hade så jäkla stora problem med sina leveranstider. Det kunde ta upp till tre veckor, och det skulle ta två dagar [Beror antagligen på att de inte hade något eget lager, utan de fick beställa från skivbolag som sedan inte levererade enligt utsatt tid]. Då tappar man förtroendet.

Amazon lyckas ju hålla sina tider, även om de skickar ut från England.

A: Jo, men folk har nog mer överseende med tanke på det är England och hit. Där kan bli problem med postgång.

M: De har litet högre tröskel där.

A: Folk kan vänta en vecka extra för att det måste vara något med posten … lika så USA. Ja, vi kan vänta en vecka …

M: Jag blev positivt överraskad första gången jag köpte från Amazon. Då tänkte jag … två veckor. Det räknar jag ha det. Två dagar senare hade jag det. Skitbra. [Ännu större skäl att de kan släppa upp leveranstiden från 24 timmar mot utlandet.]

A: Det verkar bra.

M: Men, som sagt, kanske olika språkversioner. Jag gör inte detta på uppdrag utav någon av dem … av de här företagen. Jag skall sammanställa detta. Vad varje sida måste förbättra … plus att jag själv skall skissa på en ny tjänst som kan vara mer lättanvänd. Sen så mailar jag till dem och säger att jag gjort en undersökning. Är ni intresserade av att ta del av det, så finns den offentligt här. A: Eller så kan du bara skicka över det till dem … med mail bara.

M: Det skall jag göra.

För få företag gör såna här studier. Jag gör detta med fyra användare. Skälet till att jag valt … A: Fyra stycken. Då hade du lika bra kunnat ta 10.

M: Ja, fast problemet är att .. alltså nu gör jag en ganska djup analys på varje person. Jag vill inte hur mycket … jag vill veta vad folk tänker. Då blir det jobbigare att analysera det. Det finns andra studier som visar att har man fyra till fem personer så täcker man in de flesta problemen. Du kan fortsätta och ta fler användare, men det kostar mer än det smakar. A: Ja ja.

*7.8.3 Transkribering av bandupptagning med testperson 3*
M: … som sagt, det här formuläret är kanske litet tvetydigt. Men det är som sagt de här punkterna som jag vill gå igenom. Och det är ditt första intryck att du tyckte Amazon var bäst?

I: Alltså, men … det första jag ser på en sida … eller det jag fastnar för … det är ju designen. Första [visar med händerna] … och det den där jävla bilden [BOL] gjorde mig helt frustrerad. M: Plus att den var animerad också.

I: Den var helt … den var så ful. Däremot så gillar jag färgvalet bäst på den.

Det har jag inte hunnit.

M: Du kan bara sätta ett kryss. Vi pratar igenom det samtidigt, så vi går igenom det här … de punkterna jag vill gå igenom.

CDNows färgval gillade du inte lika mycket?

I: Det är mjäkigt alltså. Det var som en dålig kopia av den här … Amazons. Det var mycket svagare. Mesiga färger helt. Ingen styrka, och sen kommer man bara till BOL … orange och blå där. Jätte kraftfullt. Och den här [Amazon] var mer klassiskt snygg … men den [BOL] var … M: Den var mer uppmärksamhetsfångande?

I: Ja, också var den … den var uppdelad i olika sektioner också. Det var väl den sidan där de hade … de hade ju i och för sig mindre information också … men de hade ju valt att lägga ut mindre information, så det var lättare att hitta. Så att jag skulle kunna tänka mig att den … hmm … men, det kommer vi till antar jag.

Färgvalet på sidan. Nej, den var mjäkig … den. Sen så …

M: Klassiskt?

I: ... klassiskt. Det är taskigt att säga att den … får man ta mitt emellan så?

M: Ja, javisst gör det …

I: Då gör jag så på den, och så på den. Vill du att jag skall säga något mer om den?

M: Mjae … nej, vi kan prata igenom det sen också. Vi kan gå igenom de här, så du får säga vad du tycker. Eller du bara prickar i vad tycker, och sen pratar vi igenom det.

I: … strukturerad upplevdes tjänsten? Nu skall vi se här … det var en av dem som det var jättelätt att handla på. Var det den här sista? BOL va?

M: Som var?

I: Nej, det var den här. Add to wish och sen så ovanför var … ehh … Add to cart eller nåt va? M: Add to cart var den ja [CDNow].

I: Den var add to cart. Den var lätt … och handla på. Men, det var den också. Var det den som var litet krångligare?

M: Ja där fanns väl inte kanske.

I: Ja, det var där det stod Add …

M: Ja, du hade sidan med … ehh …

I: Var det betalningsfunktionen som låg någonstans …

M: Ja.

I: … konstigt på.

M: De kallade det proceed to check-out.

I: Ah, just det. Mmm .. det var litet konstigt.

M: Fast det är … strukturen på sidan liksom. Finns det en logik i hur de placerat ut informationen?

I: Den kan jag inte se i alla fall. Det öär mycket möjligt att det finns en logik.

M: Finns det nånstans där det inte finns någon som helst logik, eller någon som står ut … det här var bra struktur!

I: Alltså … BOL hade så litet information så den var ju lätt att greppa. Det fanns inte så mycket att strukturera.

© Lahtinen, Markus, 2001 – Institutionen för informatik, Lunds Universitet Studie över Internetbaserade skivaffärer / Usefulness – Utility och usability

M: Nä nä.

I: Vad menar du med strukturera? Menar du på att det ligger på samma ställe, för det var så jag tänkte innan.

M: Om vi säger så här …

I: Om det är att jag får lätt uppmärksamhet på stället.

M: Om vi säger så här .. du har en instrumentbräda.

 $I: Mmm...$ 

M: Där har du olika mätare visar till exempel olika funktioner i bilen, eller läget just nu.

Hastighetsmätare. Då har du till exempel en hastighetsmätare … du har temperaturmätare på motorn … och sen har du kanske en klocka säger vi. Den kan ju vara olika strukturerad. Om du tycker dig se en logik i hur de placerat ut den till exempel.

I: Då vill jag påstå … ofta är det så att det man tror att folk är mest intresserad av gör man störst och att det syns mest … förstår du vad jag menar. Det är också en del av strukturen. M: Absolut.

I: Är det så du tänker dig?

M: Ja … vad jag menar är att; *här* hittar jag det, *där* hittar jag det, *där* har de den informationen och där har de *den* informationen. Då skulle det vara till exempel: kategorier och här har vi litet tips och här söker du … alltså att *det* är tydligt.

I: Ah, jag vet inte riktigt … alltså

M: Sen kommer frågan om det är överskådligt. Att det är *för* många.

I: Om det är överskådligt …

M: Det är *nästa* fråga.

För där är det strukturerat på så sätt att du ser vad du har, plus att det är överskådligt för att det är inte så många saker.

Här har du kanske *många* olika saker. Nu hänger de här ihop. Precis som du säger … det är svårt att särskilja de här två för de hänger ihop. För du uppfattar någonting som ostrukturerat om det är för mycket också.

I: Mmm … därför att ja. Precis. Därför att strukturen försvinner.

M: Om du tittar på båda de aspekterna; överskådlighet och struktur. Vilken är bäst då till exempel? Du sa att den där var enkel … det var inte så mycket information. Den var strukturerad av den anledningen. Om du tittar på den, och jämför de här två då [Amazon och CDNow]. I: Min reaktion när jag satt och tittade på dem var att den [CDNow] var mycket mer användarvänlig. Det fanns mer relevant information mer tillgänglig där … på CDNow. Helt klart.

Om du ser det som en … men det är inte heller … är vi på nästa då?

M: Som sagt, de här två grejorna hänger ihop.

I: Men då gör jag så här, eller … nej, den var inte alls så. Och BOL … som sagt; de gjorde det lätt för sig … hade så litet information så att. Men den har de i och för sig presenterat *det* ganska schyst. Nej, de får hamna i mitten.

M: Nu handlar det litet om *mängden* av de här olika elementen som de har placerat ut. [Problem med min metod här. Det är inte allas tydligt vad jag menar med struktur på sidan. Det skulle jag åskådliggjort med printar som visualiserar det jag tänkt. Sen så förstår inte alla den uppdelning som jag gjort eftersom problemen hänger ihop.]

Till exempel då sökfönstret, kategorier och här de tips i mitten och här har de ännu mer … kanske tips. Det är samma som struktur som du nämnde själv också, med kategorierna här och litet tips där och litet annat där. Där har de inte så mycket …

I: Nej … [Förstår antagligen inte.]

Alltså de gör så på nästan alla förstasidor att de spränger in en massa skit och jag blir hysterisk utav det.

M: På så sätt är BOL bättre.

I: Mmmm … klart mycket bättre.

För mig är det … men det kanske skall vara subjektivt.

M: Ja, absolut. Det är din upplevelse som är det viktiga. Det är du som är en potentiell köpare. I: Det där var jag störd över. De hade två såna jättelånga listor … var de den här? Hade de det bägge två. De visade sig vara samma där. Fullständigt absurt alltså.

M: Just att de har kategorierna på två ställen. Dels till vänster och dels som en toppnavigation också.

I: Det är mycket märkligt.

Överskådligheten … fast man räddas ju av de blipparna där uppe. Man hittar ju alltid något som … på flikarna. De finns ju … på det sättet är de bättre än de [CDNow] fyra bara. M: De har ju inte lika mycket att sälja heller, i och för sig. Det är ju det som gör att de har färre

flikar. De säljer ju böcker här också.

Sen kan man ju klumpa ihop kategorier …

I: Överskådlig …

M: Men som jag tolkar det är BOL den som är mest överskådlig.

I: Jaa … [Tveksamt svar. Antagligen bara trött på frågan.]

Men jag tycker alltså … de var väl relativt lättmanövrerade ändå. Det var väl nåt ställe … alltså jag förstod ju efter förstasidan där att det finns inte så mycket information om låtar och sånt. Så slutade jag leta efter det … för det är ju svårt att veta. Om man letar efter någonting; är det för att jag … är det för att det är dolt eller är det bara för att jag inte ser det eller är det så att det inte finns där.

M: Kände du någon gång under testet att du inte visste vart du var någonstans?

I: Nej, jag var aldrig osäker på vart jag var.

M. Du kunde alltid hitta tillbaka?

I: Jaaa. Kunde jag inte det? Jag letade en gång … vad var det jag letade efter då? Då skulle jag tillbaka till förstasidan. Just det …

M: Och det var på den här minns jag.

I: Ah, just det för att jag fick … jag gick in på music där för att det fanns ingen home.

M: För kategorierna fanns inte sen när du gav dig in …

I: Nej, precis. De försvann där.

M: De fanns ju hela tiden här. De här följer ju med hela vägen.

I: Mmm .. men det är alltså. Det skall de ju göra höll jag på att säga, eller också skall de vara relaterade till bara den underrubriken då. Då skall de inte antagligen finnas med som länk på förstasidan antar jag. Ahh … jag vet inte.

Men, ja! Jag visste vart jag befann mig. M: Okej, du behöver inte pricka i den, för att jag bandar det här. För jag vet ju vad du svarar.

Funktionell. Stödet för de uppgifterna du fick. Vilken löste dina behov bäst? Du hade ett behov där du visste namnet på den, du hade en där du visste bara låtens namn och du en där du bara skulle hitta jazzskivan.

I: Men CDNow vinner ju med hästlängder. För här … på något sätt så är det ju ändå så att T2 [Termin2] då .. så håller vi på med att göra en egen systemutvecklingsmetod då .., som vi fullständigt har kört in i väggen med, eller huvudet i väggen. Men jag är inne på funktion framför form alltså, och den var snyggast och inte lättast [CDNow] … men man fick ut mest av den. M: Den är mest funktionell?

I: Ja. Helt klart!

Hur jag upplevde mängden information …

M: Om vi börjat här till exempel … var det litet information, medel eller mycket information? När du bara ser det så här. Sen är frågan … den informationen som du upplevde … var det för litet information, var det lagom mycket eller för mycket. De här två hänger i och för sig ihop. Det är litet svårt att särskilja de här två. Sen är det frågan om det var dålig information och bra information. Kvaliteten på informationen.

För det kan vara så att det är mycket information, men det är bra information.

I: BOL hade inte mycket. Lagom … de hade ju för litet. I slutänden … den var dålig, den var neutral. Nu skall vi se … de hade ju för litet. Alltså … det är dels mängden och dels värderingen. M: Ja.

I: Hur mycket hade de egentligen?

M: För du sa ju själv när du var inne på CDNow att du tyckte att sidan hade … så mycket information att det blev ingen information.

I: Men sa jag inte det på den?

M: Den sa du det på. Jag tror att du tyckte det om båda två … att du fick tanken när vi var inne på den andra sidan.

I: Ja, de har ju väldigt mycket information … fast det var ju lättare att välja bland informationen. Det var mer relevant där.

Jag antar att det var för mycket på bägge … dom … och för litet. Gör jag som du menar nu? M: Ja.

I: Och den som var för litet [BOL]; den var bra.

Det var ju den också … vänta här nu.

M: Där inser jag ett problem med min enkät. Det är svårt att prata om information generellt … för vi pratar om information på olika delar av sidan. Det kan vara för mycket på startsidan, men sen när du gav dig in på CDNows sökträsk, då tyckte du att den var riktigt bra. Alltså, där fanns ju albumtitel när du sökte på låten. På så sätt är frågan …

I: Snäv?

M: Ja, den är för snäv. Konstruktionsmässigt är kanske inte enkäten så himla bra, men jag kan alltid förfina datan med hjälp av testet jag har gjort här med videoupptagningen. I: Precis.

M: På så sätt kan jag "rädda" det här formuläret. Men, som sagt, det är därför jag nämner att det är de här punkterna jag vill gå igenom bara.

Och trovärdigheten på sidan?

I: Alltså CDNow, de verkade ju seriösa. De hade bemödat sig och tänkt efter. M: Och det märks också? I: Ja, det tycker jag.

Amazon vet jag inte alltså …

M: Hur mycket spelar trovärdigheten roll för att BOL är svensk? I: Ahh, jag är skitdålig på det här.

Ahh, när jag skall handla … eller vad menar du? Trovärdigheten på sidan eller handla via nätet? M: På sidan. Trovärdigheten för nätet är något som är en gemensam nämnare för allihopa. I: Svensk i sig ger jag inte mycket för. Det är ju alltså … det är ju mer ryktet om man känner till den.

M: Ja …

I: Har den gott rykte, eller inte?

M: Där kommer aspekter som marknadsföring in också, i vilka sammanhang de har figurerat … I: Men sen naturligtvis så … en sådan sida som CDNow … får ju högre tillförlitlighet bara att de har gjort den på ett så pass bra sätt. Medan Amazon blir bara litet …

M: Javisst!

I: Litet flamsigt.

M: Hur tycker du BOL känns då?

I: Alltså … sparupplaga på något sätt. Jag tycker designen är snygg alltså, förutom den där rörliga första bilden. Vilket jag tycker är konstigt att man … ahh, den känns inte utvecklad eller färdigutvecklad. Den är halvbyggd känns det. Så jag vill inte säga att den är dålig, men det känns som om sidan är under konstruktion.

M: Ahh, ok. Men vi kan säga så här … nu kan jag lägga mig och säga vad jag tycker.  $I: Mmm...$ 

M: Ditt test har gett några saker som jag inte tänkt på tidigare och det är det som är styrkan med de här testerna. Det är att hur bra utvecklare man än är, hur länge man än har suttit med Internet så är det alltid någonting man har missat. Som du själv säger; olika användare tänker olika olikadant. I fallet här är det att du är användare och dina ord är lag på något sätt.

I: Ja, precis.

M: Ibland kan dock vissa användare inte förstå sitt eget bästa.

I: Ja, det kan vara så.

M: Det är en balansgång däremellan givetvis.

Det var någonting som jag tyckte var riktigt intressant. Det som jag tänkte på var ordvalet … på de olika sidorna … har jag inte tänkt så mycket på innan. Det var till exempel det här proceed to checkout. Det var någonting du reagerade på också. Hur man har valt orden, det borde kanske vara bättre … eller vad skall vi säga att det står här. Proceed to checkout kan man säga, men buy your items kanske … det är ett ord som du relaterar när du vill göra ett köp. Sånt borde de tänka på. Kanske bygga olika språkversioner av den här sidan. Alltså även om den är amerikansk skall man kunna ladda en svensk version av sidan. På så vis skulle de attrahera en svensk marknad också. I synnerhet när de är en global aktör … att de vill sälja till hela världen.

Sen har vi den här varukorgen. Alla tre tester jag gjort har haft problem att förstå varukorgen på BOL. Att den inte laddar om sidan … det skall den göra. Du klickade ju två gånger på varukorgen när du …

I: Den skall ju visa … när jag klickar på varukorgen, så skall jag ju se den.

M: Ja.

I: Liksom inte … verkligen jättekonstigt.

M: Och nu har jag tre tester … fyra tester, men min pilotstudie också, som visar att deras varukorg måste designas om. Helst enligt den här modellen, för den var ju rätt bra … alltså där fick du ju upp då shipping costs och du fick reda på hur mycket totalkostnaden var … den laddade om sidan …

I: Och det var där jag till och med fick det i SEK ju …  $M: Mmm...$ 

Så att CDNow … så att min ranking så här långt säger att CDNow har … de är ju som vi sa … de har tänkt igenom mest. Hur tänker en användare … vilka ord? Här [Amazon] kunde du inte ens söka på låt ju.

I: Men det är en sån där …

M: De är liksom halvbra på allting, och inte riktigt bra på någonting. Den här [CDNow] är ju riktigt bra när man söker musik … den där [BOL], och det har andra sagt, den känns inte riktigt färdigutvecklad. Ja, det kanske kommer några länkar sen … de håller på att lägga in bilder … plus att den känns litet clownig har någon sagt också. Jag vet inte om du håller med?

I: Mjae, det är det där blåa och orange som ger den där effektfullheten …

M: Jag tycker det är roligt att de använder färger …

I: Men den där animerade första bilden gjorde mig bara så … ta mig härifrån.

M: En reflektion som jag har haft är att jag tycker att de har ett kallt färgval på den [CDNow]. I: Det är mycket märkligt eftersom de har aldrig blått och gult … för det var mycket ljusgult här … och det har Amazon också, men Amazon ger inget kallt intryck … jag tror att det är den där

isblåa där som gör det.

## *7.8.4 Transkribering av bandupptagning med testperson 4*

M: Nu har du i och för sig svarat på en hel del av frågorna, men det här bara verifierar …

B: Men jag tyckte den var okej … den här Amazon.

M: Vinner den i den bemärkelsen?

B: Det enda den saknade … vad de hade … de snabba. De hade ingen search … den saknar jag, och den fanns på båda. Den tyckte jag … det var en snabbväg. Du fick jobba dig igenom sidan, och det kan ju vara ett trick från dem att de vill att man skall jobba sig in i sidan och besöka … och komma rakt in i den, så jag kan inte tänka mig att de har förbisett det här. Utan det är säkert ett medvetet val från deras sida.

Du vill att jag skall sätta ett kryss här någonstans?

M: Ja, du sätter det här … dåligt … B: Nej, det tycker jag inte M: Mitten är liksom ett neutralt alternativ. B: Ahh … men jag tyckte nog att det var okej.

Jag tycker de ligger här borta … jag tyckte de var bra. Allihopa faktiskt …

M: Men bara se enkäten som en hjälp för att vi skall föra en diskussion. Det är inte så otroligt viktigt att du prickar de och dom.

B: Ah, jag tycker de är lika bra allihopa. De fungerar bra allihopa.

M: Färgvalet?

B: Behagliga. Om man ser på de olika … den var litet mer neutral .. och den var litet mer … ja ..  $ia \dots$ 

M: BOL var litet mer?

B: Den var litet mer … hmm … amatörmässig kanske.

M: Ahh …

B: Men det är ju inget dåligt färgval trots allt. Jag tyckte det var bra … för det var balanserade färger. Så jag tycker de hamnar här borta allihopa … trots allt va.

Aha! Nu kommer det här.

M: Struktur. Då är jag in på … jag har försökt tänkt i de här banorna. Förstår man att den informationen finns där, och det finns där … att man märker att det är genomtänkt. B: Men det var precis som jag resonerade med dig om. Jag tror att det är genomtänkt från Amazons sida att de inte har gjort det här. Bara för att du skall komma in och hitta fler grejor.

Nej, jag tror att de har tänkt väldigt bra igenom. Det var ju … allihopa var bra alltså. M: Om du säger … vilken var sämst när det gällde struktur då?

Det kanske inte finns någon?

Man borde i och för sig prata om det på olika nivåer. Är det på förstasidan? Ditt intryck var ju att du tyckte att den var ganska bra när man kom in i den.

B: När man kom in i den ja.

M: Här var det kanske litet … det var mycket information.

B: Det var för mycket information. Där var det för mycket information på den sidan.

Det blir lätt så. Man måste fylla ut sidan. Det gjorde inte de … det var mer space här. Det kan vara behagligt. Men det är när du kommit så långt ner vet du … på tredje steget, och då blir det så här.

M: Det gör inget att du kryssar så, för att jag vet vad du menar. Jag vet vad du kommenterar i och med att jag spelar in.

B: Ja, för att jag kan ju inte … eftersom det är helheten som är inne i det hela. Å de har sina fördelar. Den här fick man ju ett … ett litet intryck … av ledighet. Den var litet ledigare den sidan … den svenske sidan. Sen tyckte jag den var torftig när man kom in, men strukturen är det inget fel på.

M: Men jag tycker att det var en intressant synpunkt du hade om att du kände att den var svensk. B: Det kändes direkt att den var svensk. Samtidigt tycker jag också att de internationella sidorna är överarbetade. Man vill ha in så jävla mycket på ett och samma ställe. Till slut så orkar du inte med det. Du orkar inte med det … för att det blir för mycket.

M: Det är en bra synpunkt.

B: Jag skulle vilja säga att de här vänder sig mer till vana användare. Men risken är också att de här vana användarna skiter i alla de här grejorna som de har vid sidan om. Men mängden användare gör säkert att de får träff på varenda liten markering de har. Men den svenska sidan förväntas dock … det är väldigt få som vänder sig dit va?

M: Ja … det är ju den svenska marknaden. Det är alla svenskspråkiga … vad nu det innebär? B: Det är inte många det. Det är en liten sida …

M: Överskådlighet? Jag har försöket titta på det så här. Om man liknar det till exempel vid … du har en del element i strukturen här … du har sökruta, vi har tips här, vi har litet listor här. Var de här överskådliga? Kunde du fått ett grepp om helheten? Det här hänger mycket samma med mängden information också.

Där har du i och för sig kommenterat att den här [CDNow] var … det var mycket information. B: Too much.

M: Det var för mycket. Den här var luftigare. Den var mest luftigast.

B: Mest luftig ja.

M: Tunnast innehåll när man kom in.

B: Definitivt alltså. Så att de olika delarna står emot varandra. Den här enkelheten kan vara positiv, men torftigheten gjorde också att jag … ahh … man blir litet ifrågasättande … hur är egentligen deras kvalitet.

M: Vi kan hoppa över den också. När det gäller navigation. Visste du vart du var hela tiden? B: Det tror jag nog

M: Du hade litet svårt att hitta tillbaka när du …

B: Ja nån … var det …

M: CDNow var det tror jag. Du skulle lägga det i varukorgen och sen så kollade du en annan sak och gick tillbaka … och sen … oj, vart var jag nu någonstans?

B: Just det. Där fick jag ju titta också …

M: Men där var det också kopplat till tillfällen då du hade sökt på en specifik skiva … och skulle tillbaka till jazzkategorin. Då var det så … hur kommer jag ur det här?

B: Just det.

M: Då är det kanske bra att man hela tiden har de olika kategorierna tillgängliga längst uppe. B: Just det. Precis.

M: Eller att man har som här … en "drop-down"-meny med alla …

B: Där ja!

M: Den skall finnas på alla sidor.

B: Just det. Det är rätt.

Men ingen av dem var svårnavigerad … det tycker jag inte. Alltså den svenske sidan var ju lättnavigerad … den var ju … ruskigt lättnavigerad.

M: Å funktionell. Hur väl stödde de aktiviteterna vi hade med? Som en helhet?

B: De var bra allihopa. Den där … beroende på innehållet var den ju sämre …

M: Ja.

Så i den meningen var den sämst?

B: Ja, det tycker jag.

Ja, frågan är om …

Den berodde ju på att du inte hade möjlighet att lyssna på låten. Jag kunde ju inte plocka fram den här låten eftersom jag inte visste att det var den låten. Jag måste vara definitivt säker för att få fram den.

 $M: Mmmm$ 

B: Så därför kan den inte få lika högt betyg

M: Du uppfattade den kanske som litet bättre sen … när det gällde möjligheten att lyssna på låtarna.

B: Precis! Den var bättre den.

M: En högre pinne på den?

B: Ja, vi kan sätta den där och den där …

Sen hade du den här också.

M: Nej, den behöver du inte ta. Den har vi redan svarat på innan.

Mängden information. Jag har sett det så här … det är svårt att särskilja det. Först och främst – var det mycket, eller litet? Sen är det frågan om det var för mycket eller för litet. Sen värderingen … om det var bra eller dålig information. Det är inga täta skott mellan de här.

Du sa att det var för mycket information, men var det bra information? Var det motiverat? B: Säkert relevant information, men det var mycket information. M: Det var *för* mycket?

B: Ah, jag tyckte det var för mycket.

M: Å det nästan påverkade innehållet av informationen också? [Intressant iakttagelse. Kanske göra en modell över hur information kan tolkas?]

B: Ja. Det drunknar ju i mängden. Det gör man ju.

Men samtidigt är den här … den hade ju all information i övrigt … att du kunde köpa andra grejor.

Men den sidan tyckte jag om … den första sidan där är tilltalande på Amazon med de här ringarna och de här olika … Den är klar mer tilltalande än vad den där är, och sen är den bättre där än vad den är där. Och här är de i princip likvärdiga … när de kommer ned på den nivån. Den svenska är så pass enkel rakt av igenom så att …

M: Det kan ju i och för sig vara en styrka för en viss typ av användare.

B: Alltså … om det är så att deras målgrupp är ungdomar som bara är ute efter att köpa CDskivor, så måste den ju vara bra. Men, om jag hade varit yngre så hade jag nog velat lyssna på låtarna. Definitivt … veta vad är det här för en låt.

Det blir inget *merköp* på den här. [Bra uttryckt!]

M: Det är andra användare som har kommenterat att det känns inte färdig.

B: Nej! Definitivt inte. Det gör den inte. Men jag tror det är att låta sig luras genom att den inte fyller upp sidan. [Intressant!]

M: Men även innehållsmässigt är den inte färdig. Att den känns som under uppbyggnad. Du får samma intryck?

B: Ja. Stämmer.

M: Vad tycker du om trovärdigheten? Sista frågan.

B: Nu har jag inte fyllt i någonting.

M: Det gör ingenting. Jag har det här.

B: Jaaa … trovärdigheten …

M: Svensk sida?

B: Bra med en svenska sida.

M: Ja.

B: Bra med en svensk sida.

M: Nu pratar jag mer på en associationsnivå. Känns det som … att det är stadiga företag bakom allihopa? Det är ingen här som har för avsikt att bluffa … lura dig. B: Nej! Det tror jag inte.

Trovärdigheten tror jag är hög på allihopa. Den uppfattningen fick jag. Självklart!

© Lahtinen, Markus, 2001 – Institutionen för informatik, Lunds Universitet Studie över Internetbaserade skivaffärer / Usefulness – Utility och usability